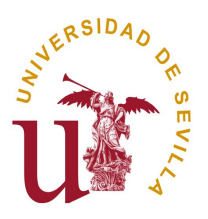

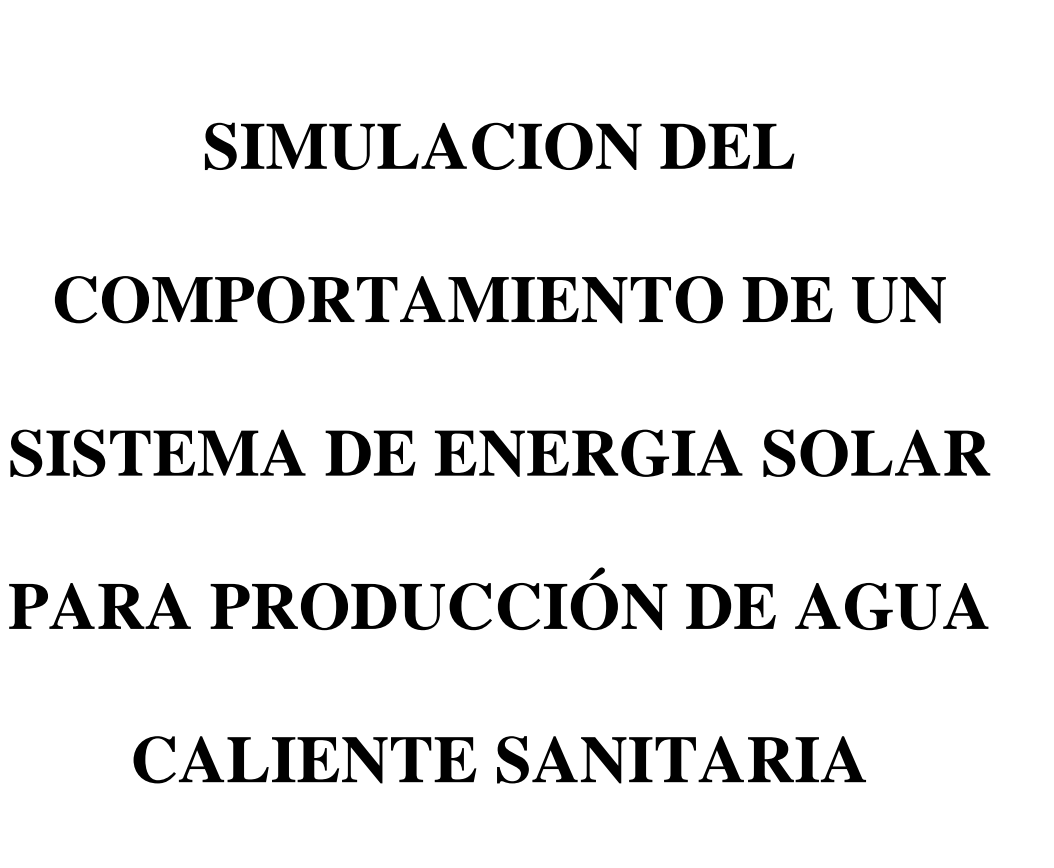

# **UTILIZANDO EL "EES"**

Página 1

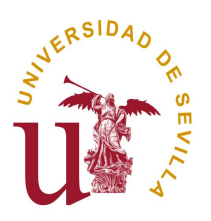

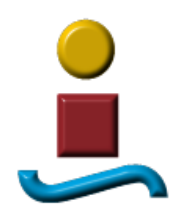

# **1 INDICE**

- 1 INDICE
- 2 MOTIVACION DEL PRESENTE PROYECTO FIN DE MASTER
- 3 ESTADO DEL ARTE
- 4 DESCRIPCION DEL SISTEMA
- 5 APROXIMACION AL MODELADO DEL SISTEMA
	- 5.1. SISTEMA COLECTOR SOLAR
	- 5.2. SISTEMA DEPOSITO DE ACUMULACION
	- 5.3. SISTEMA DE CONSUMO
	- 5.4. SISTEMA DE CONTROL
- 6 VALIDACION DEL MODELO CON LA REALIDAD
- 7 DESCRIPCION DEL PROGRAMA.
	- 7.1 ÁREA DE ADQUISICIÓN DE INFORMACIÓN
	- 7.2 ZONA DE OPERACIÓN BÁSICA
	- 7.3 AREA DE RESULTADOS
	- 7.4 ESTUDIOS DE SENSIBILIDAD
		- 7.4.1 SENSIBILIDAD FRENTE AL AREA DE CAPTACION
		- 7.4.2 SENSIBILIDAD FRENTE AL VOLUMEN DE ACUMULACION
		- 7.4.3 SENSIBILIDAD F VS A LA ELEVACION DEL PANEL (S)
		- 7.4.4 SENSIBILIDAD F VS AZIMUT DEL PANEL
		- 7.4.5 SENSIBILIDAD F VS FLUJO PRIMARIO
	- 7.5 CALCULO DIRECTO DEL AREA DE CAPTACION
- 8 RESULTADOS
	- 8.1 APLICACIÓN DEL PROGRAMA A CASOS CONCRETOS.
	- 8.2 DISCUSION SOBRE LAS CURVAS DE RENDIMIENTOS CUANDO COMPARAMOS RESULTADOS OBTENIDOS POR MÉTODOS DISTINTOS
- 9 CONCLUSIONES FINALES
- 10 ANEXO 1: APLICACIÓN DEL PROGRAMA A LA TOTALIDAD DE LAS PROVINCIAS ESPAÑOLAS
- 11 ANEXO 2: APLICACIÓN DEL PROGRAMA A DOCE PROVINCIAS, UNA POR CADA ZONA CLIMATICA, VARIANDO ALGUNOS PARÁMETROS.

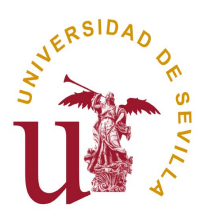

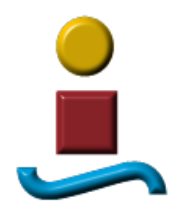

### **2 MOTIVACION DEL PRESENTE PROYECTO FIN DE MASTER**

El presente proyecto nace como lógica continuación de un ejercicio desarrollado con anterioridad para la asignatura "Energía solar a Baja Temperatura" que consistió en la simulación de un sistema de captación solar, un depósito acumulador de energía y un sistema auxiliar de apoyo. Este conjunto unido a un sistema de consumo de agua caliente sanitaria fue simulado para un día completo.

En el desarrollo anterior se utilizó el entorno de programación EES y el resultado fue altamente satisfactorio. Sin embargo, el periodo de estudio elegido, un día, no permitía abordar cualquier problema de los que se presentan en el día a día a la hora de diseñar y calcular sistemas similares de captación solar. Por esta razón nos pareció lógico ampliar el trabajo para contemplar cualquier periodo deseado por el usuario, desde un día concreto, hasta un periodo determinado dentro del año ó si lo prefiere, y es lo más habitual, el año completo.

Podemos concluir pues que el presente proyecto tiene como objetivo la realización de un programa informático, desarrollado íntegramente en el entorno EES, capaz de simular el funcionamiento de un sistema formado por un elemento de captación solar, otro de almacenamiento de la energía solar captada, una fuente de apoyo energético auxiliar y todo ello interconectado entre sí y unido a un sistema que demanda unas cantidades de agua caliente sanitaria.

Este sistema, aunque simple, viene a representar la gran mayoría de los sistemas utilizados hoy en día para dotar de agua caliente sanitaria a las edificaciones existentes con aportación solar.

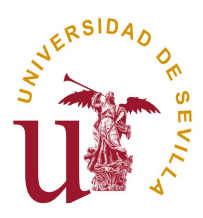

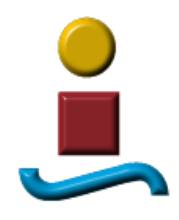

#### **3 ESTADO DEL ARTE**

El Código Técnico de la Edificación CTE obliga a los edificios de nueva construcción a una contribución solar mínima. Así, respecto al dimensionado de la instalación, dice textualmente:

"En la memoria del proyecto se establecerá el método de cálculo, especificando, al menos en base mensual, los valores medios diarios de la demanda de energía y de la contribución solar. Asimismo el método de cálculo incluirá las prestaciones globales anuales definidas por:

- a) la demanda de energía térmica;
- b) la energía solar térmica aportada;
- c) las fracciones solares mensuales y la anual;
- d) el rendimiento medio anual. "

Para dar cumplimiento a esta exigencia, el proyectista tiene la opción de emplear un método de cálculo comúnmente aceptado y que viene utilizándose en casi la totalidad de los proyectos, es el método f-chart. Con él, puede darse respuesta a la exigencia anterior ya que obtenemos valores mensuales a partir de datos diarios de media mensual. Sin embargo, quedan cuestiones que difícilmente podrán ser resueltas si no se cuenta con un método de simulación integral como el que abordamos en este proyecto. Por ejemplo, podríamos estar interesados en conocer cuantas veces y durante cuanto tiempo es alcanzada una determinada temperatura en el depósito de acumulación o alguien podría preguntarse si es conveniente y rentable aislar más ó menos el depósito de acumulación.

Así pues, abordar cuestiones como las indicadas en el párrafo anterior, obligaría al proyectista a la utilización de una simulación integral de su sistema que recorriese el año completo en cuanto a condiciones climatológicas y radiación solar. El presente proyecto viene a representar una alternativa al método f-chart y aporta como valor añadido todas las ventajas inherentes a la simulación informática de este tipo de sistemas. Por ejemplo, con esta simulación podremos tener un conocimiento al detalle y su evolución hora a hora (en realidad cada 10 minutos como luego veremos) de todas las variables puestas en juego en el sistema.

Existe en el mercado algunos programas informáticos que simulan sistemas como el que nos ocupa, si bien nos ha parecido interesante a nivel académico la utilización del "EES" para la creación de un programa de simulación capaz de reproducir el comportamiento de nuestro sistema. Hasta ahora viene siendo frecuente la utilización del EES para resolver sistemas de ecuaciones pero no lo es tanto en problemas como el que nos ocupa en los que también es necesaria la resolución de sistemas no una sola vez sino miles de veces como luego veremos. En definitiva, supone un reto informático y una forma nueva de trabajar con esta herramienta.

El EES es hoy en día un entorno bien conocido en el mundo de la ingeniería ya que pone a disposición de la persona que lo utiliza una herramienta potente para resolver

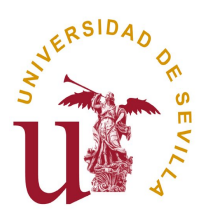

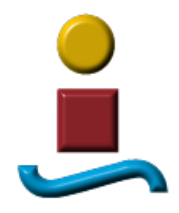

sistemas de ecuaciones que derivan de la aplicación de las leyes físicas a situaciones concretas que se pretenden resolver y que tienen su correspondencia con el mundo real.

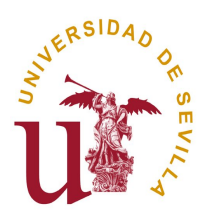

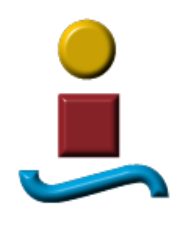

#### **4. DESCRIPCION DEL SISTEMA**

Como se dijo anteriormente, no se trata de resolver un problema concreto sino del desarrollo de una aplicación que utilizando las posibilidades del EES permita al usuario obtener, como resultado, los intercambios energéticos puestos en juego en un sistema formado por un colector solar, un depósito y un sistema energético auxiliar similar al que se presenta en la figura. Existen, además de los elementos mencionados, otros como el equipo de bombeo y el de regulación, que debido a su nula influencia en el modelo que pretendemos crear, no se tendrán en cuenta.

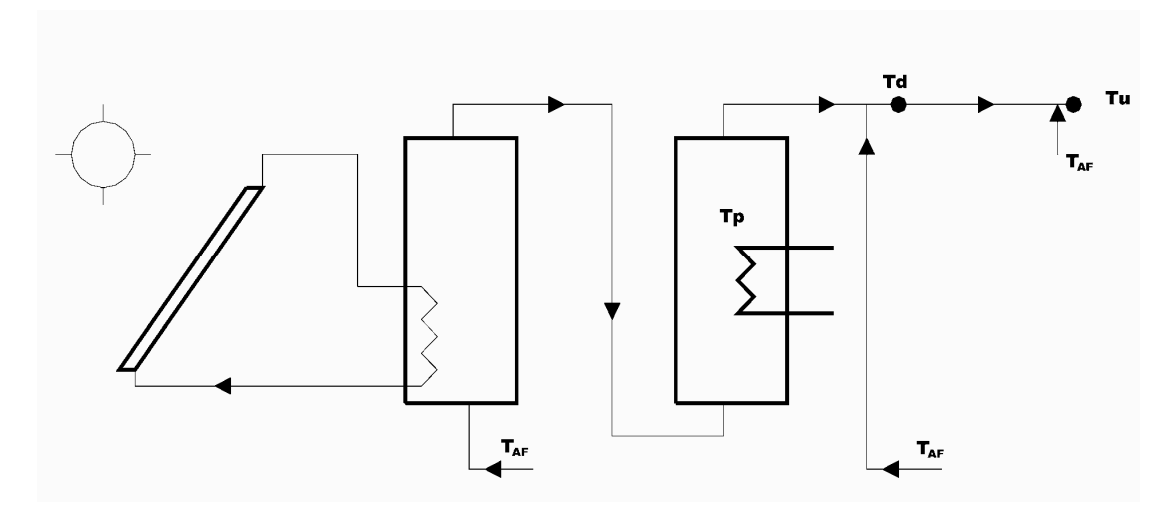

Fig.1

Desde un punto de vista físico, los intercambios energéticos más relevantes son:

- 1. Energía aportada por la fuente Auxiliar (Eaux)
- 2. Energía aportada por el captador solar (Qútil)
- 3. Pérdidas de calor en el transporte (Pt)
- 4. Pérdidas de calor en la acumulación (P)
- 5. Variación de Energía Interna del depósito (U)
- 6. Energía consumida (Demanda L)

Si bien es verdad que cuando se analizan periodos de tiempo suficientemente prolongados, los términos 3 y 5 dejan de tener importancia relativa frente a los 1,2,4 y 6 y pueden por tanto despreciarse, cuando el periodo de tiempo a analizar no es tan largo, hay que considerarlos. En nuestro caso, el periodo mínimo de cálculo es de un día y por tanto hemos de tenerlos en cuenta, si bien respecto a las pérdidas de calor, solo tendremos en cuenta las correspondientes al depósito de acumulación (5).

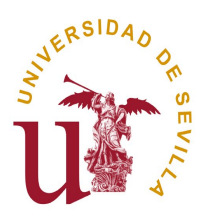

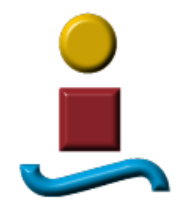

Existe, además, como dijimos anteriormente, un término energético que hemos dejado fuera de nuestro estudio pues no tiene una relación directa con los flujos de calor intercambiados. Nos estamos refiriendo al trabajo realizado por las bombas y al consumo eléctrico de los elementos auxiliares de control.

El balance energético global del sistema vendría dado por:

[1]  $Eaux + Oútil = L + P + U$ 

El rendimiento del sistema se define, en el método f – chart, como

 $f = Q$ útil / L

En nuestro sistema, y por analogía, podemos definir un f\* como

$$
f^* = Q \acute{u} t \dot{i} l \mathrel{/} (L + P + U)
$$

Este término, f, también conocido como índice de cobertura solar representa la fracción de la demanda que es satisfecha con energía solar.

En las páginas siguientes llegaremos a evidenciar que el valor de f obtenido por simulación cuando nuestro programa funciona en esa modalidad de simulación es coincidente con el que obtenemos cuando funciona bajo la modalidad f-chart. Por otro lado, L es también coincidente como no podía ser de otra manera ya que es independiente del método de cálculo que empleemos y del propio sistema.

En un punto posterior abordamos la importancia de adoptar diferentes definiciones de la fracción solar f.

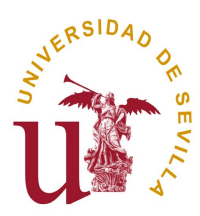

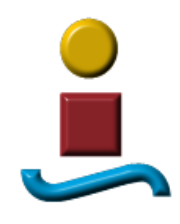

#### **5. APROXIMACION AL MODELADO DEL SISTEMA**

Nuestro sistema quedó descrito de forma resumida en el apartado anterior y representado por la Figura 1 y la ecuación 1.

La única arma eficaz de la que disponemos para resolver nuestro problema no es otra que la utilización de balances de masa y energía a los sucesivos volúmenes de control que por conveniencia vayamos estableciendo. Así pues, si sustituyéramos el balance energético de la ecuación [1] por otros tres, correspondientes, cada uno de ellos, a los subsistemas que integran el conjunto, tendríamos las ecuaciones que hemos de resolver en nuestro panel de ecuaciones con el EES y que nos permitirá obtener todas las variables de interés.

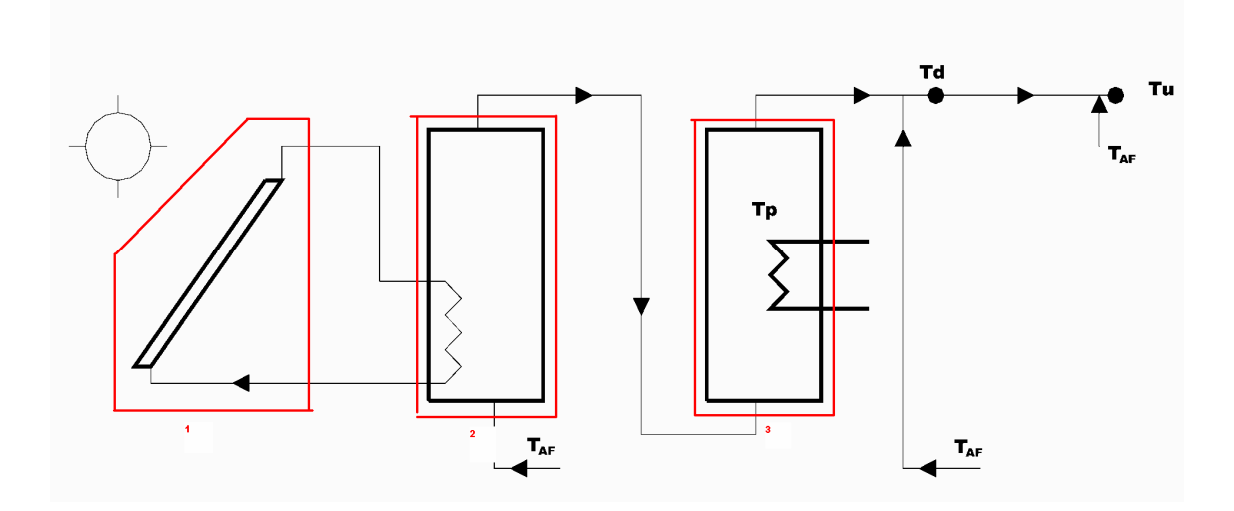

En este punto conviene señalar que los subsistemas existentes son distintos desde el punto de vista de su resolución en el tiempo. Con esto queremos expresar que el "1" y el "3" se resuelven para un "instante" y el "2" ha de resolverse para un "intervalo" de tiempo prefijado. Esto es así, como veremos posteriormente, porque la solución de esta parte del sistema proviene de la ecuación diferencial, con la variable tiempo como variable independiente, resultante de aplicar el balance de masa y energía al depósito de acumulación.

La forma de enlazar estos subsistemas fue objeto de análisis y estudio por mi parte con anterioridad a este proyecto llegando a la conclusión de que si tomamos la temperatura del agua de entrada en el colector solar como media aritmética entre la temperatura inicial y final del depósito en el intervalo, las desviaciones encontradas, respecto a los resultados que obtendríamos si tomáramos como temperatura de entrada, la resultante de integrar la evolución de esta temperatura a lo largo del tiempo, son despreciables. La máxima diferencia encontrada es una centésima de grado centígrado y solo para algunos

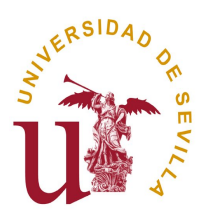

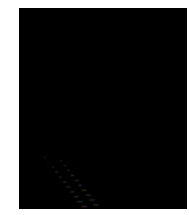

intervalos, no en todos. Por este motivo optamos por la primera opción al objeto de aminorar el tiempo de proceso de cálculo empleado por el ordenador.

Posteriormente volveremos con estos subsistemas para profundizar un poco más en cada uno de ellos.

En nuestro desarrollo, hemos de implementar necesariamente una lógica de control como por ejemplo la que hace que el sistema auxiliar aporte energía complementaria cuando la temperatura del depósito es inferior a la demandada por el usuario y se pare cuando sea superior. Necesitamos por tanto incorporar una serie de funciones que sean capaces de "tomar decisiones" y otorgar valores a variables en función del valor que tomen otras. Como sabemos, el EES no solo resuelve un sistema de ecuaciones, sino que ofrece la posibilidad de crear funciones (subprogramas informáticos) específicas que se adapten a las necesidades del desarrollador.

Como vimos anteriormente, el subsistema correspondiente al depósito, se resuelve para un intervalo de tiempo y para ello se necesita conocer la temperatura del depósito al principio del intervalo y que lógicamente coincidirá con la temperatura existente al final del intervalo anterior. Así las cosas, si desplegáramos las ecuaciones resultantes de los tres subsistemas, en el panel de ecuaciones del EES, sin más, resolveríamos el intervalo y obtendríamos la temperatura final del depósito siempre y cuando fueran conocidas las condiciones al inicio del intervalo. Con ello quedaría resuelto un solo intervalo pero no podemos olvidar que nuestro objetivo es conseguir la resolución de un elevado número de ellos (52.560 si el periodo analizado se corresponde con el año completo) y necesitamos conocer la temperatura del depósito al final de cada intervalo para calcular la del siguiente. Esto significa que los resultados han de ir obteniéndose de forma secuencial, intervalo a intervalo.

Ante un problema como el que nos ocupa, podemos optar, a priori, por dos formas bien distintas de abordarlo con el EES.

Opción 1: Las ecuaciones relativas a un intervalo se colocan en el panel de ecuaciones y los resultados parciales de se registran en una tabla "lookup" para que el propio EES recupere los valores para resolver el intervalo siguiente. La única forma que nos quedaría para ir avanzando en el tiempo sería la de ejecutar el programa desde una tabla paramétrica en la que el parámetro tiempo sea el evolucione dentro de la tabla paramétrica y ello tiene como inconveniente que sería imposible utilizar otra tabla paramétrica distinta para realizar estudios paramétricos en los que nos interese observar la evolución del sistema ante los cambios de otra variable y por tanto para este tipo de estudios tendríamos que seguir utilizando la misma tabla que si ya es grande por el nº de filas (52.560) tendría que verse multiplicado por el número de veces que quisiéramos hacer variar el parámetro a estudiar. Conclusión, esta opción nos imposibilita los estudios de sensibilidad frente a parámetros distintos al propio tiempo.

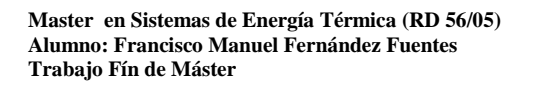

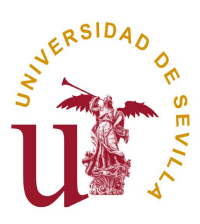

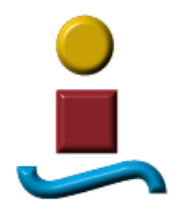

opción 2: Las ecuaciones relativas a un intervalo se colocan no en el Panel de ecuaciones del EES sino en un un "module" o "subprogram" que puede ser llamado tantas veces como sea necesario desde un "procedure" o programa principal que es el que gobierna la ejecución de principio a fin. De esta forma sí podemos ejecutar el programa para todo el periodo de estudio y reservamos la utilización de tablas paramétricas para estudios de sensibilidad.

En nuestro caso, opté por la opción 2 ya que el presente proyecto contempla como veremos posteriormente varios estudios de sensibilidad.

El siguiente diagrama trata de representar de forma esquemática el funcionamiento del programa.

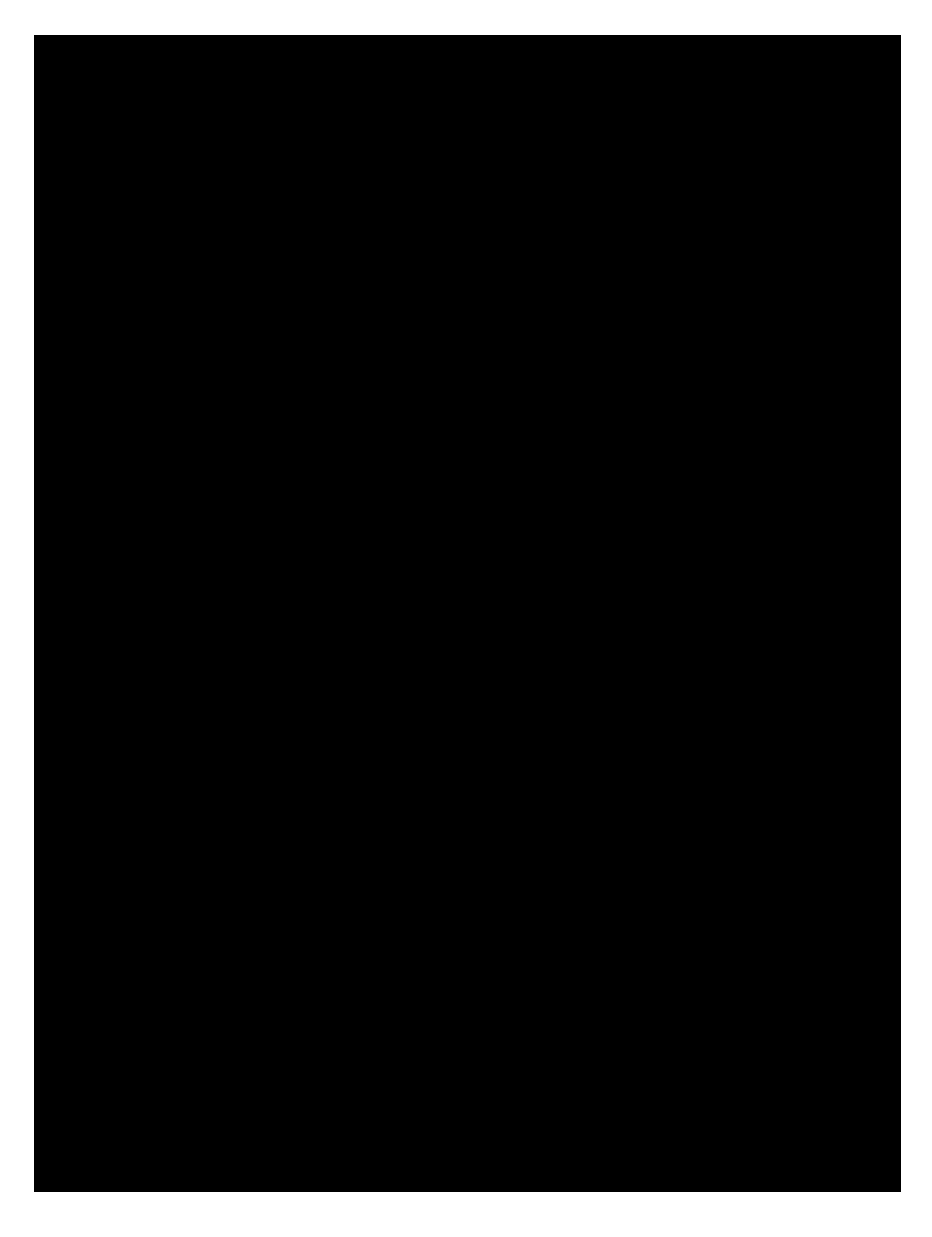

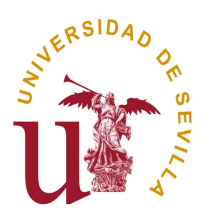

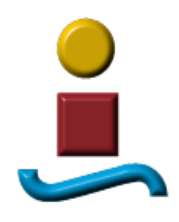

Seguidamente trataremos cada uno de los subsistemas principales y haremos referencia a algunas de las ecuaciones empleadas para modelar su comportamiento:

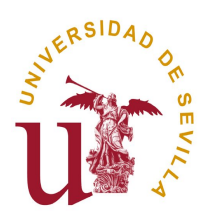

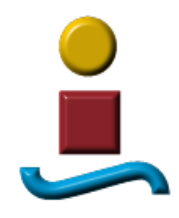

#### **5.1 COLECTOR SOLAR**

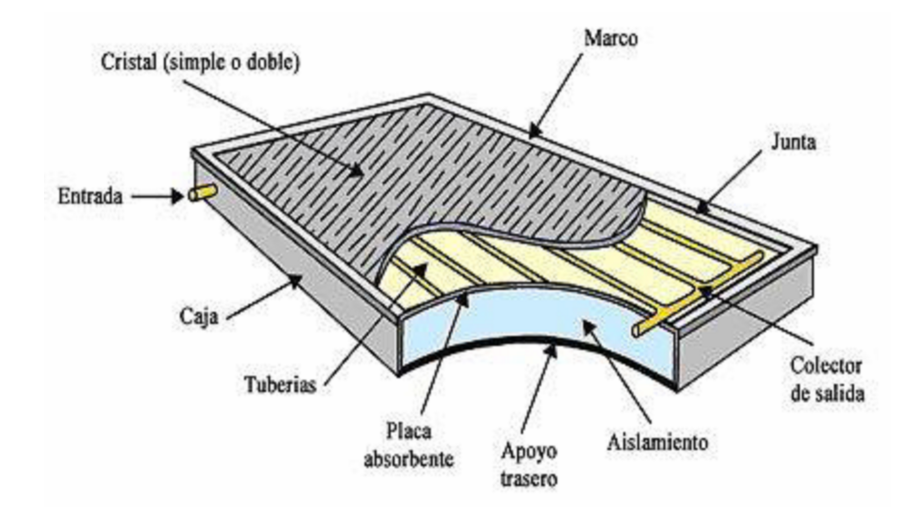

El comportamiento de este subsistema viene determinado en gran medida por el rendimiento del panel solar ya que de ello dependerá la capacidad del colector para trasladar al fluido que circula por su interior, parte de la energía solar que esté recibiendo..

Este rendimiento se ajusta bastante a una recta siempre y cuando en el eje de abscisas representemos la relación (Tfe – Tambiente) / Icolector y en el de ordenadas el propio rendimiento.

 $\eta_{\text{color}}$  := FRTAUALFA – FRUL  $\cdot$   $\left[ \frac{\mathsf{T}_{f, e}}{\mathsf{I}_{f, e}} - \frac{\mathsf{T}_{\text{ambient}}}{\mathsf{I}_{\text{a}}}\right]$ Icolector

La potencia captada por el panel solar vendrá determinada por:

$$
\mathbf{Q}_{util} \coloneqq \eta_{\text{colectron}} \cdot \mathbf{I}_{\text{colectron}} \cdot \mathbf{A}_{\text{colectron}}
$$

Esta potencia será empleada en incrementar la temperatura del fluido que atraviesa el panel:

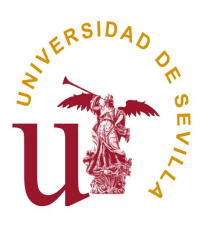

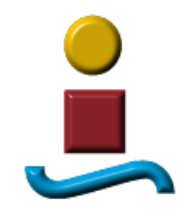

 $\mathsf{TE}_\mathtt{c} \coloneqq \mathsf{T}_{\mathsf{ANTERIOR} ; \mathsf{DEPOSITION}} \quad \mathsf{+}$  ${\sf Q}_{\sf util}$  $\mathsf{M}_{\mathsf{c}}$   $\cdot$   $\mathsf{C}_{\mathsf{p};\mathsf{H2O}}$ 

En estas tres ecuaciones, las variables tienen el siguiente significado:

 $_{\text{colector}}$  = Rendimiento del colector solar

FRTAUALFA = Producto del Factor FR de panel por la transmitancia – absortancia. Es un parámetro del propio panel.

FRUL = Producto del factor FR por la transmitancia global del panel UL. Está relacionado con las pérdidas de calor del panel solar.

 $T_{\rm f, e}$  = Temperatura del fluido (del agua) a la entrada del captador

 $T_{\text{ambiente}} = T_{\text{temperature}}$  ambiente

Icolector = Potencia radiante incidente en el colector

 $Q<sub>util</sub>$  = fracción de la potencia radiante que pasa a calentar el fluido que atraviesa el captador.

Acolector = Area de la Superficie de captación

 $T_{\text{Ec}}$  = Temperatura de entrada del agua caliente en el depósito de acumulación. Coincide con la de salida del colector solar.

TANTERIOR; DEPOSITO = Temperatura media del depósito en el intervalo. Media aritmética entre la temperatura del mismo al inicio y al final del intervalo.

 $M_c$  = Flujo másico de agua que atraviesa el captador.

 $C_{p;H2O} =$ Calor específico del agua ó del fluido que estemos utilizando.

No cabe duda que el área del panel de colectores, es una de las variables que más influyen en el índice de cobertura f. Ocupa también una de las mayores partidas dentro del presupuesto económico de la instalación. De ahí la importancia de llegar a determinar con precisión en la fase de diseño el área de colector mínima y necesaria que cumpla con el factor de cobertura exigido en la propia normativa. (CTE).

Otra de las variables de diseño que ya queda reflejada en las ecuaciones anteriores es el Flujo de fluido en el circuito primario. Sobre ella también presentamos al final de este

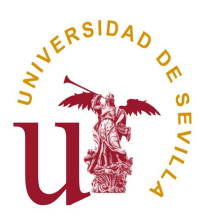

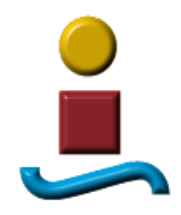

proyecto, un estudio de sensibilidad pero ya adelantamos aquí que los resultados obtenidos no reproducen fielmente a la realidad por el motivo que exponemos:

Una reducción en el flujo primario se traduce en una mayor temperatura de salida del colector y esto, en buena lógica, tendría que conllevar un aumento de la temperatura media del colector, unas mayores pérdidas de calor y en definitiva un menor rendimiento en la captación.. Sin embargo, como la recta de rendimiento está expresada en función de la temperatura de entrada del fluido y la temperatura ambiente, aparentemente, lo anterior no tiene una traducción en una pérdida de rendimiento cuando la realidad es que sí debería tenerla. La justificación habría que buscarla en el valor del término  $F_R U_L$  que no permanecería constante sino que sufriría una disminución conforme disminuye el flujo primario. El fabricante del panel, suministra un valor de  $F_R U_L$  válido cuando el panel funciona con un caudal nominal determinado y debería facilitar una curva en la que se viera cómo varía este factor cuando varía el flujo primario que lo atraviesa.

Volviendo a nuestras ecuaciones, si el factor  $F_R U_L$  no lo hacemos variar con el flujo primario, la repercusión en el sistema en términos de rendimiento global ó índice de cobertura solar, va a ser nula ya que también lo serán las variaciones que se producen en términos energéticos, es decir, el panel entregará al depósito agua a mayor temperatura pero con menor caudal y por tanto la potencia térmica será idéntica a la que entregaría si no hubiera variación en el flujo primario y justificamos así que la repercusión en la temperatura del depósito y en el resto del sistema sea nula en nuestro modelo.

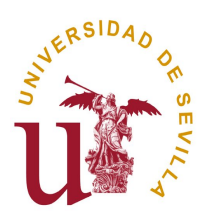

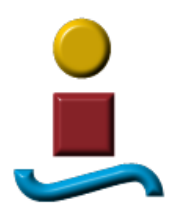

#### **5.2 DEPOSITO DE ACUMULACION**

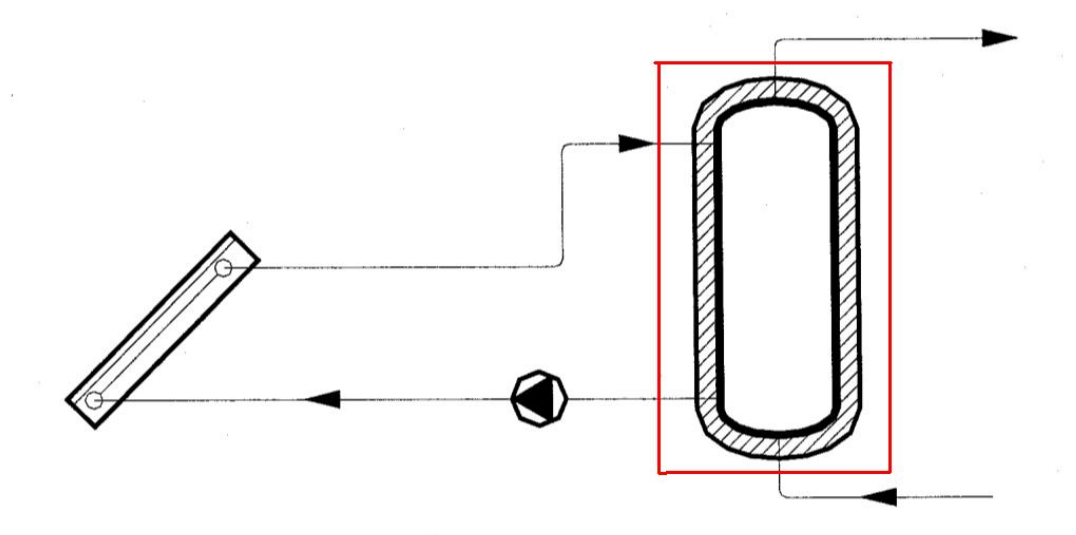

El comportamiento de los depósitos de acumulación se estudia a través de la ecuación diferencial resultante de un balance energético sobre el mismo. El balance se puede realizar suponiendo el depósito completamente mezclado (temperatura uniforme) o considerando que existe estratificación. La elección de una u otra variante dependerá de la geometría particular del depósito y del orden de magnitud de los caudales de entrada y salida frente al volumen total almacenado.

En nuestro caso particular hemos optado por implementar la solución de la ecuación diferencial cuando el depósito se encuentra completamente mezclado por razones de sencillez pero dejamos aquí abierta la vía a una posible mejora del proyecto consistente en que sea el propio programa el que determine, en función de las variables anteriormente apuntadas, un tipo de solución u otro, es decir, depósito totalmente mezclado o estratificado.

Pues bien, considerando el depósito totalmente mezclado y temperatura interior del mismo uniforme, puede plantearse el siguiente balance de energía:

\* Cp \* V \* dT / dt = Mc \* Cp \* (TEc – T) + Mf \* Cp \* (TEf – T) – U \* A \* (T – Ta) + AUX

La integración de esta ecuación diferencial , suponiendo constantes las temperaturas de entrada y los caudales durante el intervalo de simulación, t, conduce a la siguiente ecuación:

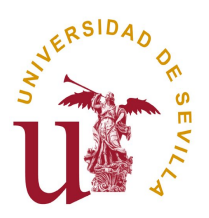

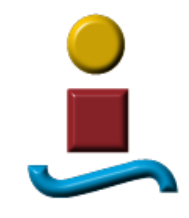

$$
T_1 = (To-B/A)*e^\wedge(-A*~t) + B/A
$$

Donde

 $A = (Mc + Mf + U^*A/Cp) / *V$ 

$$
B = (Mc * TEc + Mf * TEf + U*A * Ta/Cp + AUX/Cp) / *V
$$

To = Temperatura inicial del depósito en el intervalo simulado. Coincide con la final del intervalo anterior.

Ta = Temperatura ambiente exterior

 $T_1$  = Temperatura del depósito al final del intervalo simulado.

AUX = Energía aportada por el sistema auxiliar. En nuestro sistema esta aportación de energía se produce fuera del depósito al igual que ocurre en la totalidad de los casos reales y por tanto este término tomará un valor nulo.

En cuanto a las dimensiones del depósito de acumulación como factor de diseño, hemos de señalar que tiene una menor incidencia sobre el factor de cobertura solar la que pudiera tener el área de colectores, si bien es aconsejable respetar las indicaciones siguientes fruto de la experiencia y del buen hacer en el diseño de estas instalaciones::

 $50 < V/A < 180$  y  $1 < V/M < 1.2$ 

Donde

V = Volumen de acumulación solar en litros A = Superficie global de captación en m<sup>2</sup> M = Es la demanda en litros / día

Más adelante presentaremos estudios de sensibilidad de f vs Volumen de acumulación.

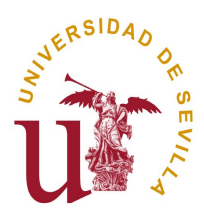

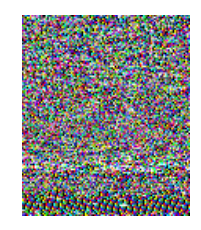

#### **5.3 SISTEMA DE CONSUMO**

La norma 94.002 tiene como objeto suministrar los valores de referencia de consumo de agua caliente sanitaria y temperaturas de diseño necesarios para el cálculo de la demanda de energía térmica en las instalaciones de producción de agua caliente sanitaria.

La `propia norma establece en la tabla 1 el consumo unitario diario medio de agua caliente sanitaria asociado a una temperatura de referencia de 45 ºC. Este consumo vendrá determinado lógicamente por el uso de la instalación.

La demanda térmica vendrá condicionada por este consumo y por la temperatura del agua fría:

La demanda de energía térmica se calcula a partir de la expresión:

$$
D_{\rm ACS} = Q_{\rm ACS} (T_{\rm ref}) \cdot \rho \cdot c_{\rm P} \cdot (T_{\rm ref} - T_{\rm AF})
$$

donde *Q*ACS (*T*ref ) es el consumo de agua caliente sanitaria a una temperatura de referencia *T*ref

Pues bien, la norma incorpora tablas para llegar a determinar tanto el consumo diario a tener en cuenta en los cálculos para el diseño de la instalación como la temperatura del agua fría. Para ésta última, ofrece información para todas las capitales de provincia españolas y para cada mes del año. Incluso llega a establecer un método de corrección a aplicar cuando la instalación no se encuentra justamente en la capital de provincia y se conoce la diferencia de altitud entre ellas.

Nuestro programa toma como fuente de información la que ofrece esta norma para la temperatura del agua fría e incluye la corrección para localidades distintas a las capitales de provincia.

Como se dijo anteriormente, el consumo ha de quedar referido a una temperatura de referencia. El usuario podrá establecer el consumo y la temperatura de consumo o de referencia y estas variables deberán ser coherentes con lo establecido en esta norma para ellas.

El paso de una demanda a una temperatura de referencia a otra con una temperatura de referencia distinta es inmediato:

$$
Q_{ACS}(T) = Q_{ACS}(T_{ref}) * (T_{ref} - T_{AF}) / (T - T_{AF})
$$

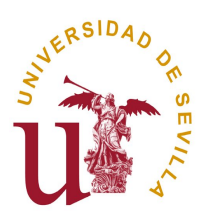

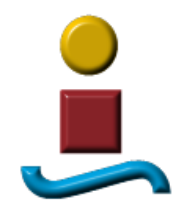

siendo  $Q_{\text{ACS}}(T)$  el consumo de agua caliente sanitaria a la temperatura T considerada y  $Q_{\text{ACS}}(T_{\text{ref}})$  el consumo de agua caliente sanitaria a la temperatura de referencia Tref.

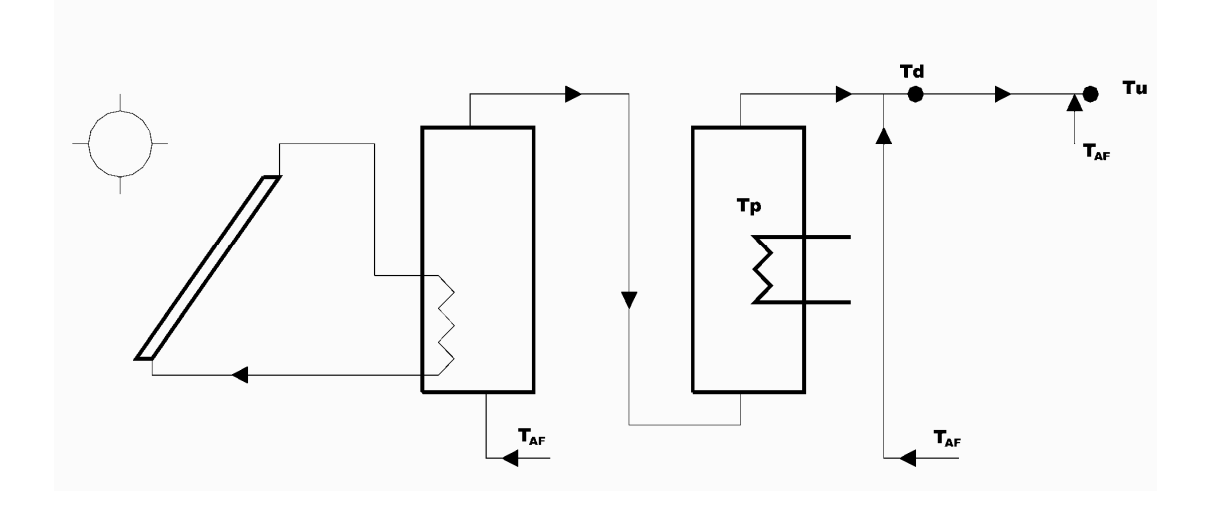

En cuanto a las ecuaciones empleadas en esta parte de la instalación, distinguiremos dos volúmenes de control distintos, uno el formado por las paredes del sistema de apoyo energético auxiliar y otro en el nudo donde se suma por un lado el caudal de salida del sistema auxiliar y el agua de mezcla a la "temperatura de red" para conseguir la temperatura deseada por el usuario (temperatura de referencia de la demanda).

Así pues, en el primero de estos volúmenes de control, tenemos:

```
\mathsf{AUX}_\mathsf{ENERGY};\mathsf{1}\quad \mathsf{:=}\quad \mathsf{M}_\mathsf{f}\ \cdot\ \mathsf{C}_{\mathsf{p};\mathsf{H2O}}\ \cdot\ \ (\ \mathsf{T}_\mathsf{ac;ref}\ -\ \ \mathsf{T}_\mathsf{ANTERIOR;DEPOSITION}\ \cdot\ \mathsf{C}_\mathsf{T}
```
Esta ecuación nos viene a indicar la cantidad de energía que ha de ser suministrada por el sistema auxiliar para elevar la temperatura a la de referencia.

En realidad, la implementación informática de esta parte ha de hacerse mediante una función o "procedure" que tenga en cuenta y compare las temperaturas del depósito y la de referencia. Así mismo ha de calibrar si la potencia térmica del sistema auxiliar de apoyo energético tiene el nivel suficiente como para elevar la temperatura de salida del depósito a la temperatura demandada por el usuario y en caso negativo, determinar la temperatura real de salida del sistema auxiliar. En nuestro caso concreto esto se ha materializado con el procedure "DameMdotf".

El balance de masa y energía en el nudo tendría las expresiones

M\_dot\_f + M\_dot\_f\_a\_mezclar = FraccDemanda \* M\_dot\_f\_maximo

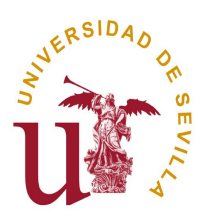

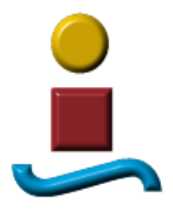

M\_dot\_f \* T\_DEPOSITO + M\_dot\_f\_a\_mezclar \* TE\_f = FraccDemanda \* M\_dot\_f\_maximo \* T\_ac\_ref

y en nuestro caso concreto lo hemos implementado mediante un "module" llamado "ResuelveMdotf". En este caso hemos elegido la opción "module" por comodidad ya que de lo que se trata es de resolver un sistema de dos ecuaciones con dos incógnitas.

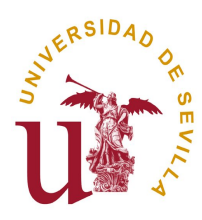

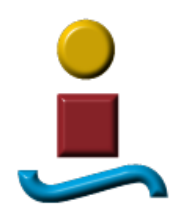

#### **SISTEMA DE CONTROL**

Del sistema de control hemos hablado indirectamente en el punto anterior ya que en nuestro sistema vendría determinado por aquel que gobernará el sistema auxiliar de apoyo energético y hará que el aporte sea nulo si la temperatura del depósito es superior a la de referencia o calculará el monto de energía que es necesario suministrar en caso contrario.

Otro sistema de control es aquel que controlara que la temperatura de salida del colector solar fuera siempre superior a la del depósito. Si estamos suponiendo que la temperatura de entrada al colector coincide con la del depósito esto equivale a decir que hemos de asegurarnos de que el circuito primario ha de funcionar solo cuando la radiación solar sea tal que permita una ganancia neta positiva en la entalpía del agua que circula por el colector. No debemos olvidar que en un colector solar en funcionamiento se produce una ganancia energética procedente de la captación y unas pérdidas de calor con el medio ambiente. Si las pérdidas son mayores que la ganancia, el flujo primario debe parar para no perjudicar energéticamente al sistema. Es decir, el colector solo debe entrar en funcionamiento cuando la radiación incidente supere una cierta cantidad que podemos llamar radiación umbral. Ésta última será fluctuante con el tiempo y dependerá de la temperatura del depósito y de la temperatura ambiente. En nuestro programa de simulación también hemos tenido que implementar esta lógica de control con las oportunas funciones ó "procedures" informáticos.

El siguiente gráfico, directamente obtenido del programa, se representa el funcionamiento del sistema en un ciclo temporal correspondiente a un día cualquiera y puede observarse la evolución de las potencias térmicas desarrolladas en cada momento. El área bajo cada curva representa pues el monto energético de cada clase.

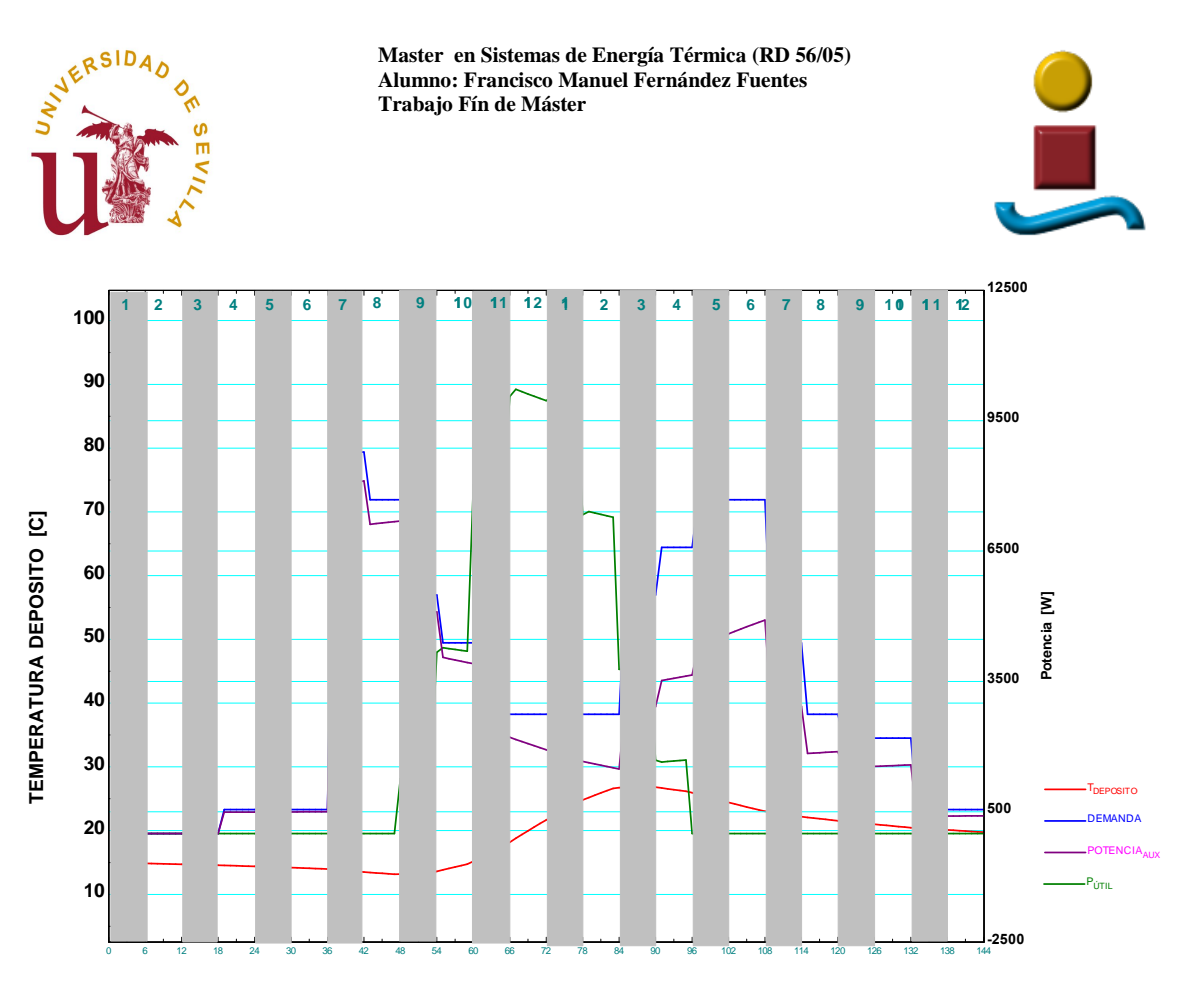

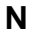

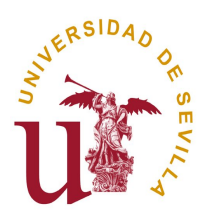

.

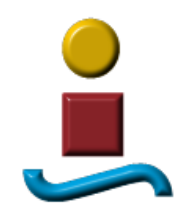

#### **6. VALIDACION DEL SISTEMA CON LA REALIDAD.**

Cuando se modela un sistema mediante ecuaciones, la única forma cierta de contrastar la calidad del modelo es reproducirlo en la realidad y, como si estuviéramos en un laboratorio, ir variando condiciones y obteniendo mediciones de las variables que nos interesen. En nuestro caso actuar de esta forma se saldría del objetivo de este trabajo y nos llevaría a un esfuerzo innecesario como ahora veremos.

Como ya comentamos, existe en el mercado un método de cálculo empleado en el diseño de este tipo de instalaciones con contribución solar, llamado f-char, que ha sido, es, y será empleado con profusión en los proyectos de instalaciones de este tipo. Con esto queremos resaltar que es un método aceptado por la comunidad científica y podemos por tanto concluir que su aplicación conduce a resultados que reproducen fielmente a la realidad. No olvidemos que el propio método ha sido obtenido tras ejecutar muchas veces un programa informático de simulación (similar al que desarrollamos en este proyecto).

Si comparamos nuestra simulación con los resultados obtenidos con el f-chart, estamos aceptando en buena medida que es como si lo estuviéramos comparando con la realidad. En definitiva es como si en el método f-chart hubiésemos encontrado nuestro "laboratorio particular" que vendrá a calibrar la bondad de nuestro modelo.

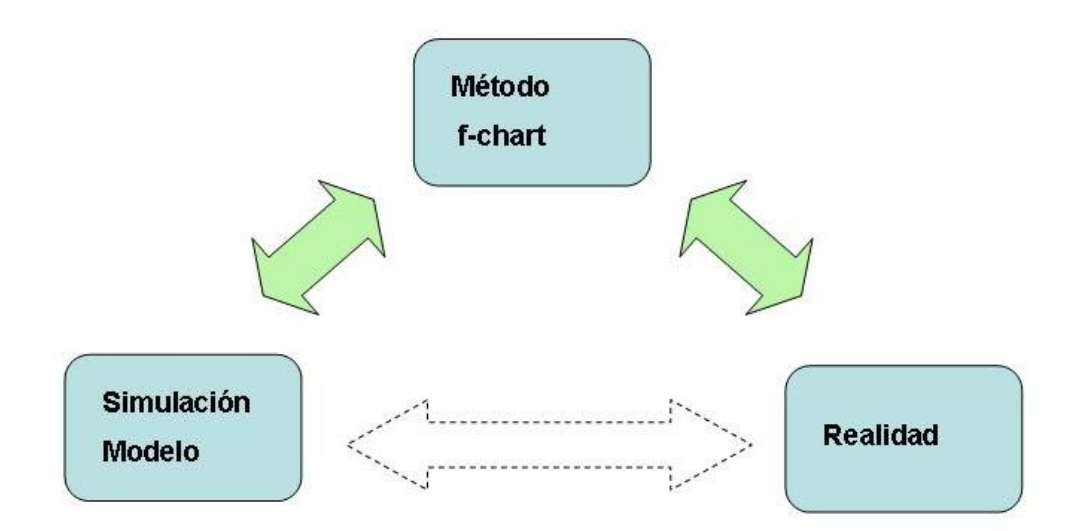

Así pues, en nuestro programa EES nos pareció de vital importancia, implementar una opción de cálculo que permita al usuario, obtener resultados aplicando el método f-

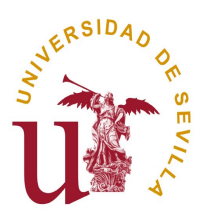

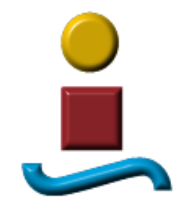

chart. Para ello hay habilitado un cuadro desplegable que permite seleccionar entre una u otra forma de cálculo.

Resumiendo, tanto nuestro programa de simulación, como el método f-chart, no son más que programas informáticos que simulan una misma realidad. En la medida que los resultados obtenidos, por uno y otro método, converjan, podremos defender las excelencias de nuestro programa de simulación y las del modelo matemático en el que se sustenta.

Como veremos en un apartado posterior, los resultados obtenidos por ambos métodos guardan una relación muy estrecha hasta el punto de poder afirmar que la coincidencia es casi total y las diferencias encontradas no van más allá del 1% al 2% en la mayoría de los casos.

El tiempo de cálculo empleado por el ordenador en ambos métodos es muy distinto. Así, mientras el método f-chart emplea escasamente 2 segundos, el método de simulación tarda unos cuarenta y cinco minutos en simular un año completo.

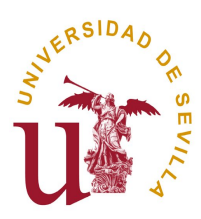

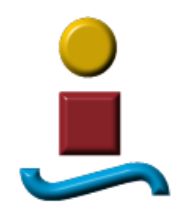

#### **7. DESCRIPCION DEL PROGRAMA. PANEL DE CONTROL**

El Panel de Control ofrece al usuario la posibilidad de que éste pueda interactuar con ella. He pretendido que en una sola pantalla quede recogido todo lo que el usuario necesita para moverse libremente por la aplicación y tener acceso a todas las posibilidades que le ofrece.. El aspecto general de este panel es el siguiente:

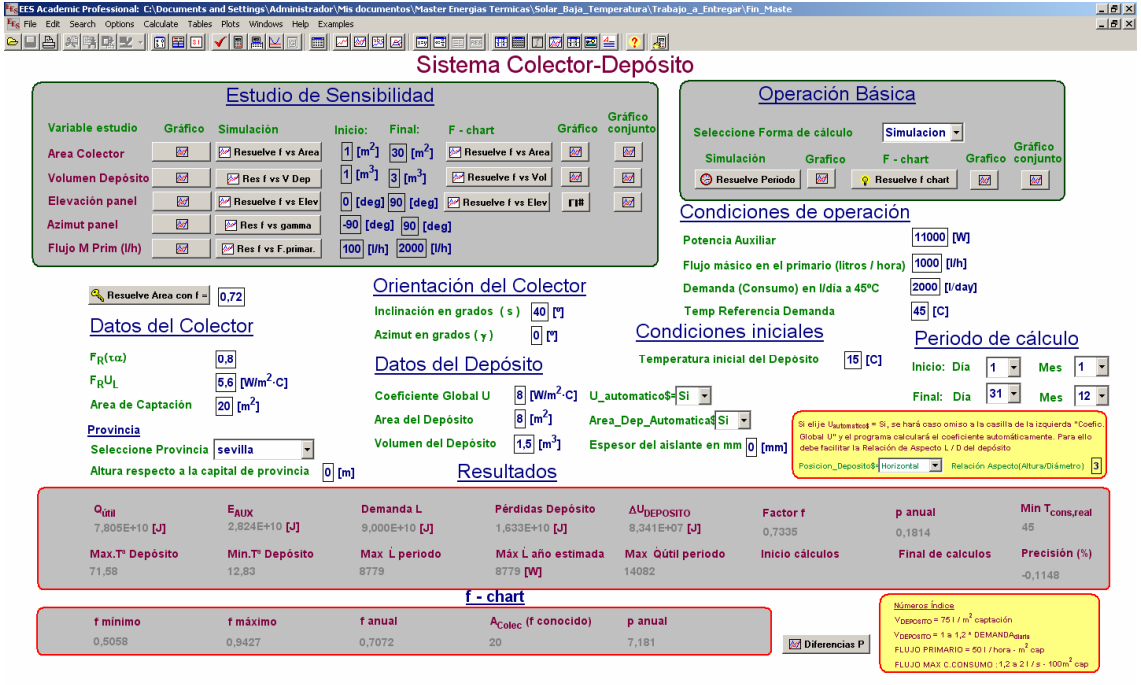

@Macos | Google | @ @ ① in @ Q | @ intersion.s Entropy | @ mail - Re: RY: RY: Wa… | O Bandeja do entrods- ... | @] mabajo, Fn, Makey,L... | | Mg simulacton\_colector... | | | | 8 K 吸引吸入 @ 20 @ Q \$3 @ @ Q \$3 @ @ Q \$3 @

Incluye los campos necesarios para que el usuario pueda adaptar el valor de las variables del sistema a sus necesidades o al caso concreto que pretenda simular. De forma resumida podemos distinguir varias zonas que pasamos a describir en este capítulo:

- Área de adquisición de información
- Zona de Control de ejecución (Operación Básica)
- Área de resultados.
- Área de estudio de sensibilidad de f frente a determinadas variables.

Pasamos a describir en detalle cada una de estas áreas:

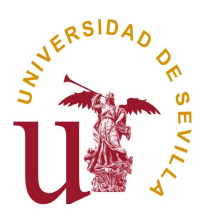

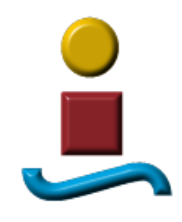

# **7.1 ÁREA DE ADQUISICIÓN DE INFORMACIÓN**

En esta zona podemos encontrar, a su vez, siete apartados distintos:

- Datos del colector
- Provincia (ubicación de la instalación)
- Orientación del colector
- Datos del depósito
- Condiciones de operación
- Condiciones iniciales
- Periodo de cálculo (sólo para Forma de cálculo "Simulación")

De todas las variables cuyos valores pueden ser establecidos por el usuario, queremos resaltar la importancia que tiene el "Área de captación" por ser una variable de diseño que tendrá una repercusión directa tanto en el rendimiento del sistema como en el coste económico del mismo. Esta variable, al igual que algunas otras más, será objeto de estudio especial en el análisis de sensibilidades.

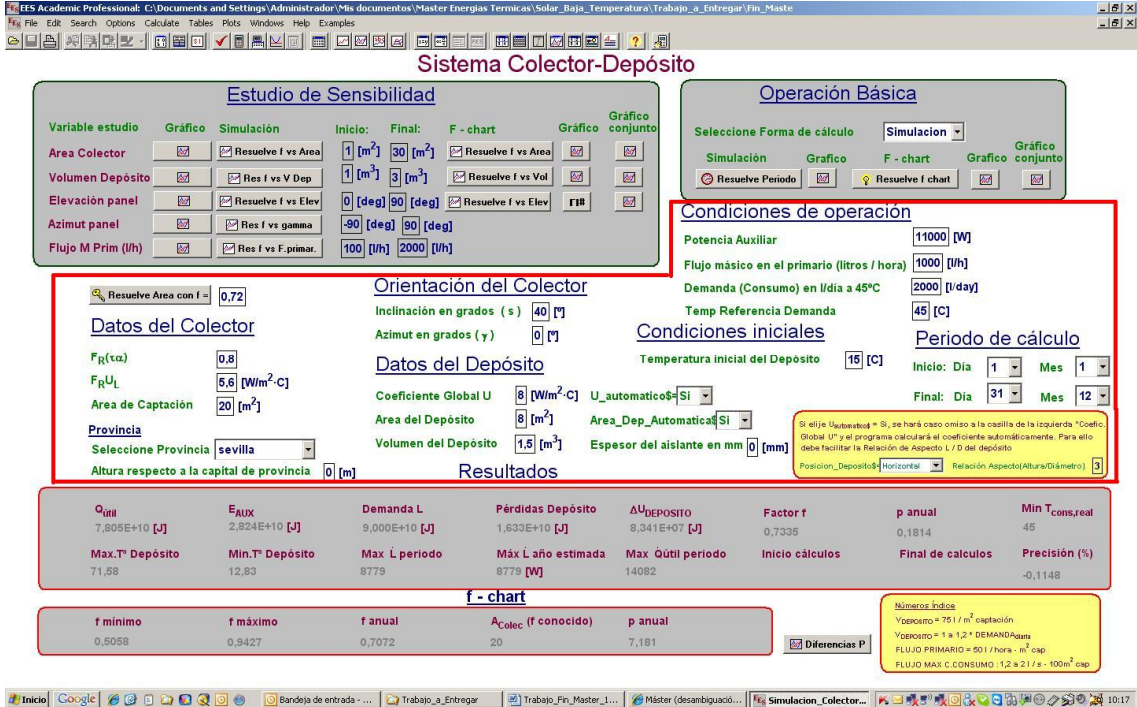

Otra mención especial haremos a los datos que el usuario puede introducir relativos al depósito de acumulación. Estos datos determinarán las pérdidas de calor del depósito y

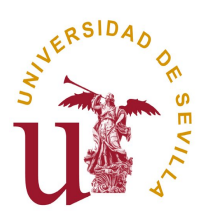

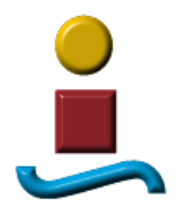

tendrán igualmente una influencia en el factor f de cobertura solar como veremos posteriormente cuando hablemos de los estudios de sensibilidad.

Se le ofrece al usuario la posibilidad de que sea él quien elija un coeficiente global de transferencia de calor del depósito con el que trabajará el sistema de cálculo cuando se encuentre en modo" Simulación", o bien que sea el programa el que vaya calculando este coeficiente en función de las condiciones que vaya obteniendo en cada intervalo (temperatura ambiente y temperatura del depósito). En éste último caso, el usuario deberá facilitar también la posición ó geometría del depósito (vertical u horizontal) y la relación de aspecto ( Altura del depósito / Diámetro del depósito) para que así pueda obtenerse junto con el Volumen, la altura, el diámetro y por supuesto el coeficiente de película "h".

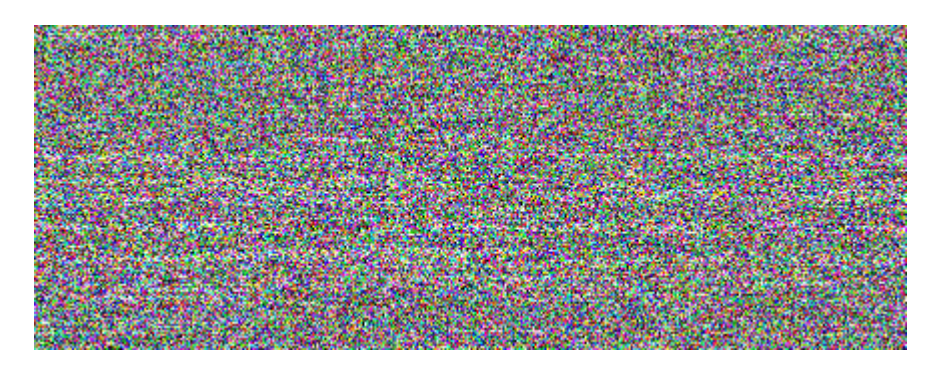

Hemos realizado muchas pruebas utilizando ambas opciones y hemos encontrado lo siguiente:

Cuando optamos por la opción cálculo automático tanto para el factor U como para el área, las curvas obtenidas para el factor f, parecen coincidir mejor que cuando optamos por imponer unos valores determinados para ellos por lo que si no es estrictamente necesario, el usuario debería usar siempre el cálculo automático tanto para el coeficiente U como para el Área del depósito.

En los resultados que se presentan en la última sección de este proyecto, hemos utilizado la opción de "Cálculo Automático", tanto para el cálculo del coeficiente de película "h" como para el área de intercambio del depósito.

Otro punto importante a destacar es el aislamiento del. Hemos implementado un campo para que sea el propio usuario el que informe en el programa del grosor de este aislamiento.

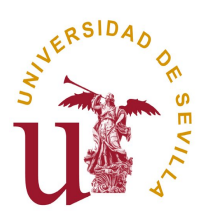

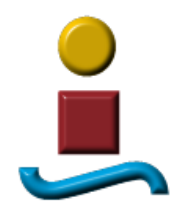

## **7.2 ZONA DE OPERACIÓN BÁSICA**

Es esta zona, el asegurado ha de seleccionar la forma o el método de cálculo que utilizará el programa para realizar los cálculos. Como sabemos tiene dos opciones

- Simulación
- f-chart

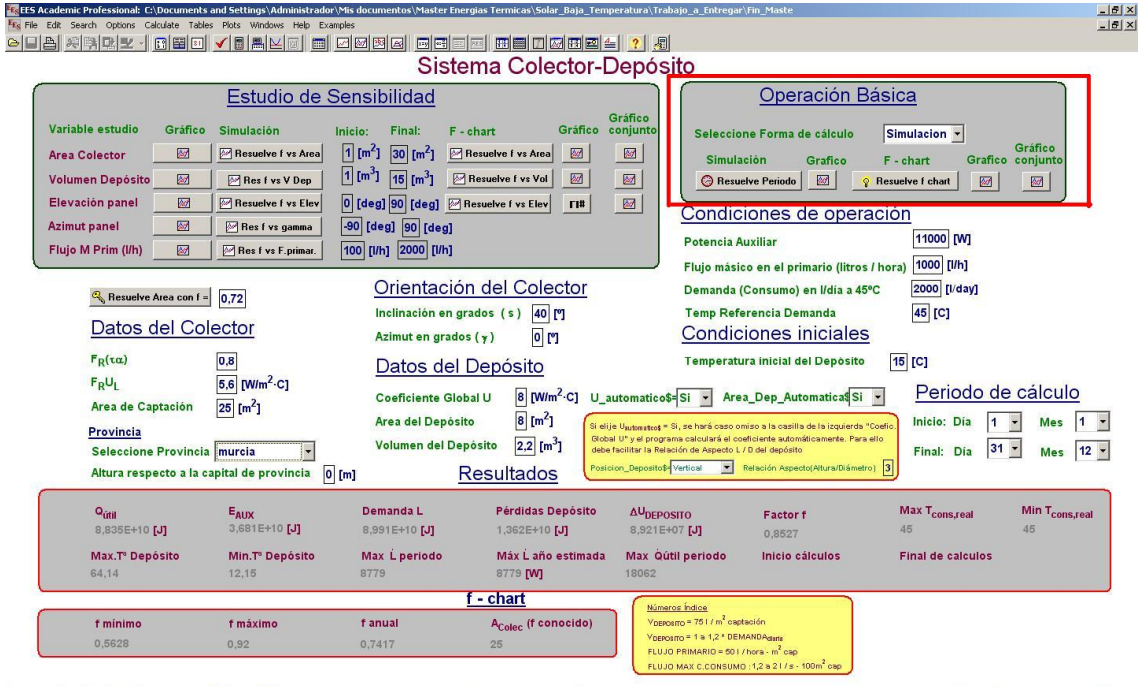

<u>#jinicio</u> | Coogle | @ @ © D Q <mark>© ©</mark> Bandaja de entrad… | Q Porfrovindas | ⊡] Trabajo, Fn\_Max… | El Microsoft Excel - o… | <mark>Fig</mark> Smulacion\_Colect… | <mark>Fig Smulacion\_Colect… | Fig Smulacion\_Colect… | Fig Smulacion\_Colect…</mark>

El tiempo de cálculo de ordenador empleado en uno y otro método no son comparables. Mientras que la simulación consumirá casi cinco minutos por mes a simular, el f-chart tardará escasamente dos segundos para calcular un año completo. En el método de Simulación, ha de resolverse 52.560 veces el sistema de ecuaciones que modela el comportamiento del sistema durante 10 minutos. Con el método f-chart, una función llama a otra 12 veces, una por cada mes del año.

La secuencia lógica que debería seguir el usuario antes de realizar cualquier acción en el Panel de Control es la de seleccionar primero una de las dos formas básicas de calcular, Simulación ó f-cahart

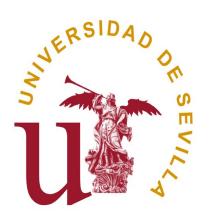

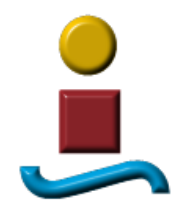

**SITO** 

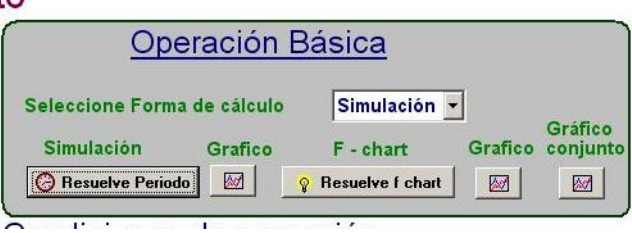

Si opta por "Resuelve Periodo", tras seleccionar "Simulación" en el desplegable, el programa irá rellenando una tabla con tantas filas como intervalos hemos dividido el año completo (52.560). Sus columnas se corresponden con las principales variables que representan intercambio energético.

Además de la tabla anterior, irá rellenado otra de menor tamaño llamada "Resumen Mes" donde encontraremos, como su nombre da a entender, un resumen por meses. En el mes 13 se ha querido representar todo el año completo, es decir, la variables toman los valores correspondientes a toda la anualidad. Las siguientes imágenes se corresponden con esta tabla:

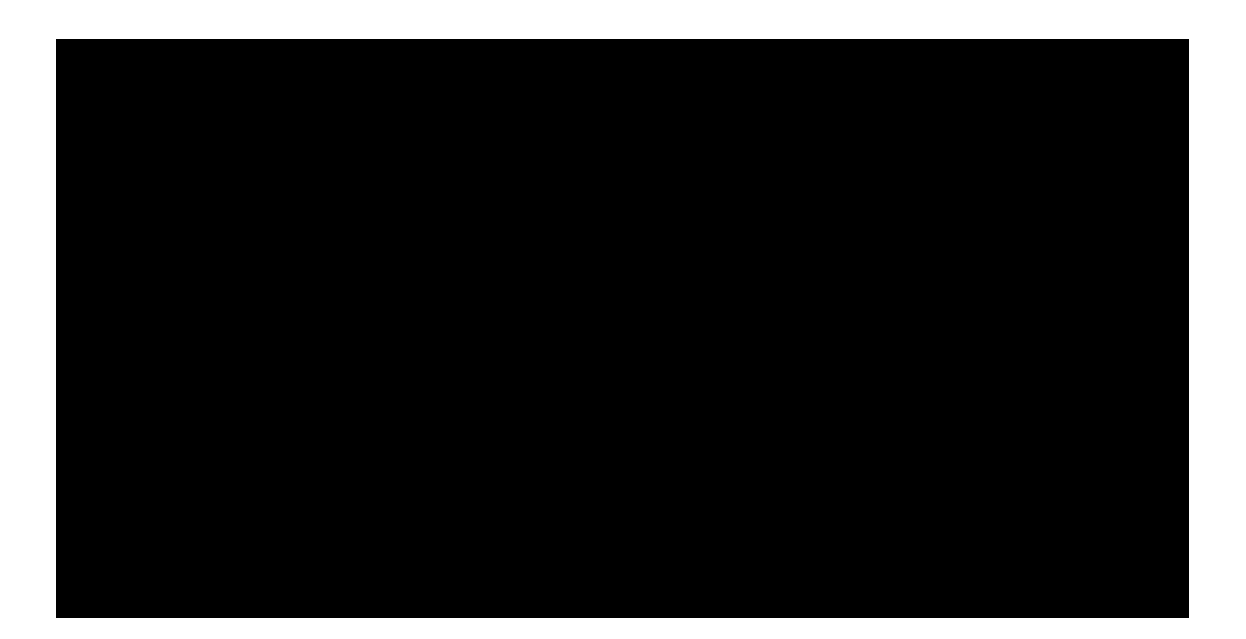

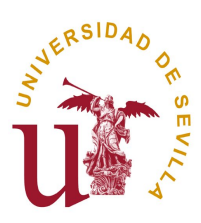

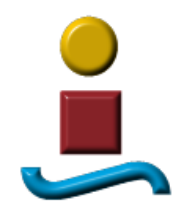

En la parte izquierda nos encontramos con un contador de "Mes" que no tiene por qué coincidir con el "MESACTUAL". No olvidemos que con esta forma de cálculo el programa puede calcular un periodo de tiempo distinto al anual. El resto de columnas se corresponden con los valores absolutos de los intercambios energéticos producidos por meses.

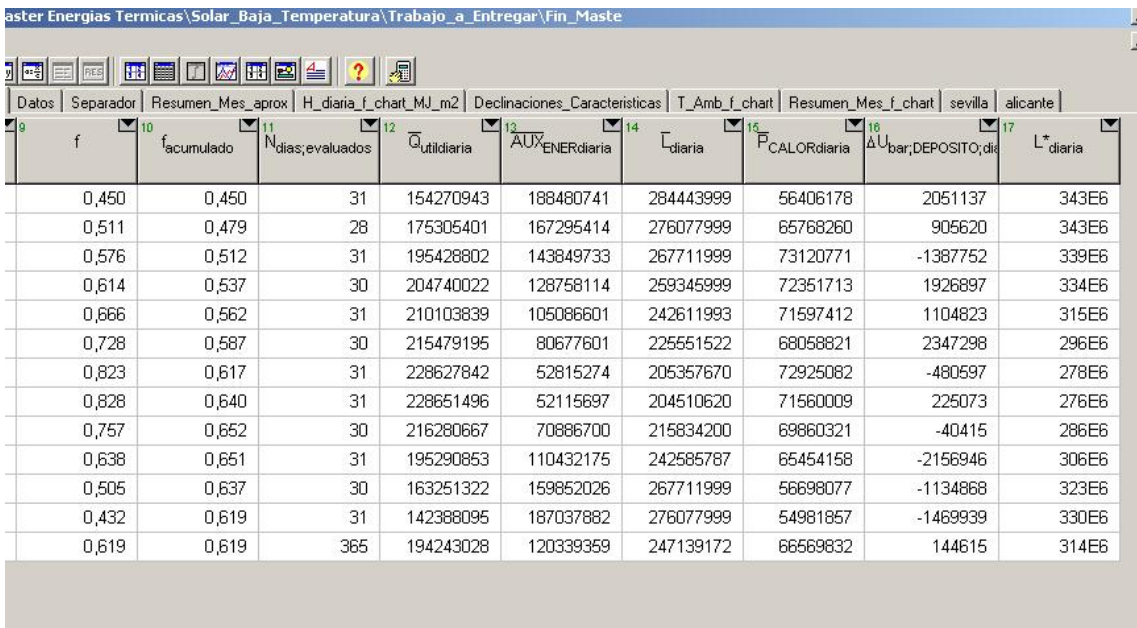

En la mitad derecha nos encontramos con el factor f acumulado desde el inicio del periodo en estudio hasta el mes correspondiente. Lógicamente, este valor ha de coincidir con el factor f para el mes 13. También encontramos los intercambios energéticos medios diarios que no son más que los valores absolutos que encontramos en la parte izquierda de la tabla divididos por el número de días del mes analizado.

Un botón, situado justo al lado del que Resuelve el periodo, nos lleva a una gráfica donde se representan los valores diarios y el factor f:

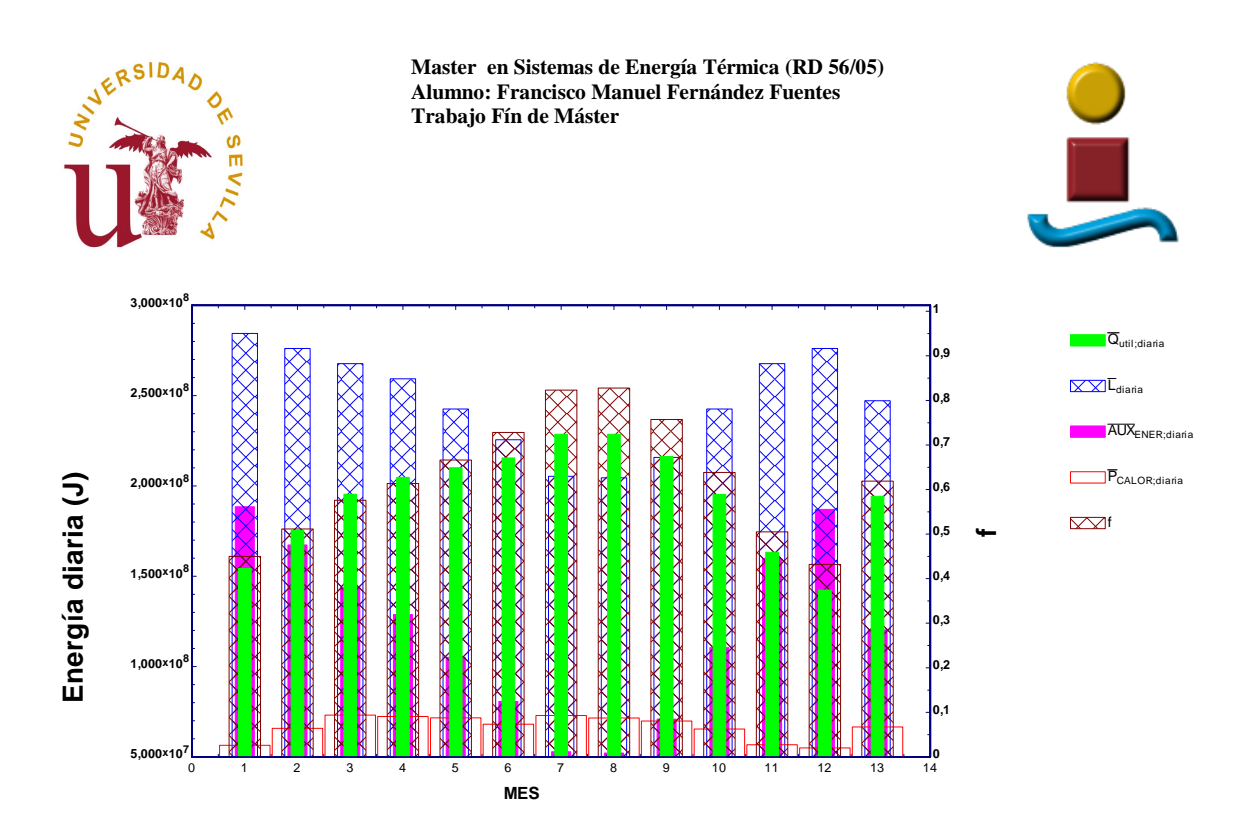

Una situación similar a la anterior obtendrá el usuario si selecciona el método f-chart como método de cálculo. La tabla de resultados tiene el aspecto siguiente:

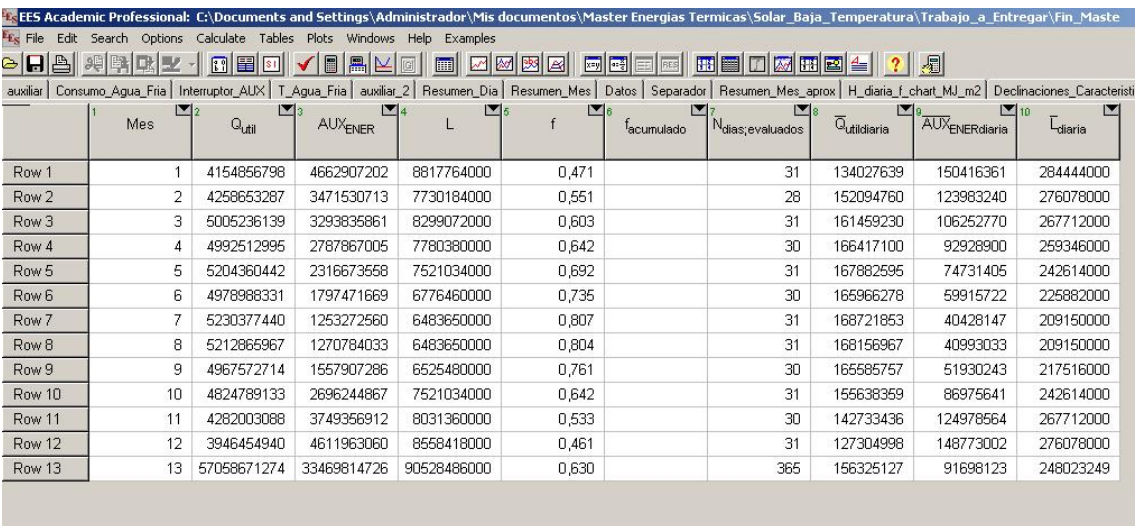

Y la gráfica correspondiente a esta opción:

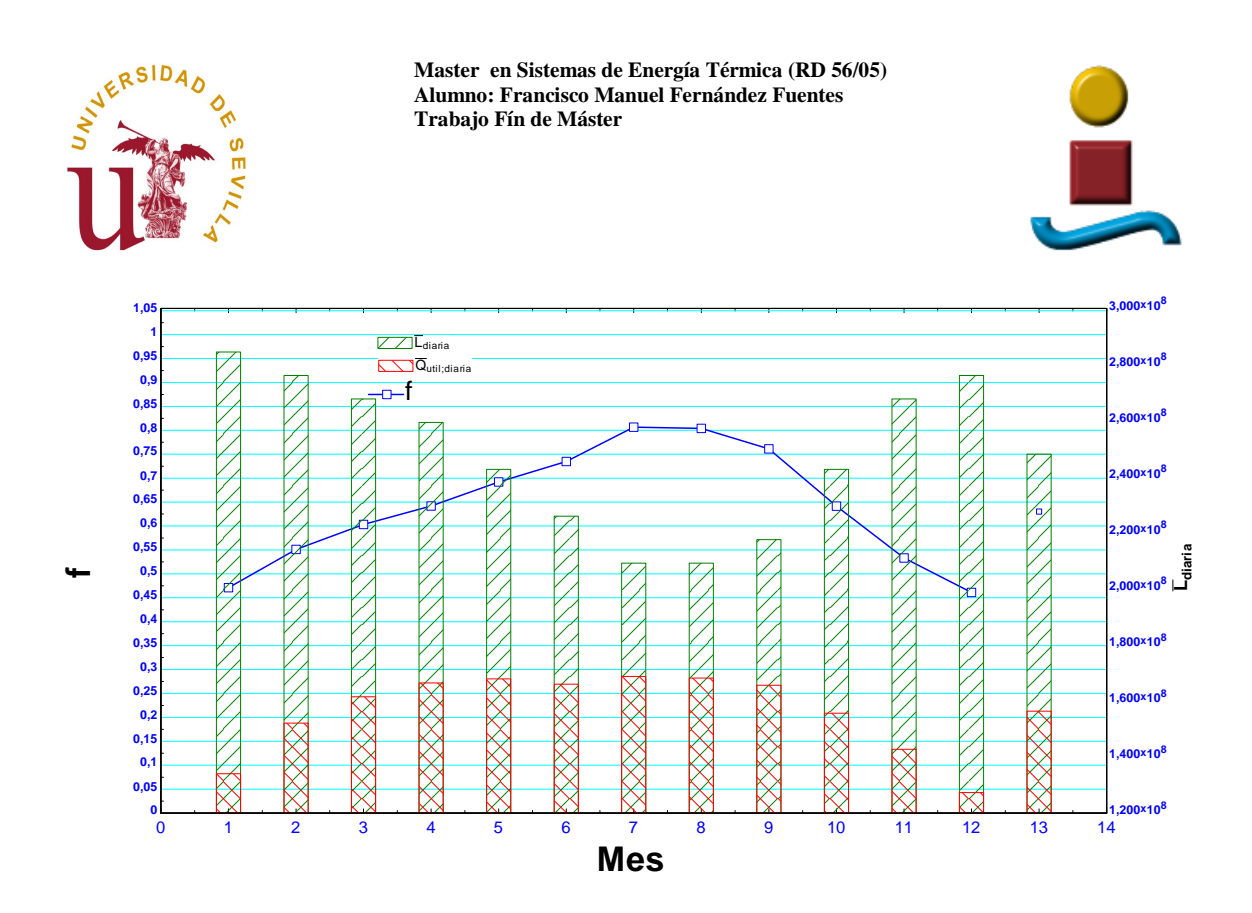

Para terminar este apartado, indicaremos que si el usuario ha ejecutado las dos opciones de cálculo, tiene acceso a una gráfica más donde se ponen de manifiesto los valores de f encontrados por uno y otro método así como sus diferencias.

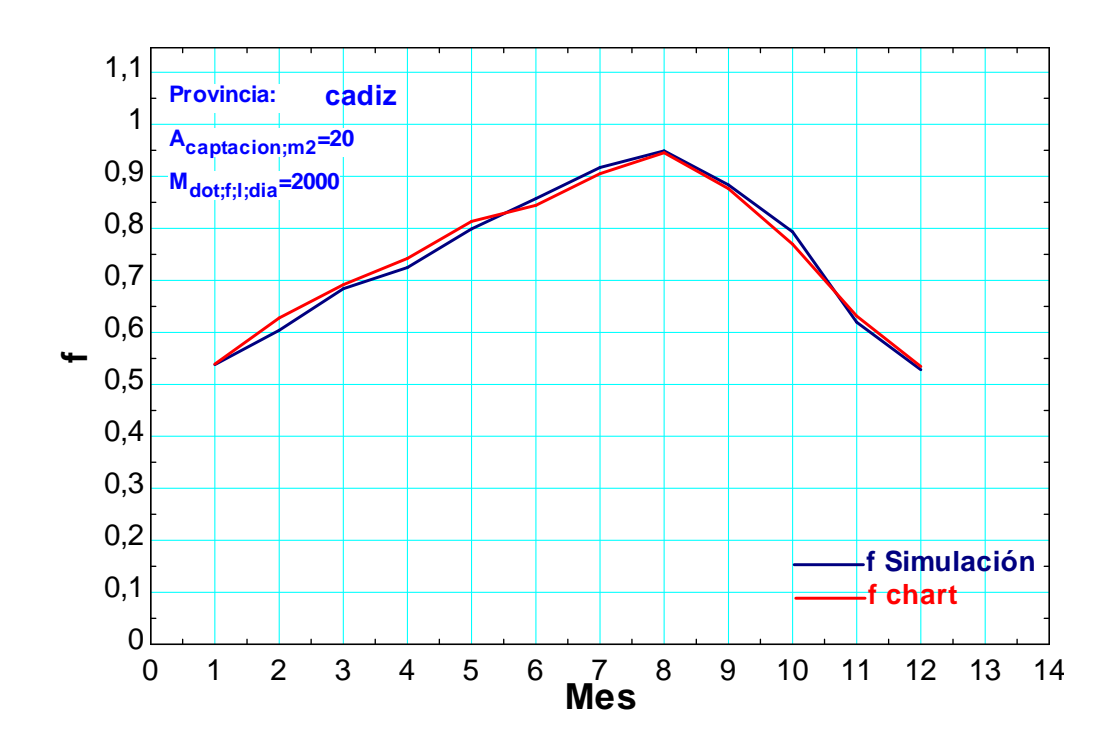

En la última parte de este proyecto hemos incluido los resultados obtenidos, para unas mismas condiciones, para las distintas provincias españolas al objeto de poner a prueba uno y otro método evidenciando las diferencias encontradas.

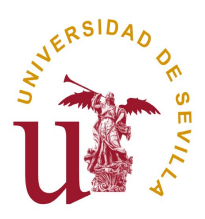

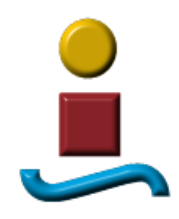

#### **7.3 AREA DE RESULTADOS**.

Situada en la zona inferior de la pantalla, es la zona elegida para mostrar los resultados de variables de interés. Vemos que está dividida a su vez en dos áreas rectangulares.

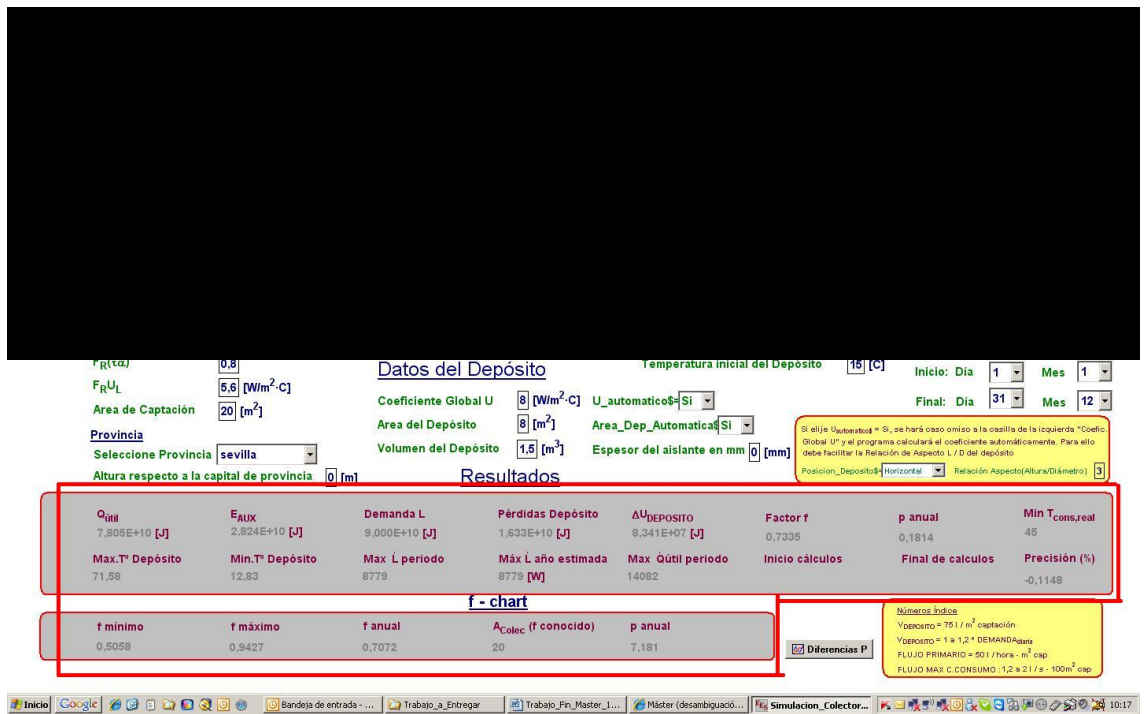

El rectángulo gris superior se corresponde con la forma de cálculo simulación y el inferior con el f-chart. En el primero encontramos 15 campos que pasamos a desarrollar brevemente:

Si recordamos la ecuación de nuestro balance energético global,

Eaux + Qútil = 
$$
L + P + U
$$

Los primeros cinco valores de la primera línea de resultados se corresponden con los términos de esta ecuación.

El último término, Precisión (%) se corresponde con las diferencias en tanto por ciento entre ambos miembros de la ecuación anterior.

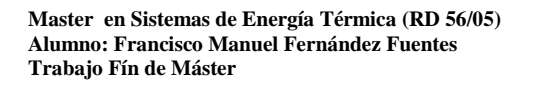

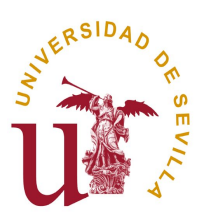

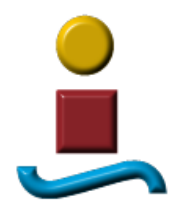

El siguiente término no es otro que el factor f o cobertura solar para el periodo de estudio analizado.

El siguiente, p anual, representa las pérdidas de calor del depósito frente a la demanda y el último, La mínima temperatura de consumo por parte del usuario en relación con la demanda. Si este valor se encuentra cercano a la temperatura de referencia de dicha demanda, estaremos ante un sistema con una potencia de equipo auxiliar suficiente para hacer frente a la demanda. Por el contrario, si la temperatura mínima es sensiblemente inferior, la potencia de este sistema auxiliar es insuficiente y en algún momento del periodo estudiado no ha sido capaz de aportar la energía necesaria para elevar la temperatura de salida del depósito de acumulación a los valores requeridos por la demanda.

En la segunda línea de este mismo rectángulo de presentación de resultados me ha parecido interesante incluir las siguientes variables:

**Max\_T\_Deposito:** Esta variable nos dará la máxima temperatura alcanzada por el depósito en el periodo de tiempo analizado y tiene interés a la hora de prevenir sobrecalentamientos en las instalaciones que pudieran poner en peligro la seguridad de las mismas y dificultar su funcionamiento si, por ejemplo, el agua llegara a vaporizar.

**Min\_T\_Deposito:** Esta variable nos dará la mínima temperatura alcanzada por el depósito en el periodo de tiempo analizado y su utilidad podría estar en conocer si estamos muy cerca o lejos del punto de congelación del agua..

**Max\_L\_dot**: Esta variable nos dará el valor de la máxima potencia demandada en el periodo de estudio. Esta información nos puede ser útil a la hora de diseñar el sistema auxiliar para el periodo de estudio analizado.

**Max\_L\_dot\_Año:** Esta variable nos dará el valor de la máxima potencia estimada durante todo el año, es decir, aunque el periodo de tiempo que estemos analizando no sea el correspondiente a todo el año, esta variable se encarga de estimar el máximo que podríamos obtener si el periodo de cálculo fuese el anual. Para ello parte del máximo caudal demandado y de la temperatura mínima del agua de red que previsiblemente nos la encontraremos en Enero.

**Max\_Q\_util\_Periodo:** Esta variable nos indica la máxima potencia captada por el panel solar en el periodo considerado.

Por último nos encontramos con dos variables relacionadas con el tiempo de ejecución del programa, **"Inicio cálculos"** y **"Final cálculos"**. Dado el consumo de tiempo requerido por el ordenador cuando se encuentra calculando bajo la forma de Simulación, nos ha parecido interesante recoger en estas dos variables la hora de inicio y finalización de los cálculos desarrollados bajo esta modalidad. De esta forma el usuario podrá ir adquiriendo una experiencia que le permita conocer de antemano el

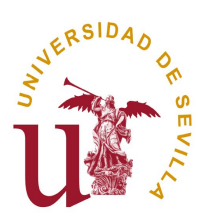

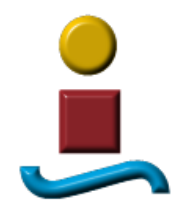

tiempo esperado de cálculo en función del periodo que desee estudiar. Como regla general indicaremos que en un ordenador "medio", este tiempo se corresponde con poco menos de una hora para un año completo. Indicar que, con independencia de lo anterior, el programa "avisa" al terminar los cálculos emitiendo una señal acústica de corta duración.

En el rectángulo inferior encontramos los resultados correspondientes al método f-chart Aquí los valores reflejados son los siguientes:

**f mínimo**: Como su nombre indica, su valor representa el mínimo de los doce valores mensuales obtenidos. Normalmente este valor coincide con el correspondiente al mes de Enero por dos motivos: Por un lado la demanda es máxima para ese mes y la radiación solar mínima.

**f máximo:** Este valor es el recíproco al anterior y lógicamente representa el mayor valor mensual obtenido. Este valor suele corresponder al mes de agosto como puede comprobarse en las tablas donde se recogen todos estos resultados (Lookup "Resumen\_Mes\_f\_chart").

**f anual:** Este valor se corresponde con el valor anual de la cobertura solar f

**A colector (f conocido):** Esta variable toma un valor distinto de cero cuando decidimos que sea el programa el que nos informe del área de colector necesaria si queremos obtener un factor f determinado. Para ello haremos uso del botón que a tal efecto he colocado en el Panel de Control y del campo donde el usuario puede introducir el valor de f deseado:

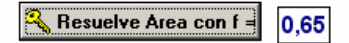

Dada la diferencia de tiempos requeridos para los cálculos y la escasa diferencia encontrada en el factor f, como podemos observar en la gráfica siguiente para un caso concreto, hemos implementado esta utilidad sólo para el método f-chart.

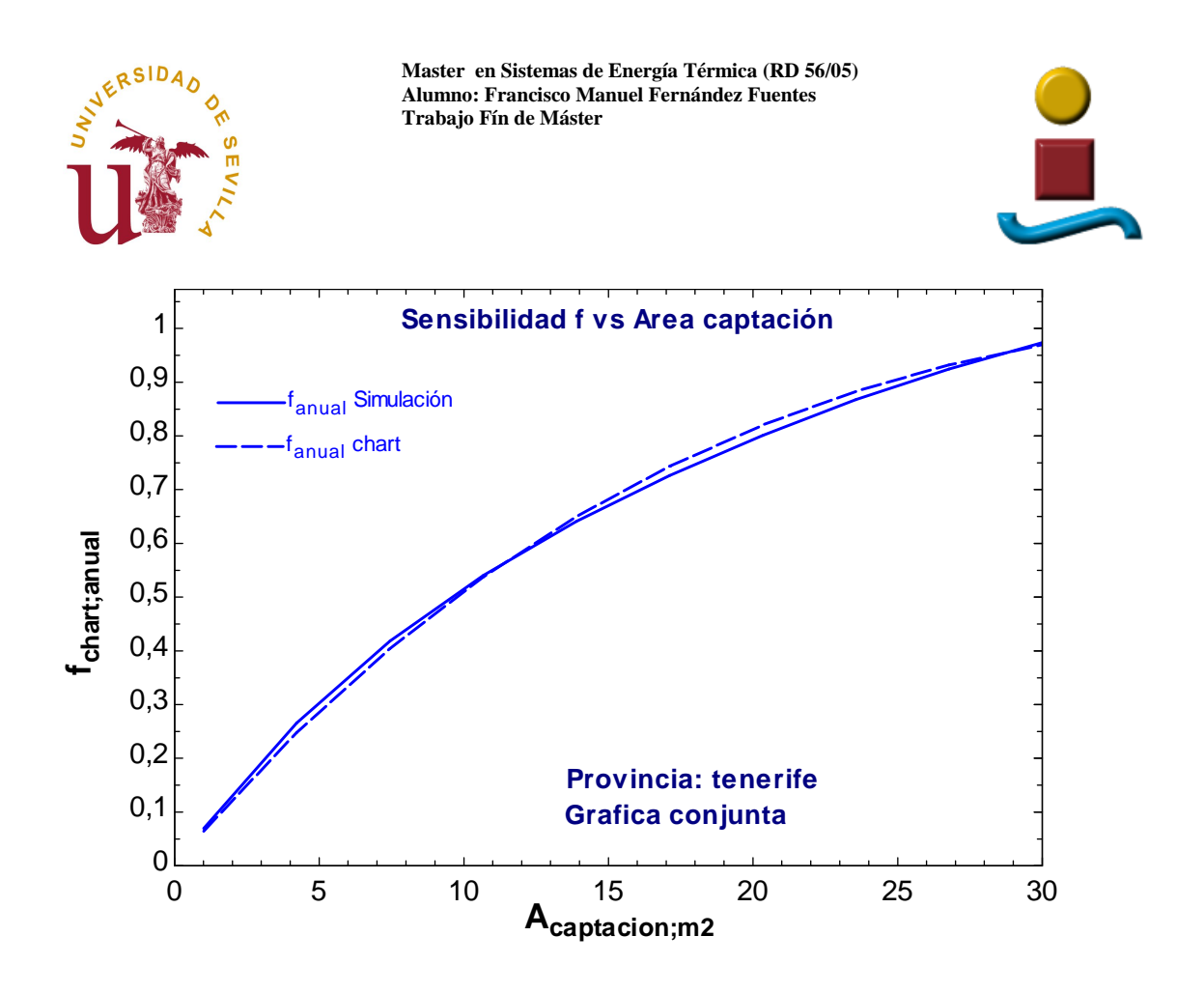

Justo pegado a esta área de resultados, se incluye una zona informativa que podrá diferenciar del resto del panel por encontrarse dentro de un rectángulo amarillo. En ella el usuario puede encontrar algunos "números índice" utilizados con frecuencia a la hora de diseñar estos sistemas.

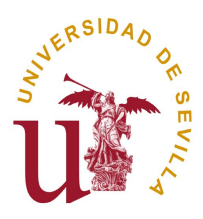

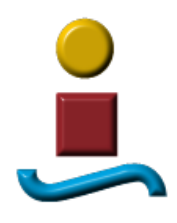

#### **7.4 ESTUDIOS DE SENSIBILIDAD**

Uno de los objetivos que nos fijamos en este proyecto fue que el propio programa nos permitiera realizar estudios de sensibilidad del factor f respecto a algunas de las variables de diseño que resultaran de interés. Como quiera que el programa tiene dos formas distintas de calcular, hemos implementado esta característica para ambas y así de paso podremos comparar resultados obtenidos de una y otra forma..

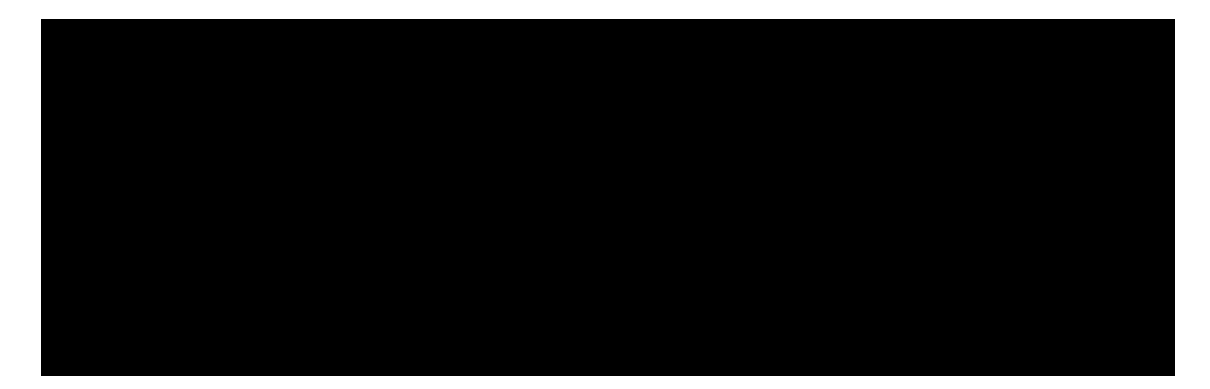

El programa permite obtener análisis de sensibilidad del factor f en función de los siguientes parámetros:

Sensibilidad de f frente al Área de Colector Sensibilidad de f frente al Volumen del depósito de acumulación Sensibilidad de f frente al ángulo de elevación del panel Sensibilidad de f frente al ángulo azimut del panel Sensibilidad de f frente al Flujo Primario

Las dos últimas variables, se han implementado solo para el método de Simulación ya que el f-chart no las incluye en su formulación y tan solo indica que entre las hipótesis establecidas en su desarrollo se ha tenido en cuenta que dichas variables se encuentran en un rango determinado.

En la parte central de esta zona, el usuario puede establecer el valor de inicio y el valor final de la variable respecto a la que se esté analizando la sensibilidad.

Si a lo largo del proyecto hemos resaltado que el tiempo de cálculo de ordenador es muy diferente si empleamos uno u otro método, aquí en el estudio de sensibilidades se hace mucho más evidente ya que resolvemos el caso sencillo para 10 valores diferentes por lo que los tiempos de cálculo quedan multiplicados igualmente por este mismo número. Un análisis de sensibilidad por el método de simulación tardará más de siete horas en ejecutarse.
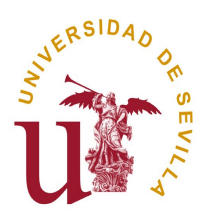

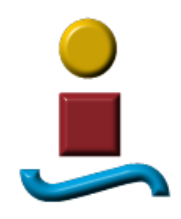

El botón situado debajo de "Gráfico conjunto" nos presenta en una misma gráfica los valores de f obtenidos por el método de Simulación y el f-chart y con ello hemos querido evidenciar las diferencias encontradas entre ambos métodos de cálculo.

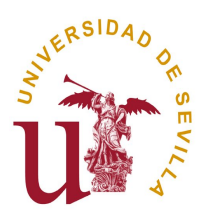

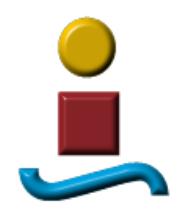

### **7.4.1 SENSIBILIDAD FRENTE AL AREA DE COLECTOR**

Tal y como comenté en un punto anterior, el estudio de sensibilidad ha quedado implementado en el programa para que pueda realizarse por ambos métodos de cálculo. El usuario elige El Area Inicial y Final y el programa se encarga en dividir ese intervalo en 9 partes iguales para obtener 10 puntos de la gráfica que representará la variación de f con respecto al Área. Deberá elegir el botón que se encuentre bajo la columna correspondiente a Simulación o a f-chart para optar por el método que desee.

Seguidamente se presenta los resultados para un caso concreto.

Datos empleados:

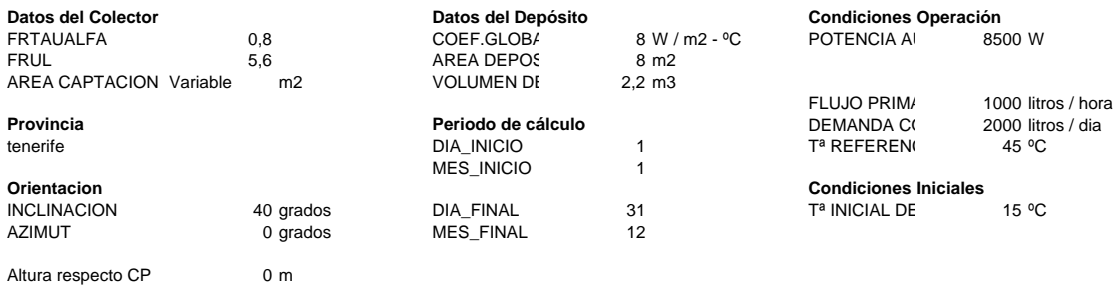

### Utilizando el Método f-chart:

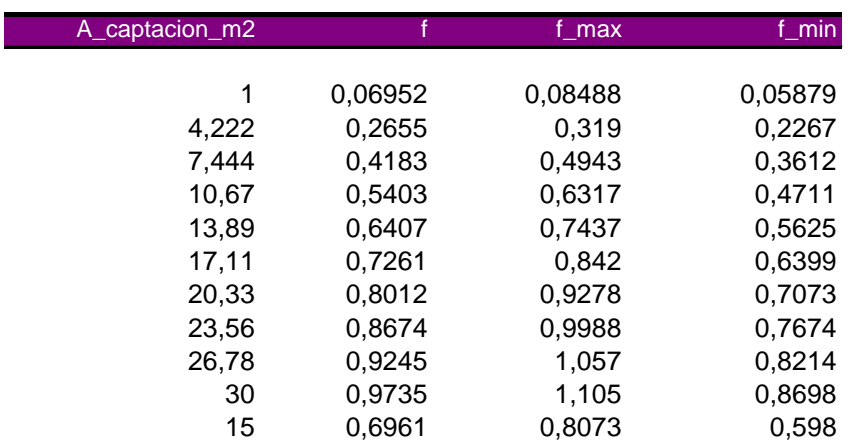

Esta tabla es idéntica a la tabla paramétrica que resuelve el programa y que se denomina "F\_CHART\_AREA". Cuando el programa termina de ejecutarla, emite un zumbido y ya podemos tener acceso a la gráfica correspondiente sin más que pulsar sobre el botón. El aspecto de la misma es el siguiente:

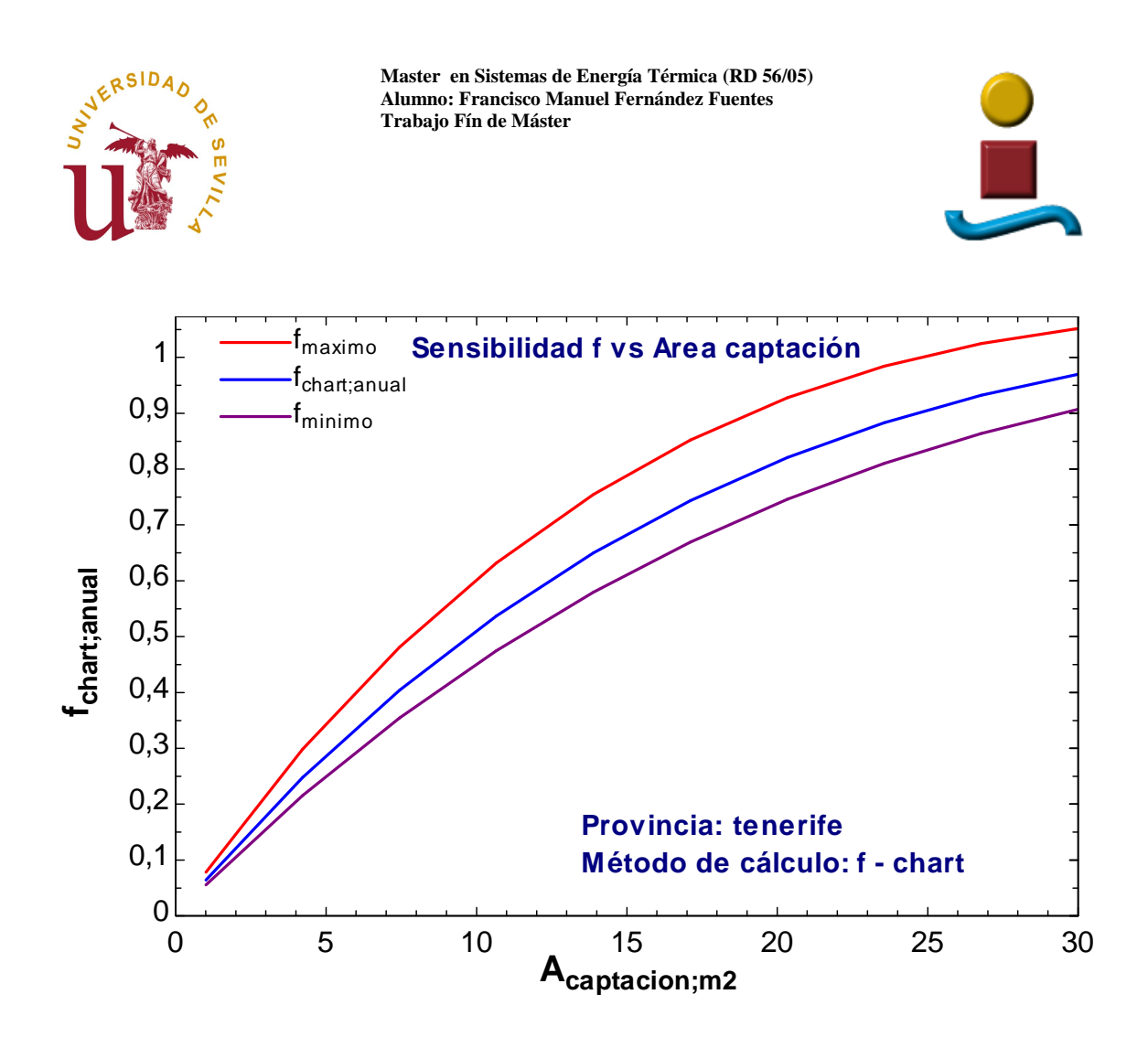

Haciendo lo propio con el método Simulación obtenemos:

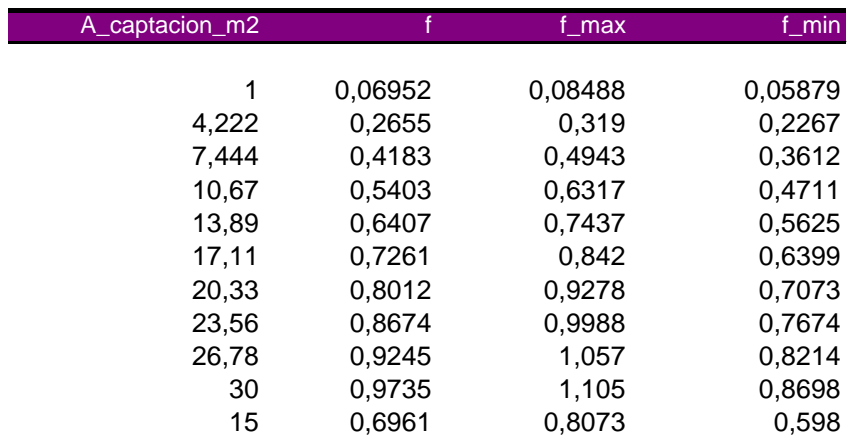

La tabla paramétrica correspondiente es "F\_SIMUL\_VS\_AREA"

Y su gráfica:

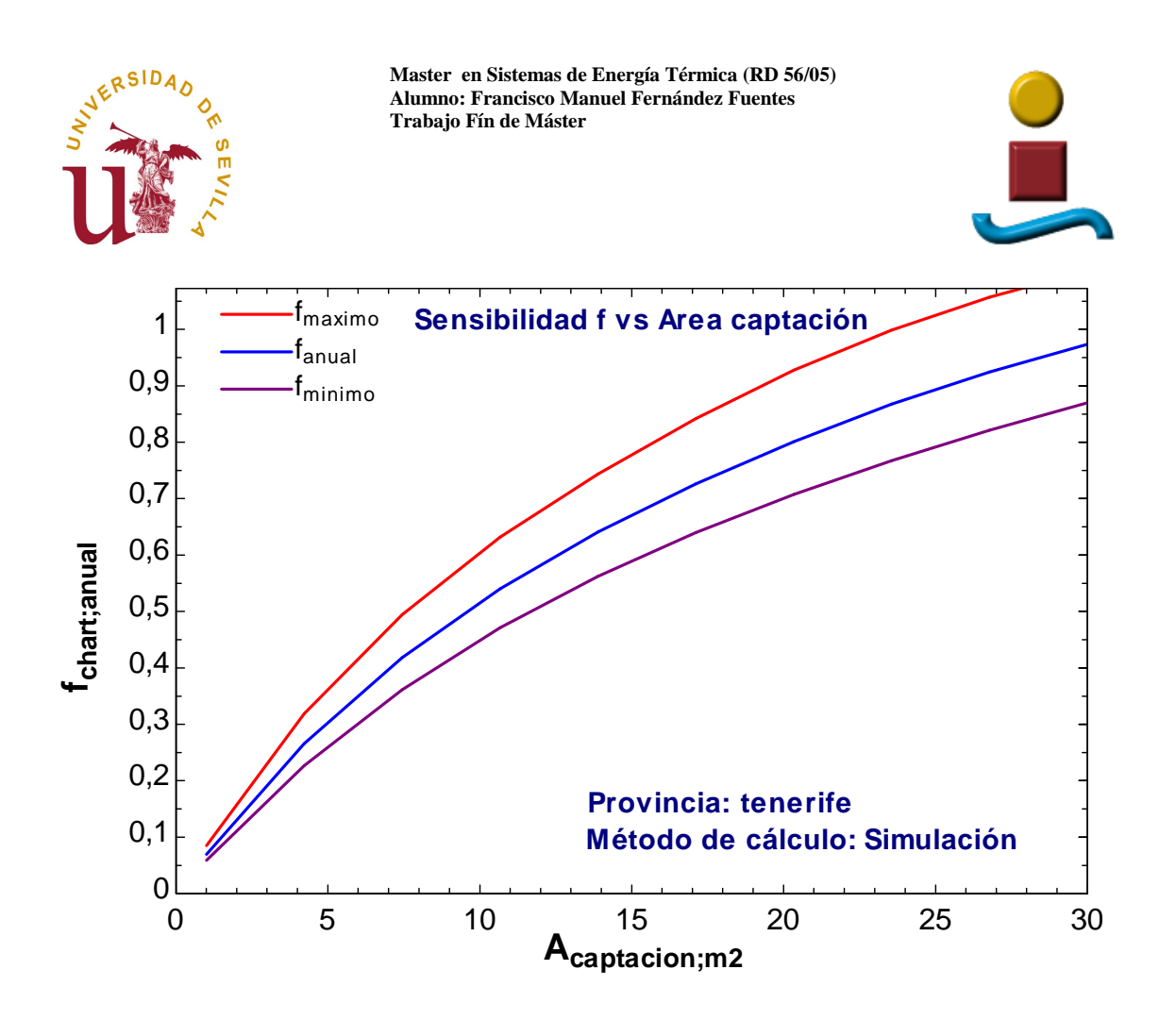

Por ultimo hemos habilitado un botón que nos da acceso a la gráfica que superpone los valores de f en ambos métodos:

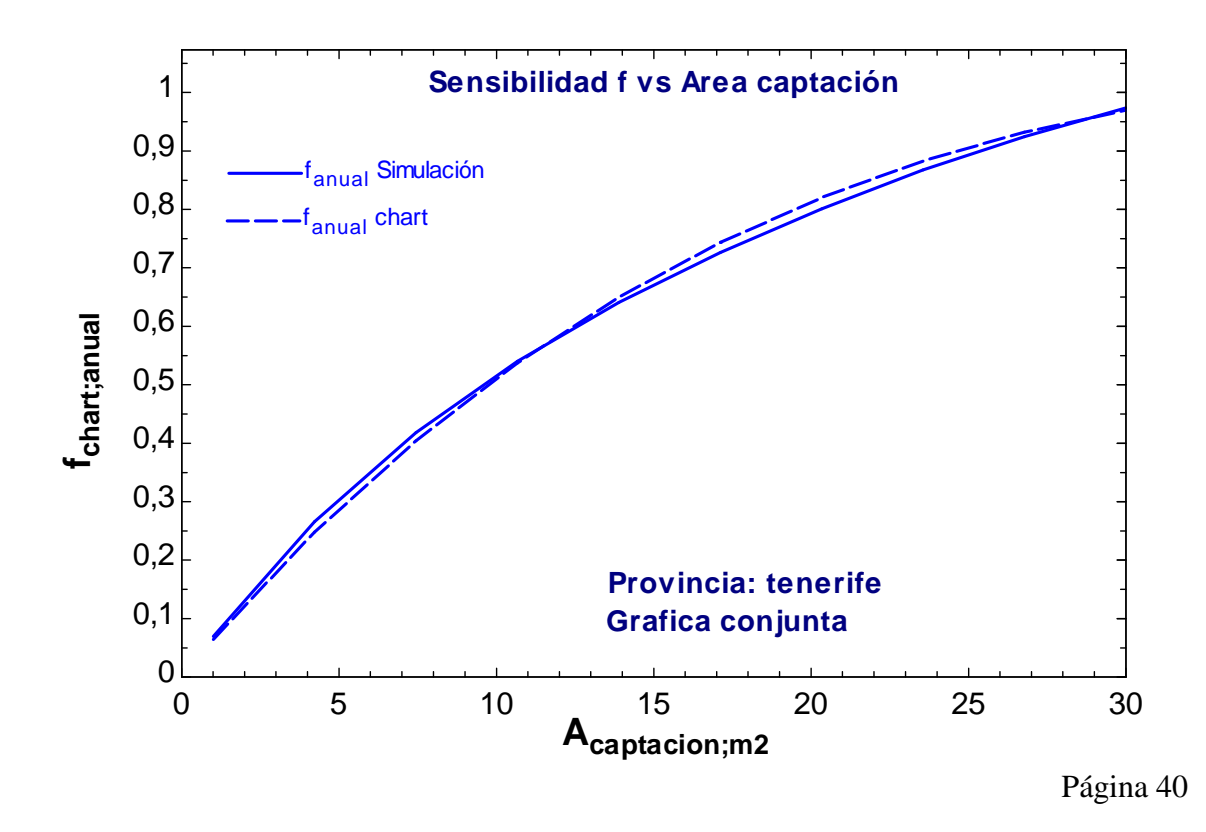

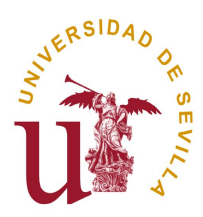

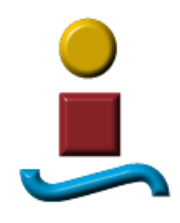

# **7.4.2 SENSIBILIDAD F VS VOLUMEN DEL DEPÓSITO**

Al igual que hicimos con el Área, pasamos a analizar la evolución de f cuando variamos el volumen del depósito.

El usuario elige El Volumen Inicial y Final y el programa se encarga en dividir ese intervalo en 9 partes iguales para obtener 10 puntos de la gráfica que representará la variación de f con respecto a este parámetro. Deberá elegir el botón que se encuentre bajo la columna correspondiente a Simulación o a f-chart para optar por el método que desee.

Seguidamente se presenta los resultados para un caso concreto.

Datos empleados:

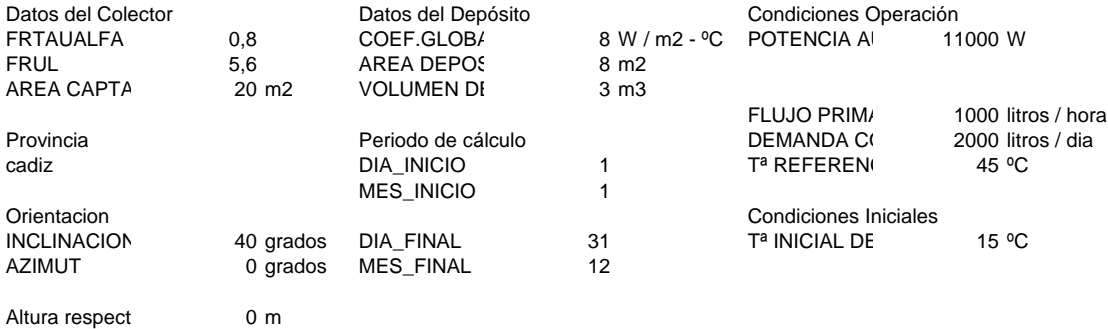

#### Utilizando el Método f-chart:

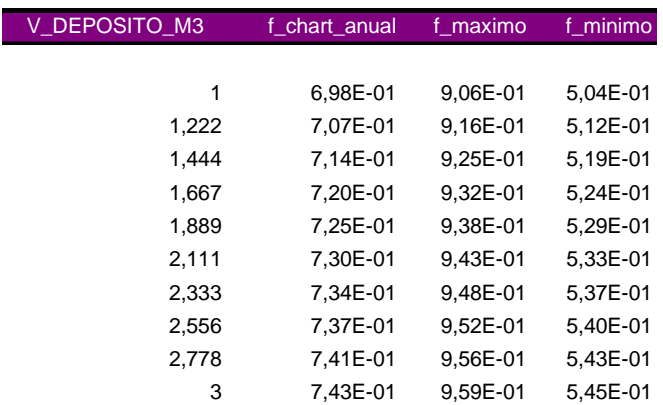

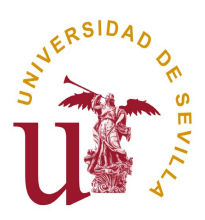

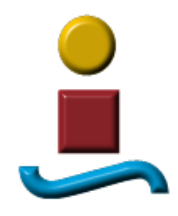

Esta tabla se denomina "F\_CHART\_V\_DEPOSITO". Cuando el programa termina de ejecutarla, emite un zumbido y ya podemos tener acceso a la gráfica correspondiente sin más que pulsar sobre el botón. El aspecto de la misma es el siguiente:

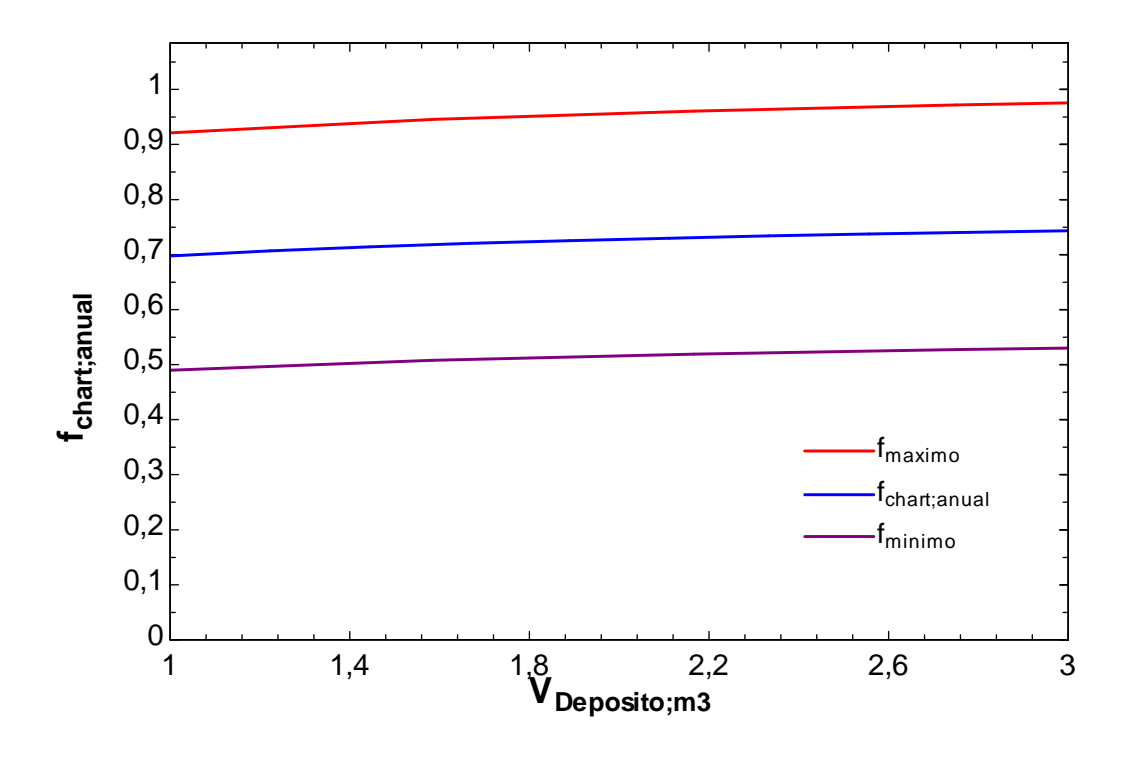

Haciendo lo propio con el método Simulación obtenemos:

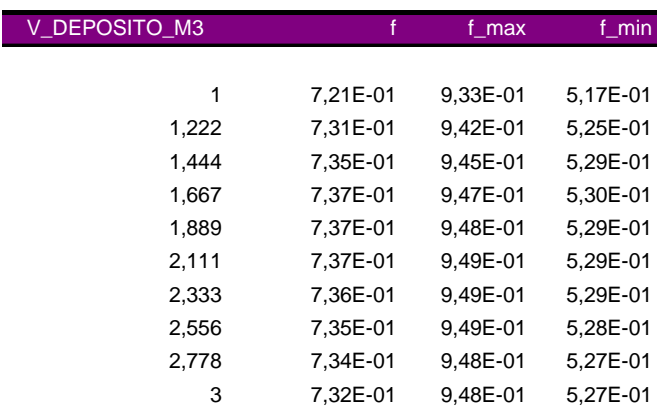

La tabla paramétrica correspondiente es "F\_SIMUL\_VS\_VDEP"

Y su gráfica:

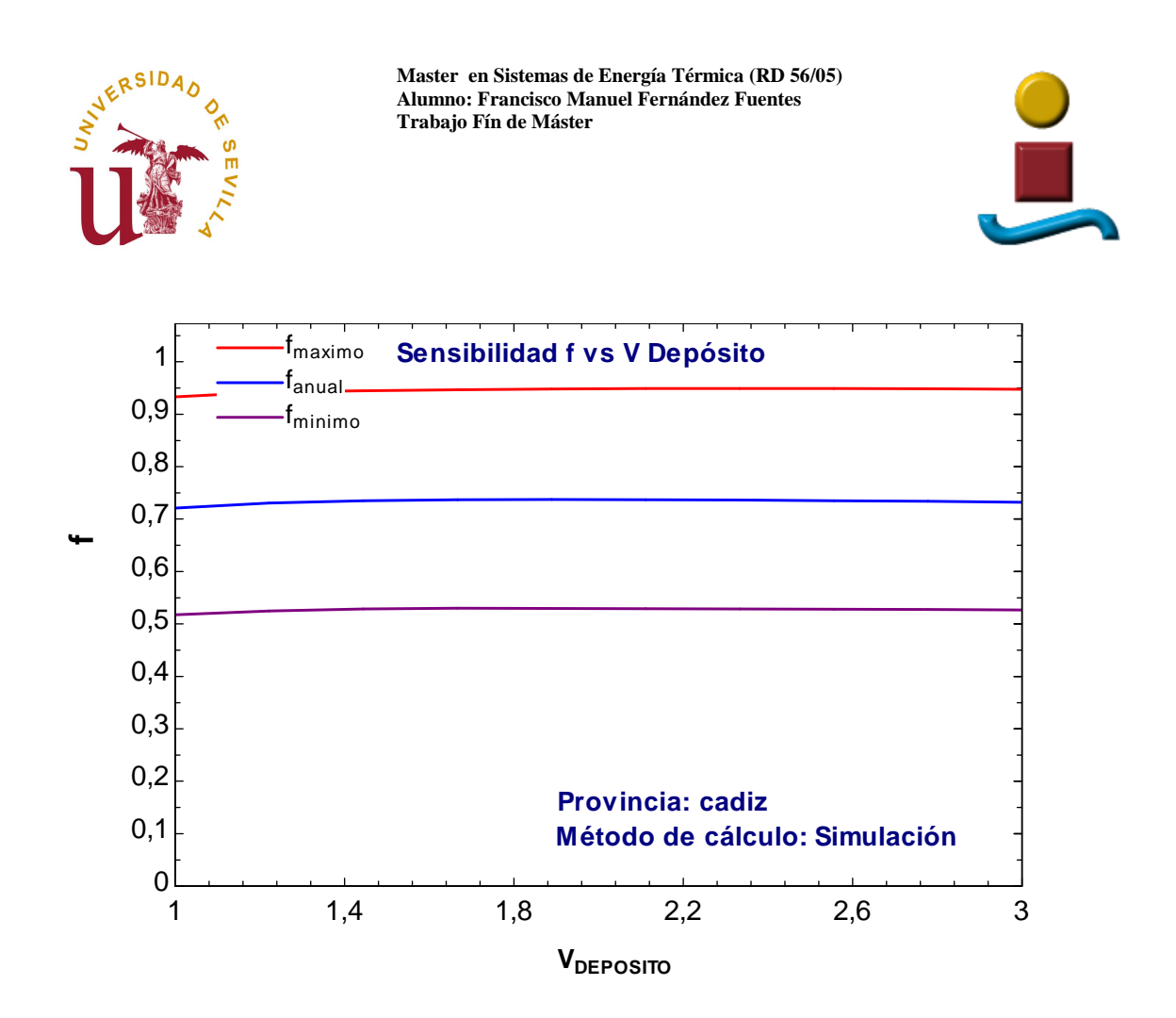

Por ultimo hemos habilitado un botón que nos da acceso a la gráfica que superpone los valores de f en ambos métodos:

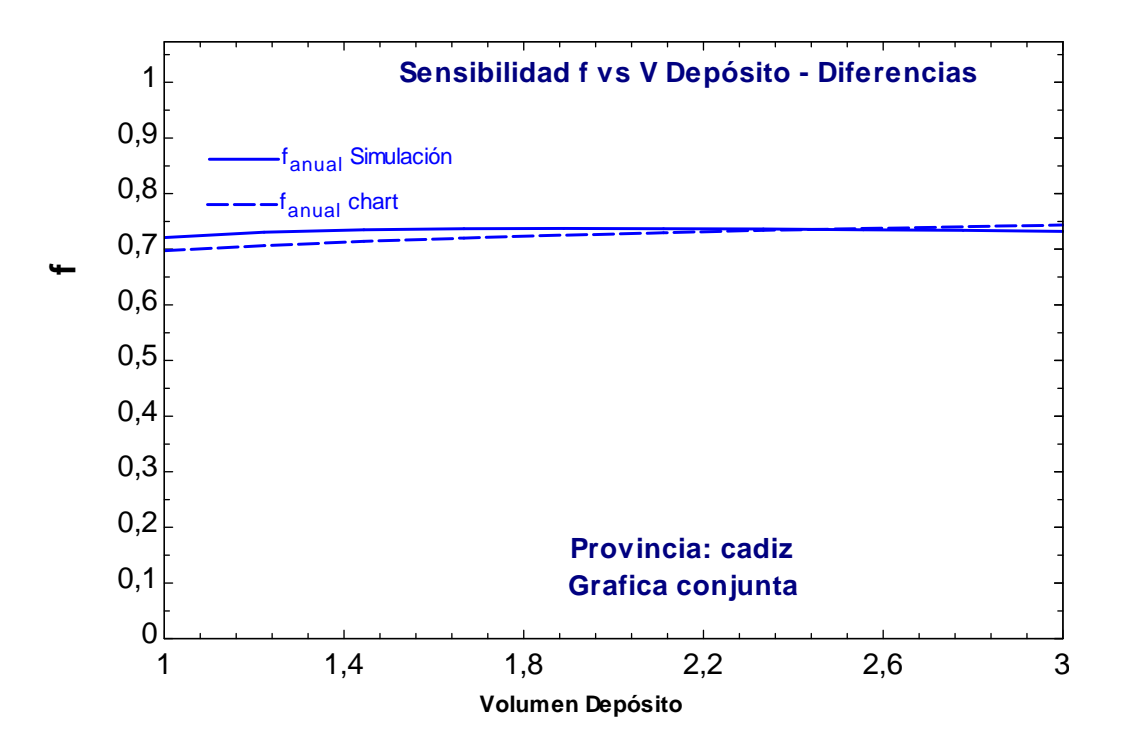

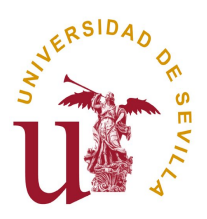

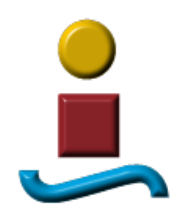

Es evidente que f se muestra mucho menos sensible a las variaciones de este factor que lo hacía con el Área de captadores. Parece claro también que si el volumen del depósito es extremadamente bajo, la temperatura media del mismo será algo más alta y ello conlleva un menor rendimiento en la captación solar y unas mayores pérdidas de calor en el depósito debidas a la temperatura, de ahí que la curva que representa la sensibilidad de f frente al volumen sea creciente en su inicio tal y como hemos podido observar. Sin embargo, esta tendencia no se mantendrá para valores más altos de VDEPOSITO ya que llegará un momento en el que el aumento del área del depósito aumentará excesivamente las pérdidas de calor y hará que éstas predominen sobre la mejora del rendimiento en la captación.

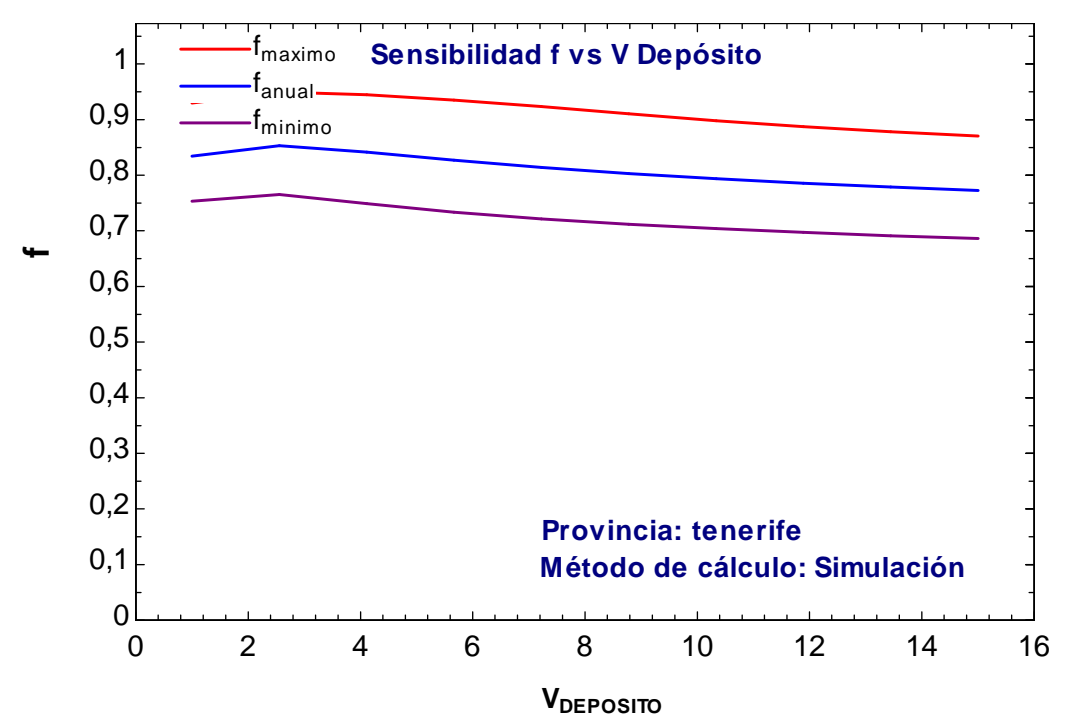

La gráfica anterior viene a representar este fenómeno. Obsérvese que los valores de VDEPOSITO se han llevado a extremos que van mucho más allá de los recomendados:

$$
50 < V/A < 180 \qquad y \qquad 1 < V/M < 1,2
$$

Donde

 $V =$  Volumen de acumulación solar en litros A = Superficie global de captación en m<sup>2</sup> M = Es la demanda en litros / día

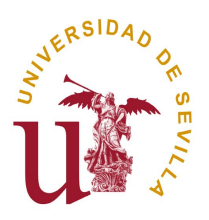

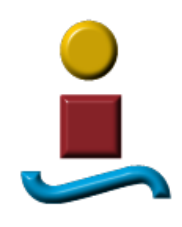

No olvidemos que la función principal del depósito es la de "casar" o acompasar en el tiempo la demanda del usuario con la generación térmica solar y ello se consigue almacenando la energía que se produce en un periodo de tiempo para que pueda ser consumida en otro periodo de tiempo distinto. Por eso, una vez alcanzado un volumen determinado para el que se cumpla la premisa anterior, el incremento de las pérdidas de calor superan las mejoras de rendimiento por disminución de la temperatura del depósito y el rendimiento global del sistema comienza a decaer

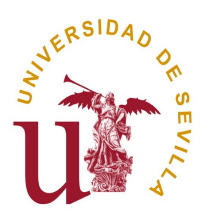

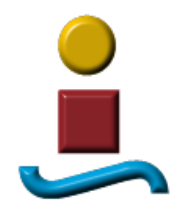

# **7.4.3 SENSIBILIDAD F VS A LA ELEVACION DEL PANEL (S)**

Al igual que hicimos con el Área, pasamos a analizar la evolución de f cuando variamos el ángulo de elevación del panel, es decir, el ángulo que forma con el plano horizontal.

El usuario elige El ángulo Inicial y Final y el programa se encarga en dividir ese intervalo en 9 partes iguales para obtener 10 puntos de la gráfica que representará la variación de f con respecto a este parámetro. Deberá elegir el botón que se encuentre bajo la columna correspondiente a Simulación o a f-chart para optar por el método que desee.

Seguidamente se presenta los resultados para un caso concreto.

Datos empleados:

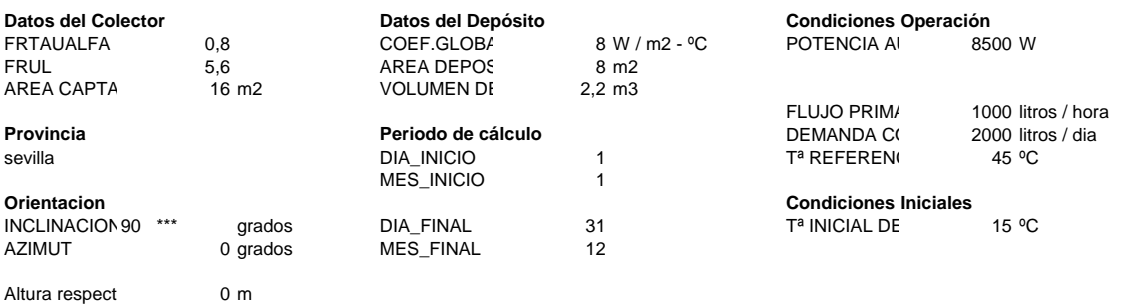

#### Utilizando el Método f-chart:

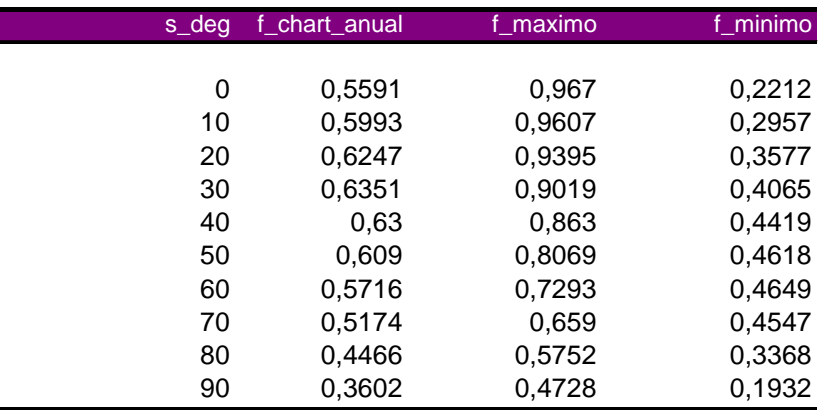

Esta tabla es idéntica a la tabla paramétrica que resuelve el programa y que se denomina "F\_CHART\_VS\_S". Cuando el programa termina de ejecutarla, emite un zumbido y ya podemos tener acceso a la gráfica correspondiente sin más que pulsar sobre el botón. El aspecto de la misma es el siguiente:

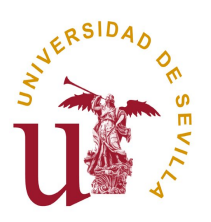

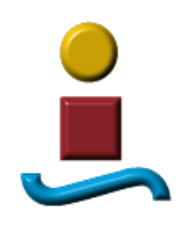

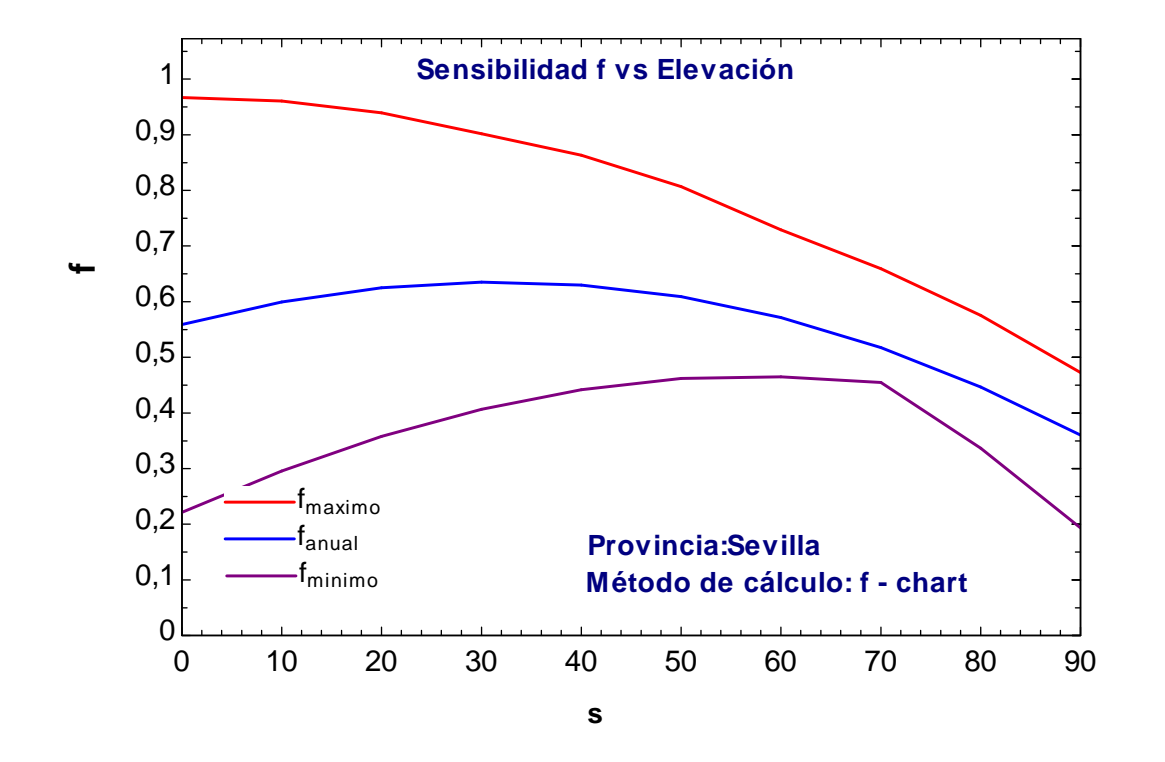

Haciendo lo propio con el método Simulación obtenemos:

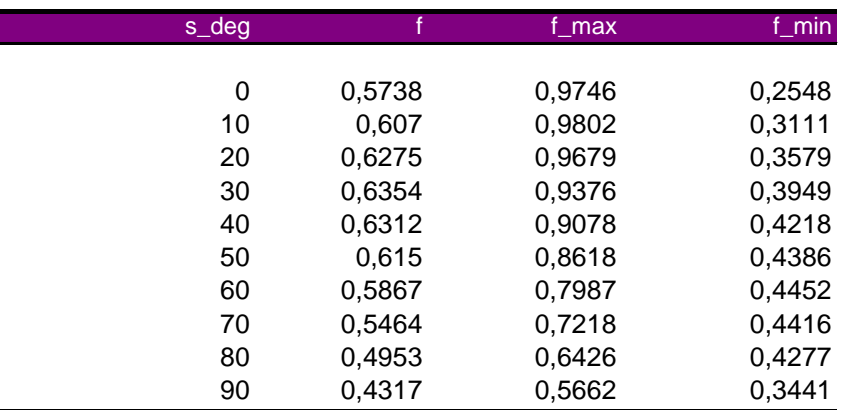

La tabla paramétrica correspondiente es "F\_SIMUL\_VS\_S"

Y su gráfica:

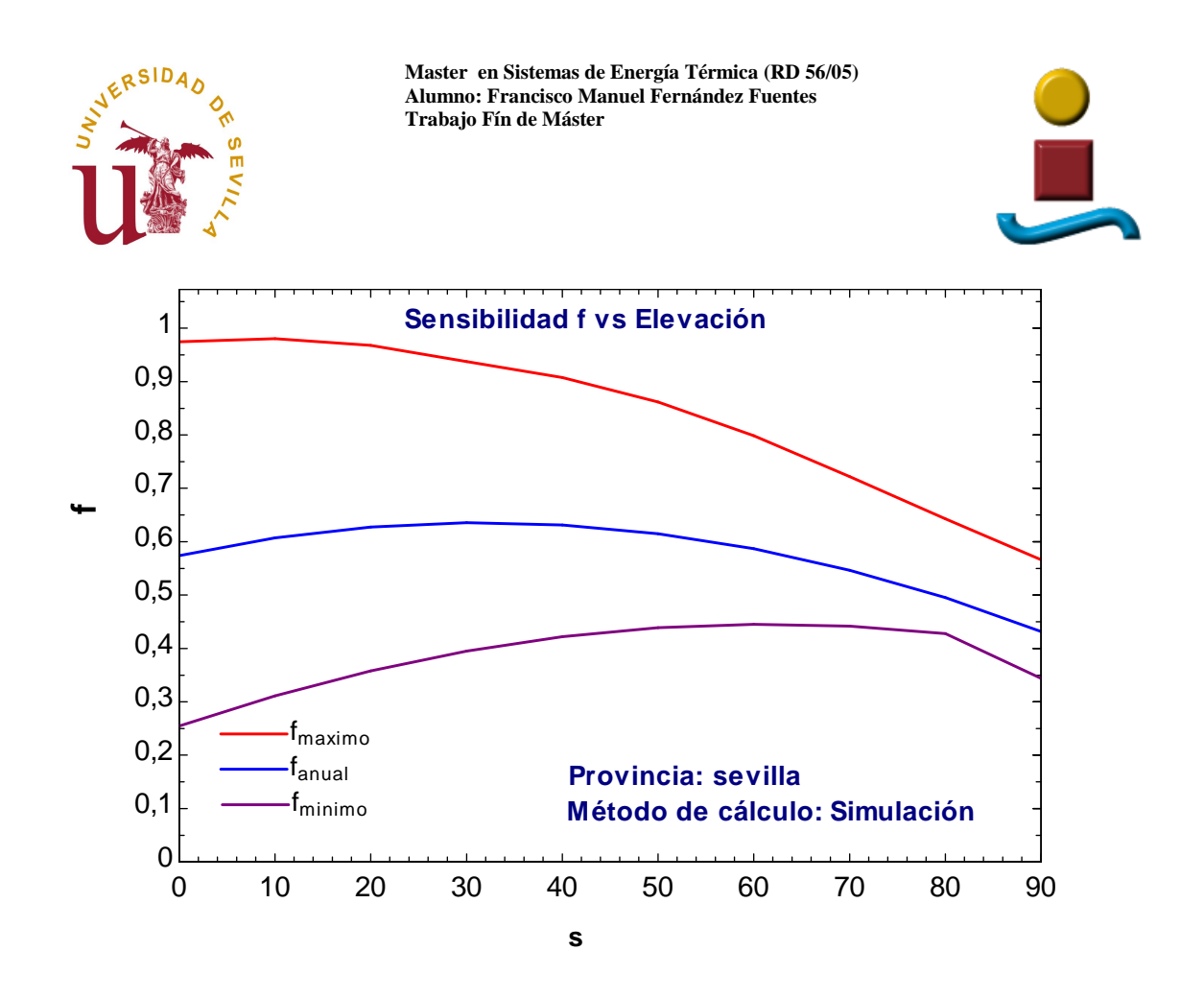

Por ultimo hemos habilitado un botón que nos da acceso a la gráfica que superpone los valores de f en ambos métodos:

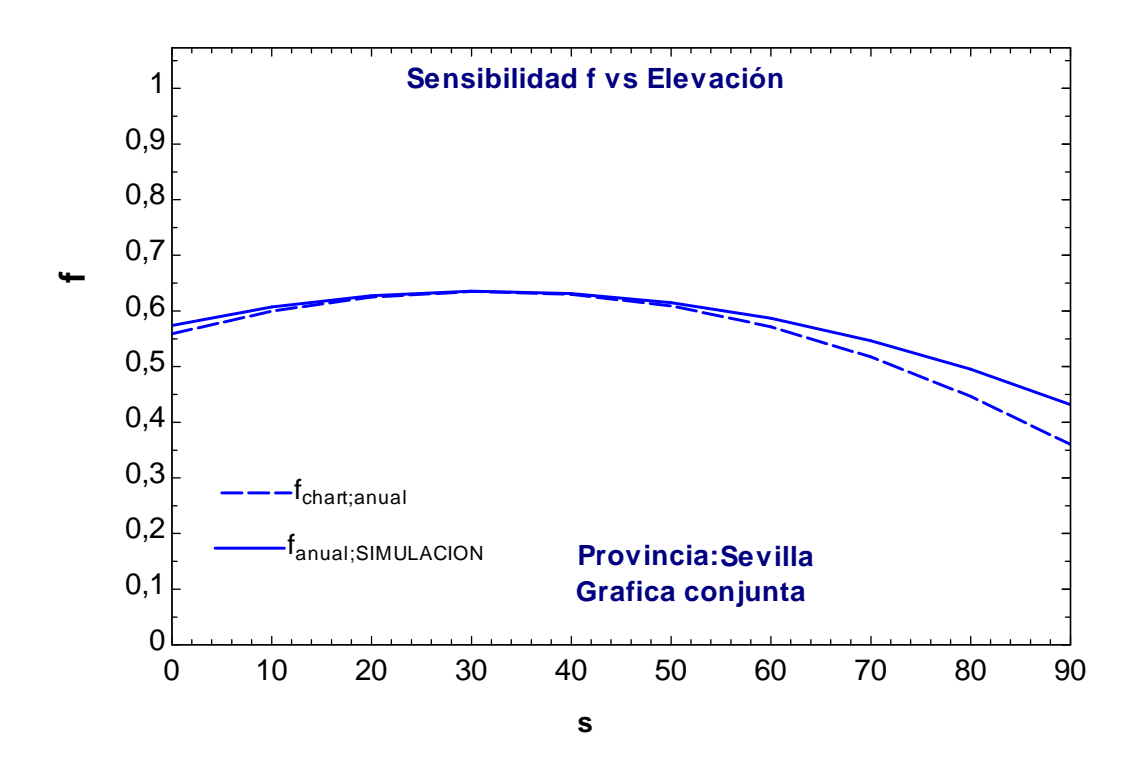

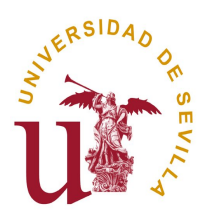

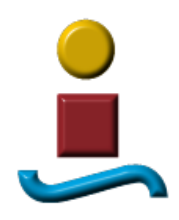

El método f-chart establece como rango de validez del parámetro "s" (inclinación de los captadores) Latitud +/- 15º. Así para el caso analizado de Sevilla con una latitud de 37,37º este rango iría desde 12,37º a 52,37º y efectivamente vemos que en dicho rango la coincidencia del factor f es total.

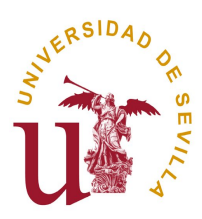

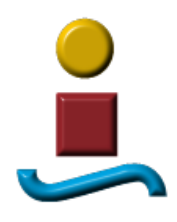

# **7.4.4 SENSIBILIDAD F VS AZIMUT DEL PANEL**

Seguidamente vamos a estudia una variable solo por el método de simulación ya que el método f-chart ni siquiera la contempla en sus cálculos sino que la establece como hipótesis de partida en un rango de  $+/- 15^{\circ}$  orientación Sur. Nos estamos refiriendo al angulo azimutal del panel solar. Esto nos sugiere, a priori, que f va ser muy poco sensible a las variaciones de este parámetro.

El usuario elige El ángulo Inicial y Final y el programa se encarga en dividir ese intervalo en 9 partes iguales para obtener 10 puntos de la gráfica que representará la variación de f con respecto a este parámetro.

Seguidamente se presenta los resultados para un caso concreto.

Datos empleados:

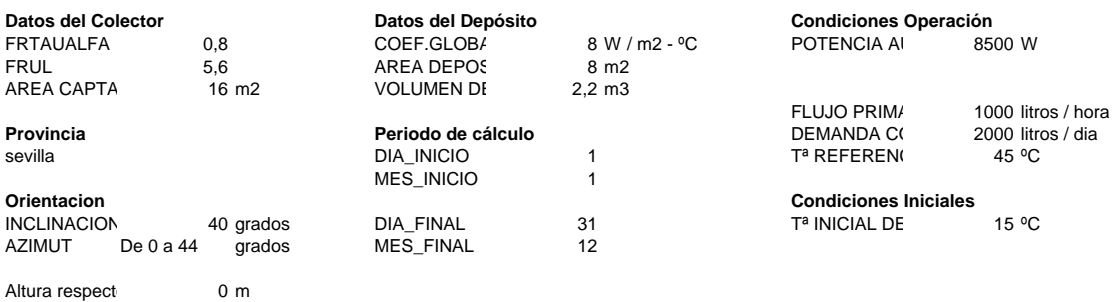

### Utilizando el Método de Simulación:

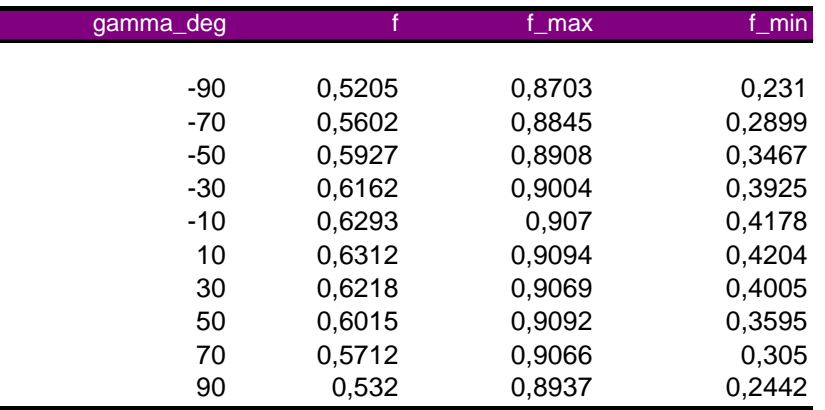

Esta tabla es idéntica a la tabla paramétrica que resuelve el programa y que se denomina "F\_SIMUL\_VS\_GAMMA". Cuando el programa termina de ejecutarla, emite un zumbido y ya tenemos acceso a la gráfica correspondiente sin más que pulsar sobre el botón. El aspecto de la misma es el siguiente:

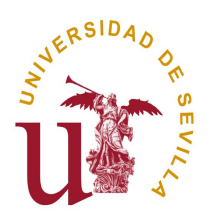

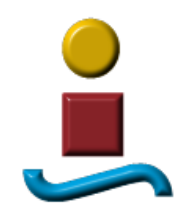

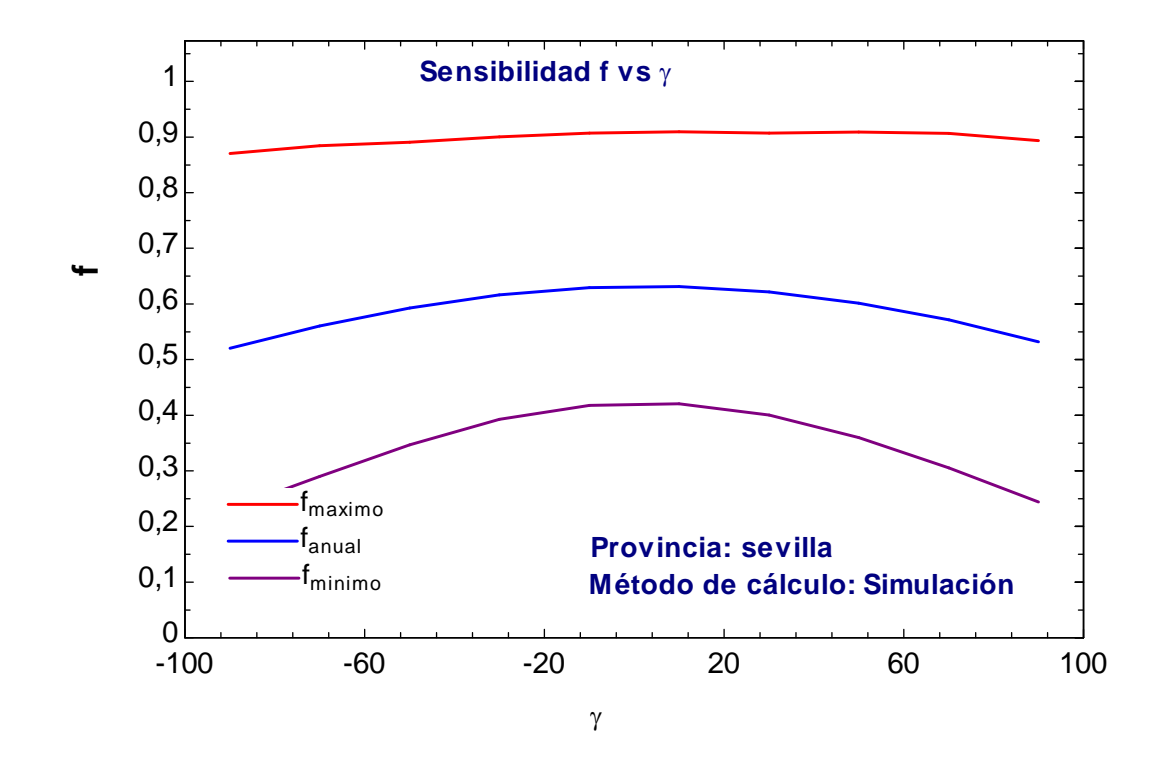

Tal y como preveíamos, el facto de cobertura f se muestra poco sensible a las variaciones de este factor.

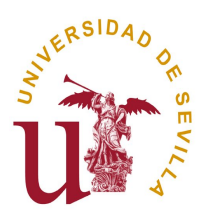

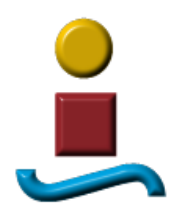

### **7.4.5 SENSIBILIDAD F VS FLUJO PRIMARIO**

En este apartado estudiamos otra variable que solo podemos estudiar por el método de simulación ya que el método f-chart ni siquiera la contempla en sus cálculos sino que la sitúa como hipótesis de partida en un rango de 0,01 a 0,02 l/s m2 . Nos estamos refiriendo al Flujo que recorre el sistema de captación solar. Esto nos sugiere de antemano que f va ser muy poco sensible a las variaciones de este parámetro.

El usuario elige El Flujo Inicial y Final y el programa se encarga en dividir ese intervalo en 9 partes iguales para obtener 10 puntos de la gráfica que representará la variación de f con respecto a este parámetro.

Seguidamente se presenta los resultados para un caso concreto.

Datos empleados:

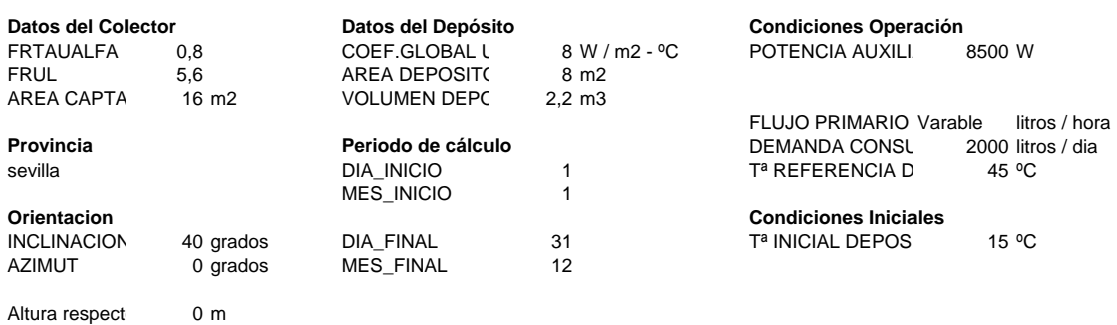

#### Utilizando el Método de Simulación:

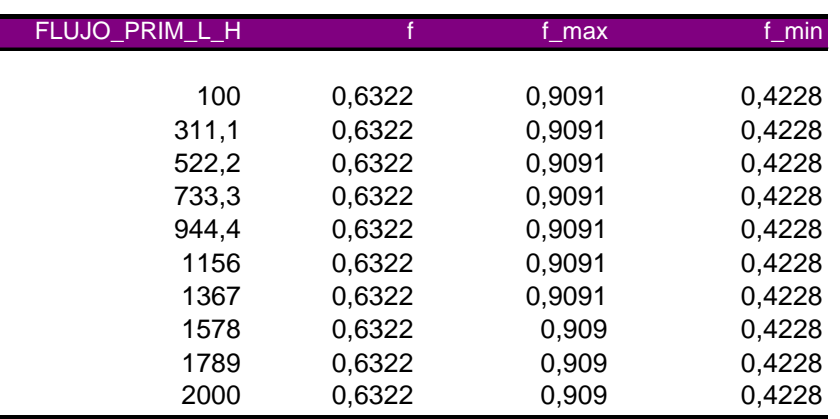

Esta tabla es idéntica a la tabla paramétrica que resuelve el programa y que se denomina "F\_SIMUL\_VS\_FL\_PR". Cuando el programa termina de ejecutarla, emite un zumbido

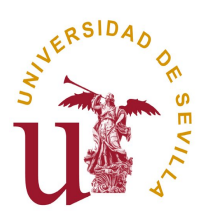

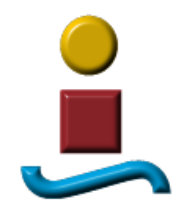

y ya tenemos acceso a la gráfica correspondiente sin más que pulsar sobre el botón. El aspecto de la misma es el siguiente:

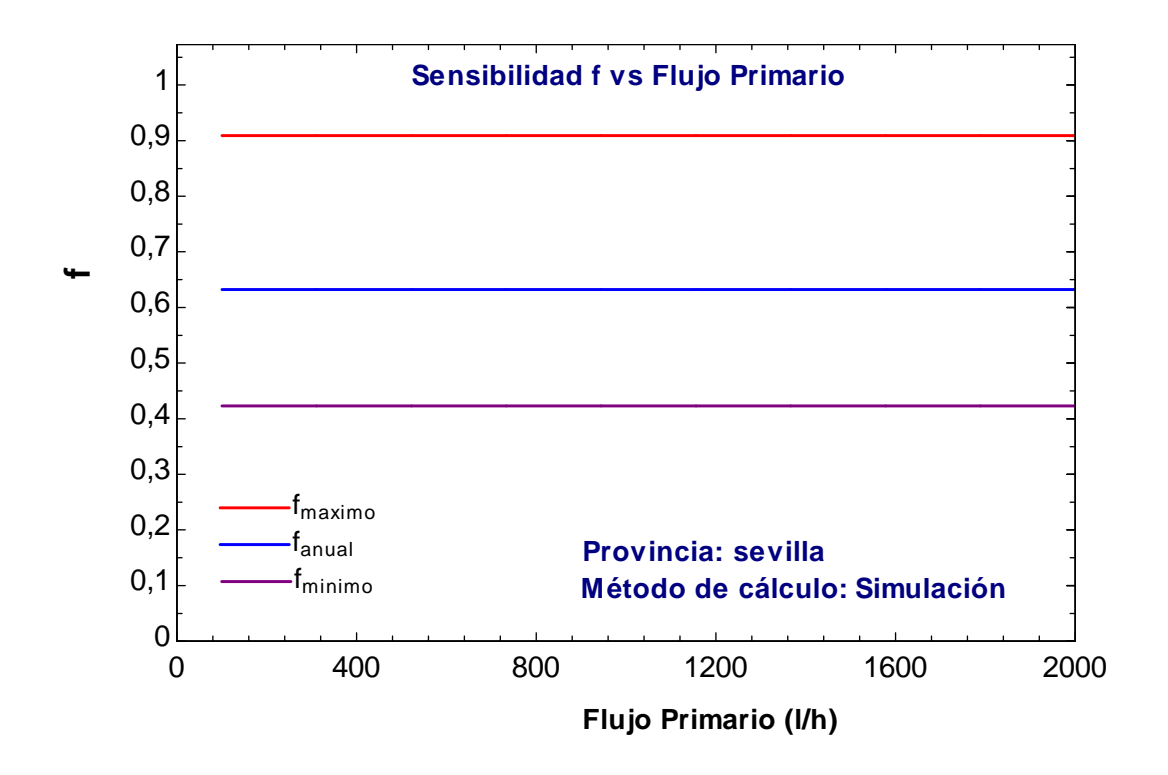

Tal y como preveíamos, el facto de cobertura f se muestra insensible a las variaciones de este factor.

La justificación del resultado anterior es la siguiente:

En nuestro modelo del depósito de acumulación hemos supuesto que el fluido en su interior se halla totalmente mezclado y por tanto la temperatura en su interior es homogénea. Está claro que para que esta hipótesis sea cierta se han de cumplir unos requisitos que difícilmente se cumplirían si el Flujo de entrada al depósito no guarda una relación respecto al volumen del depósito. Por este motivo, los resultados obtenidos en este estudio de sensibilidad hay que ponerlos en entredicho y concluir que solo válidos en un intervalo de variación de este flujo primario.

Al margen de lo anterior la gráfica que deberíamos obtener tendría que ser algo creciente respecto a este parámetro ya que a mayor flujo atravesando el panel solar, menor salto de temperatura se produce en éste y por ende, una ligera mejoría en el rendimiento de la captación solar.

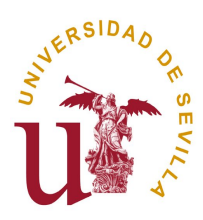

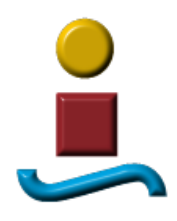

Por otro lado, en el punto "5.1. Colector solar" expresábamos:

" .. como la recta de rendimiento está expresada en función de la temperatura de entrada del fluido y la temperatura ambiente, aparentemente lo anterior no tiene una traducción en una pérdida de rendimiento cuando la realidad es que sí debería tenerlo. La justificación habría que buscarla en el valor del término  $F_R U_L$  que no permanecería constante sino que sufriría una disminución conforme disminuye el flujo primario. El fabricante del panel, suministra un valor de  $F_R U_L$  válido cuando el panel funciona con un caudal nominal determinado y debería facilitar una curva en la que se viera cómo varía este factor con el flujo primario que atraviesa el panel.

Volviendo a nuestras ecuaciones, si el factor  $F_R U_L$  no lo hacemos variar con el flujo primario, la repercusión en el sistema en términos de rendimiento global ó índice de cobertura solar, va a ser nula ya que las variaciones que se producen en términos energéticos lo son, es decir, el panel entregará al depósito un agua a mayor temperatura pero con menor caudal y por tanto la potencia térmica será idéntica y la repercusión en la temperatura del depósito también."

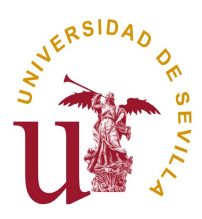

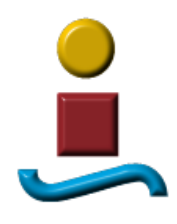

# **7.5 CALCULO DIRECTO DEL AREA DE CAPTACION**

En este apartado, nos centraremos en una utilidad implementada en el programa por la que podemos liberar al usuario de ir colocando en el panel un área de captación solar determinada para obtener un factor f como resultado y si éste no es el esperado, modificar dicha área para ir acercándose al factor f por aproximaciones sucesivas. Esta utilidad permite introducir directamente el factor f deseado y que sea el propio programa el que determine el área de captación requerida.

| Pérdidas Depósito<br>Demanda L<br>Max T <sub>cons.real</sub><br>$Q_{\text{crit}}$<br>$E_{AUX}$<br><b>AU<sub>DEPOSITO</sub></b><br><b>Factor f</b><br>???? [J]<br>????<br>????<br>???? [J]<br>???? [J]<br>???? [J]<br>???? [J]<br>7777<br>Máx L año estimada<br>Max Qútil periodo<br>Max L periodo<br>Min.T <sup>o</sup> Depósito<br>Inicio cálculos<br>Max.T <sup>®</sup> Depósito<br><b>Final de calculos</b><br>????<br>????<br>????<br>???? [W]<br>????<br>????<br>????<br>????<br>$+$ chart | $r_R(t\alpha)$<br>$F_R U_L$<br>Area de Captación<br><b>Provincia</b><br>Seleccione Provincia tenerife | 0,8 <br>$5,6$ [W/m <sup>2</sup> ·C]<br>$16$ [m <sup>2</sup> ]<br>Altura respecto a la capital de provincia 0 [m] | Datos del Depósito<br><b>Coeficiente Global U</b><br>Area del Depósito<br>Volumen del Depósito | $8$ [W/m <sup>2</sup> ·C]<br>$8 \, \mathrm{[m^2]}$<br>$[2,2]$ $[m^3]$<br><b>Resultados</b> | Inicio: Día<br>Final: Día | Temperatura inicial del Depósito<br>Periodo de cálculo<br>$1 -$<br><b>Mes</b><br>$31 -$<br>Mes $12 -$ | $15$ [C]<br>Números Índice<br>$V_{\text{DEPOSTIO}} = 761 / m^2$ captación<br>Voeposmo = 1 a 1,2 * DEMANDAdaria<br>FLUJO PRIMARIO = 501/hora - $m^2$ cap<br>FLUJO MAX C.CONSUMO : 1,2 a 217 s - 100m <sup>2</sup> cap |                                              |
|----------------------------------------------------------------------------------------------------|----------------------------------------------------------------------------------------------------|----------------------------------------------------------------------------------------------------|------------------------------------------------------------------------------------------------|--------------------------------------------------------------------------------------------|---------------------------|----------------------------------------------------------------------------------------------------|----------------------------------------------------------------------------------------------------|----------------------------------------------|
|                                                                                                    |                                                                                                    |                                                                                                    |                                                                                                |                                                                                            |                           |                                                                                                    |                                                                                                    | Min T <sub>cons, real</sub><br>Precisión (%) |

En realidad, estamos haciendo uso de la función de maximizar ó minimizar que el propio EES nos ofrece cuando liberamos alguna de las ligaduras o ecuaciones en el sistema de ecuaciones que tratamos de resolver. En nuestro caso, liberando la ecuación que adjudica el valor a la variable que representa el Area del Colector, el establecido por el usuario en el panel de Control.

La función a minimizar será aquella que represente las diferencias entre el valor de f obtenido y el que queramos obtener cuando el valor del Area de colector sea el adecuado.

 $f_{\text{opti\_area}} = abs(f_{\text{chart\_anual}} - f_{\text{objectivo}})$ 

Por último indicar que dado las diferencias de tiempo requerido cuando resolvemos un año completo y utilizamos uno y otro método de cálculo, f-chart y simulación, hemos optado por desarrollar esta utilidad solo para el método f-chart.

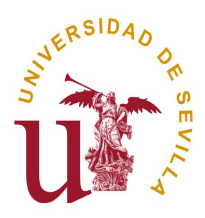

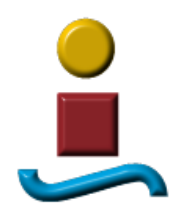

### **8 RESULTADOS**

# **8.1 APLICACIÓN DEL PROGRAMA A CASOS CONCRETOS.**

Tal y como apuntábamos en uno de los puntos anteriores, nuestro programa de simulación se constituye en la práctica en un banco de ensayo perfecto para observar la evolución de los resultados cuando variamos algún dato de partida.

En este punto conviene resaltar que hemos realizado infinidad de simulaciones con un doble objetivo: observar los resultados cuando variamos algunos de los parámetros de partida y comparar los resultados con los del método aproximado de cálculo f – chart.

En el Anexo 1 se presentan algunos de estos resultados y más exactamente hemos realizado una simulación para cada una de las capitales de provincia españolas.

En todos los casos hemos utilizado los mismos valores en los parámetros de entrada al programa salvo el área de colectores donde hemos tomado un valor distinto dependiendo de la provincia en estudio al objeto de obtener en todos un valor similar de f y del porcentaje que representan las diferencias de f cuando aplicamos los dos métodos de cálculo, Simulación y f-chart.. El resto de las variables utilizadas en el cálculo toman los siguientes valores:

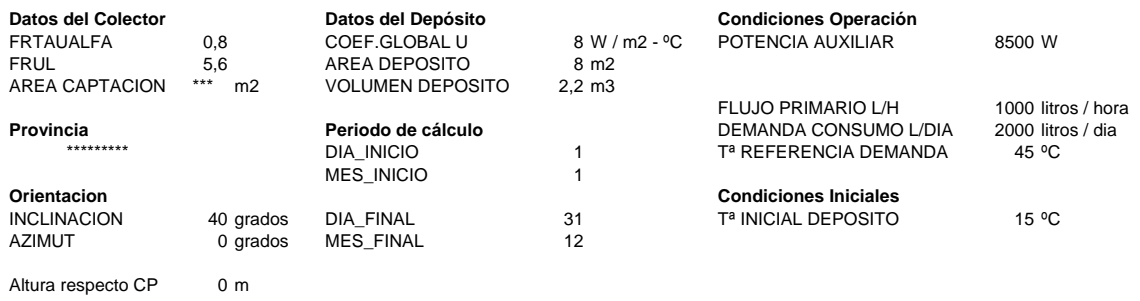

Decir también que para todos los casos hemos dejado que sea el programa el que calcule de forma automática el coeficiente de intercambio h (coeficiente de película) entre el depósito y el medio ambiente.

Antes de pasar a presentar los resultados, vamos a realizar unos comentarios que nos ayudarán a interpretarlos:

 Para cada método encontraremos una tabla con las mismas variables en sus columnas:

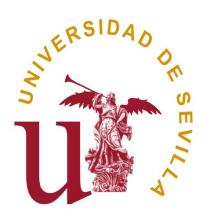

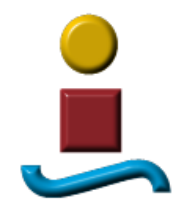

- o Mes:
- o Factor f: Factor de cobertura solar
- o Q\_util\_diaria: Energía útil captada media diaria del mes
- o ENER\_AUX\_diaria: Energía auxiliar de apoyo, media diaria del mes
- o L-diaria: Demanda, media diaria del mes
- El método Simulación tiene una segunda tabla donde se pone de manifiesto las pérdidas de calor en el depósito y la diferencia de energía interna al principio y final del mes en estudio:
	- o P\_calor\_diaria: Pérdidas de calor en el depósito, media diaria del mes
	- o DELTAU\_dep: Incremento de energía interna del depósito
	- o L|star\_diaria: Demanda corregida, media diaria del mes Equivale a la Demanda más las pérdidas de calor en el depósito más el incremento de energía interna del depósito.
- Una gráfica nos ayudará a visualizar los valores de f obtenidos para cada mes y método de cálculo
- Por último, en un recuadro obtendremos las diferencias de f en tanto por ciento cuando comparamos, para toda una anualidad, los resultados de f tras aplicar ambos métodos de cálculo.

Una segunda tanda de resultados se presenta en el anexo 2. En ella se han seleccionado 12 capitales de provincia, una por cada zona climática y se ha modificado el grado de aislamiento del depósito de acumulación y la definición del la fracción solar f, pasando  $a$  ser  $f = (Qútil - P) / L$ . En el punto siguiente analizamos la influencia de estos factores en los resultados obtenidos.

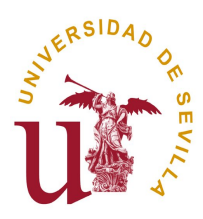

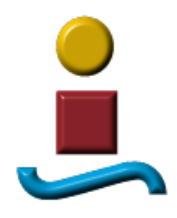

### **8.2 DISCUSION SOBRE LAS CURVAS DE RENDIMIENTOS CUANDO COMPARAMOS RESULTADOS OBTENIDOS POR MÉTODOS DISTINTOS.**

Hemos de tener en cuenta que en algunos sistemas de cálculo del rendimiento solar la fracción puede haberse obtenido siguiendo alguna de las dos definiciones siguientes:

 $f = Q$ útil /  $(L + P)$ . (formulación 1)

 $f = (Oútil - P)/L$  (formulación 2)

Esta diferencia en la formulación puede llegar a tener una cierta influencia en los resultados obtenidos por uno y otro método como ahora analizaremos.

El segundo factor que analizaremos será la diferencia en el grado de aislamiento considerado en dichos métodos de cálculo.

### **Impacto de la formulación en los resultados obtenidos por uno y otro método:**

En nuestro análisis vamos a suponer que ambos métodos de cálculo son fiables en el sentido de que no incorporan errores de ningún tipo. Supondremos también que todos los parámetros utilizados son coincidentes incluido el grado de aislamiento aunque para poner más de manifiesto las posibles diferencias debidas a este factor sería lógico pensar que éstas se evidenciarán más cuando las pérdidas sean mayores y por ello vamos a imaginar que los dos métodos obtienen sus resultados con el depósito de acumulación sin aislar. Por tanto suponemos que la única diferencia la encontramos en la formulación del factor f y que ambos depósitos están sin aislar.

Matemáticamente, cuando tenemos tres números a, b y c tales que a es menor que b y c es relativamente más pequeño que a y b, nos encontramos que:

Si  $f1 = a/(b+c)$  y  $f2 = (a-c)/b$ 

La diferencia ( f1 - f2 ) va disminuyendo conforme aumenta el cociente a  $\frac{1}{v}$  b y llega a valer cero cuando se cumple  $a = b + c$ . Si queremos trabajar con números positivos hemos de contemplar la diferencia f1 – f2 con f1 y f2 tal y como quedaron definidos. Se cumple que  $f1 > f2$  siempre y cuando  $a < b + c$ 

Si representáramos en un gráfico ( f1 - f2 ) frente a "a", las diferencias disminuyen cuando "a" aumenta:

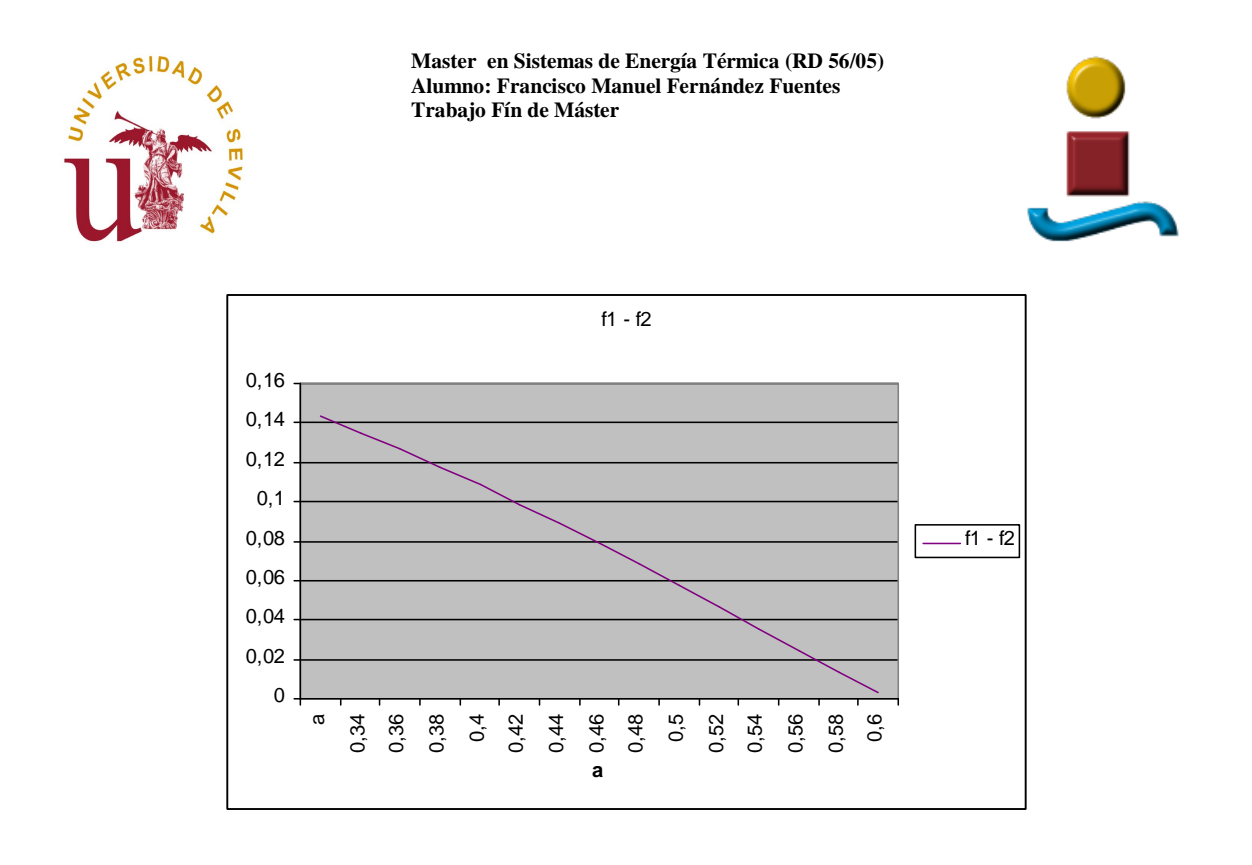

Si sustituimos las variables a, b y c por las variables energéticas equivalentes siguientes:

$$
a = Q \text{útil} \qquad \qquad b = L \qquad \qquad c = P
$$

Obtendríamos las formulaciones 1 y 2 del factor f.

Si observáramos las gráficas que obtendríamos por uno y otro método encontraríamos algo similar a la siguiente figura:

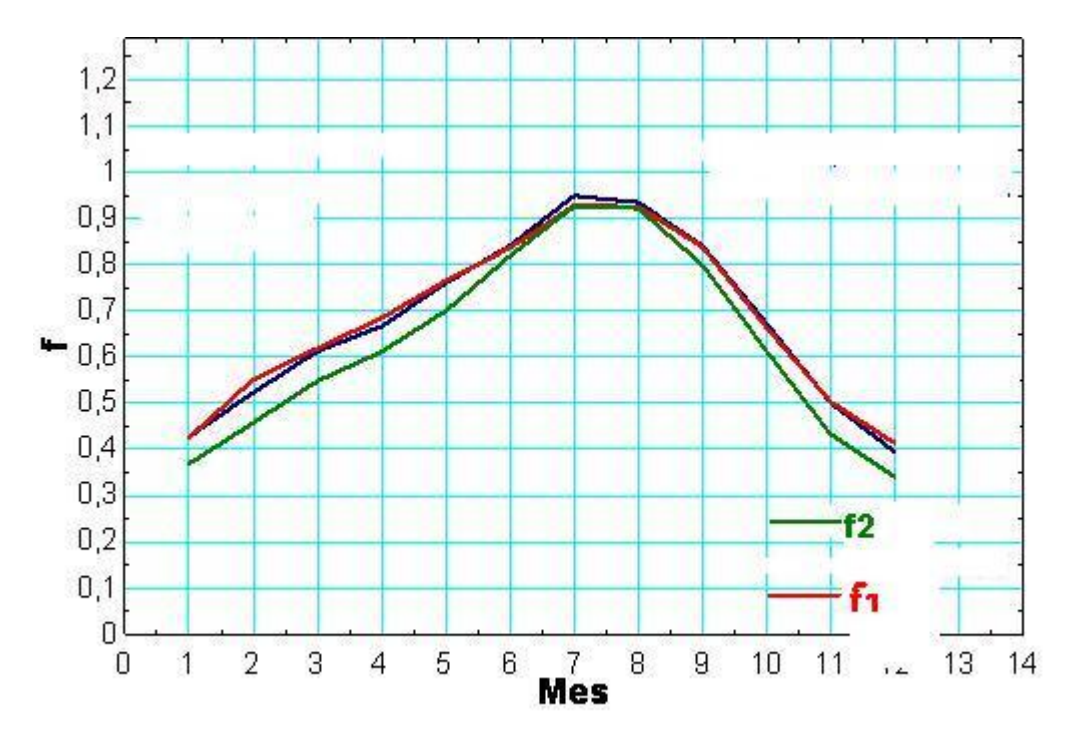

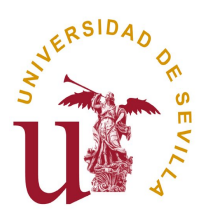

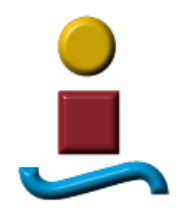

Por las razones apuntadas anteriormente, la curva f1 (color rojo) se mantendría durante todo el periodo por encima de la f2 (color verde). Las diferencias se hacen inapreciables para los meses centrales y se notarán algo más para los meses extremos.

Una cuestión importante: Si los métodos son fiables, las gráficas coincidirán en la parte central (ambas calculan el mismo Qútil) con independencia de la fórmula empleada. Si repitiéramos la comparativa con los depósitos fuertemente aislados, las curvas apenas se diferenciarán como fácilmente podría deducirse. Por tanto solo observaríamos las diferencias debidas a este factor fijándonos en los extremos y cuando los depósitos se encontraran sin aislar.

Pasaremos ahora a considerar la influencia o impacto que podría tener el considerar unas pérdidas de calor diferentes.

### **Influencia de las diferencias en las pérdidas de calor:**

Consideremos ahora la situación en la que ambos métodos mantienen idénticos todos sus parámetros y también la forma de expresar la fracción solar f pero imaginemos que uno calcula con el depósito aislado y el otro sin aislamiento. Lógicamente el que calculase con el depósito aislado obtendría mayores valores de f y como los mayores valores del cociente  $P / L$  (pérdidas frente a demanda) se obtienen para los meses centrales, las diferencias serán más apreciables en esta zona central.

Por tanto, el efecto sobre la curva será la de elevarla en la parte central cuando aumentamos el aislamiento. En los extremos apenas se notará este efecto y podemos concluir que para los mismos parámetros, salvo el grado de aislamiento, las curvas de uno y otro método coincidirán en los extremos y se separarán en la parte central. Esta separación será mayor cuanto mayor sea el grado de aislamiento.

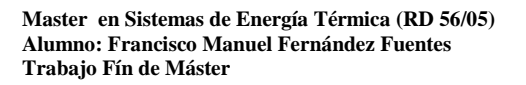

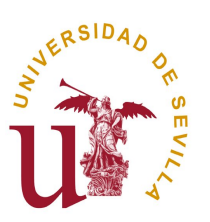

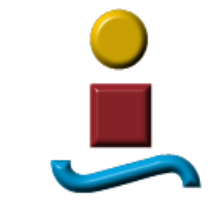

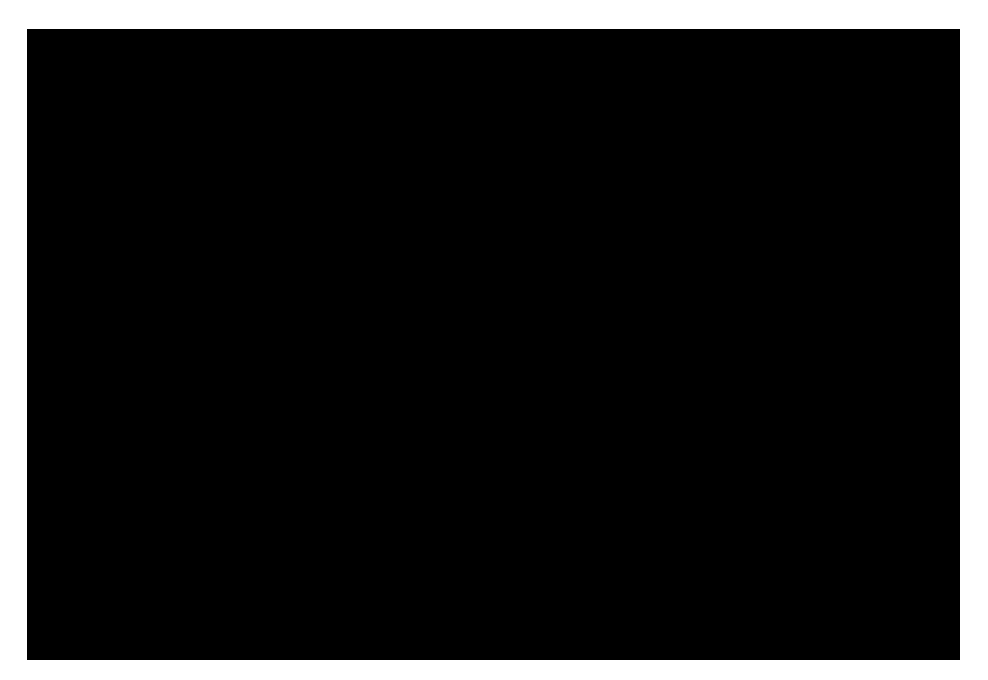

Luego ya tenemos dos criterios distintos a la hora de analizar las curvas de uno y otro método:

- Si queremos obviar la influencia del factor diferencia en la definición de la fracción solar nos fijaremos en la parte central y si coinciden y solo se diferencian ligeramente en los meses extremos, con toda probabilidad estamos ante dos métodos que están calculando bajo dos definiciones ligeramente distintas (formulaciones 1 y 2).
- De igual manera si queremos obviar la influencia de las pérdidas de calor nos fijaremos en los extremos y si encontramos que coinciden y solo se diferencian en la parte central es que estamos ante dos métodos que están calculando depósitos con distinto grado de aislamiento.

Por completar toda la gama de posibilidades con las que nos podemos encontrar,

- Si los métodos son correctos a la hora de calcular encontraremos que tras analizar varias localidades existe coincidencia en los extremos, o en la parte central o en la totalidad de las curvas.
- Si alguno de los métodos no calcula de forma correcta, no esperemos encontrar coincidencia en las curvas
- Si se produce coincidencia en las curvas es porque se dan las tres circunstancias siguientes a la vez:
	- Los métodos son fiables y calculan correctamente
	- Ambos métodos trabajan con el mismo grado de aislamiento en los depósitos.

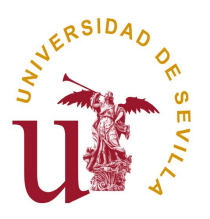

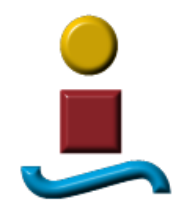

 Si uno de los dos trabaja con el depósito sin aislar, el otro también lo hace y ambos emplean la misma definición de la fracción solar.

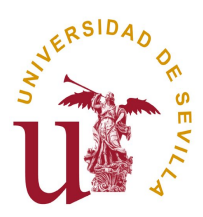

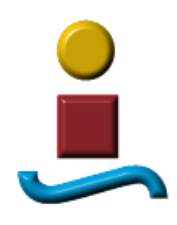

# **9 CONCLUSIONES FINALES**

- Nuestro programa permite simular el comportamiento de cualquier instalación de ACS con captación solar situada dentro del territorio español.
- Nos ha permitido obtener con precisión todos los intercambios energéticos puestos en juego en este tipo de sistemas
- Como cualquier programa de simulación, ofrece la posibilidad de observar como evoluciona cualquiera de las variables cuando se modifican otras. Esto nos ha posibilitado el realizar estudios de sensibilidad sobre algunas variables de diseño.
- Nuestro programa incorpora un modelo matemático cuyas ecuaciones provienen de la aplicación del primer principio de la Termodinámica a las distintas partes en las que hemos dividido nuestro sistema: Captación solar, Depósito de acumulación y sistema auxiliar de apoyo. La resolución del sistema de acumulación permite obtener la evolución de la temperatura a lo largo de un intervalo de tiempo. Hemos elegido intervalos de 10 minutos (600 segundos) en la realización del programa.
- Para contrastar los resultados que vamos obteniendo hemos implementado el método f-chart en el mismo programa de simulación.
- Los estudios de sensibilidad nos han permitido descubrir la evolución del factor f frente a parámetros como: Área de Captación, Volumen del depósito, ángulo de elevación del panel, ángulo azimut y Flujo primario. Para la mayoría de estos parámetros se ha implementado la posibilidad de realizar el estudio de sensibilidad tanto en modo simulación como en modo f-chart.
- El programa incorpora una utilidad que permite calcular directamente el área de captación solar para obtener un factor de cobertura f determinado.
- Los resultados obtenidos al utilizar el programa para resolver instalaciones situadas en cada una de las provincias españolas, permiten validar tanto el propio programa como el modelo físico-matemático que lo sustenta.

Sevilla, Julio de 2011

Firmado: Francisco Manuel Fernández Fuentes

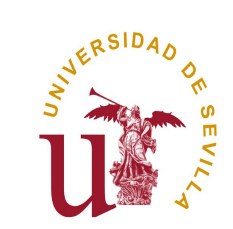

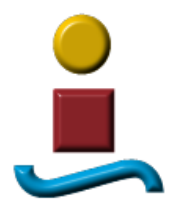

# **10 ANEXO 1: APLICACIÓN DEL PROGRAMA A LA TOTALIDAD DE LAS PROVINCIAS ESPAÑOLAS**

Página 64

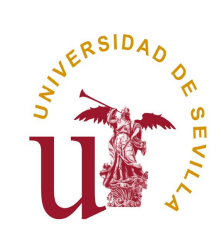

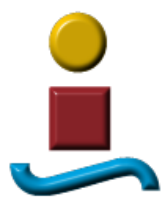

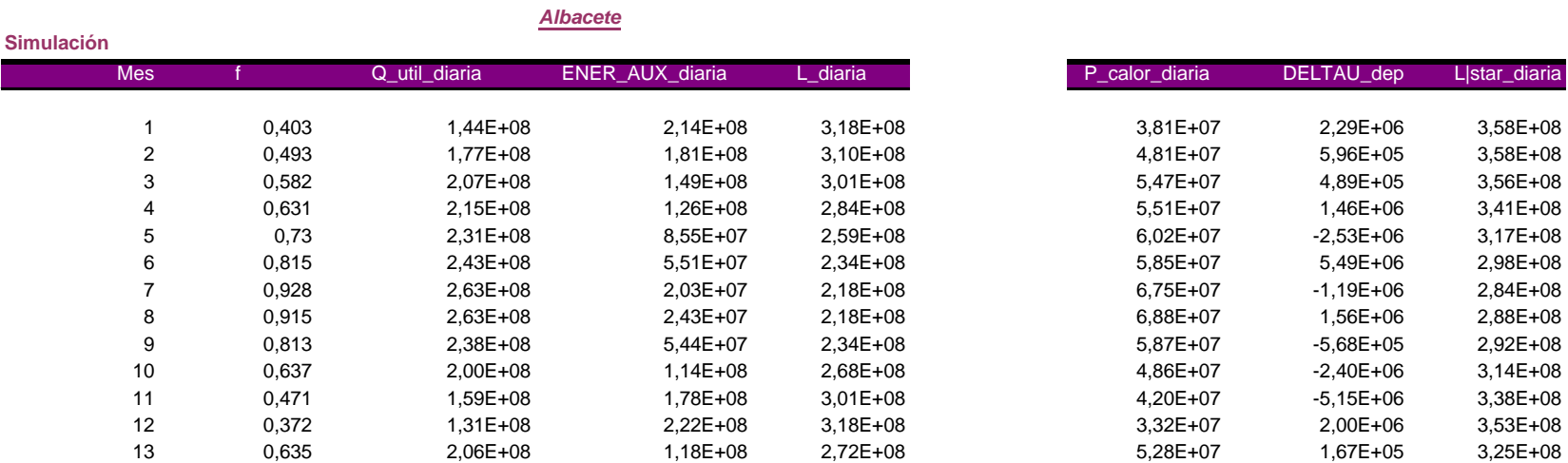

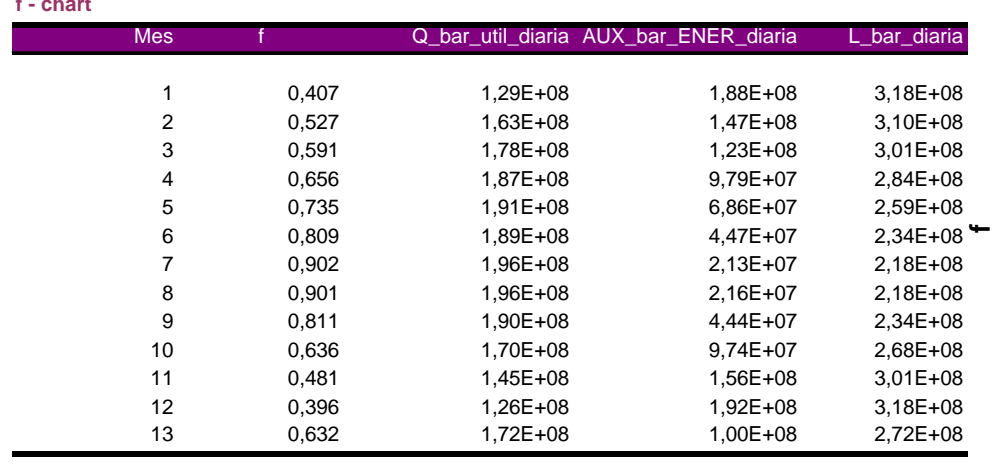

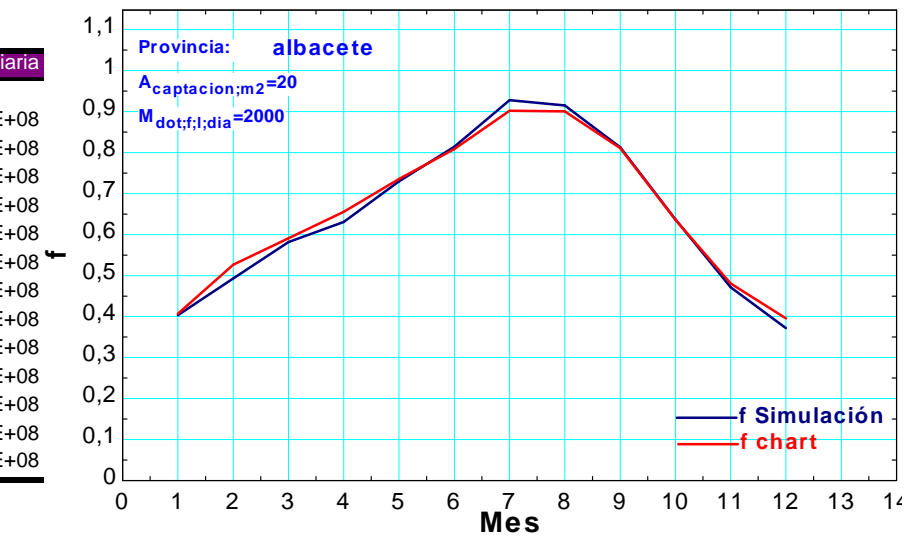

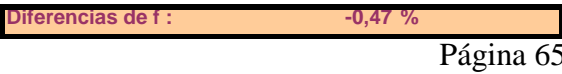

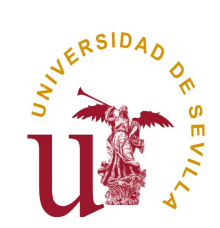

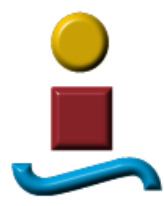

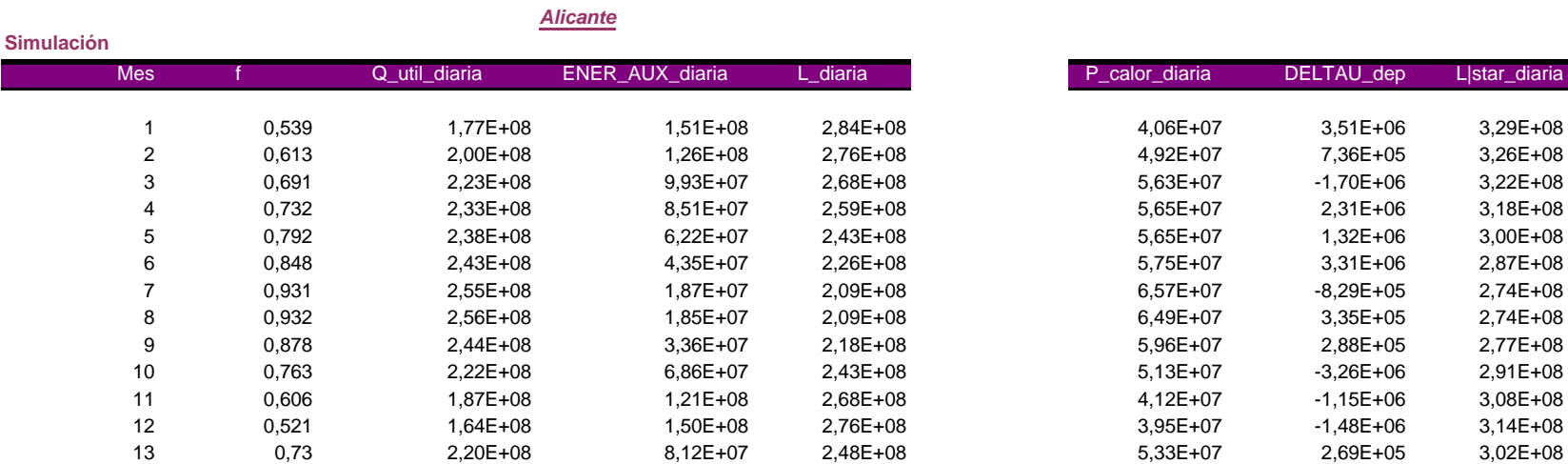

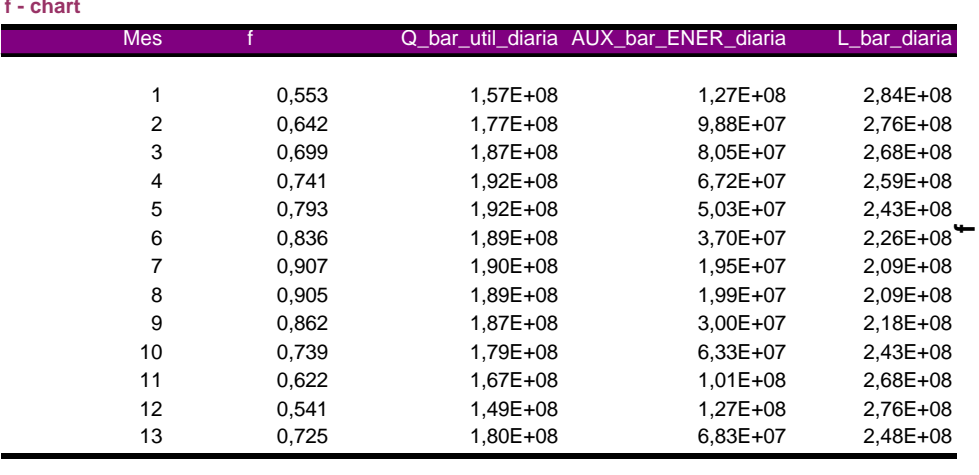

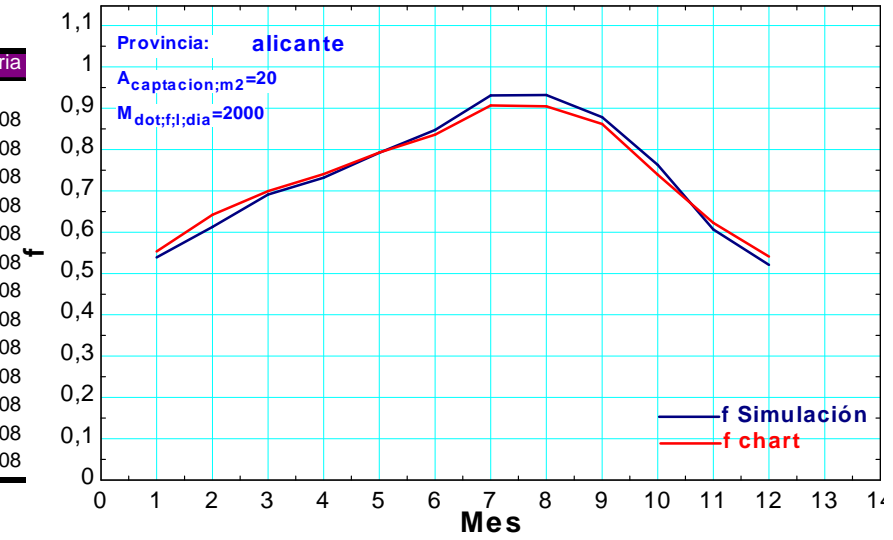

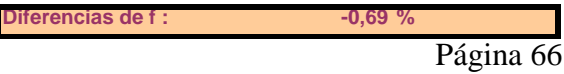

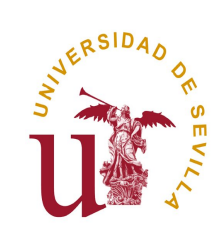

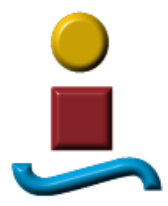

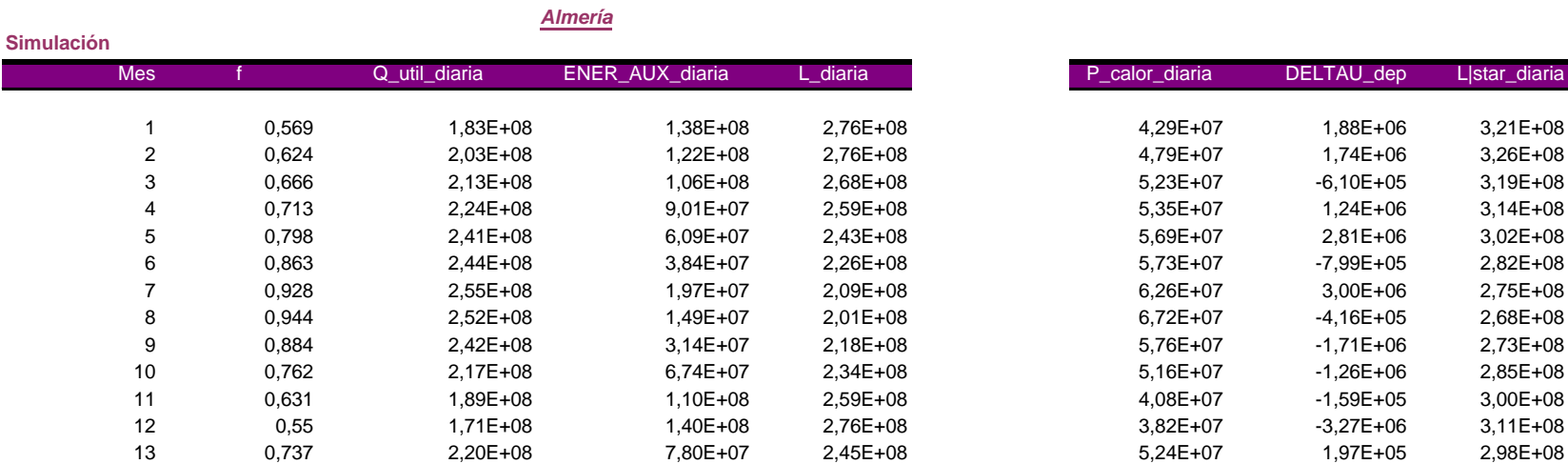

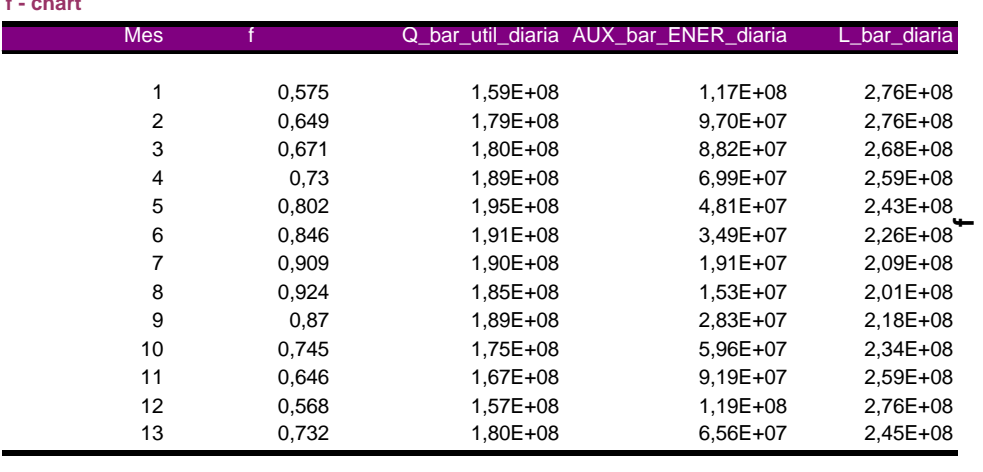

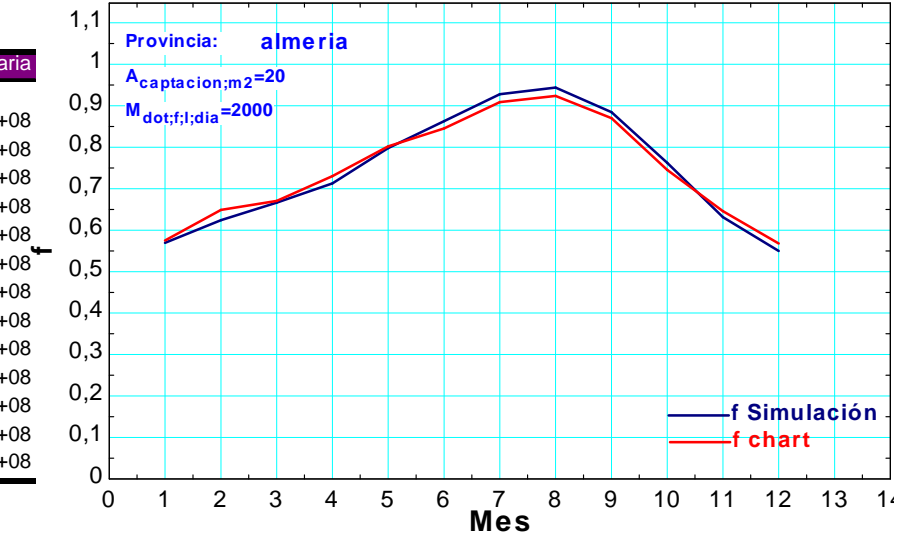

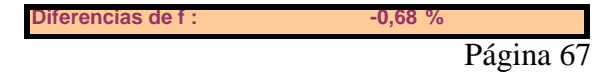

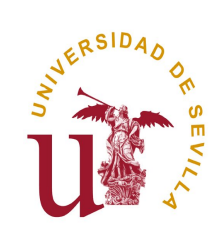

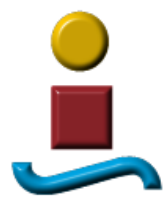

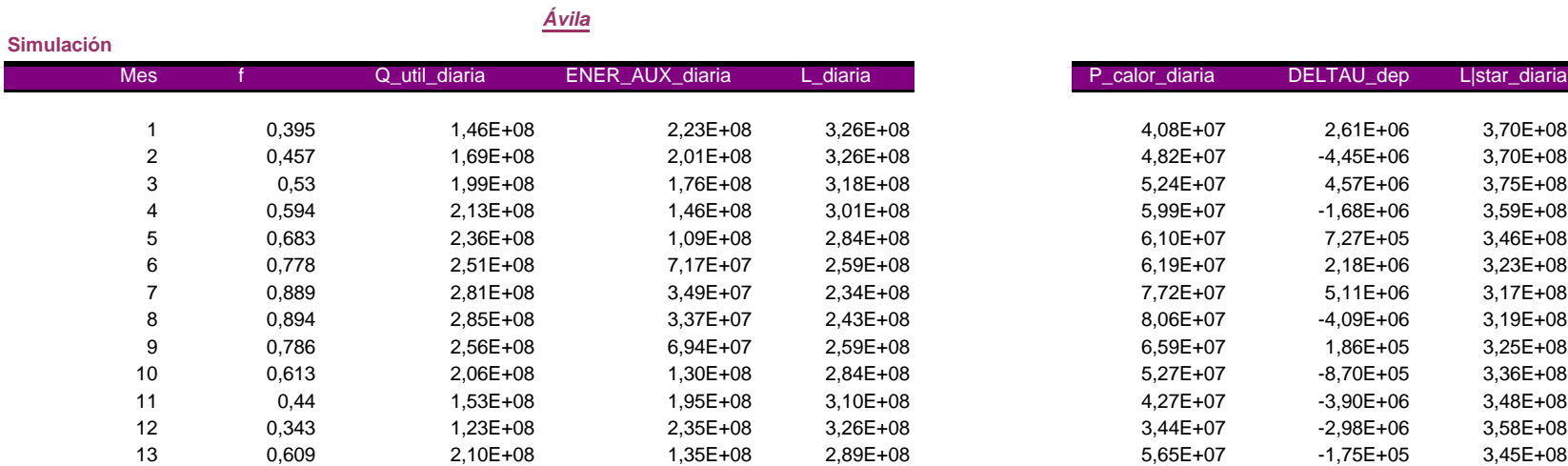

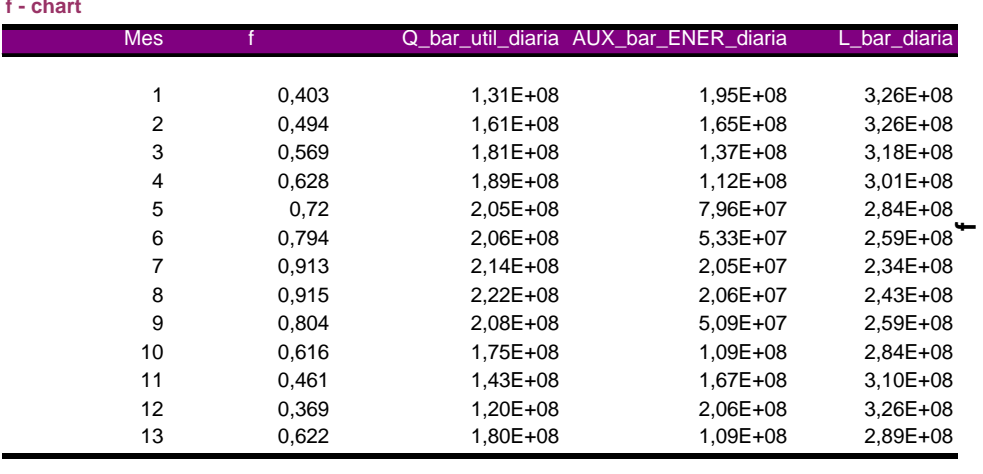

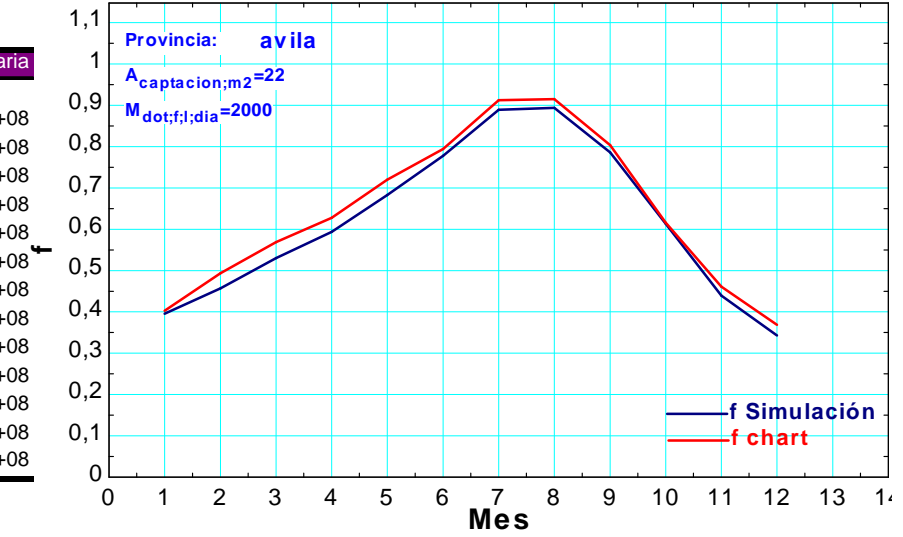

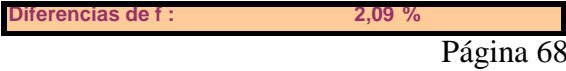

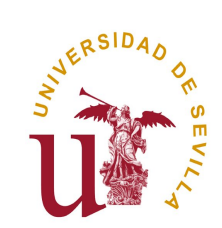

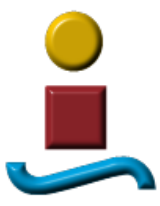

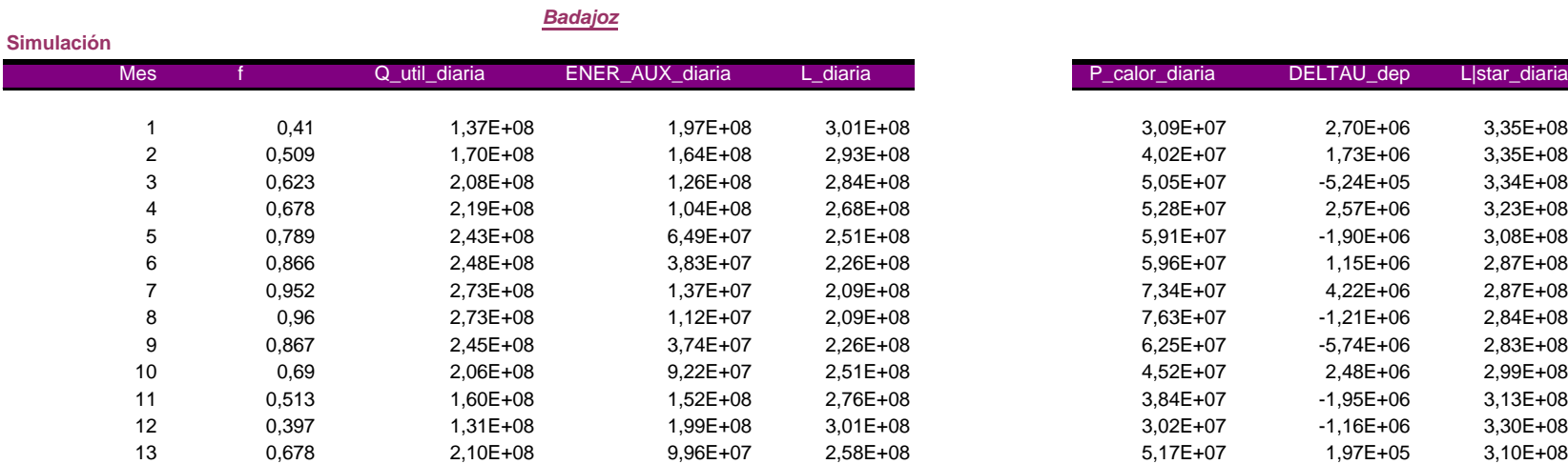

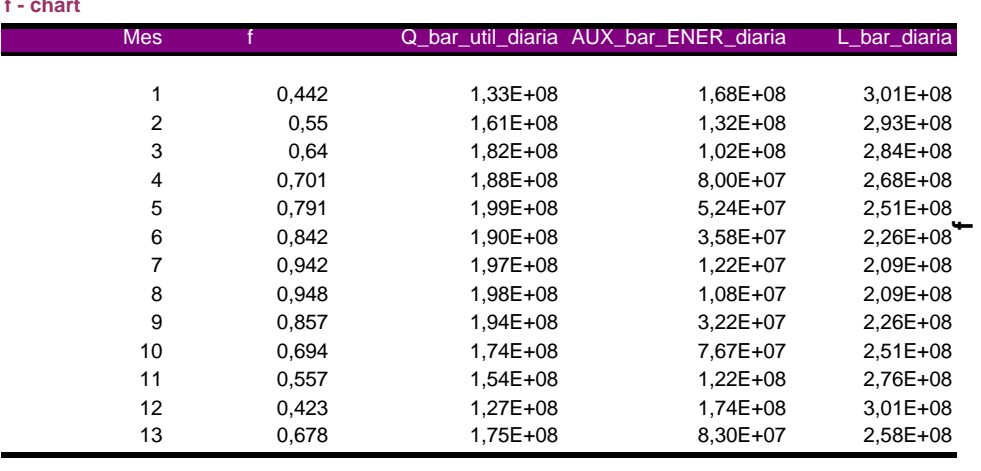

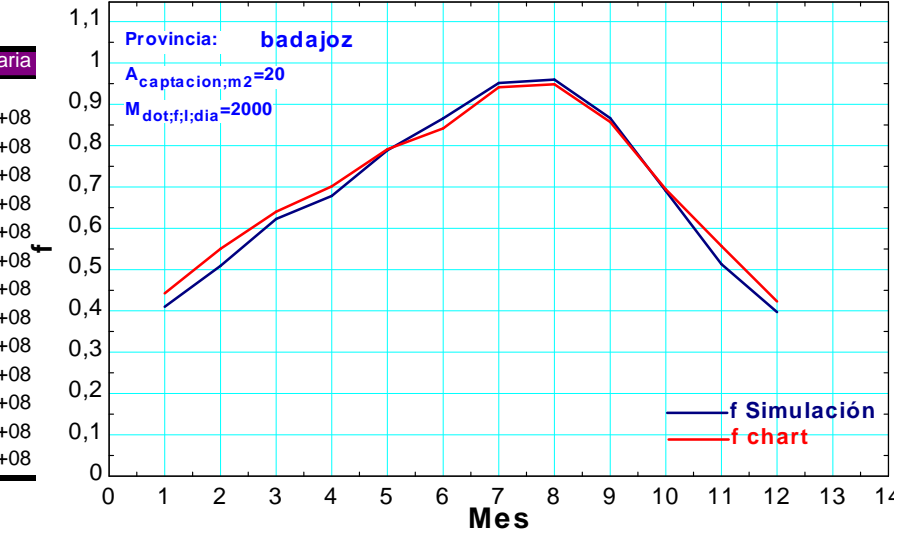

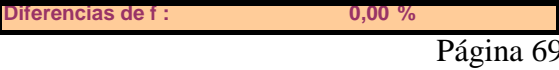

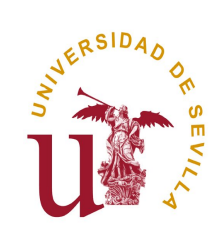

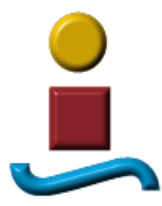

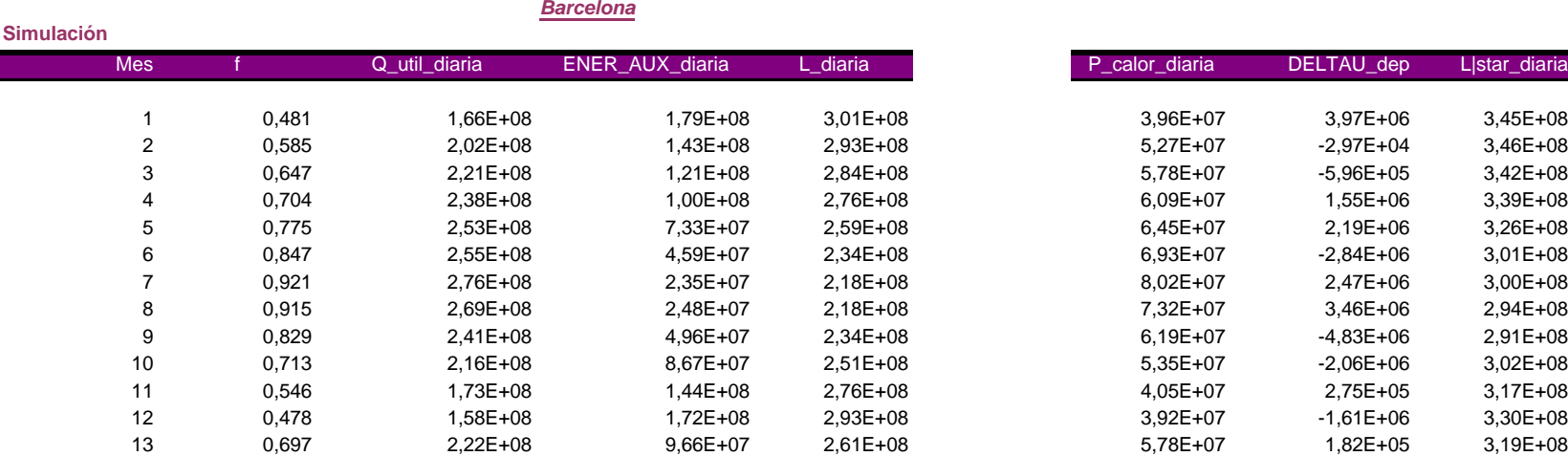

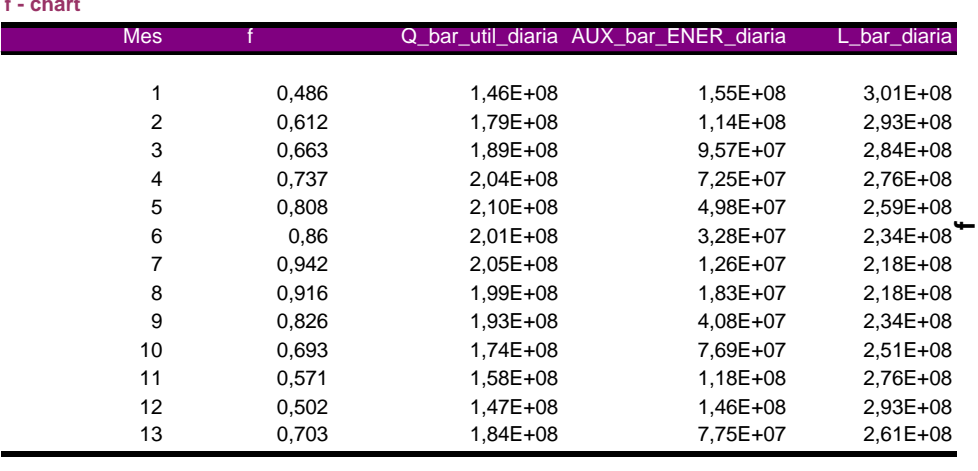

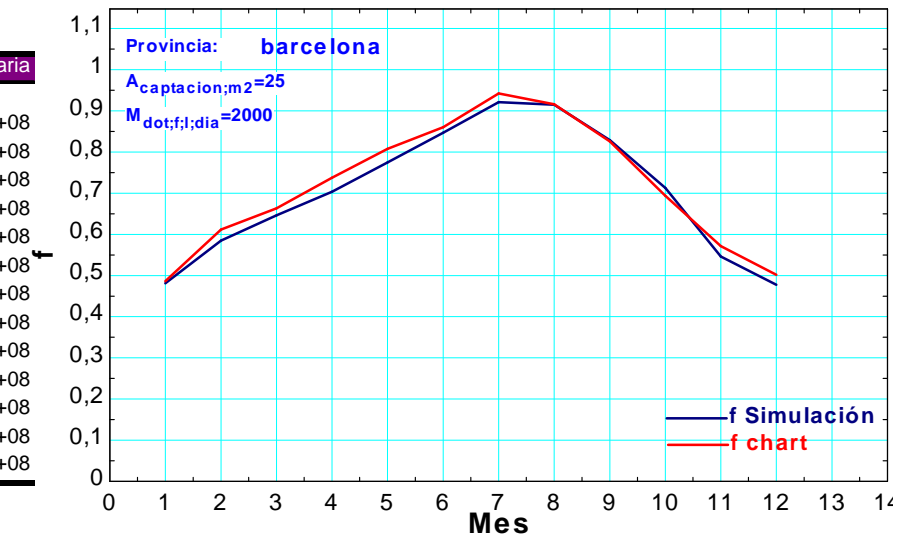

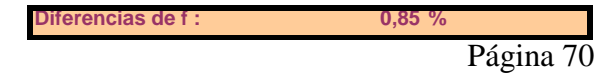

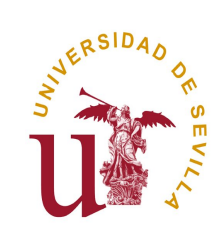

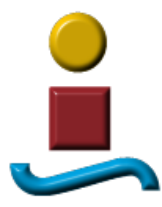

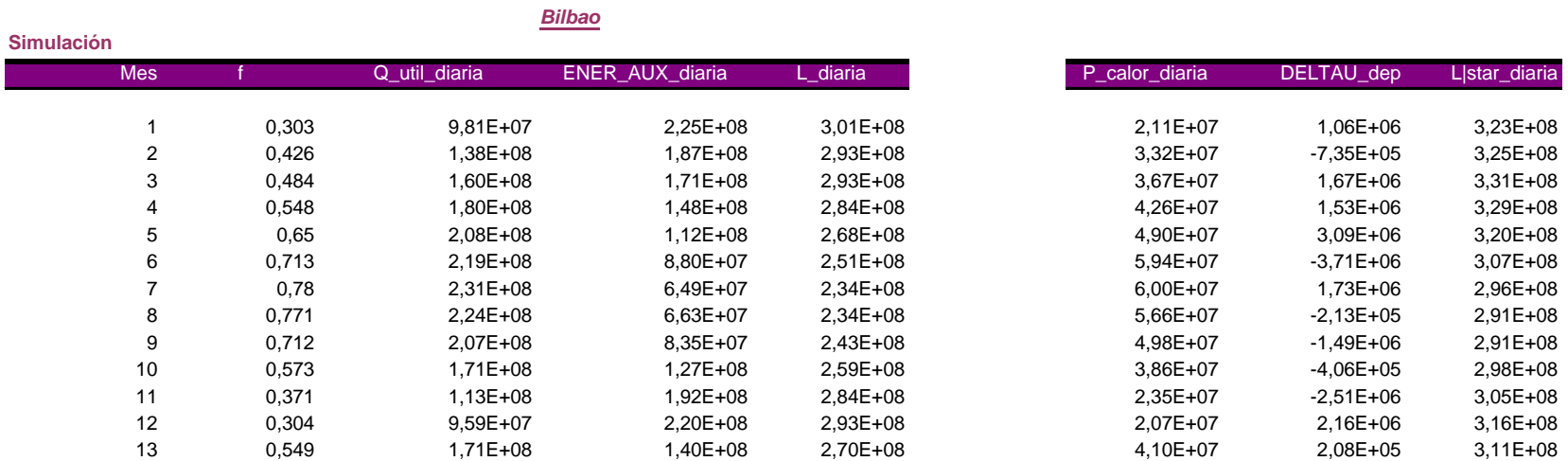

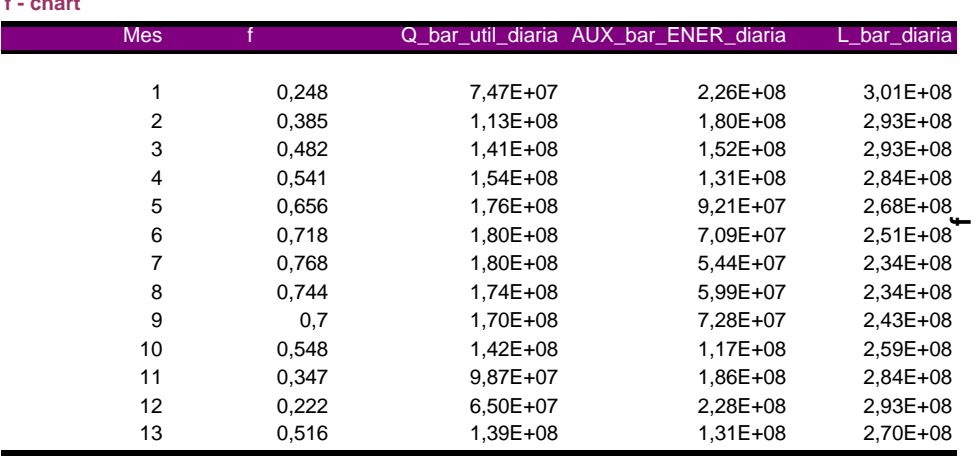

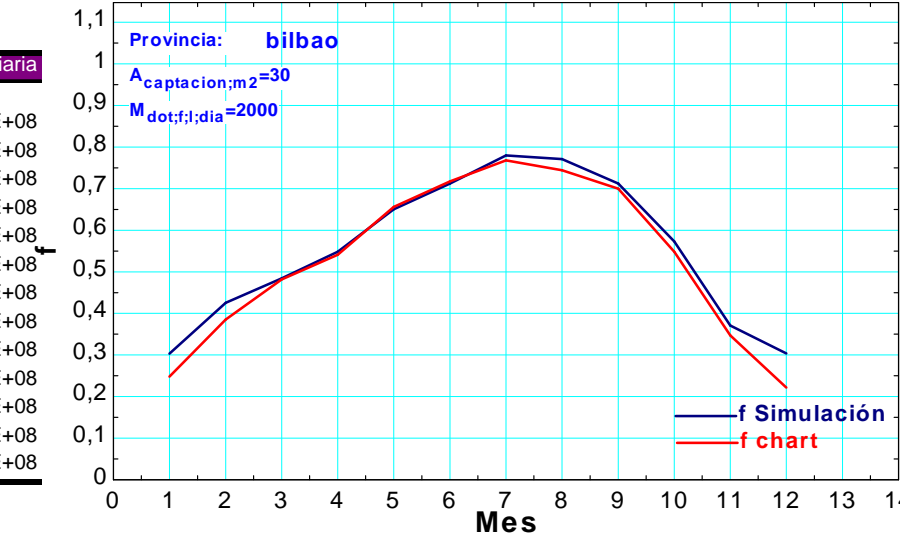

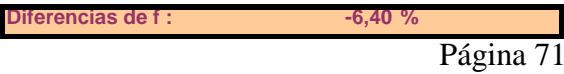

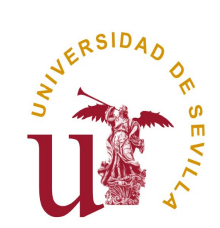

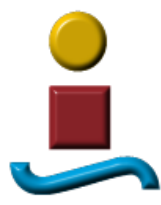

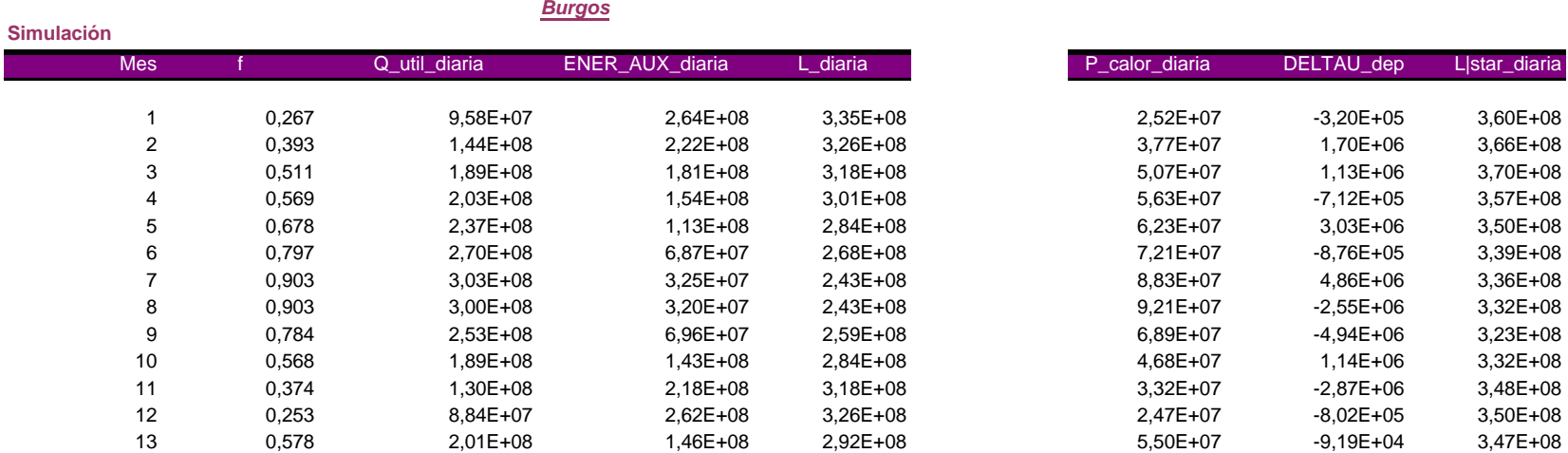

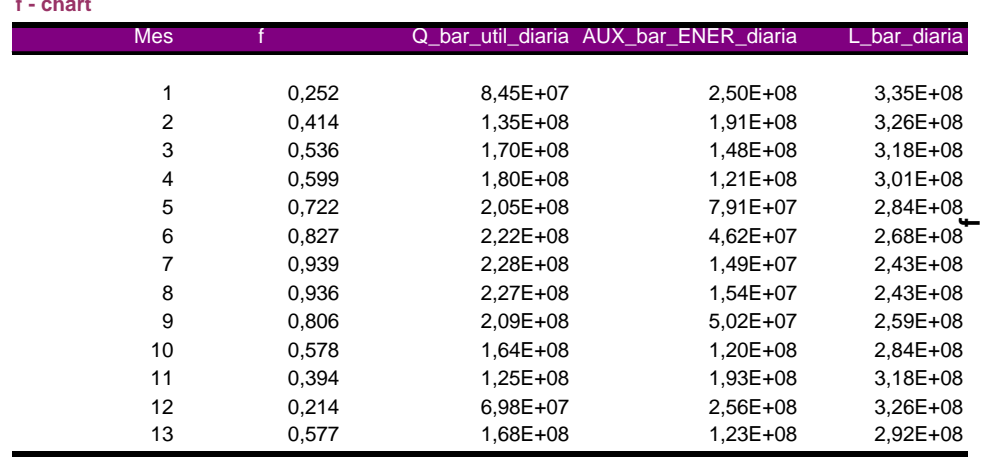

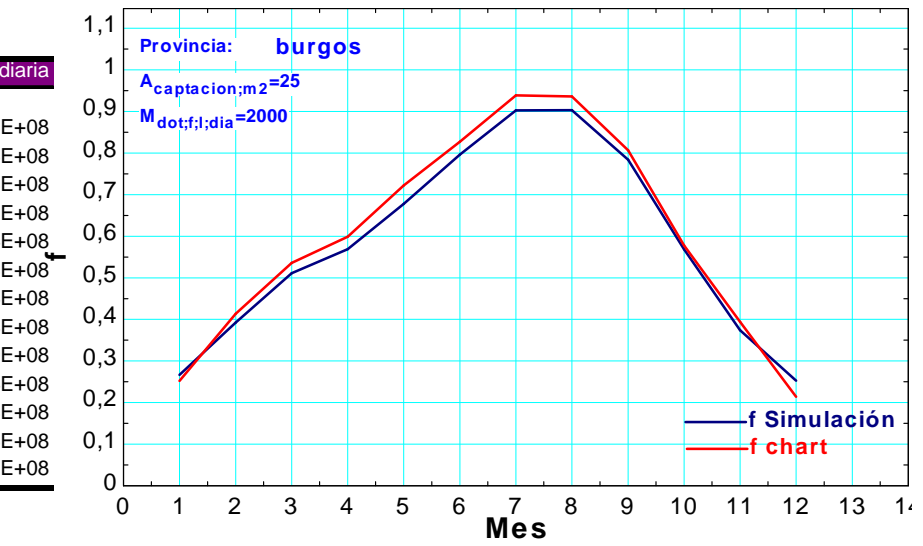

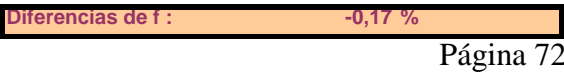
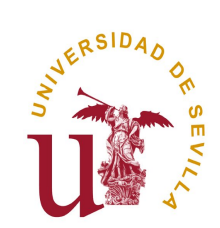

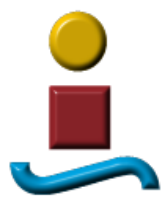

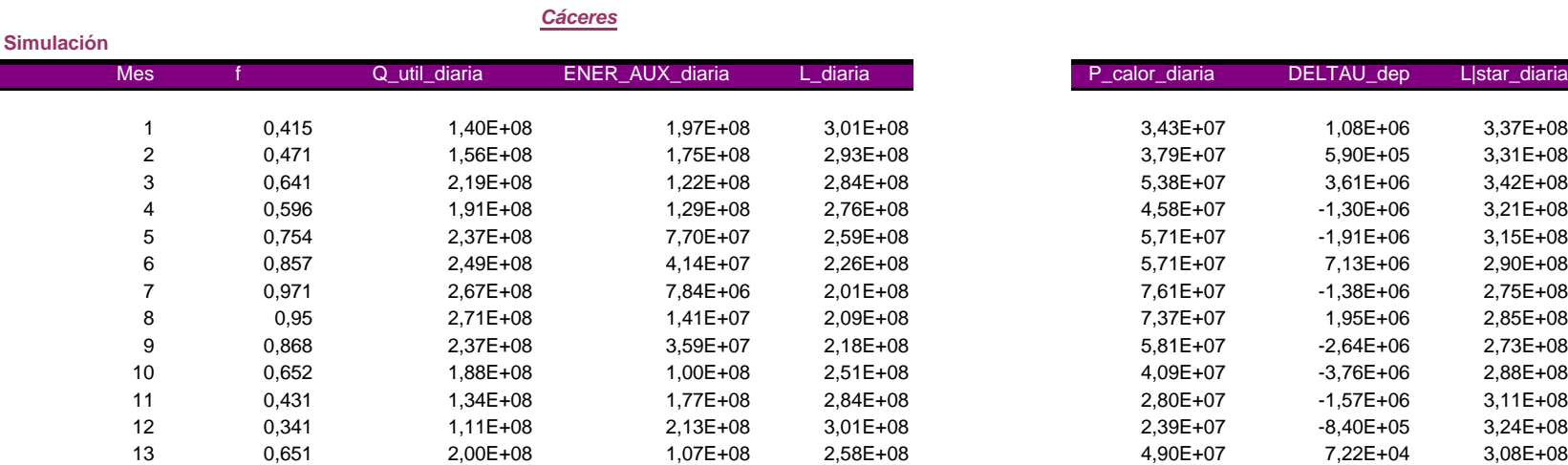

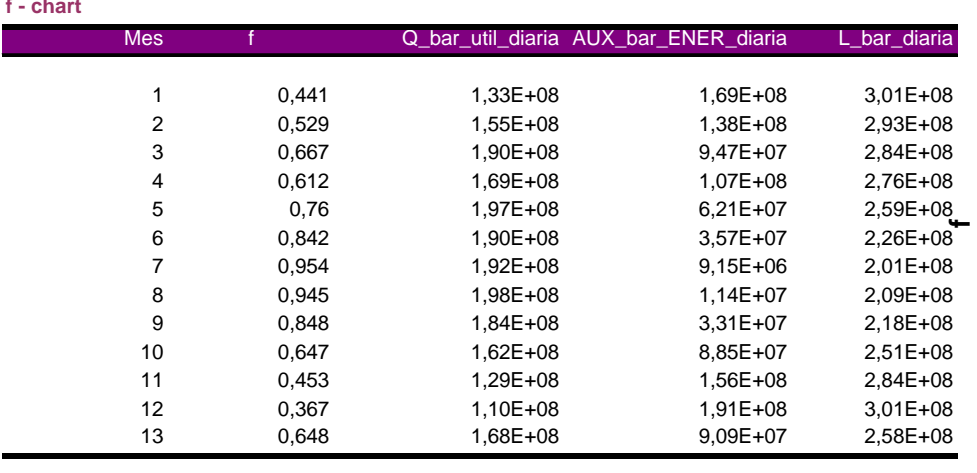

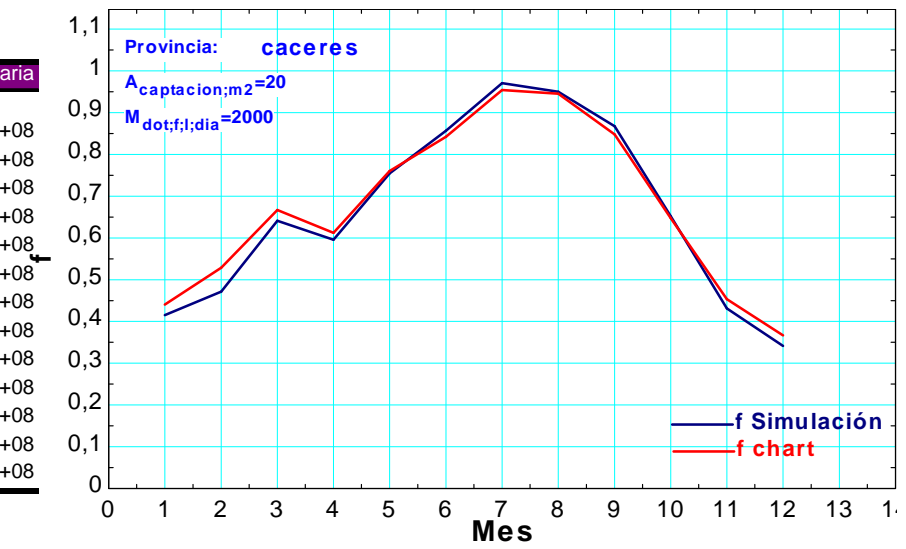

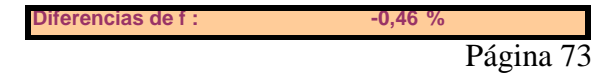

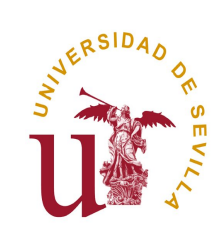

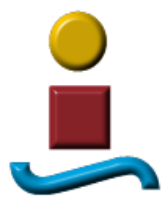

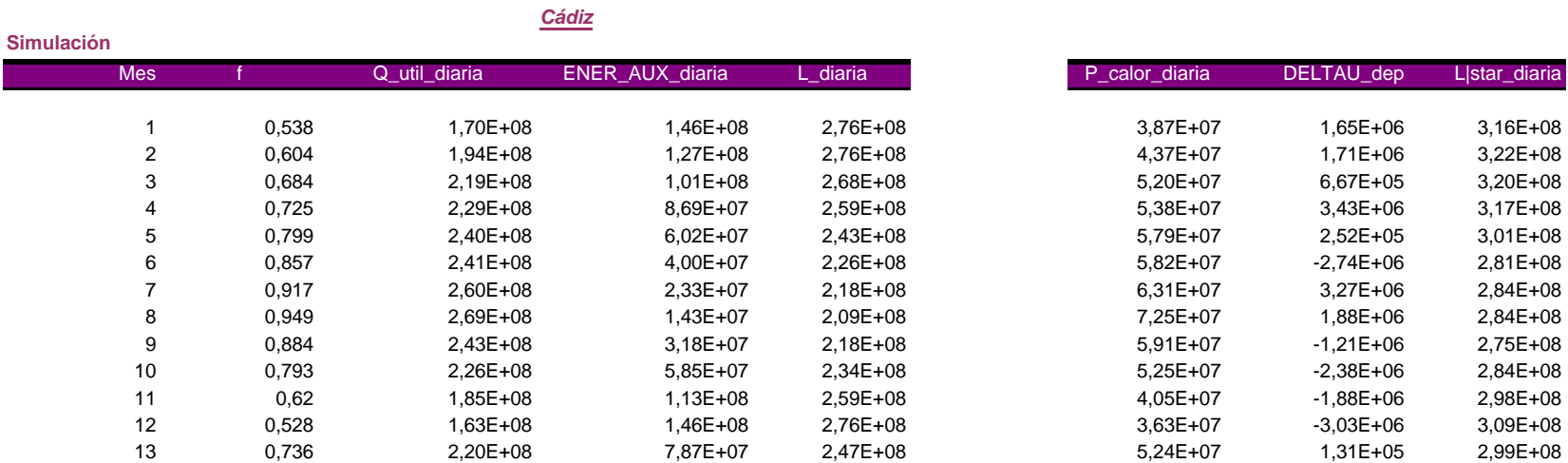

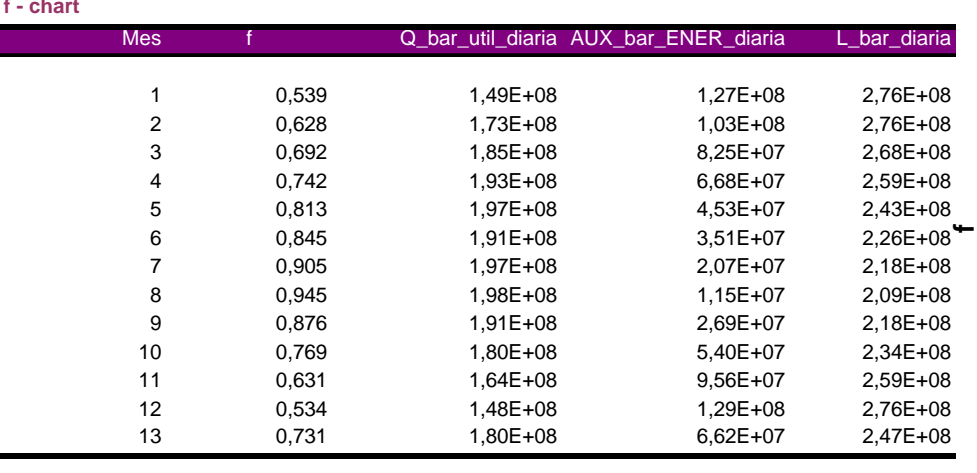

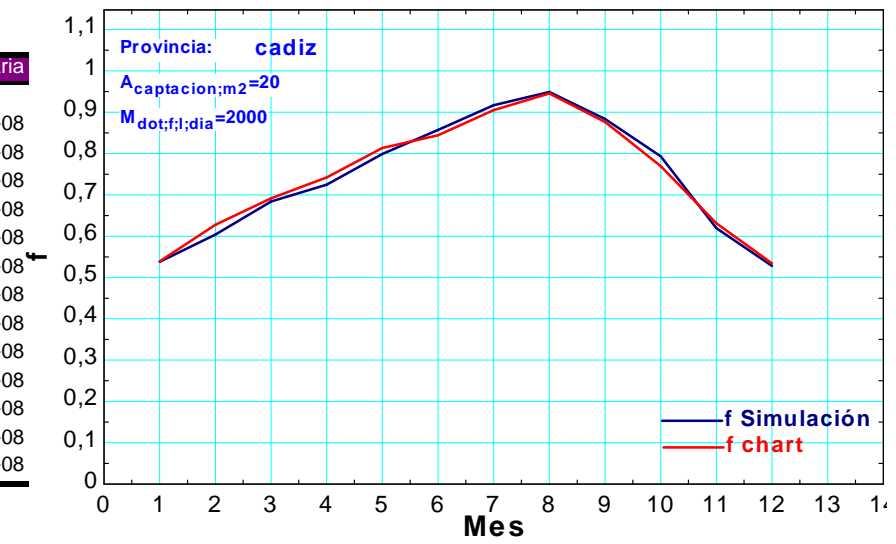

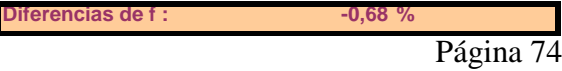

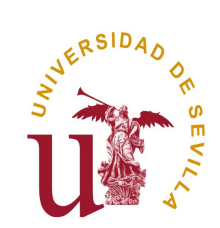

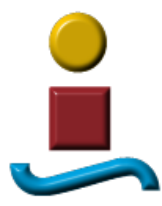

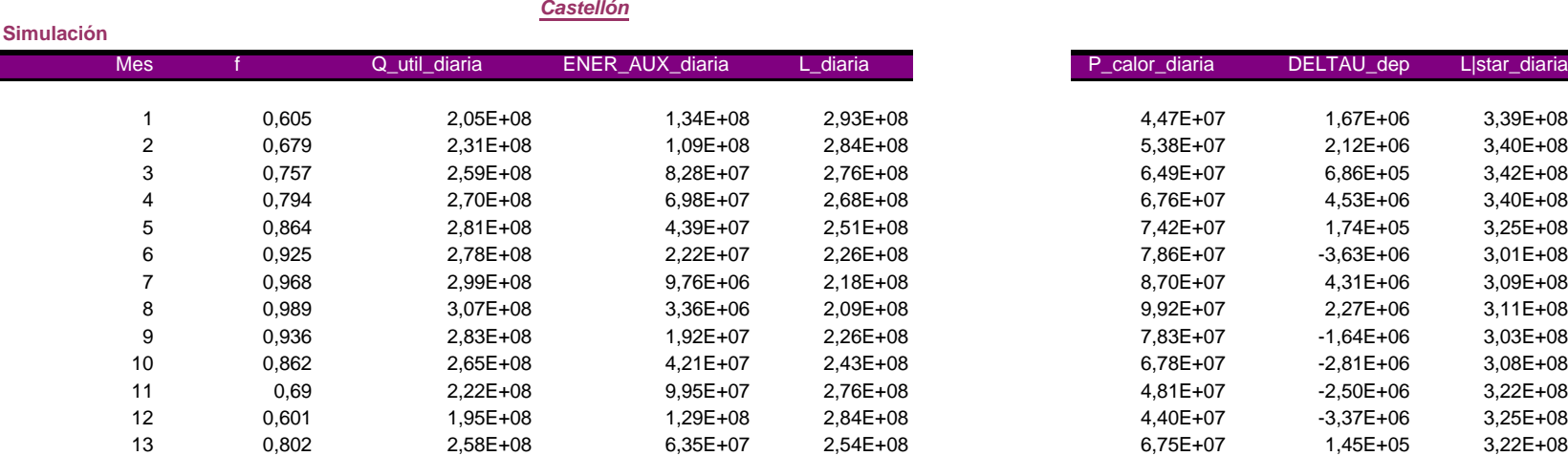

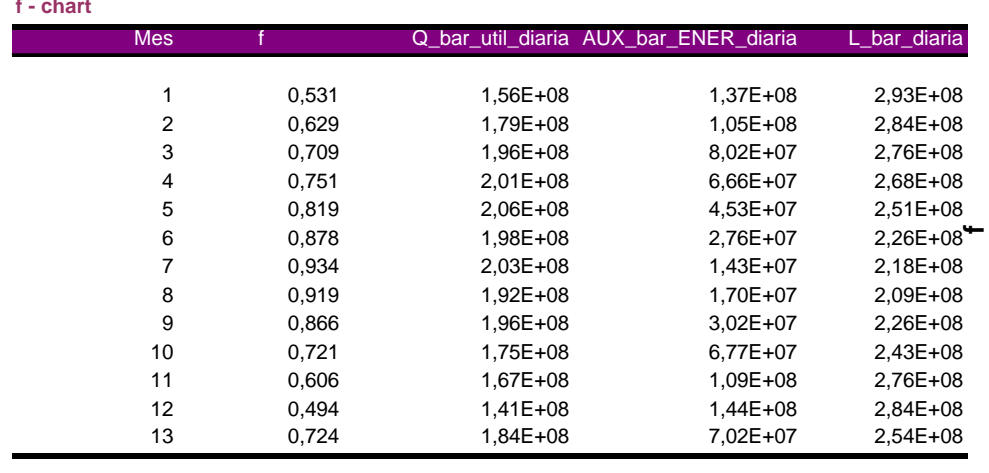

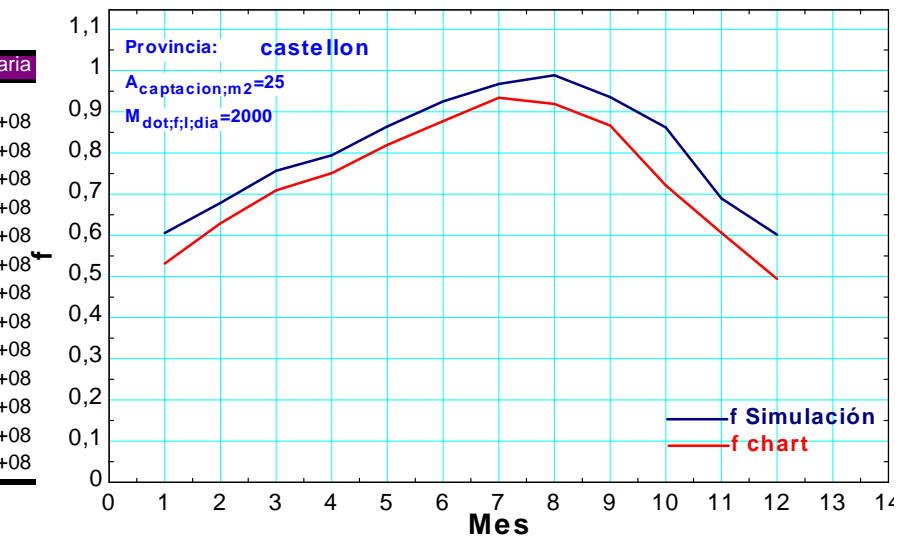

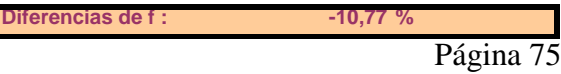

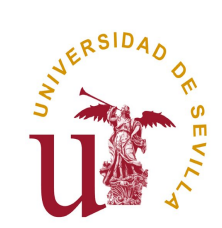

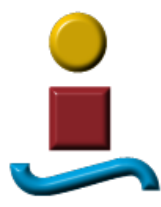

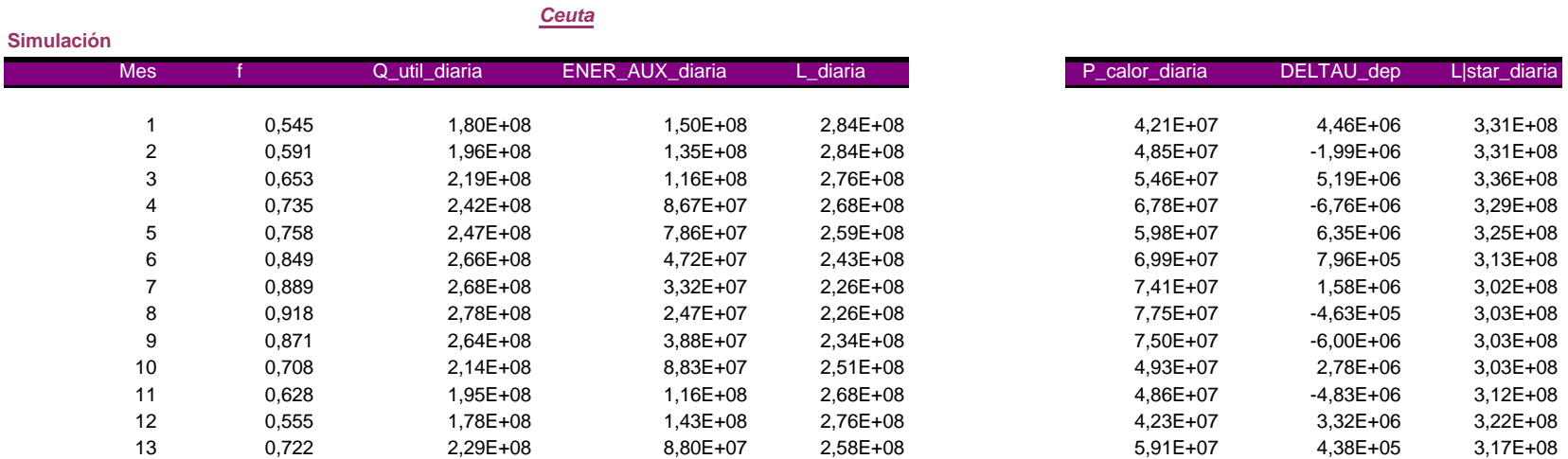

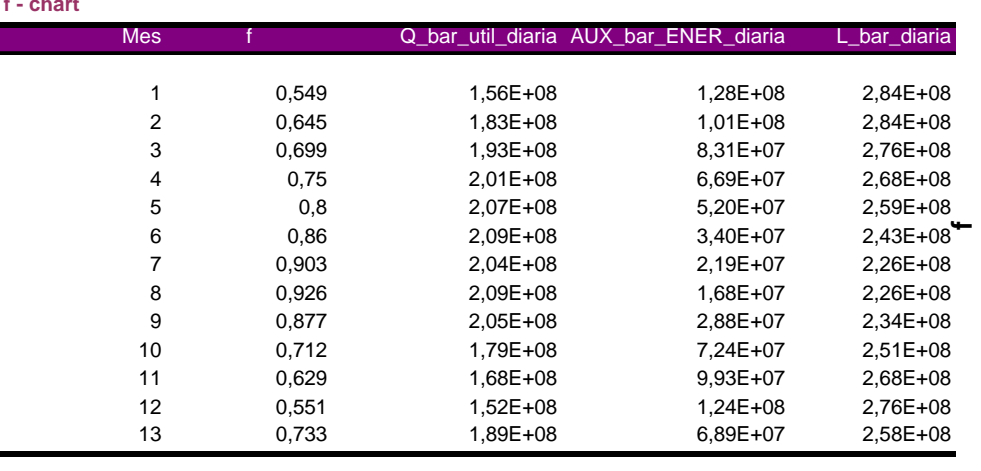

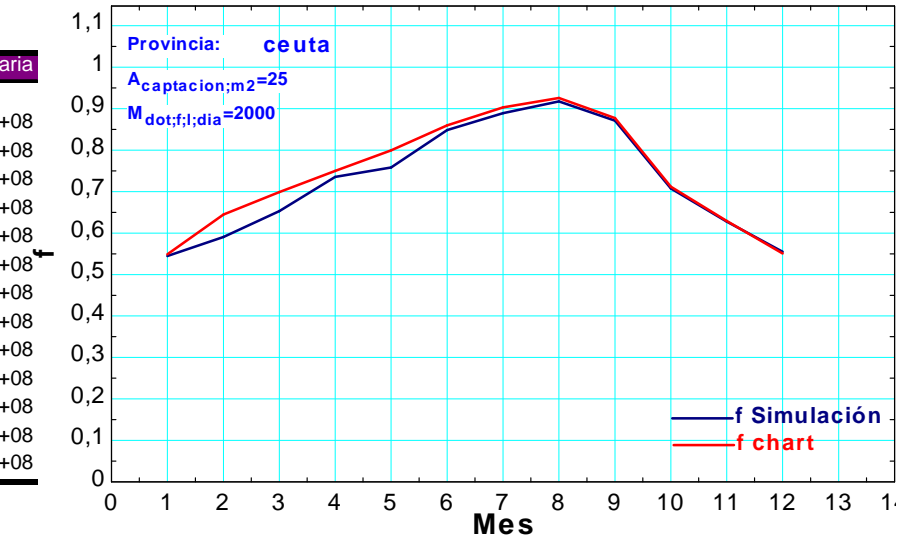

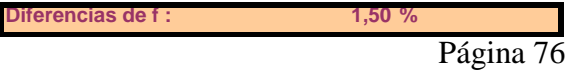

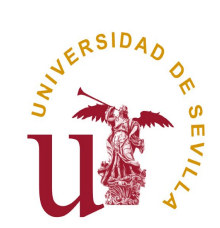

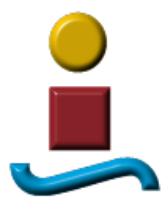

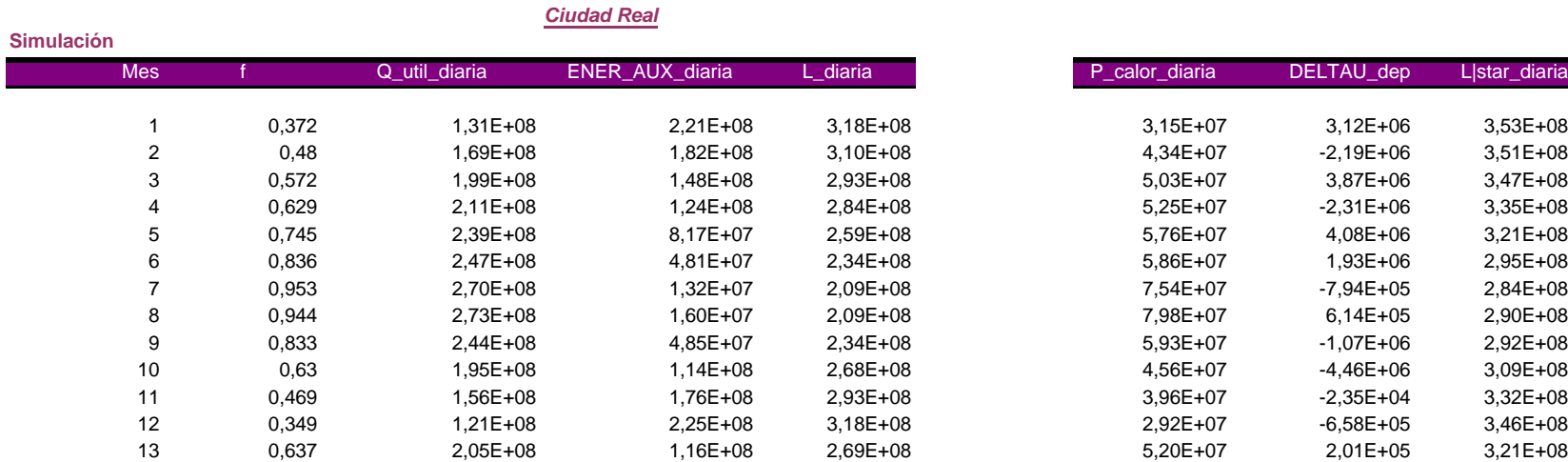

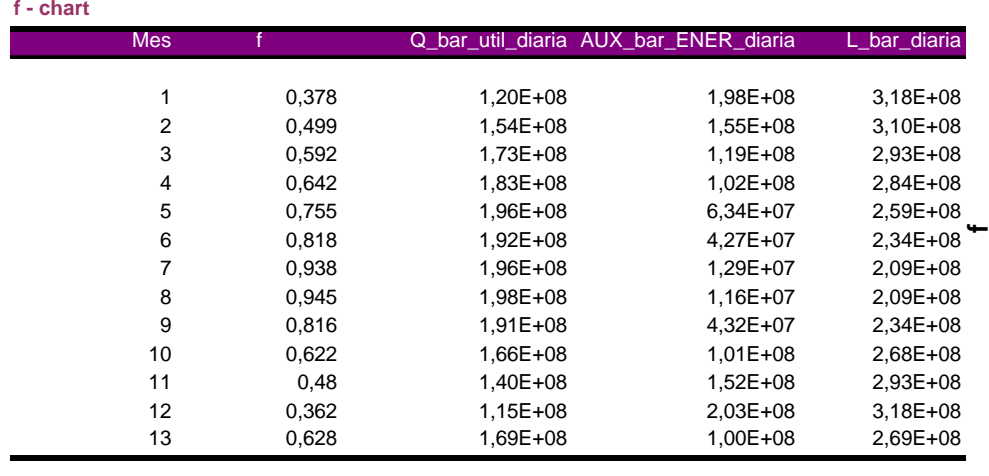

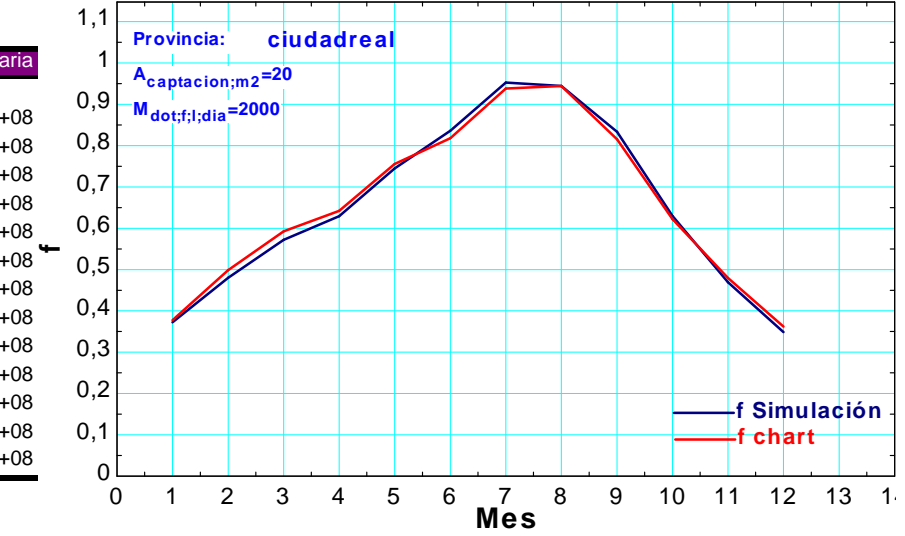

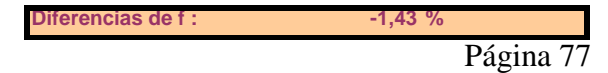

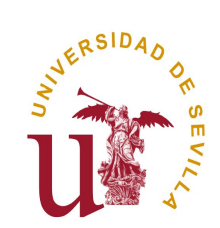

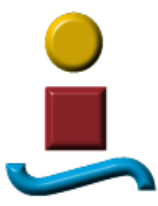

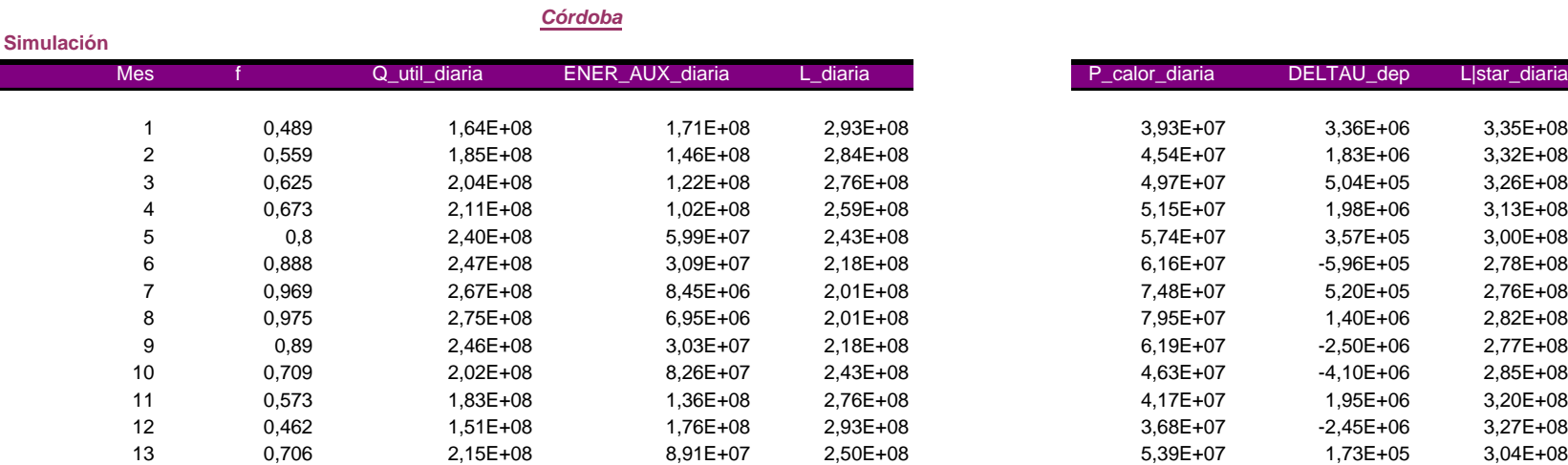

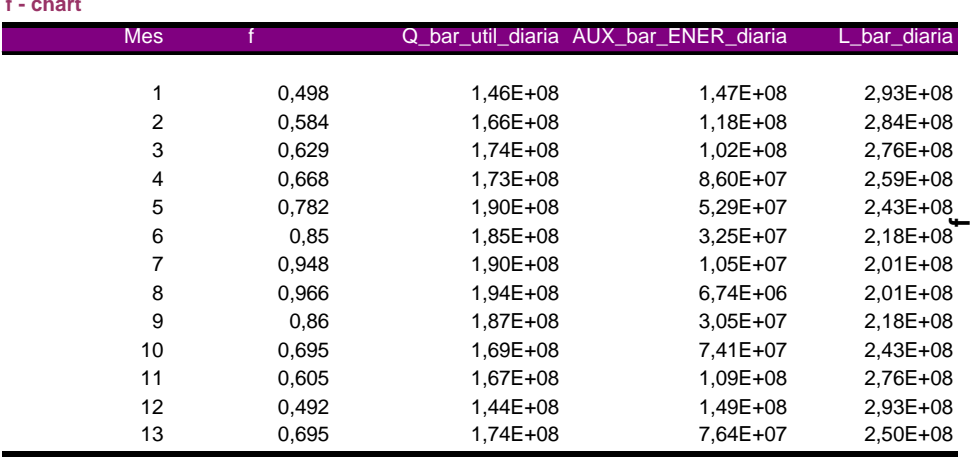

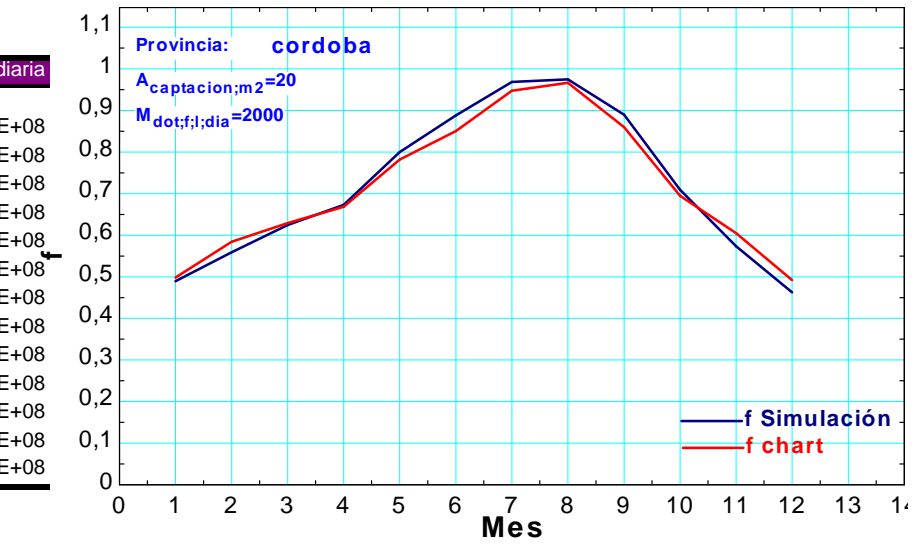

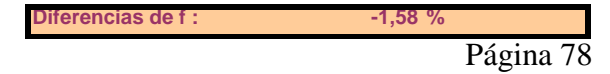

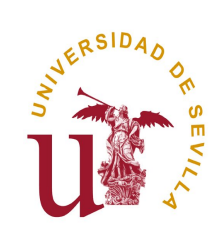

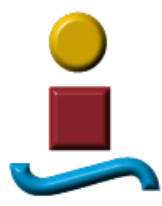

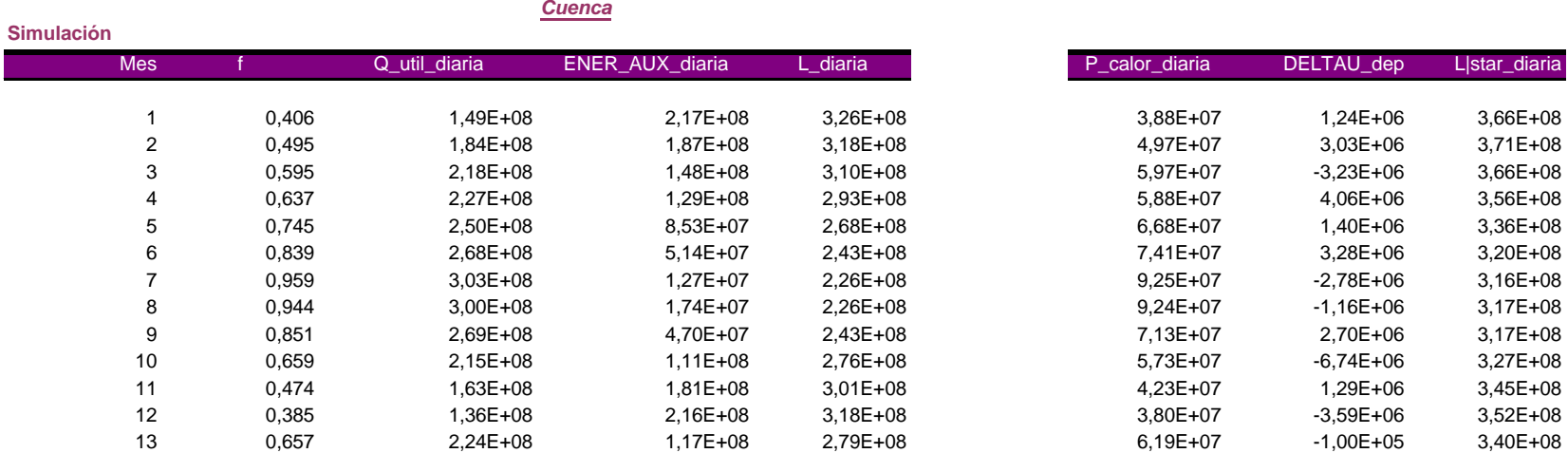

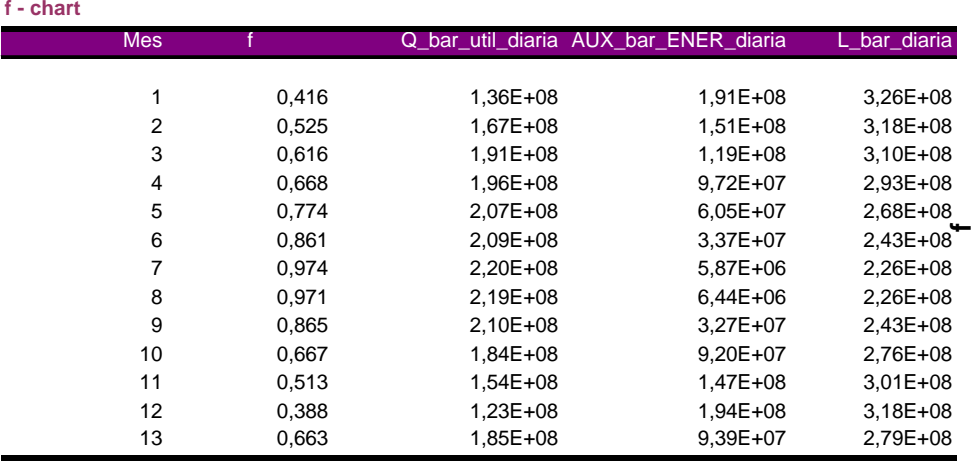

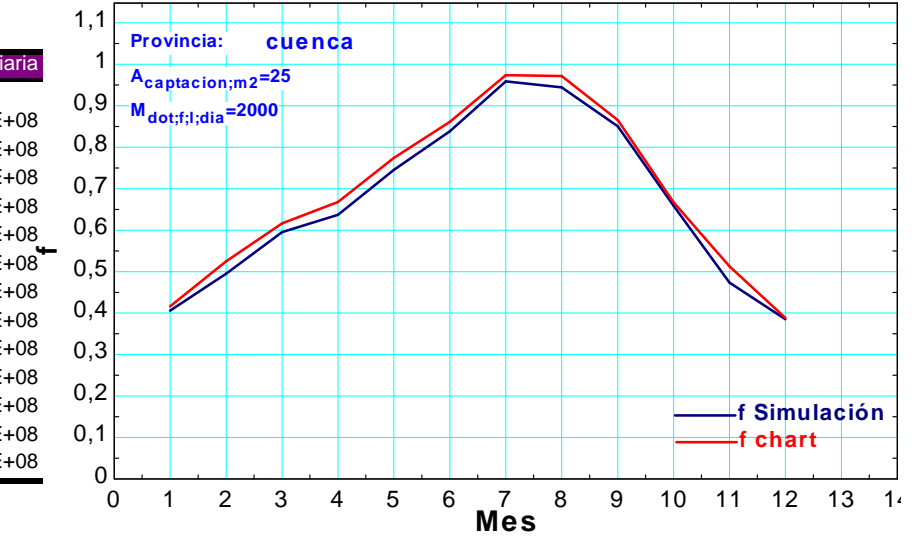

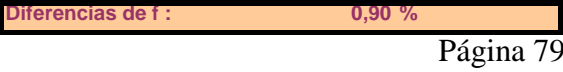

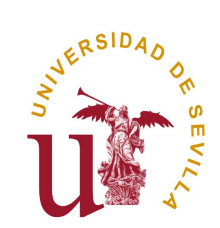

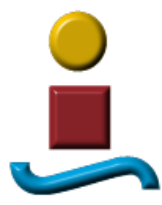

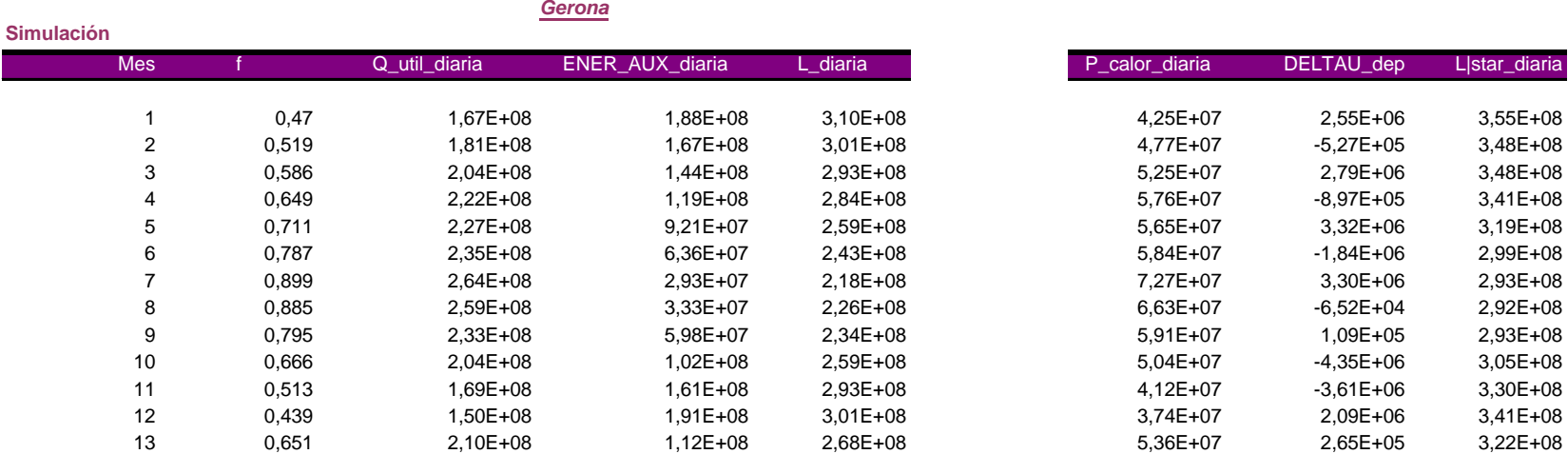

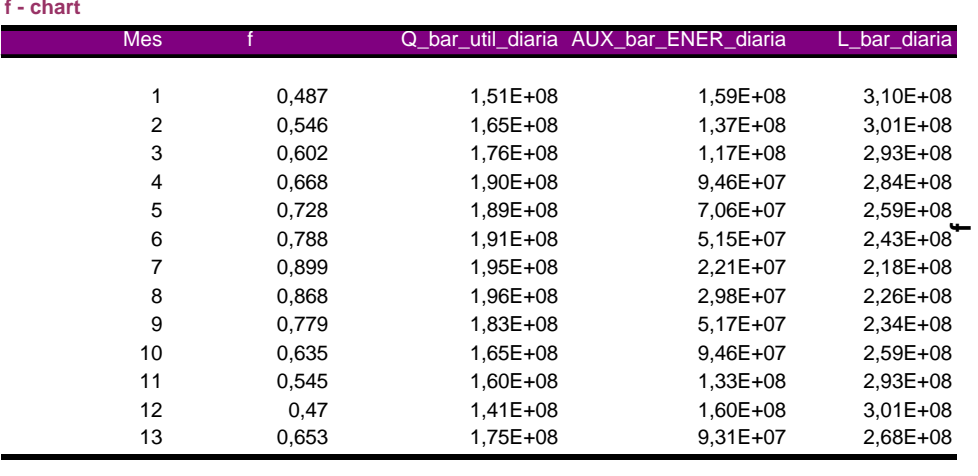

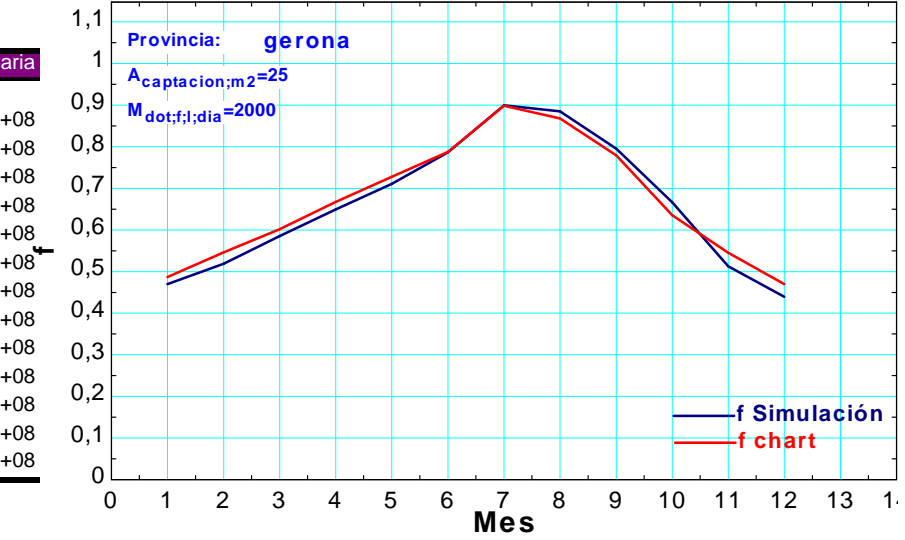

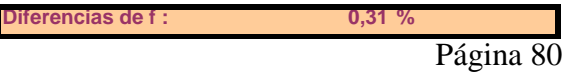

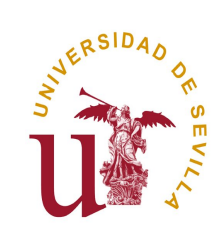

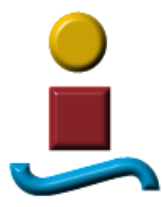

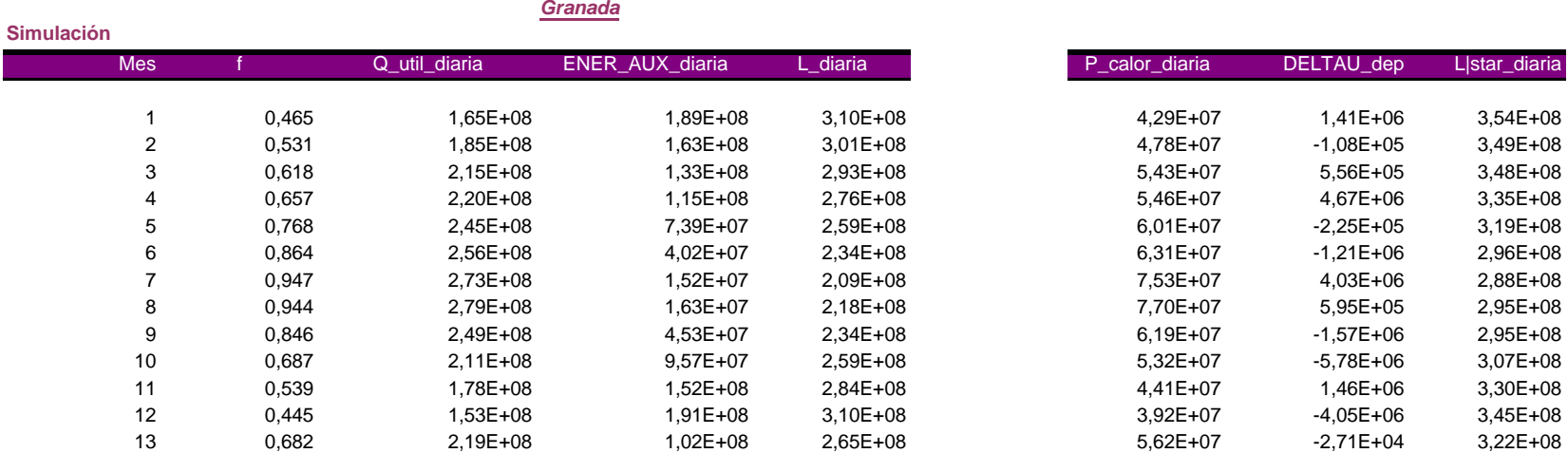

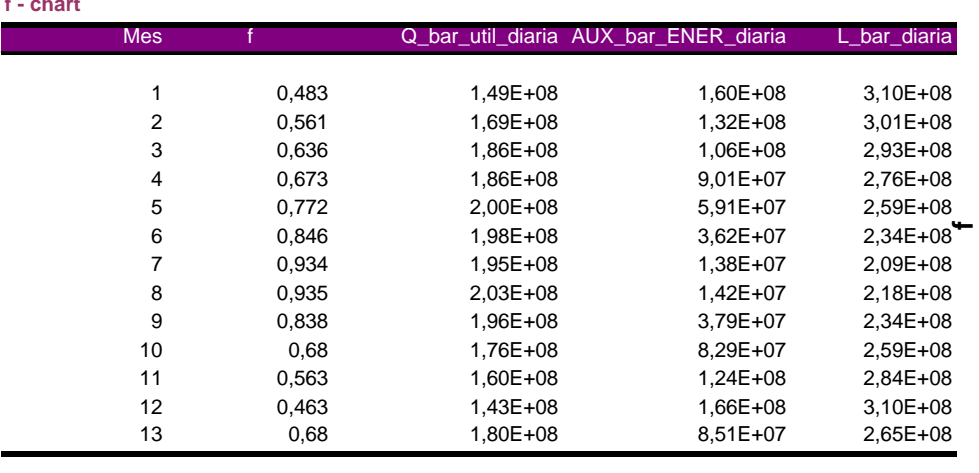

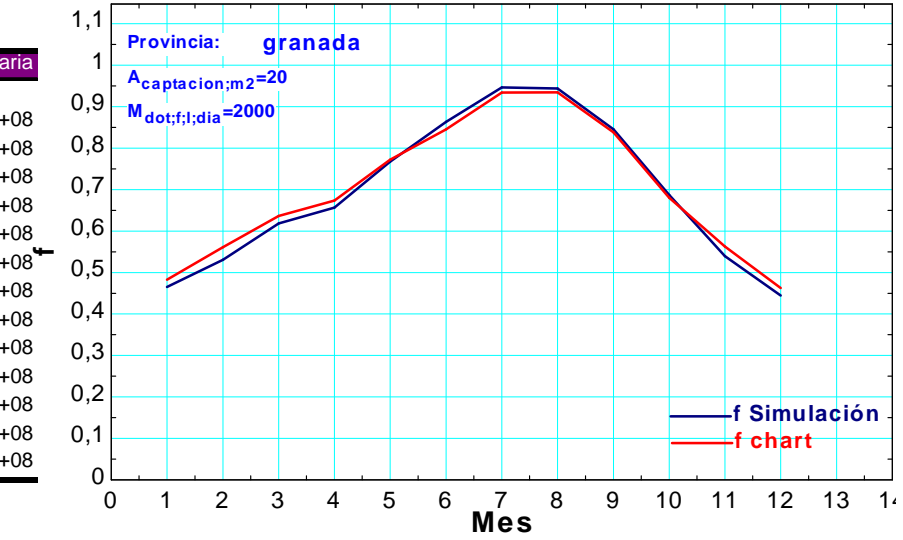

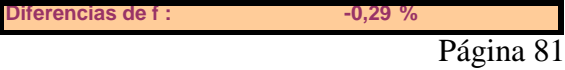

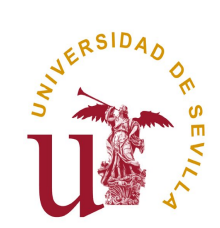

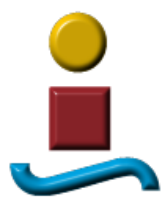

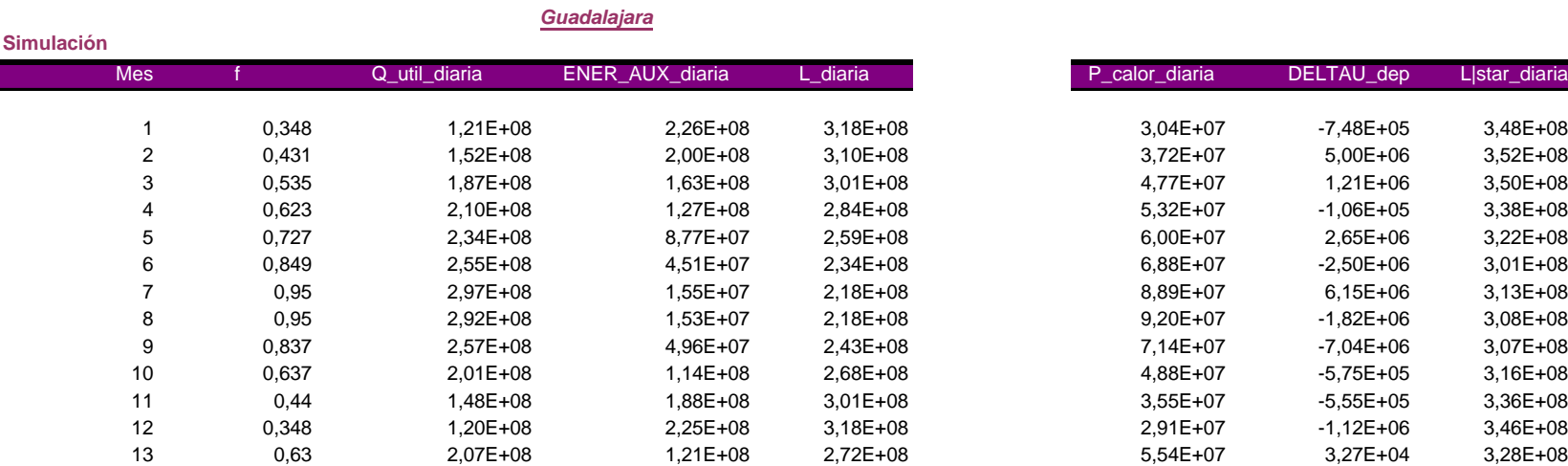

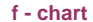

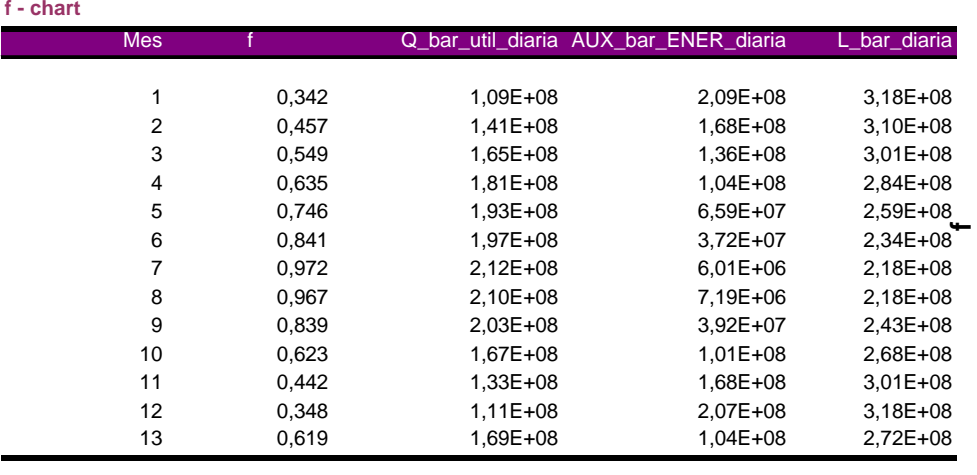

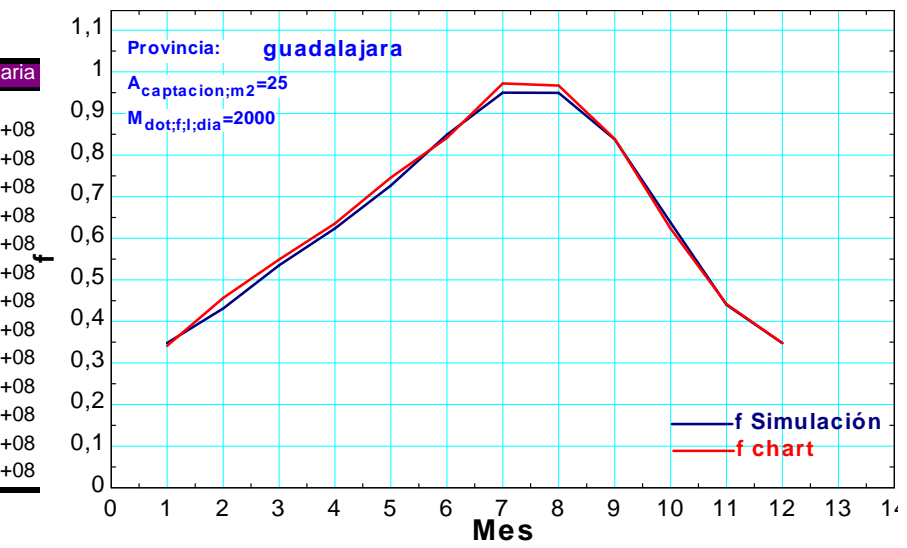

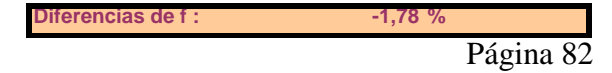

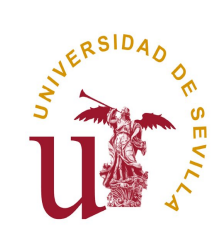

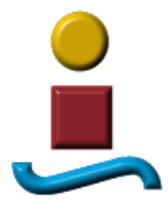

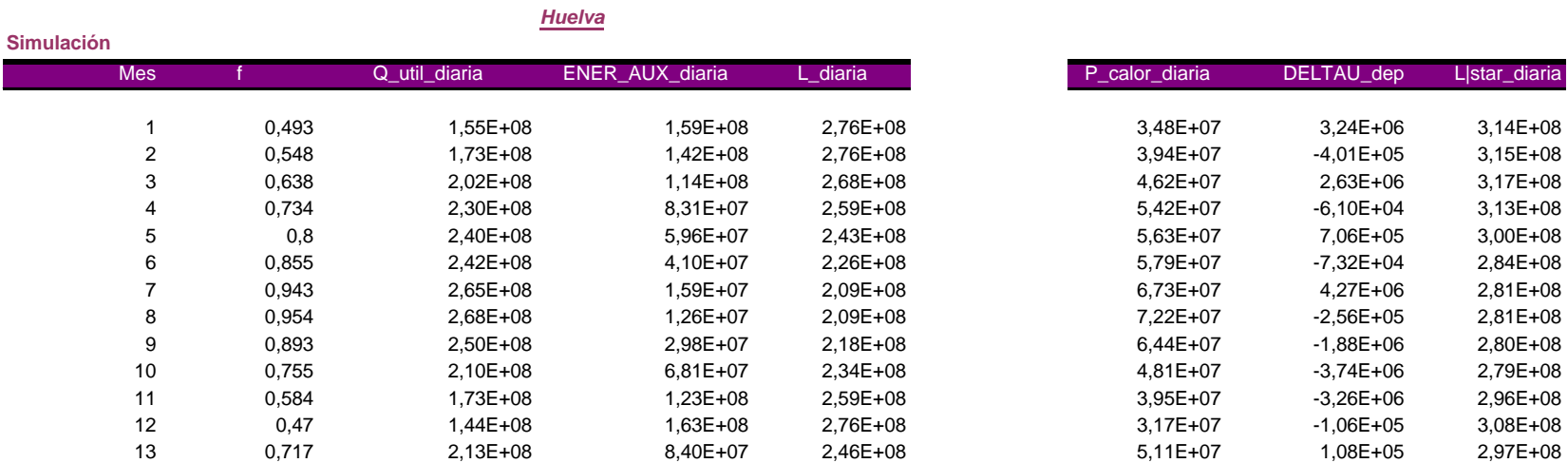

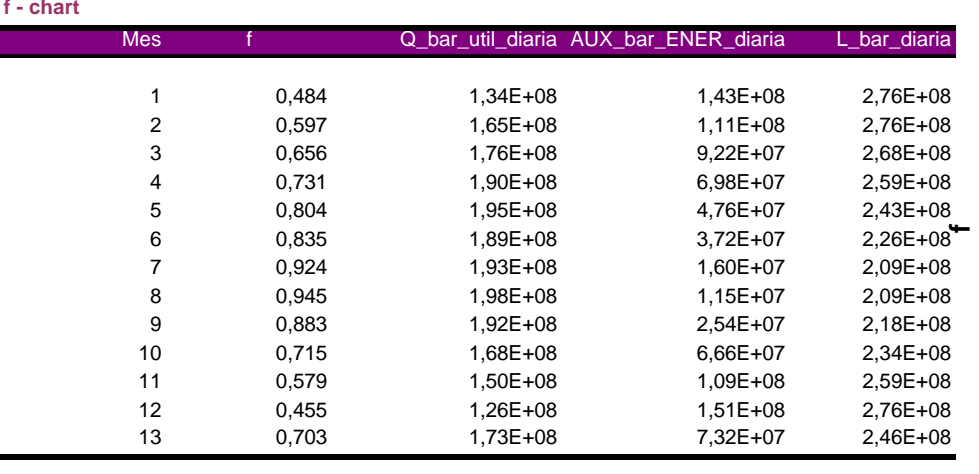

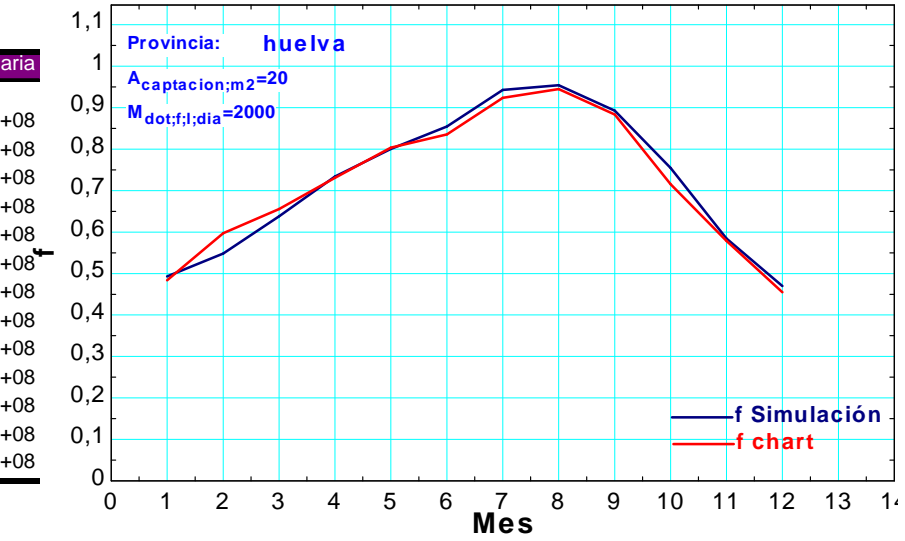

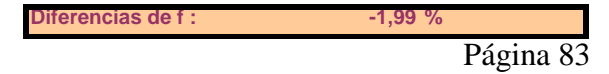

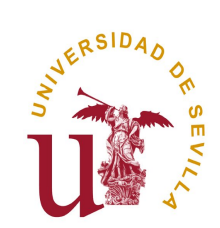

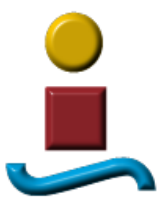

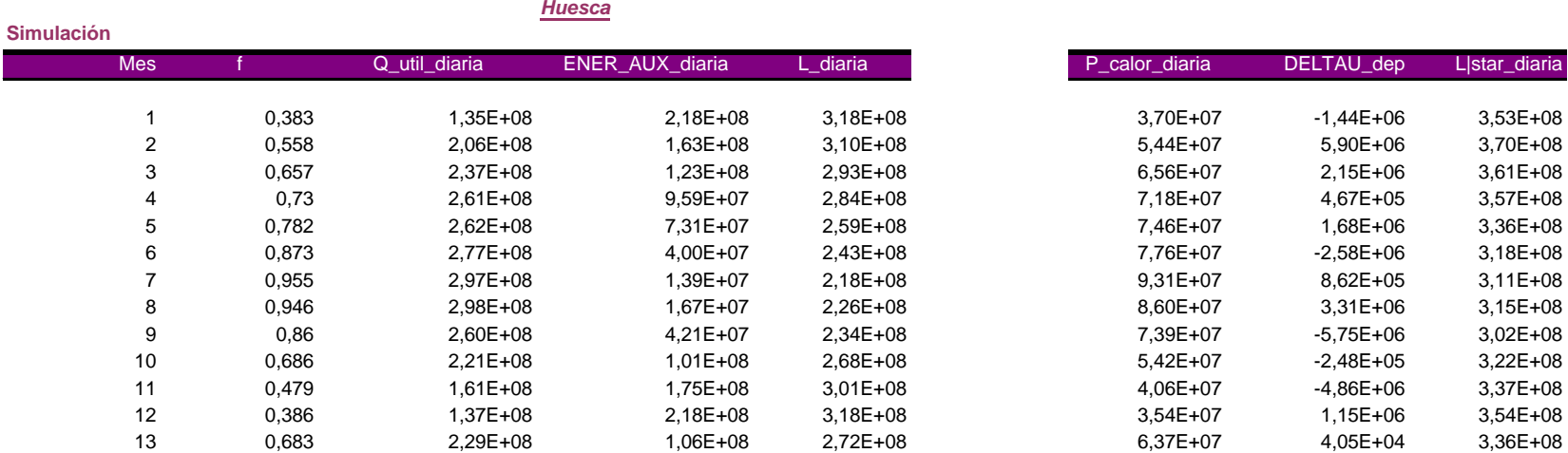

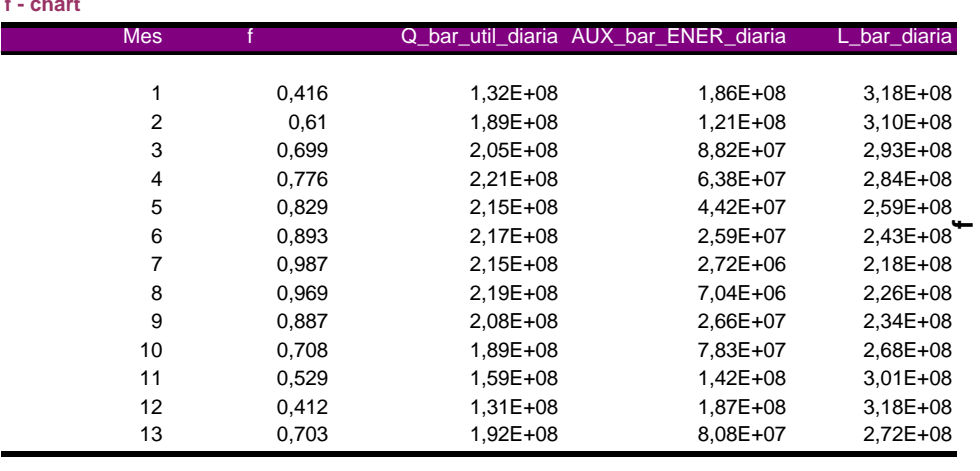

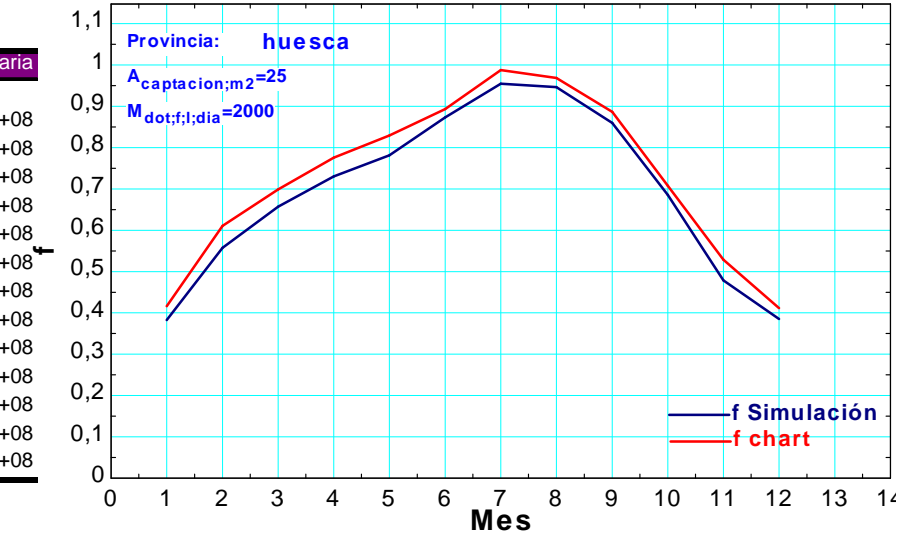

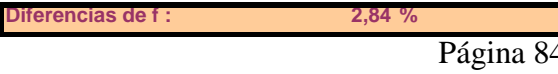

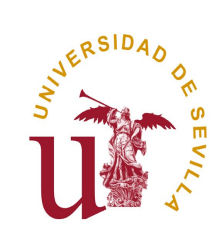

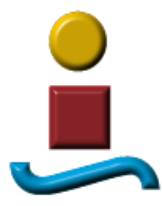

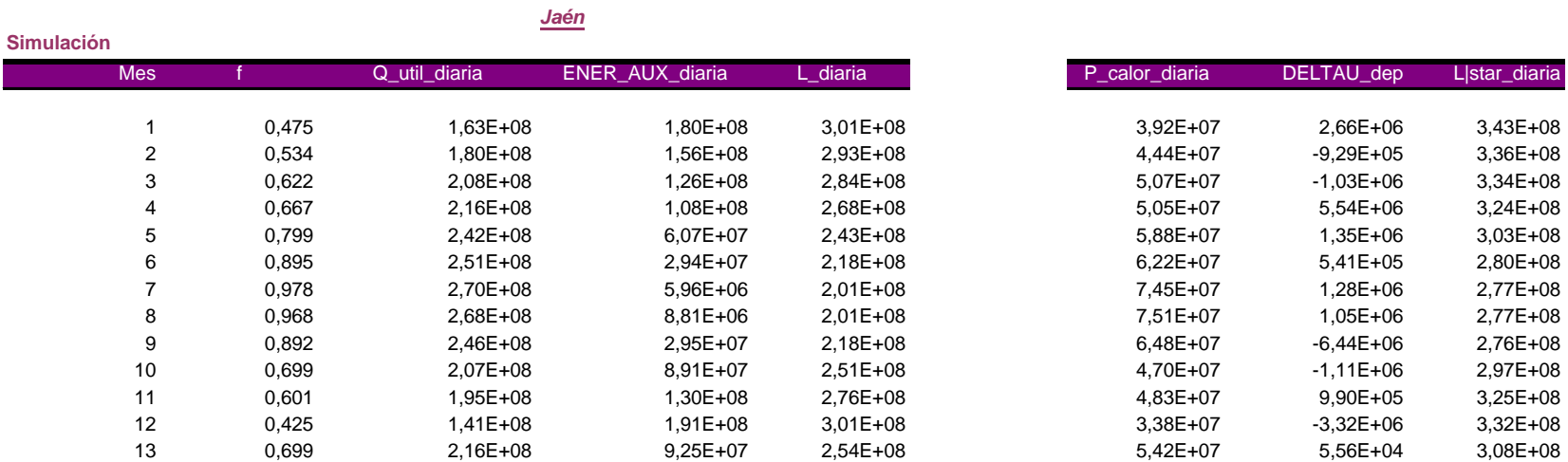

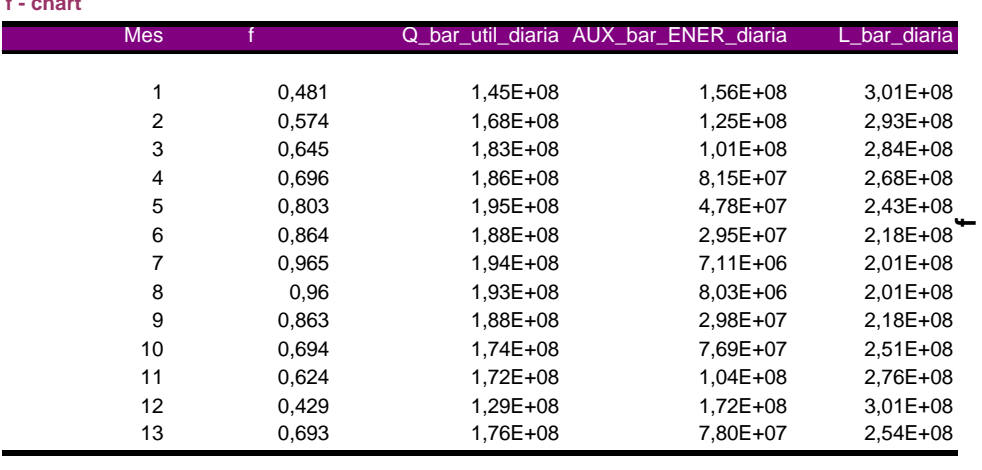

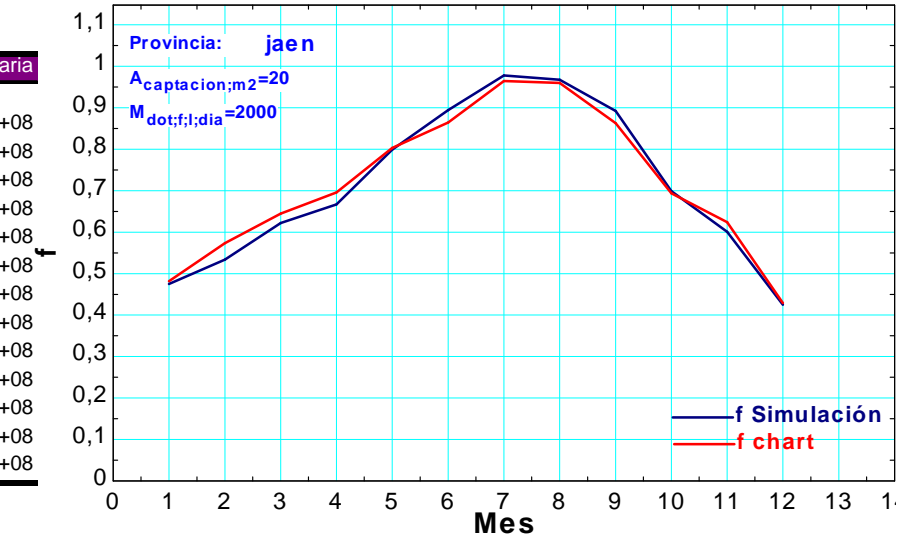

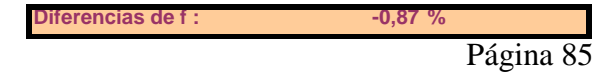

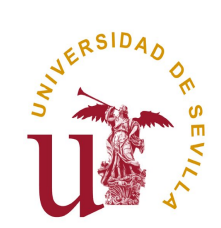

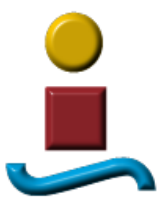

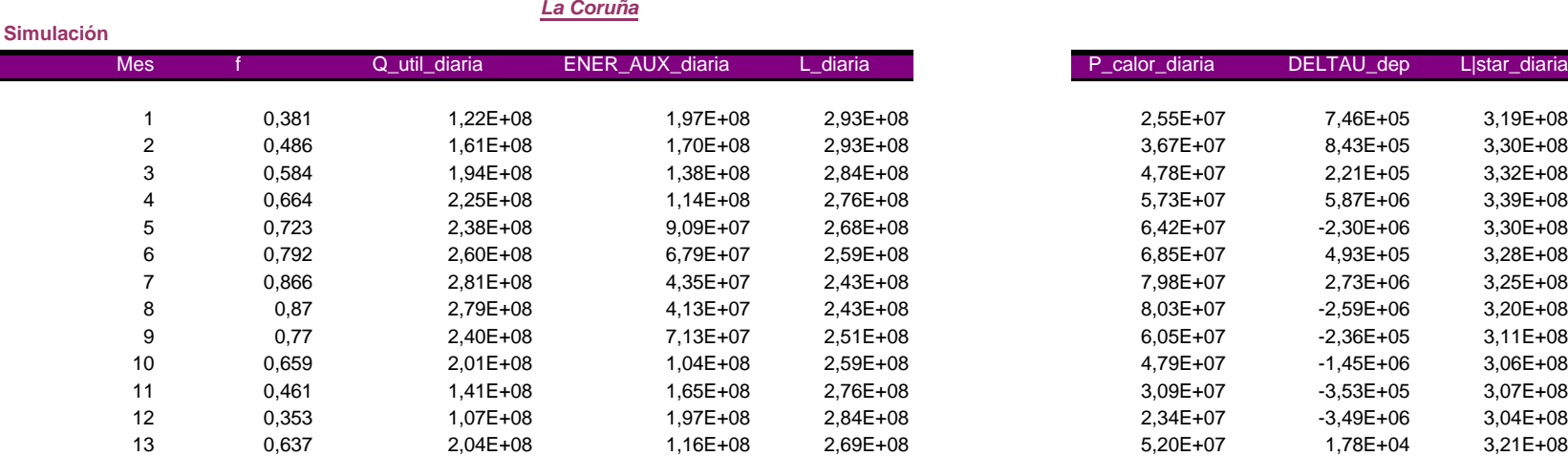

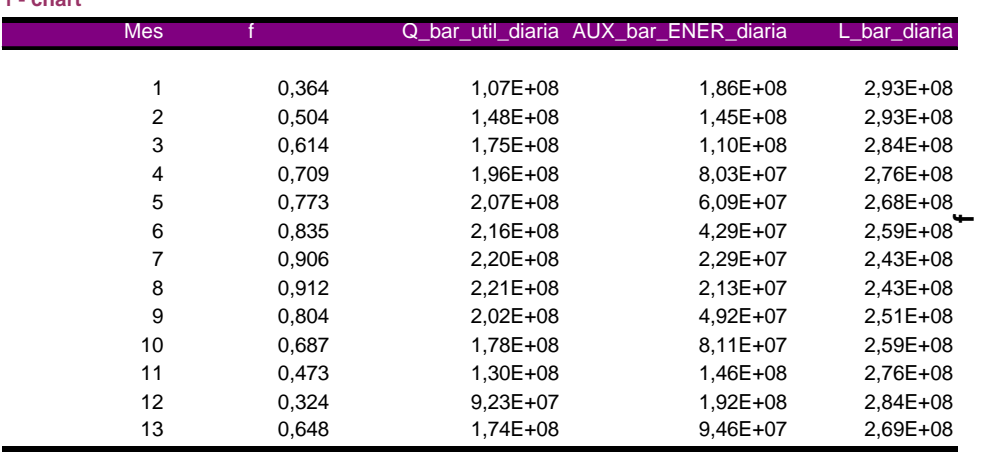

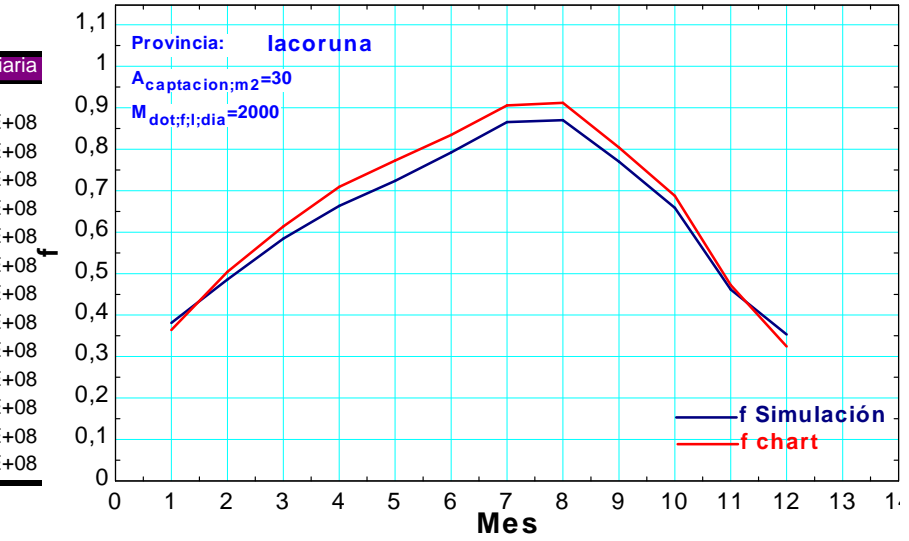

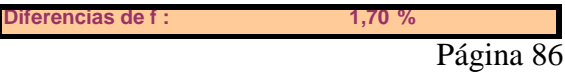

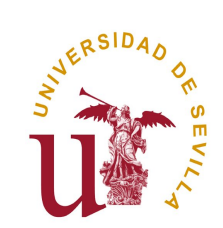

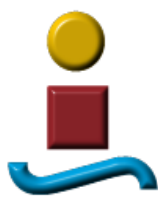

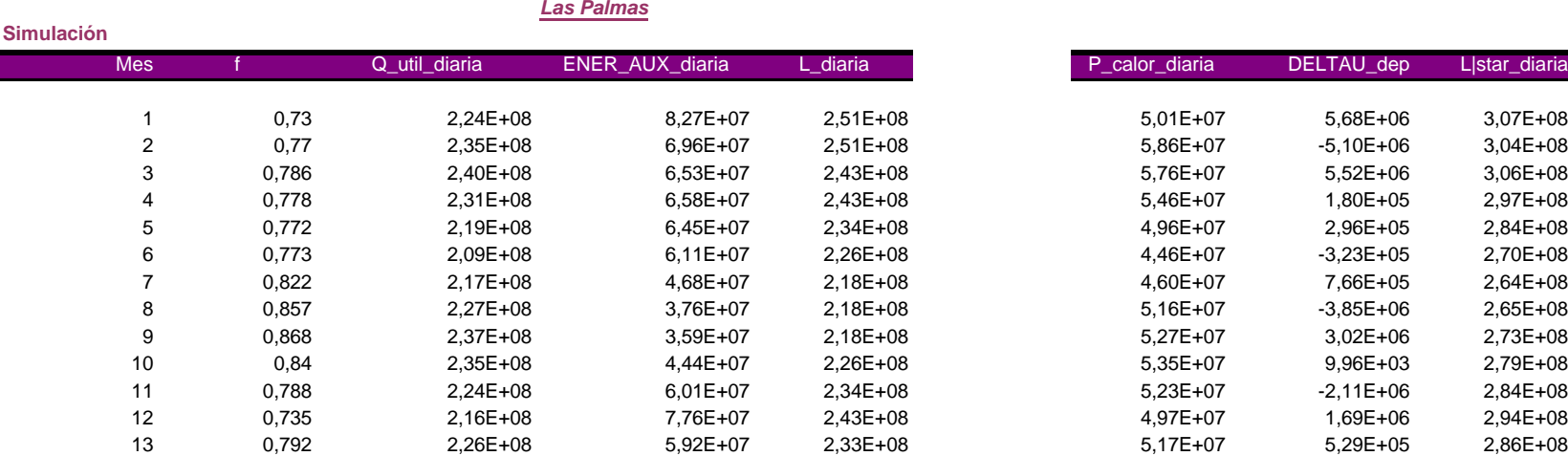

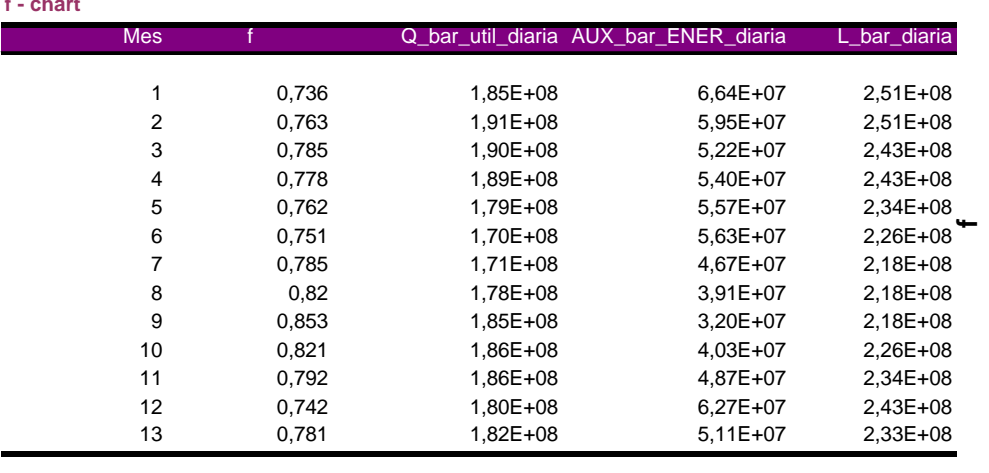

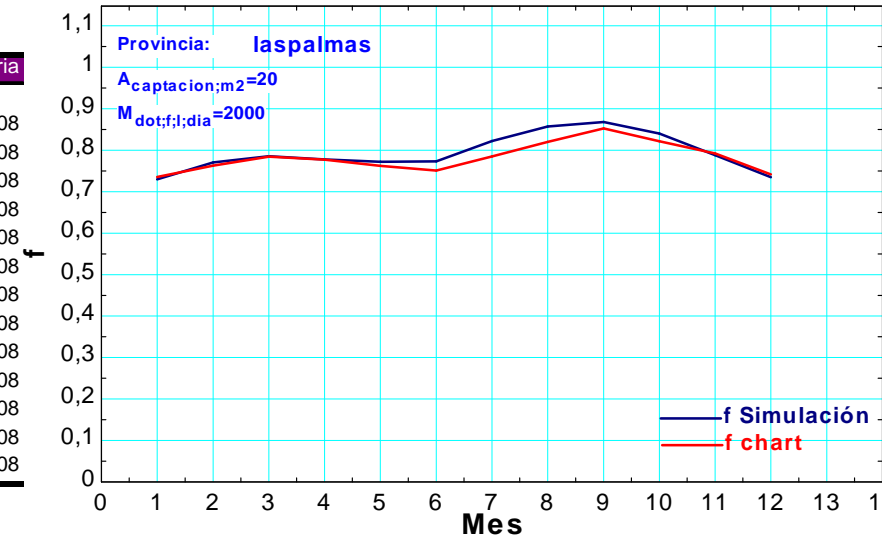

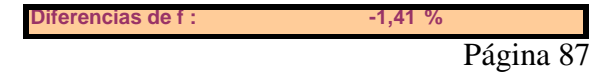

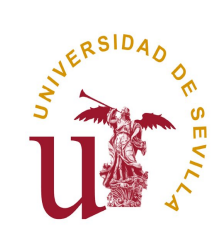

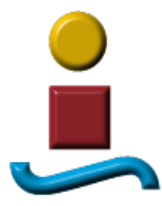

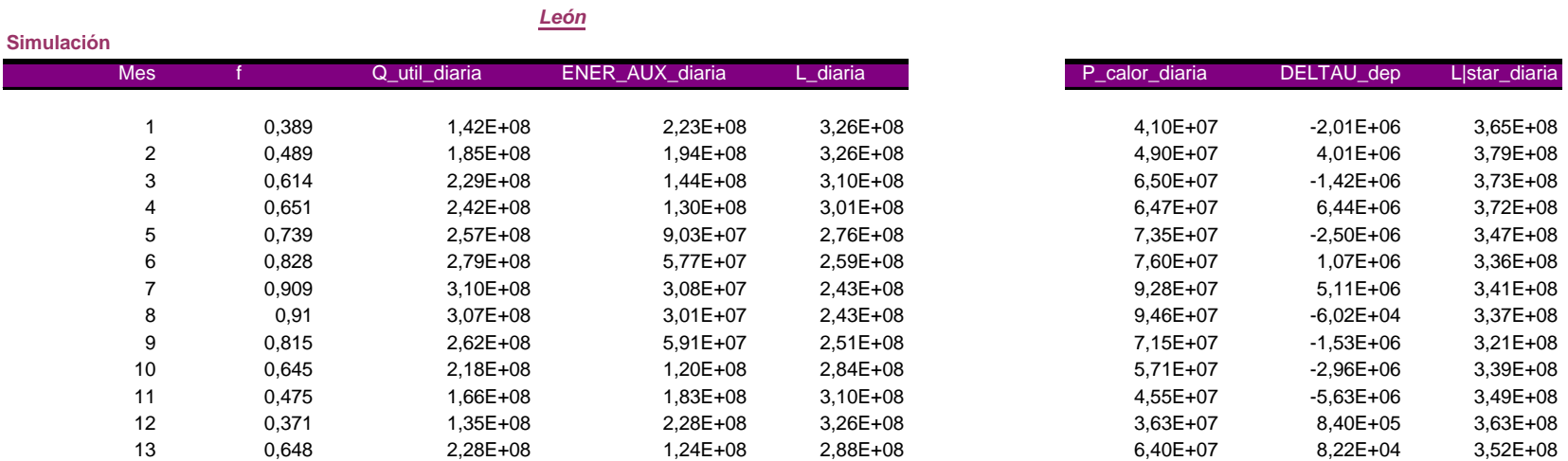

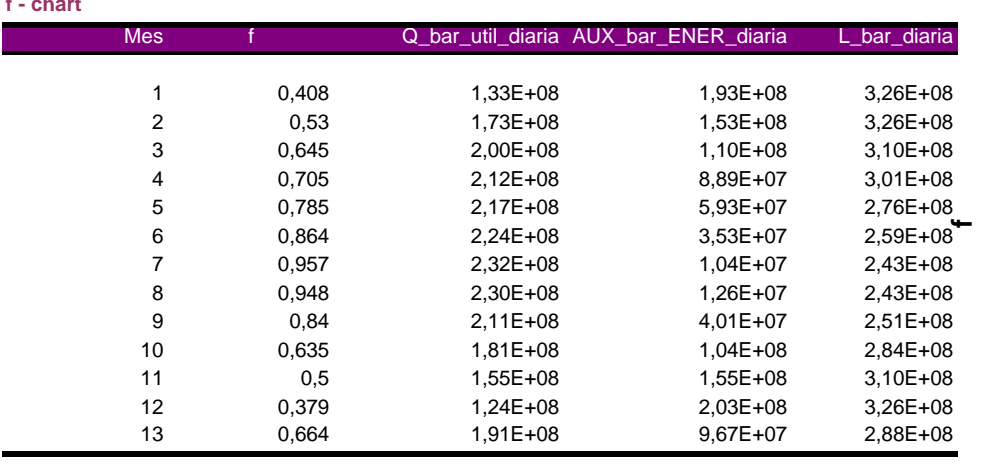

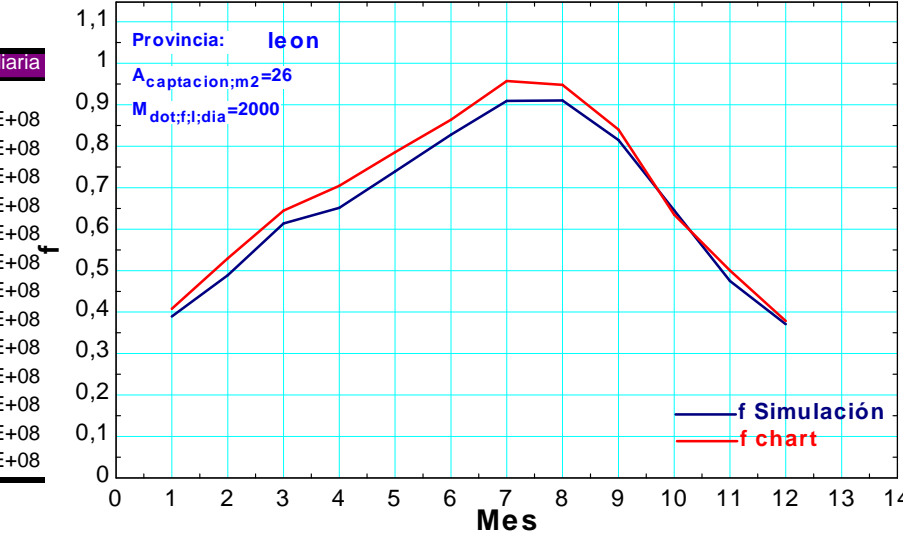

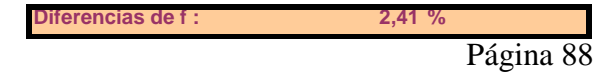

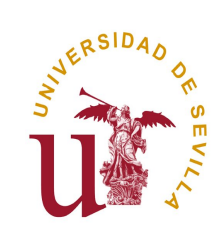

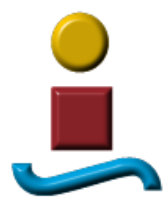

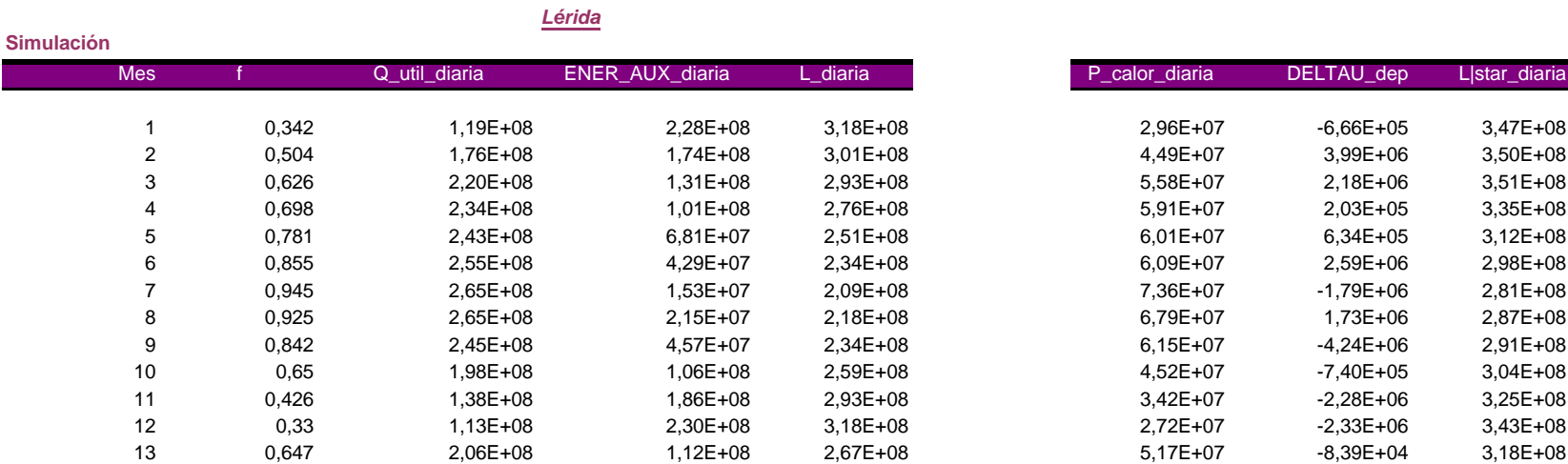

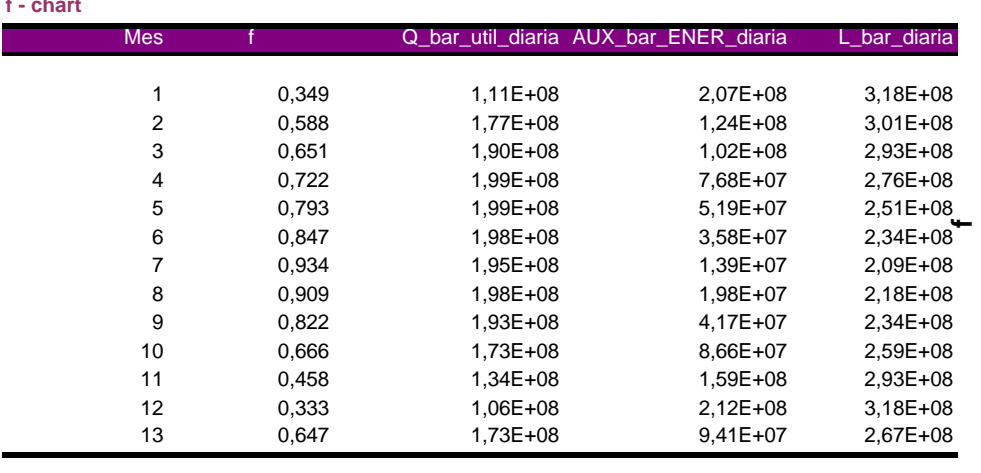

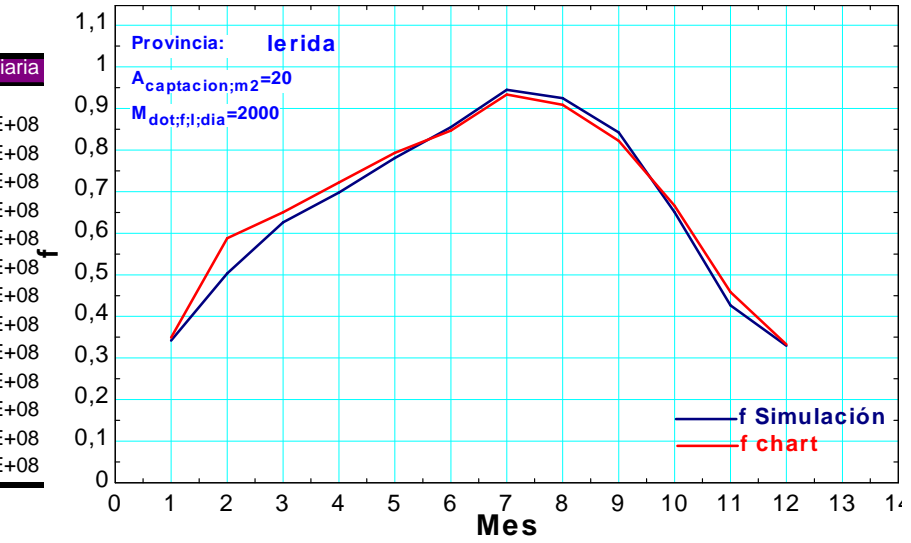

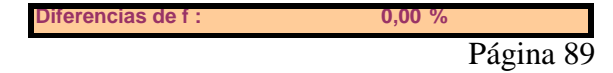

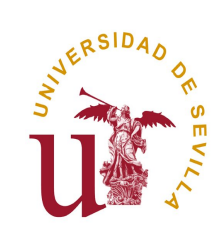

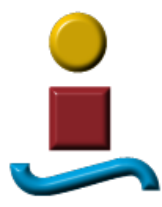

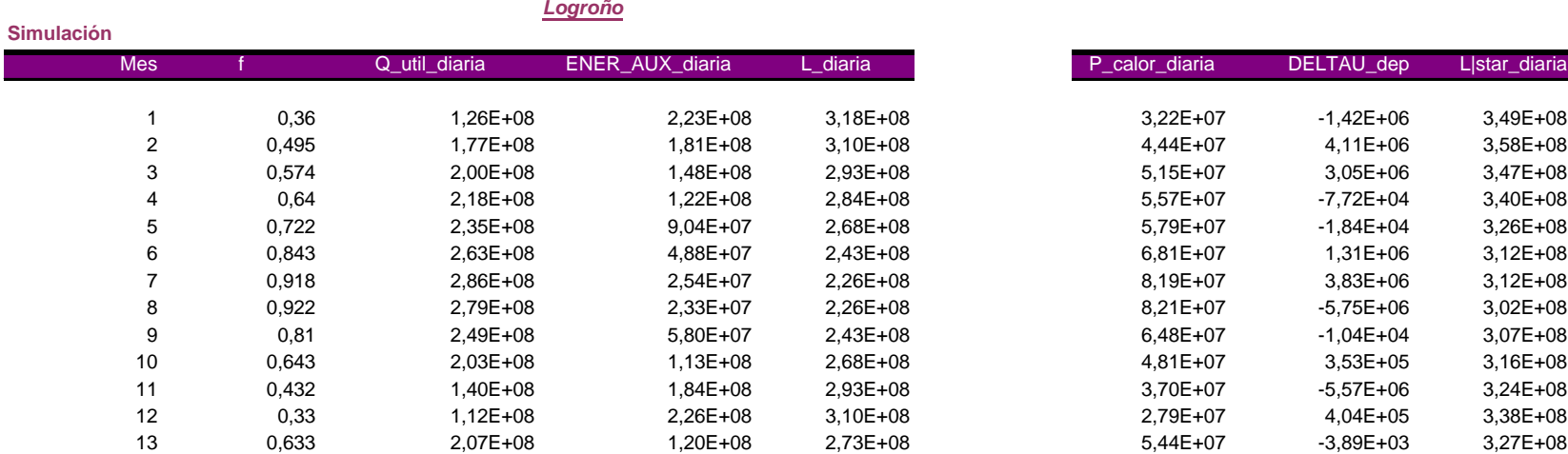

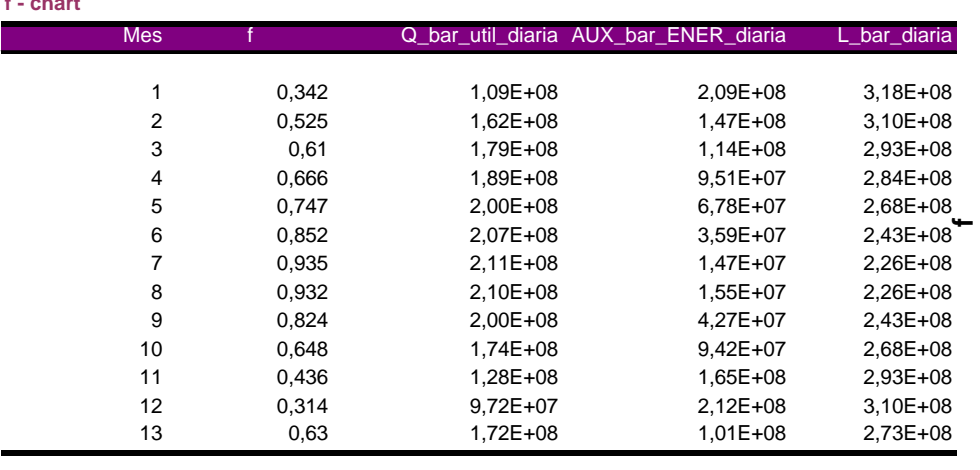

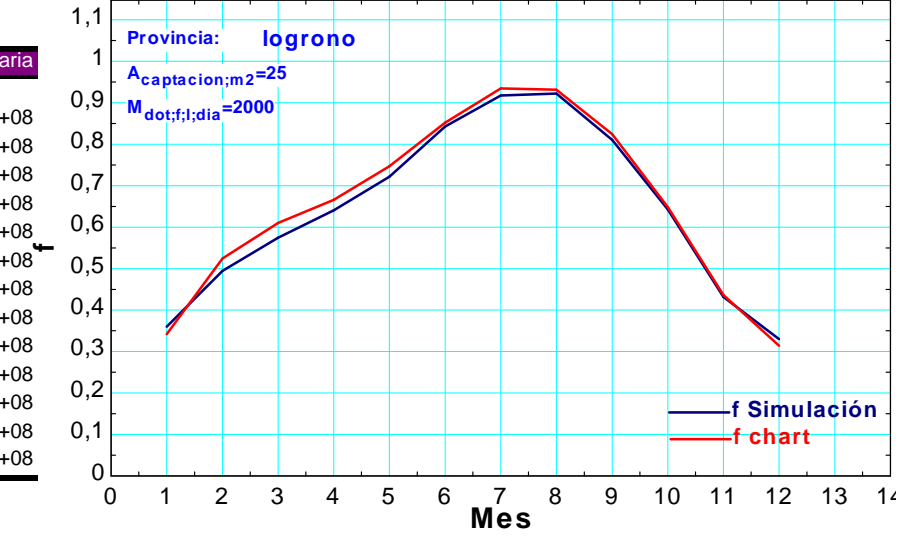

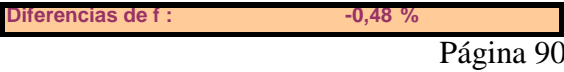

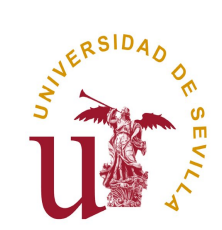

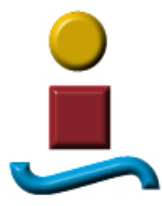

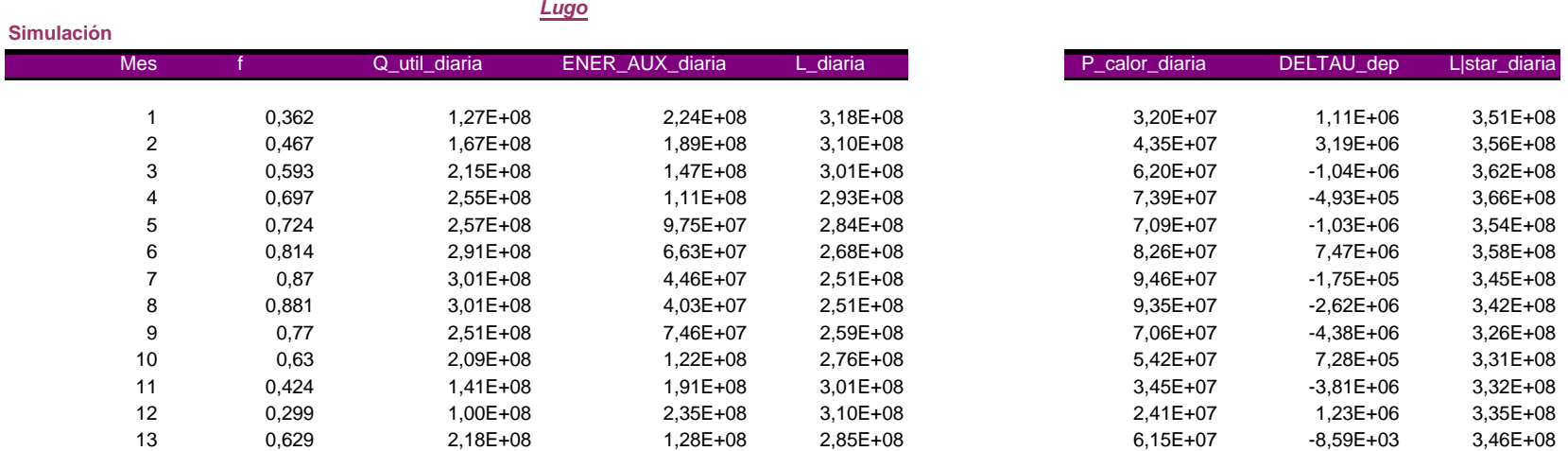

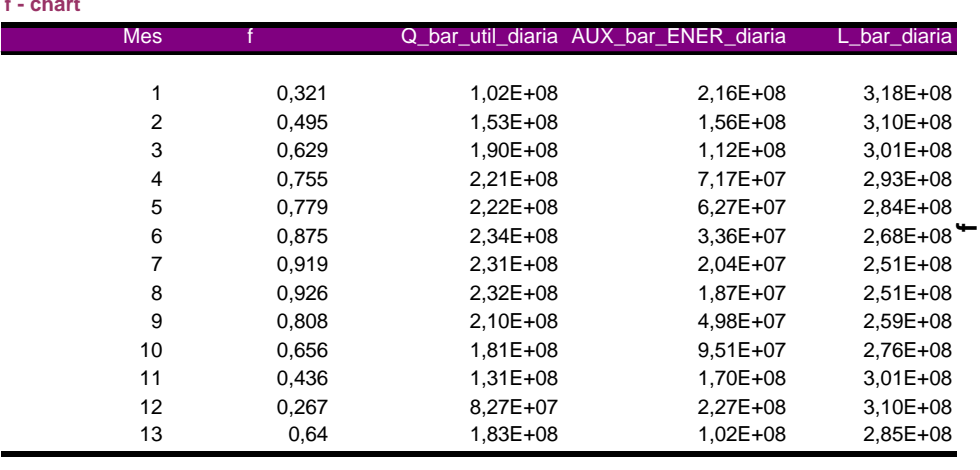

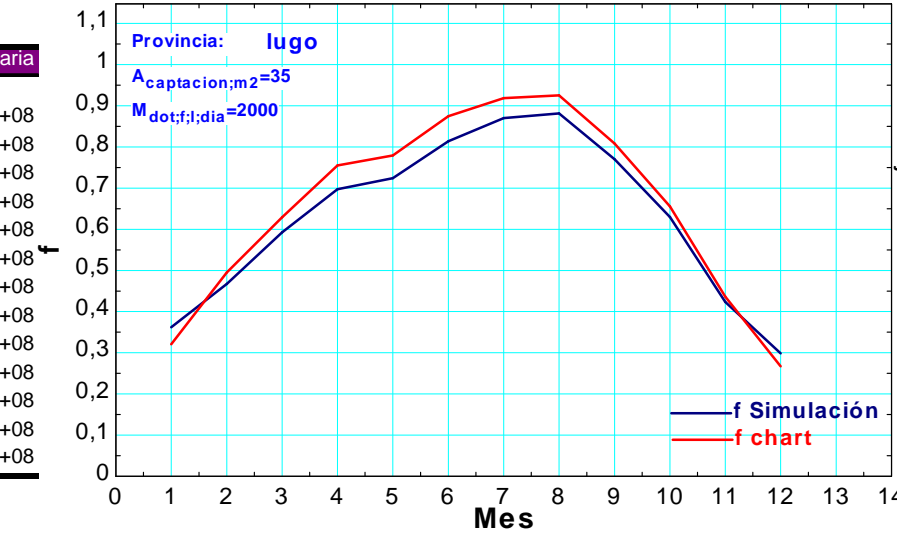

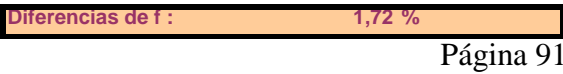

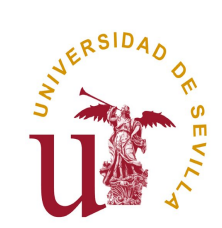

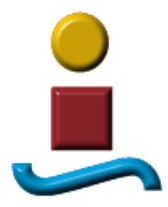

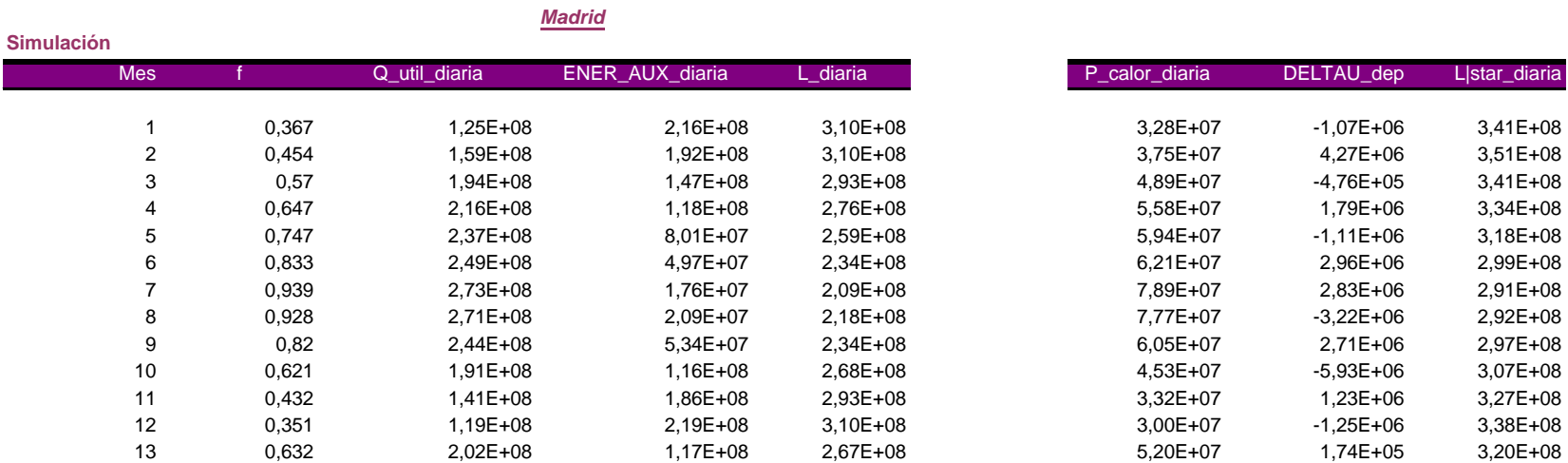

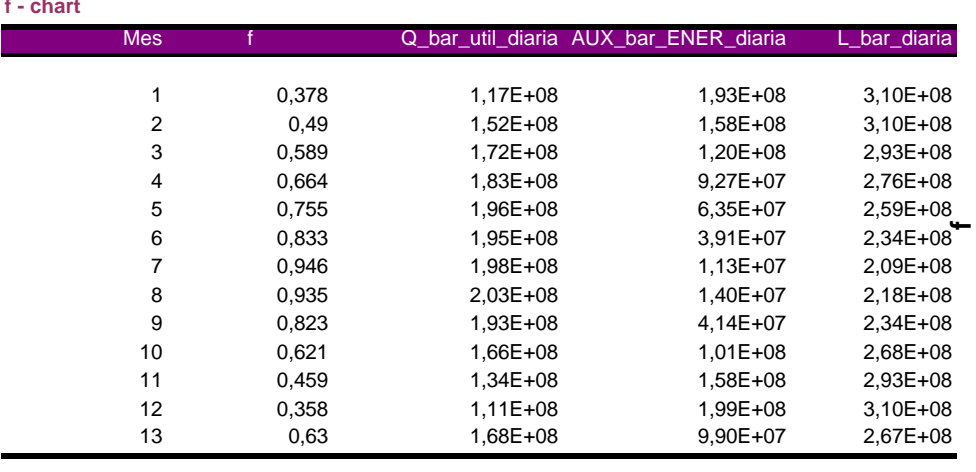

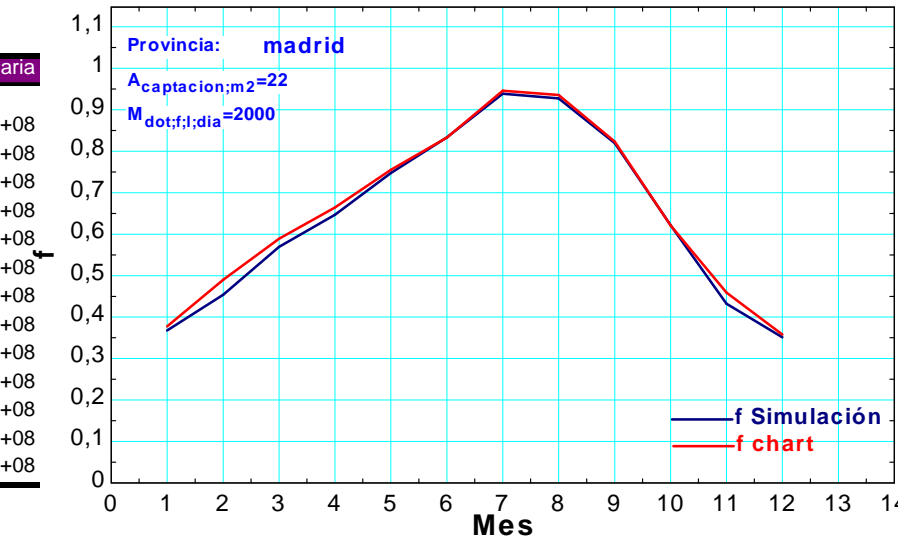

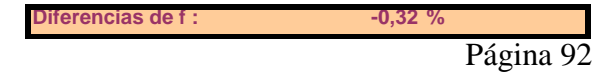

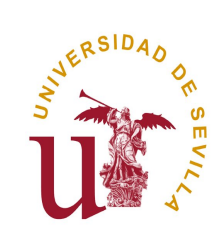

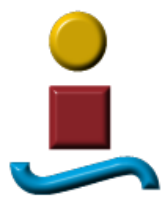

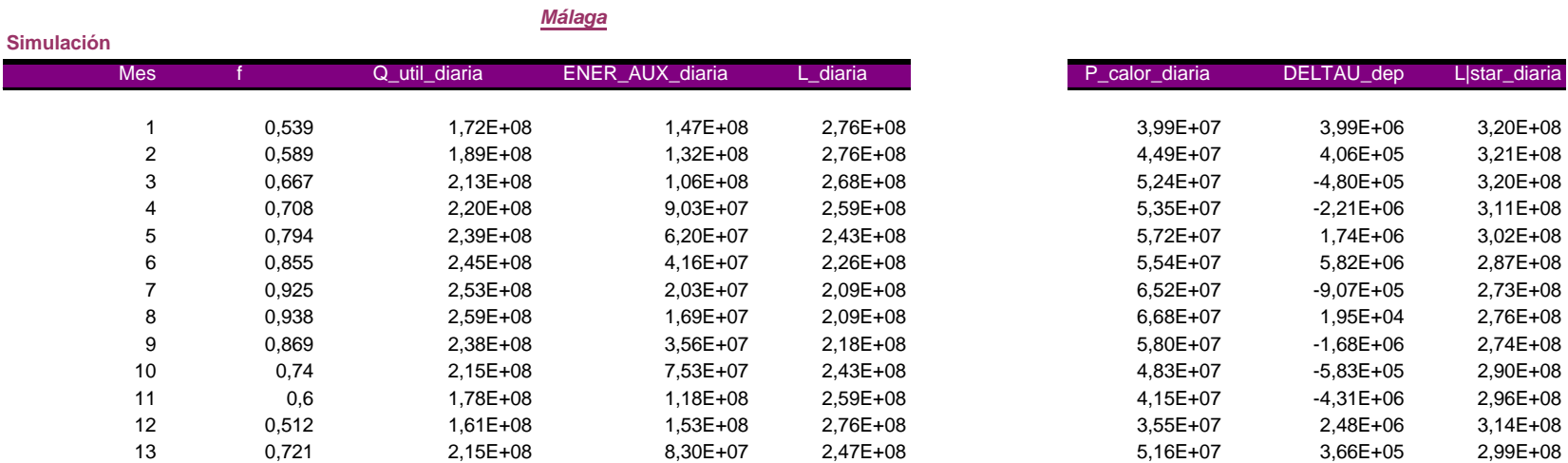

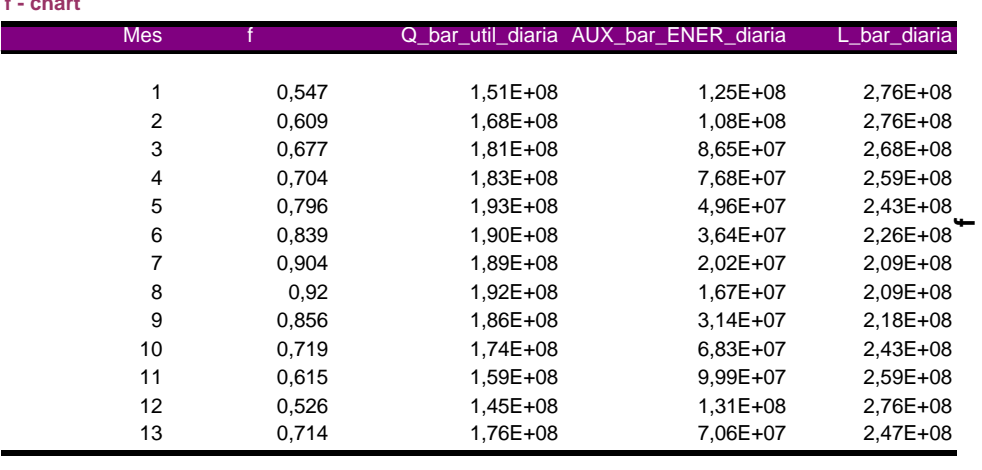

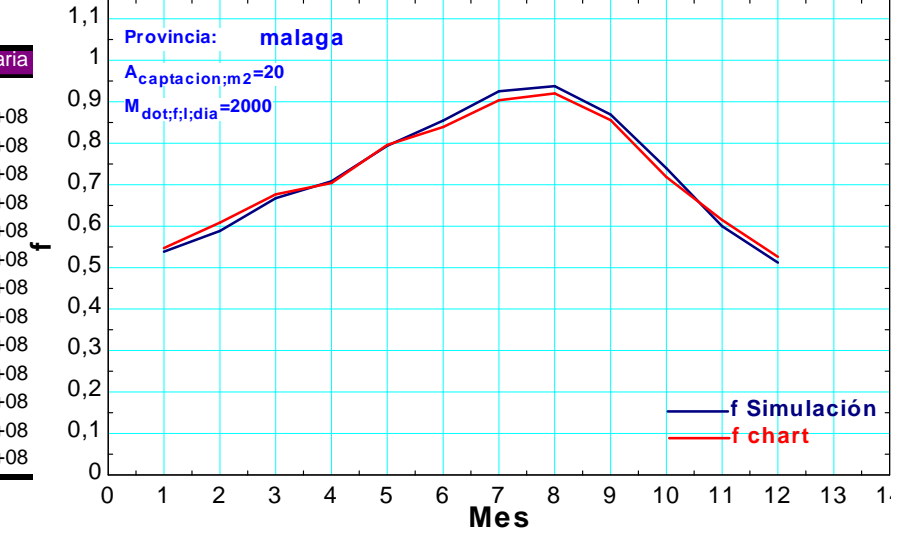

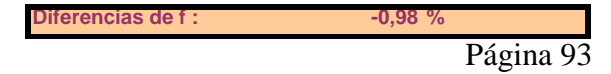

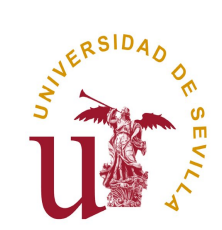

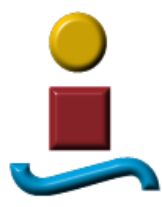

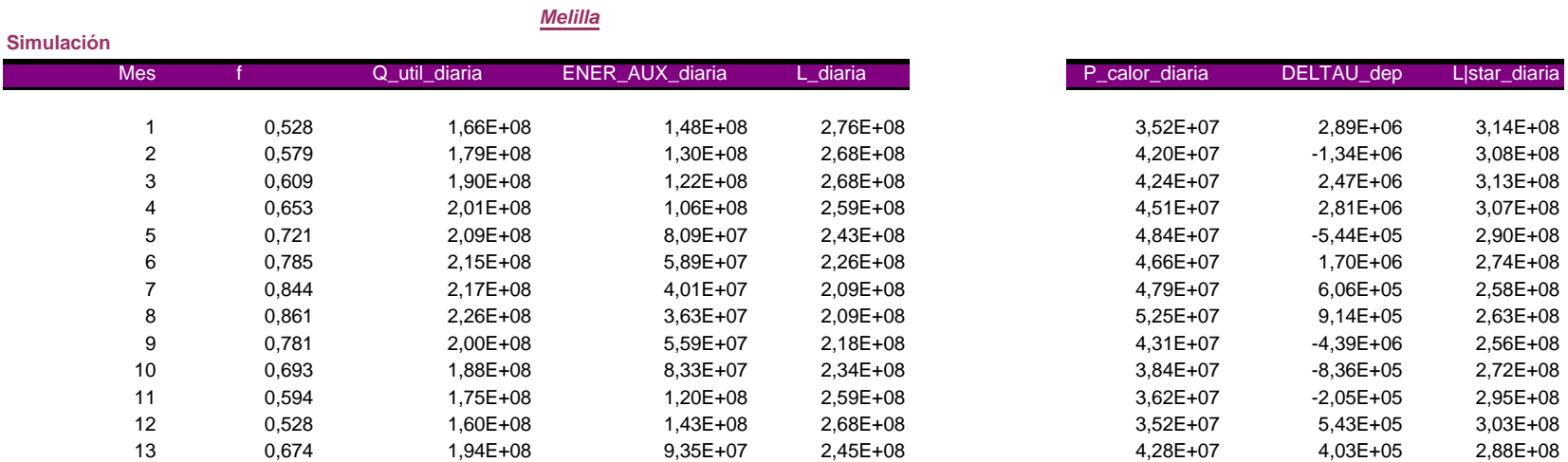

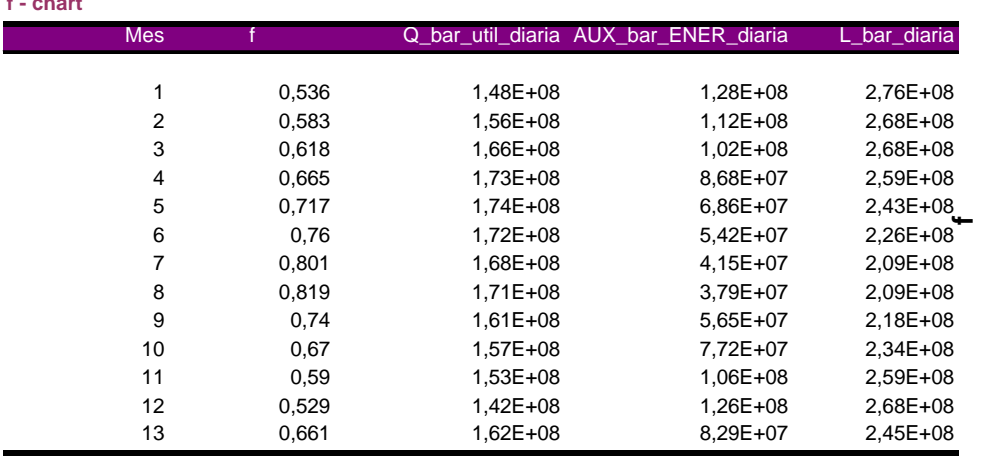

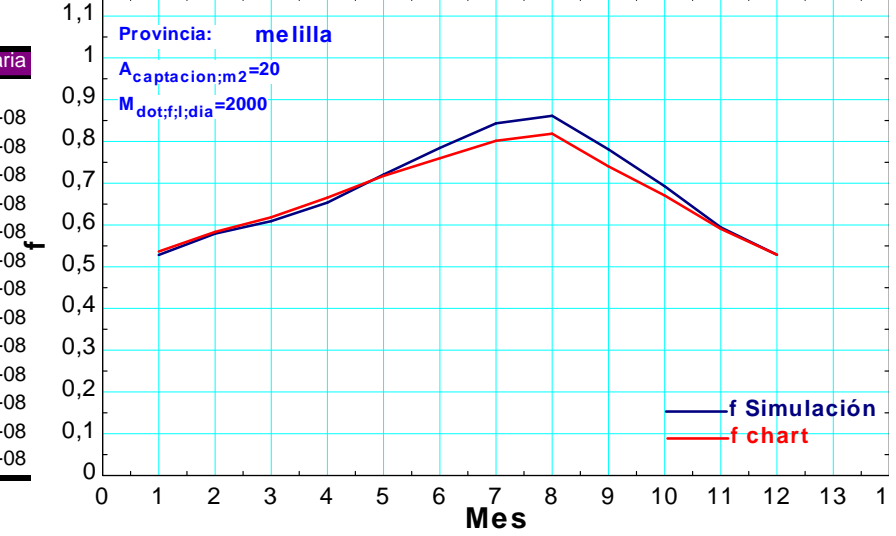

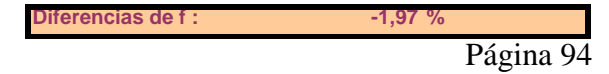

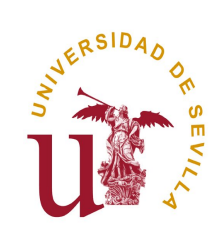

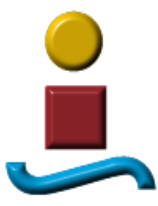

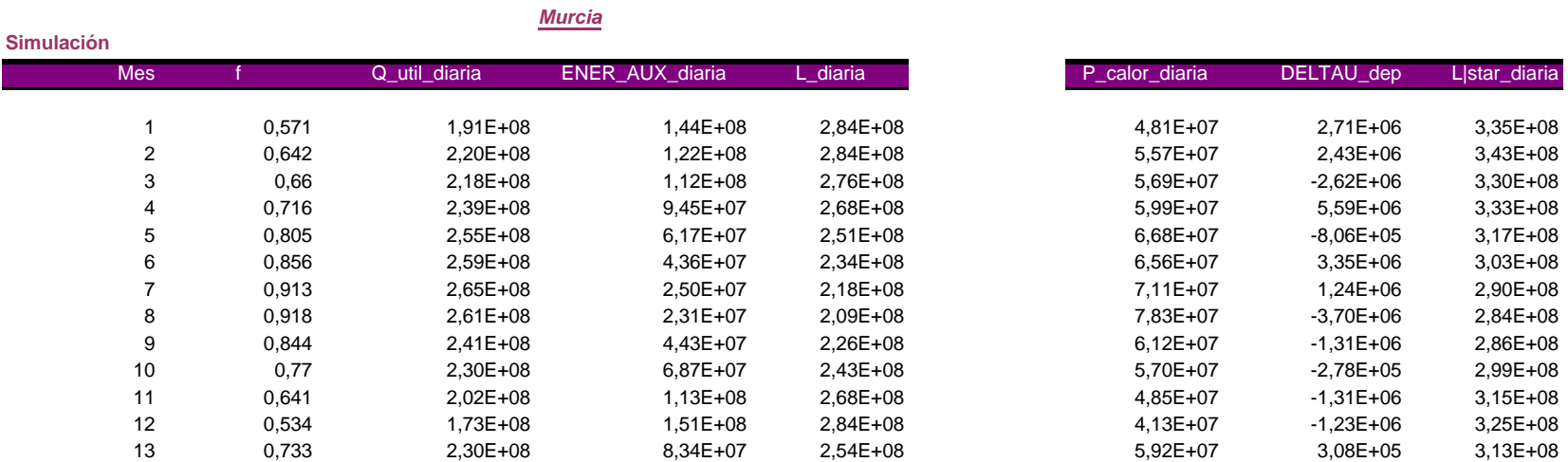

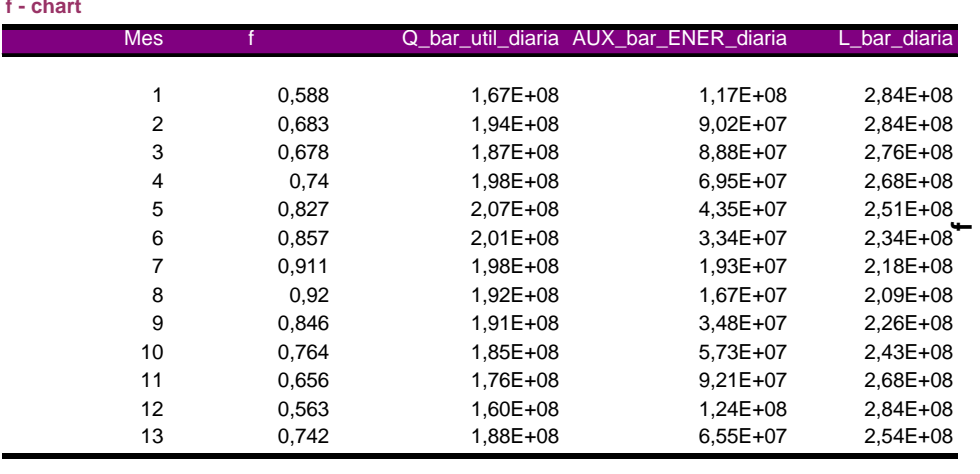

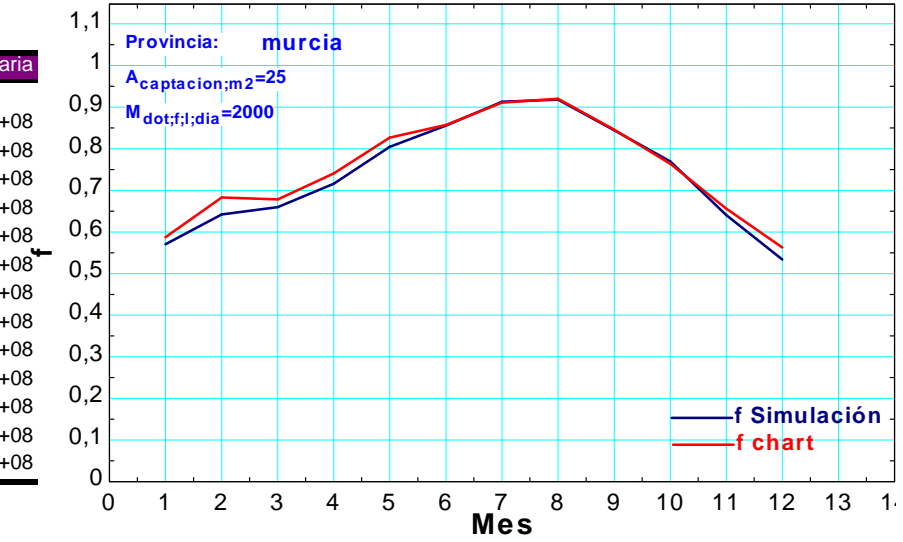

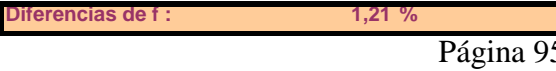

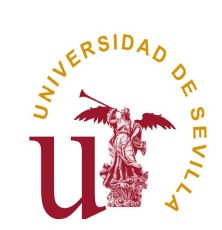

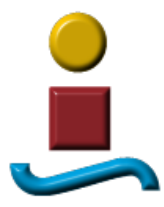

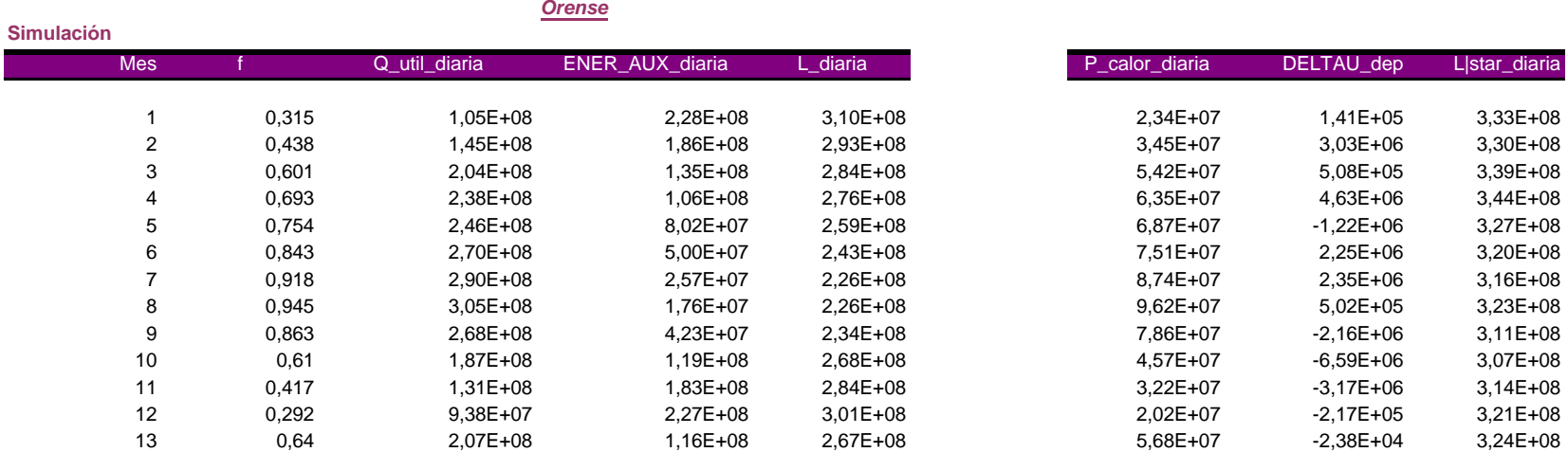

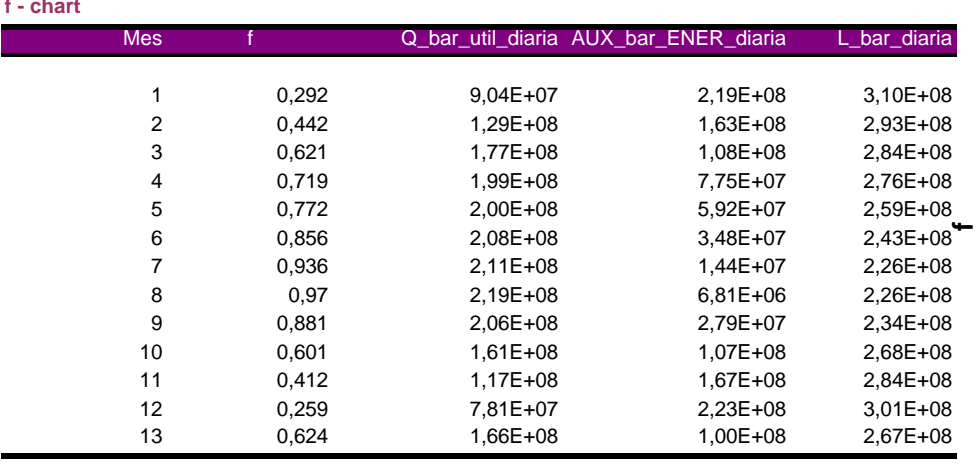

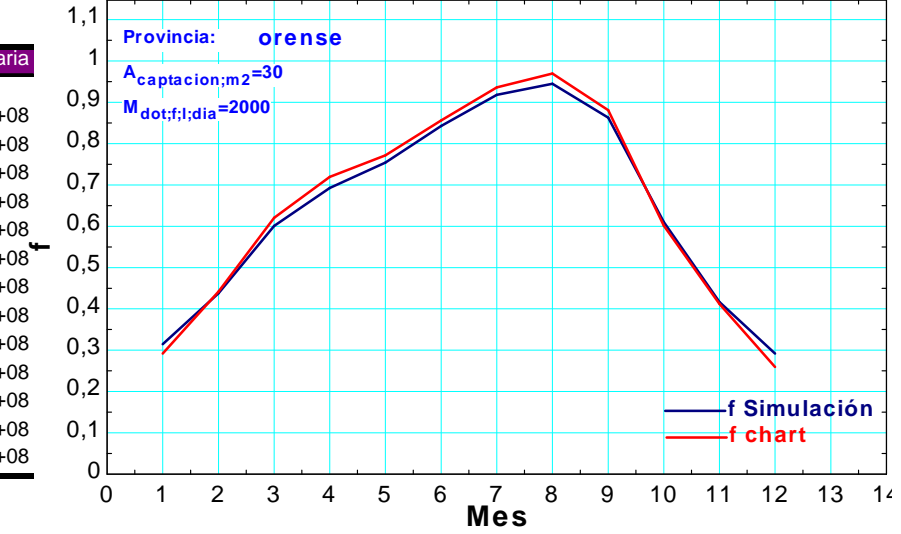

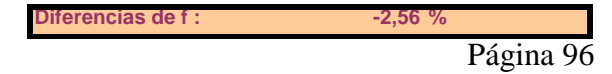

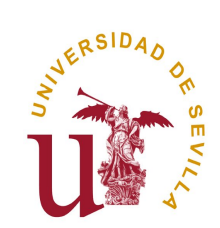

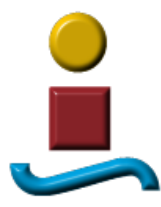

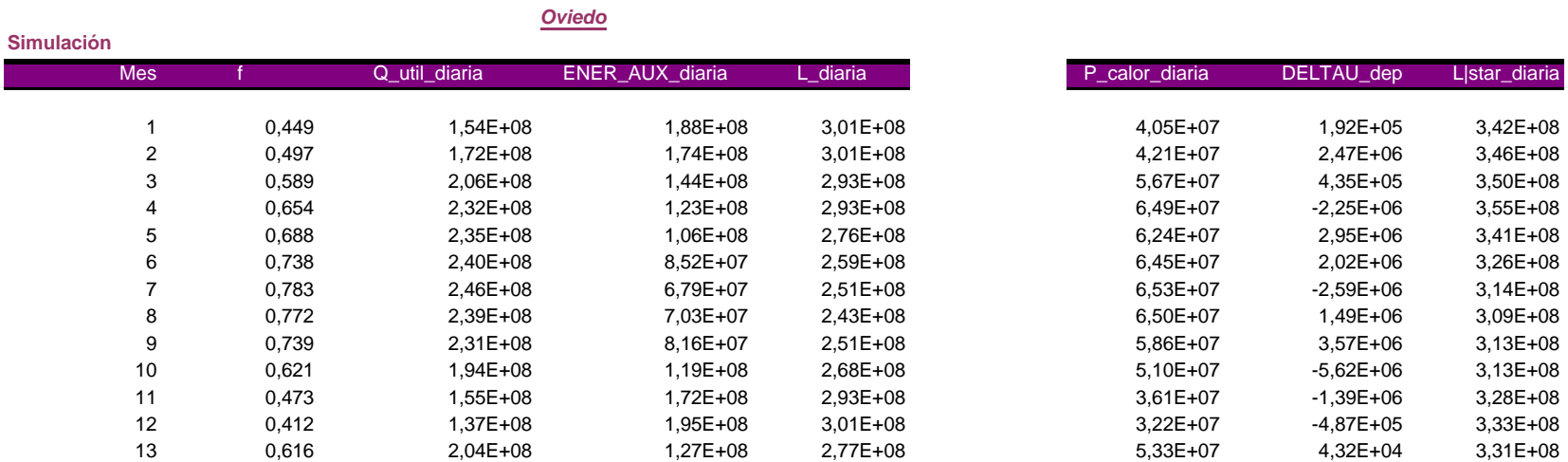

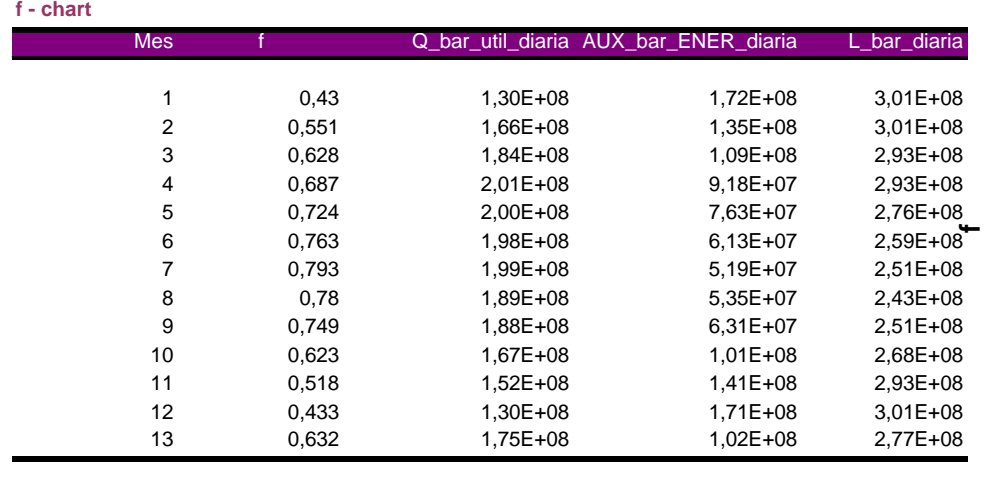

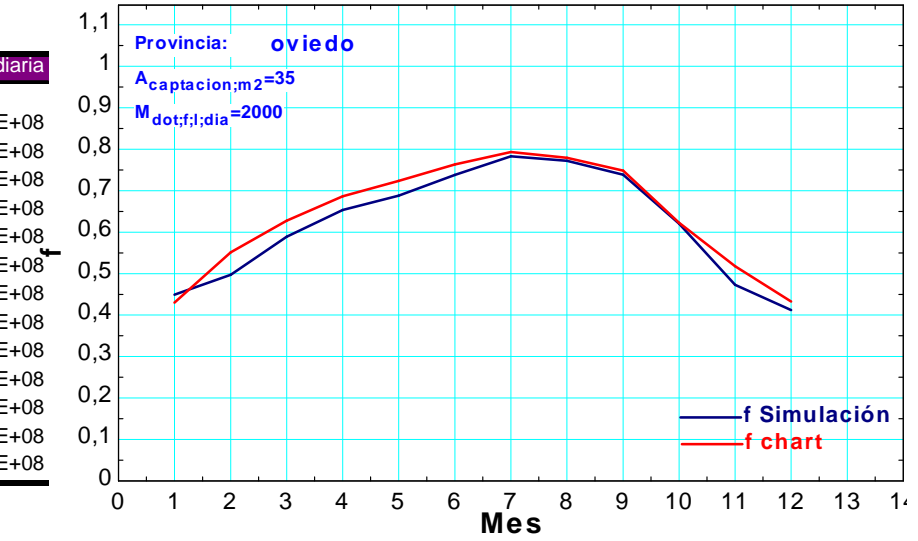

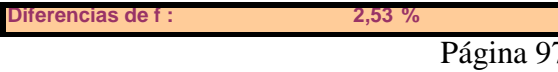

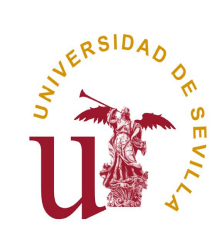

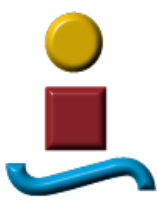

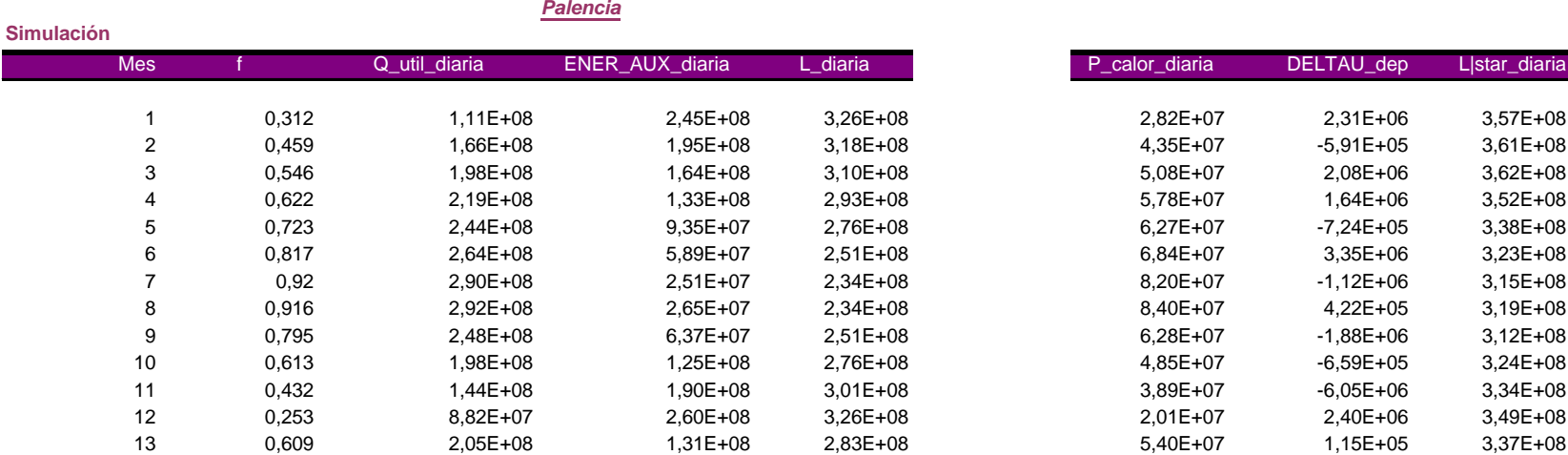

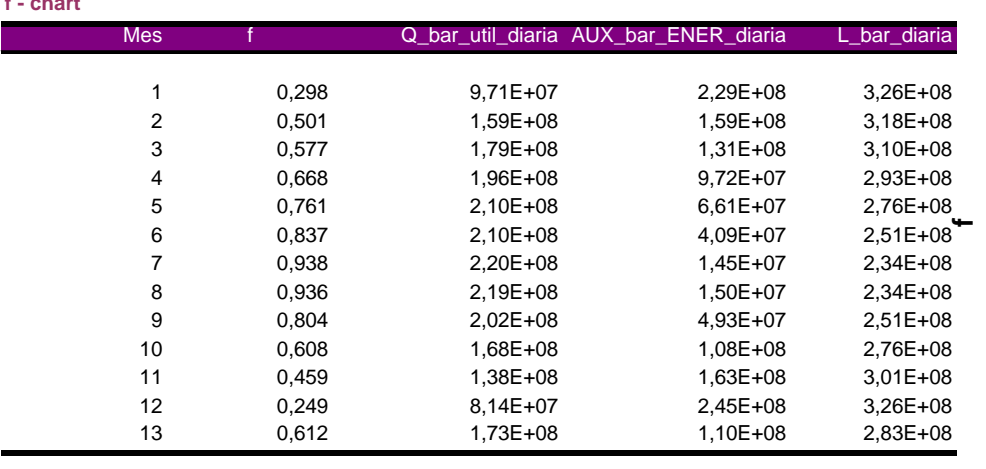

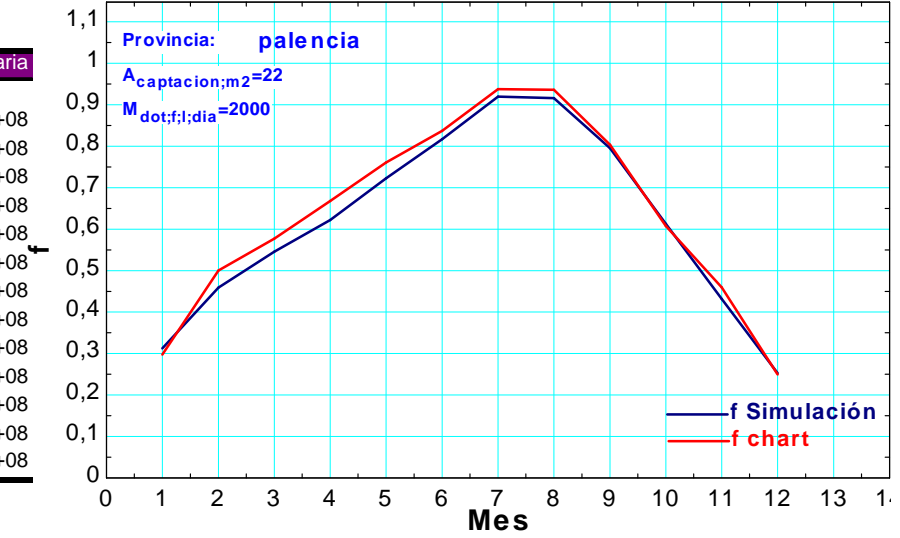

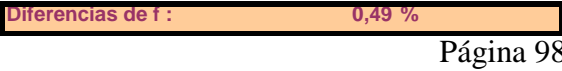

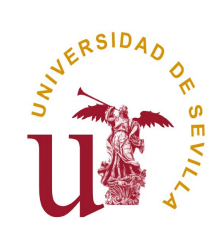

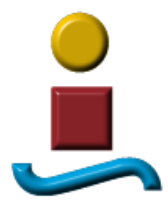

## *Palma de Mallorca*

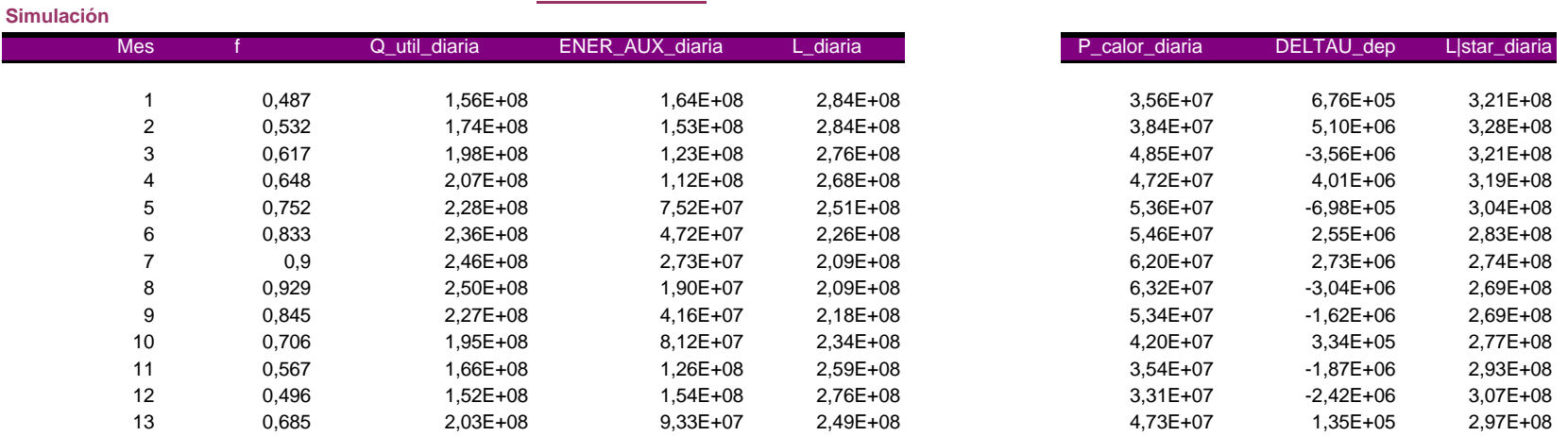

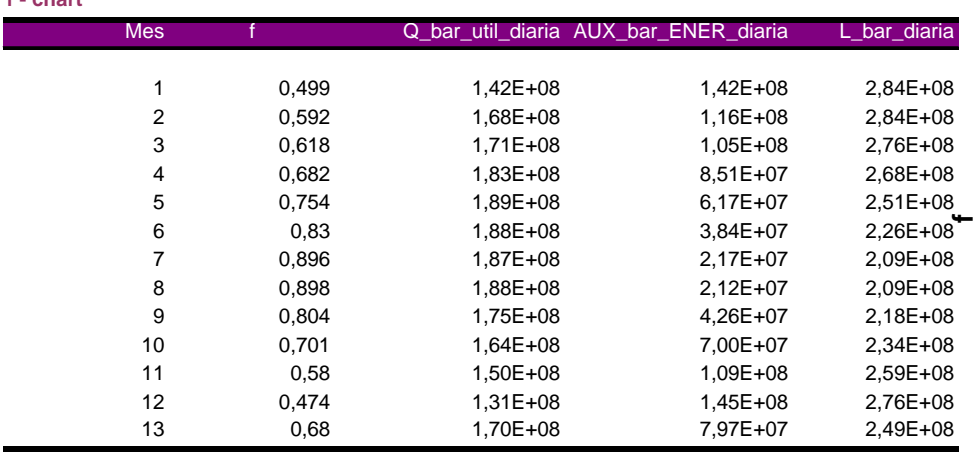

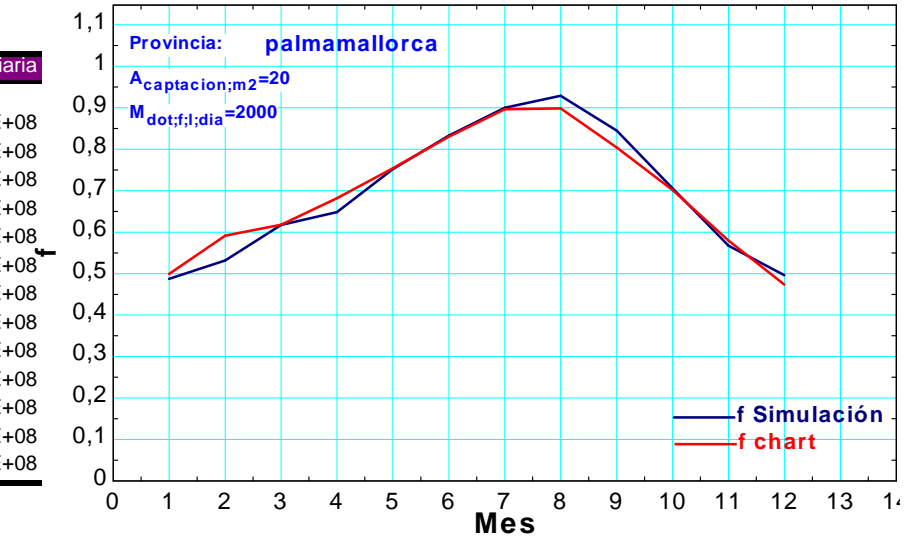

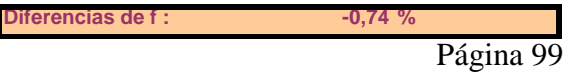

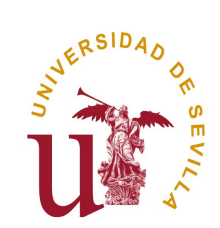

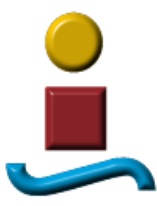

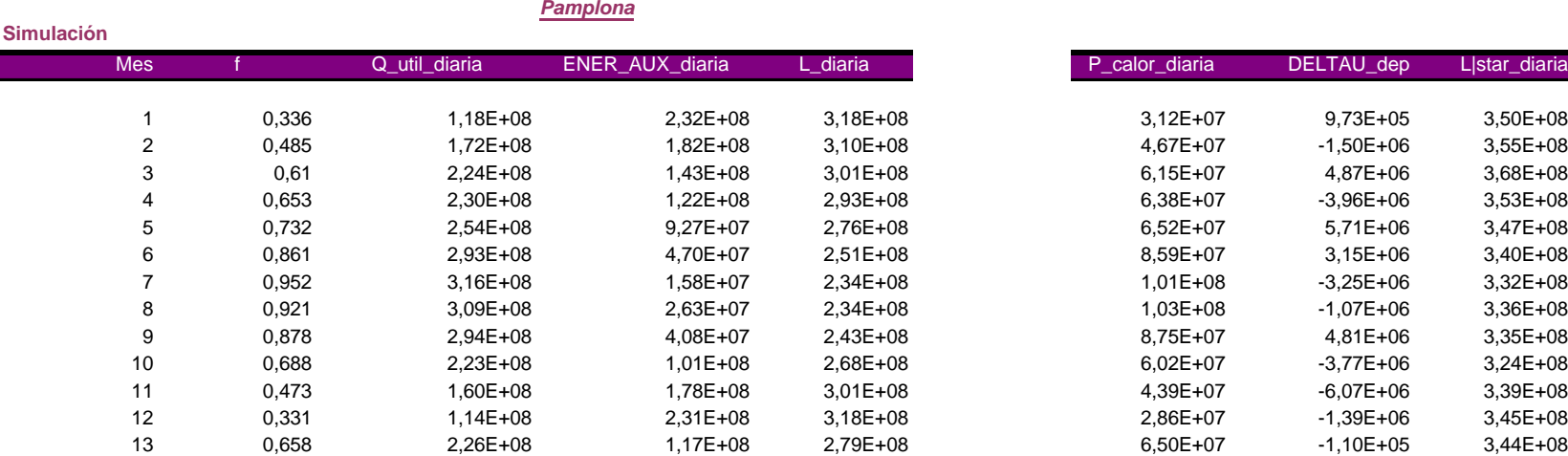

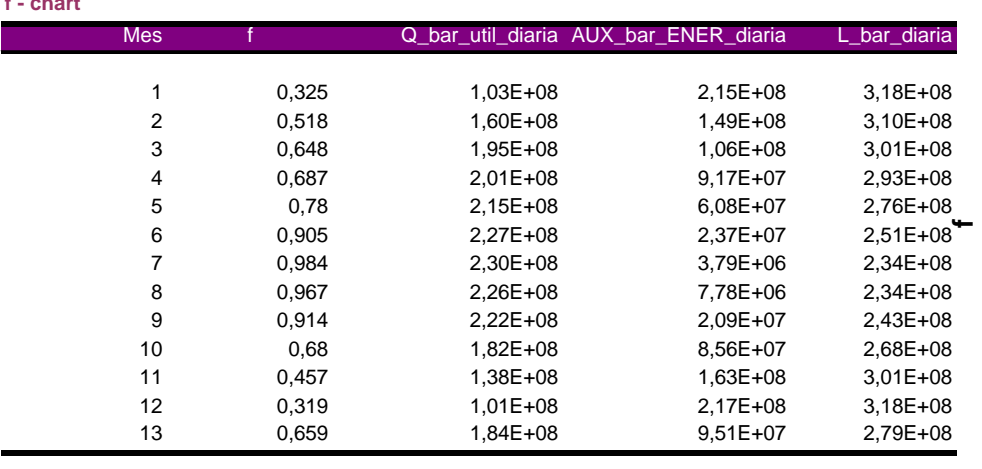

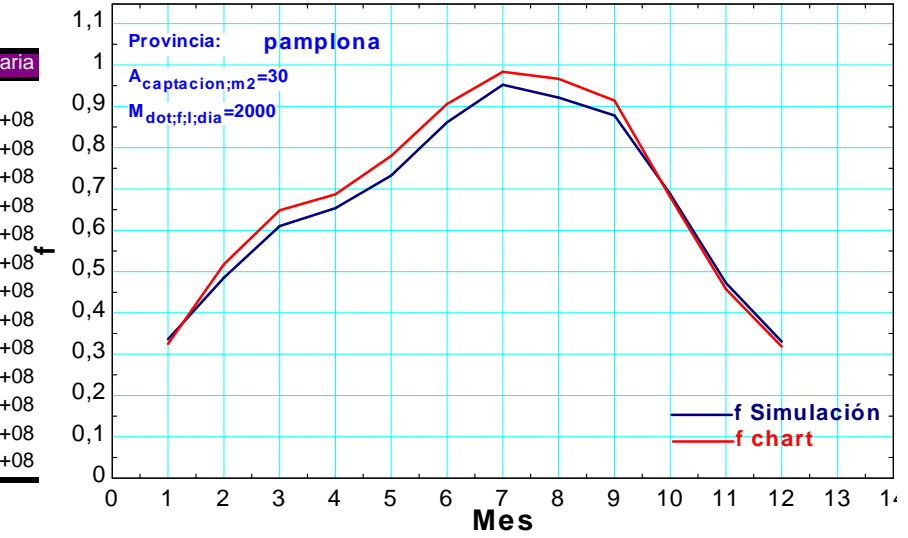

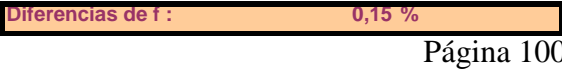

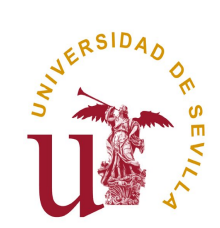

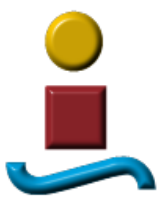

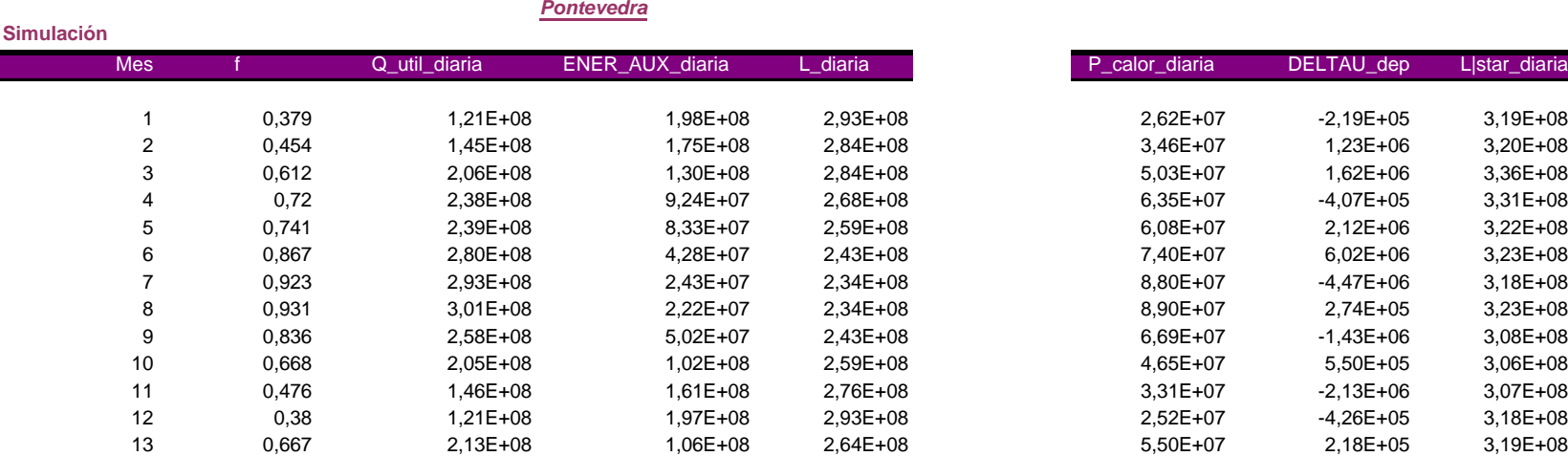

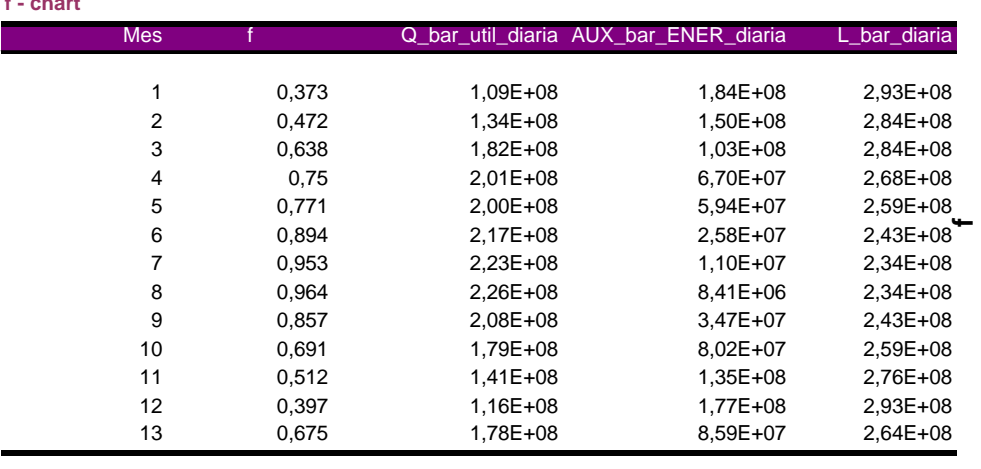

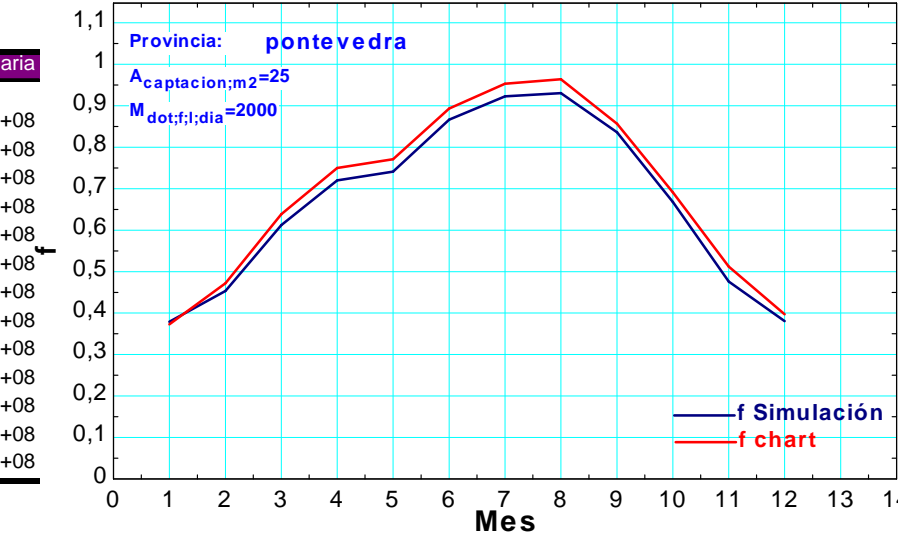

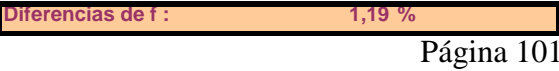

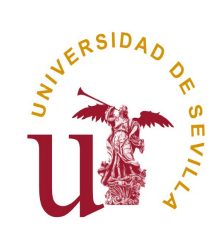

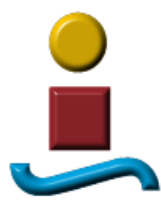

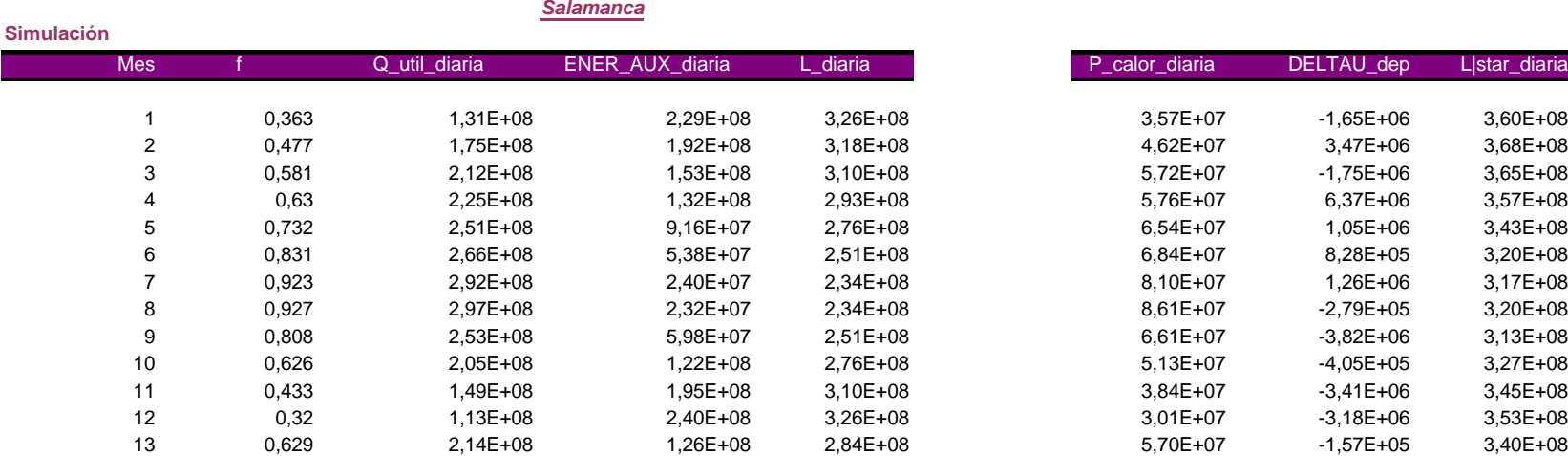

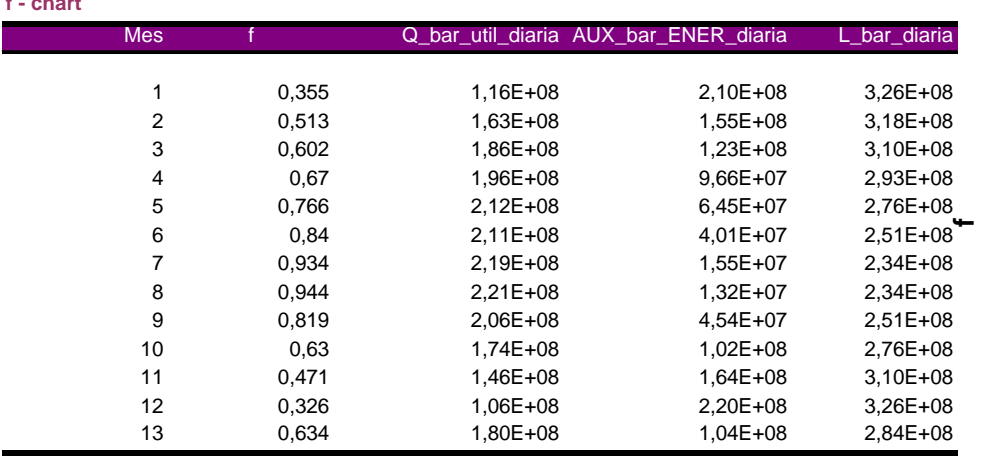

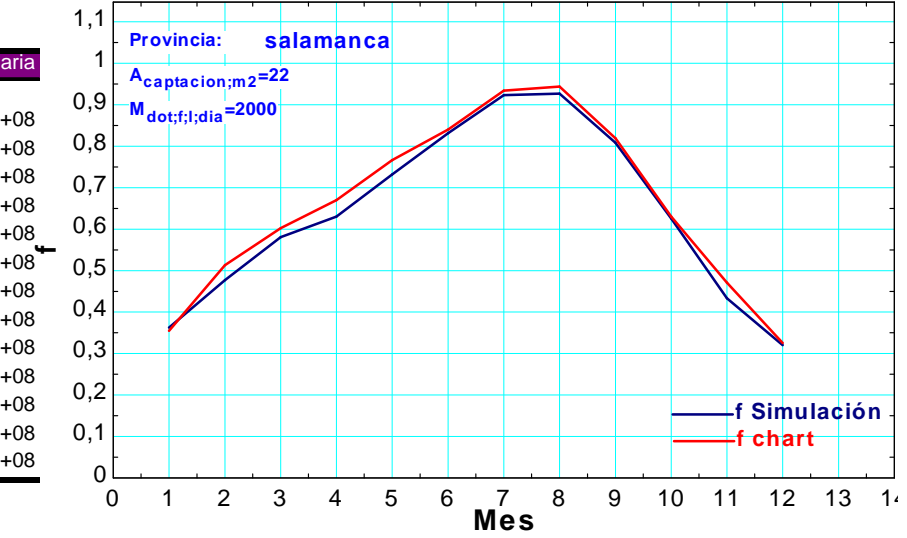

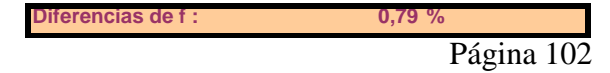

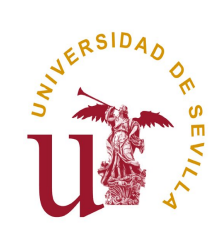

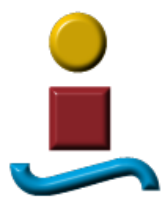

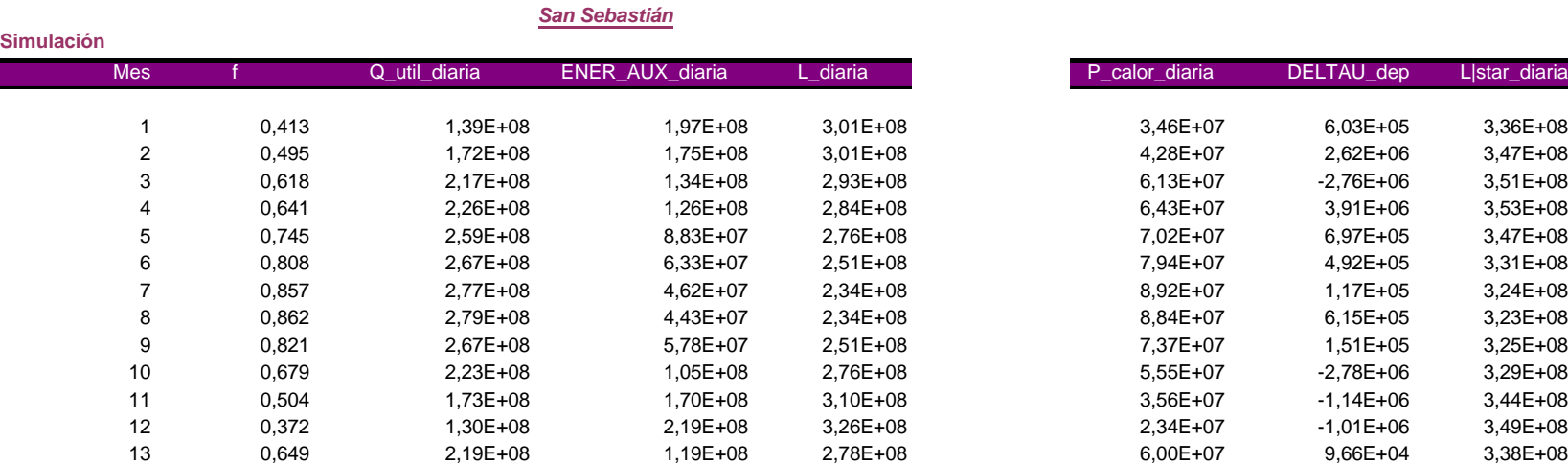

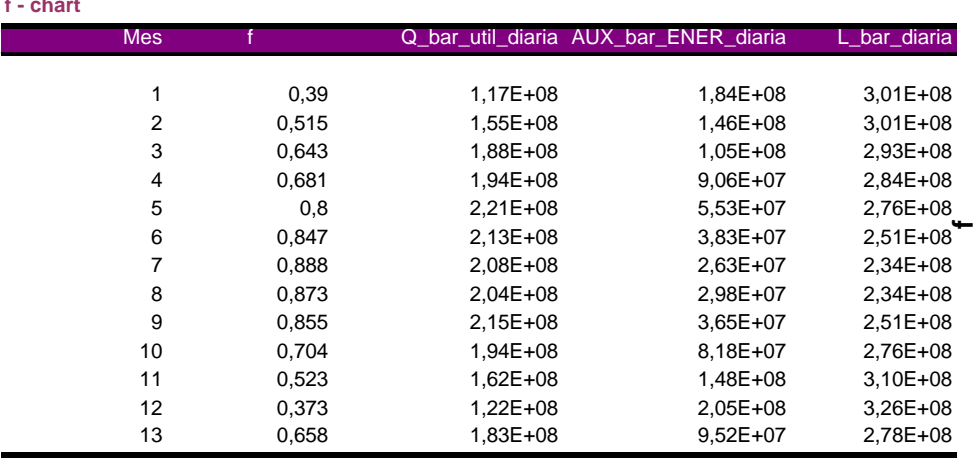

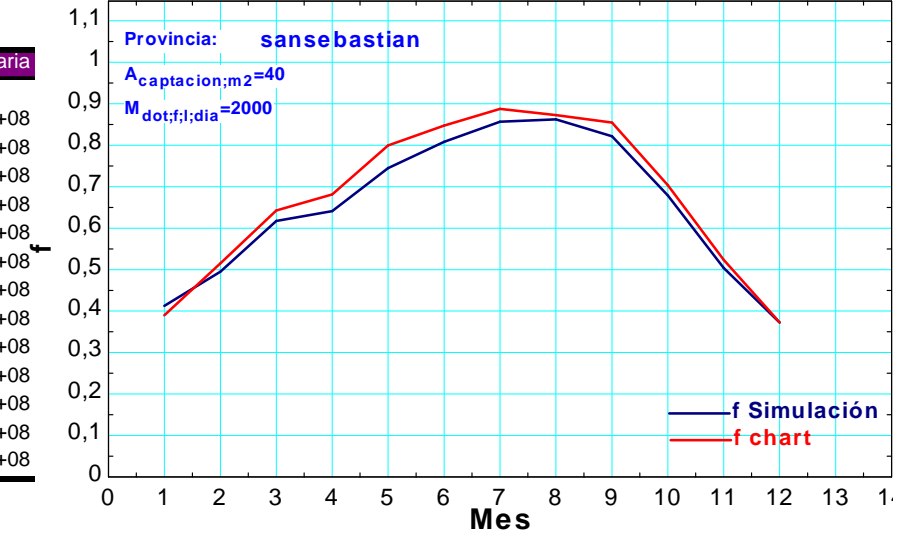

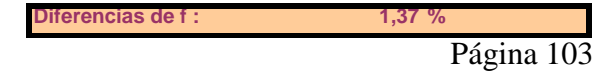

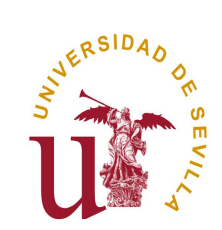

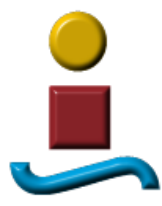

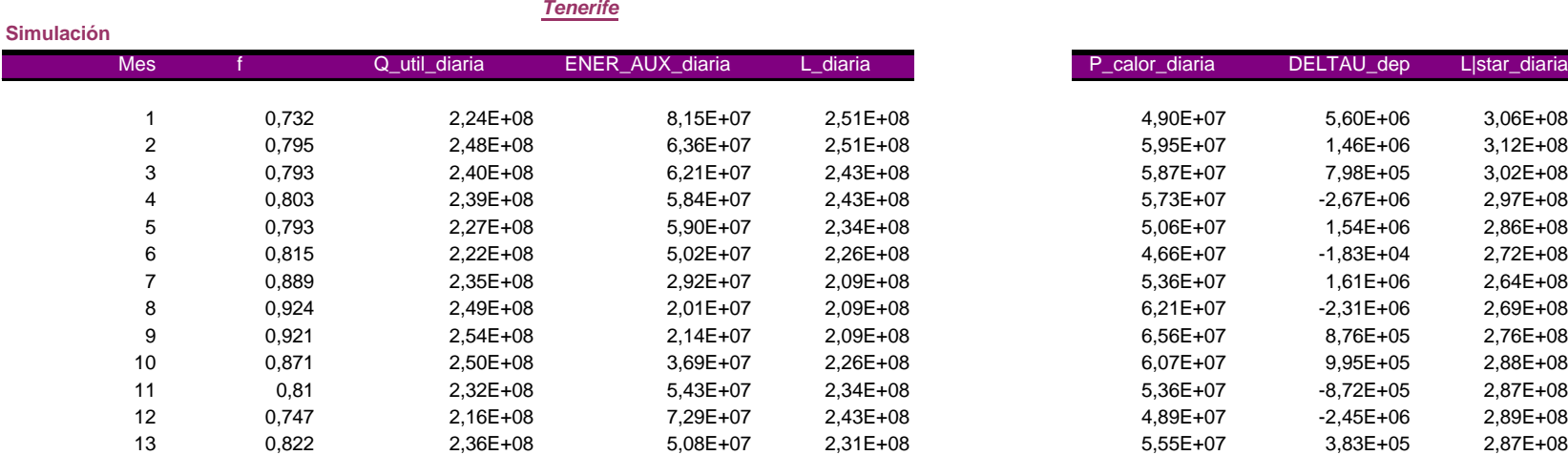

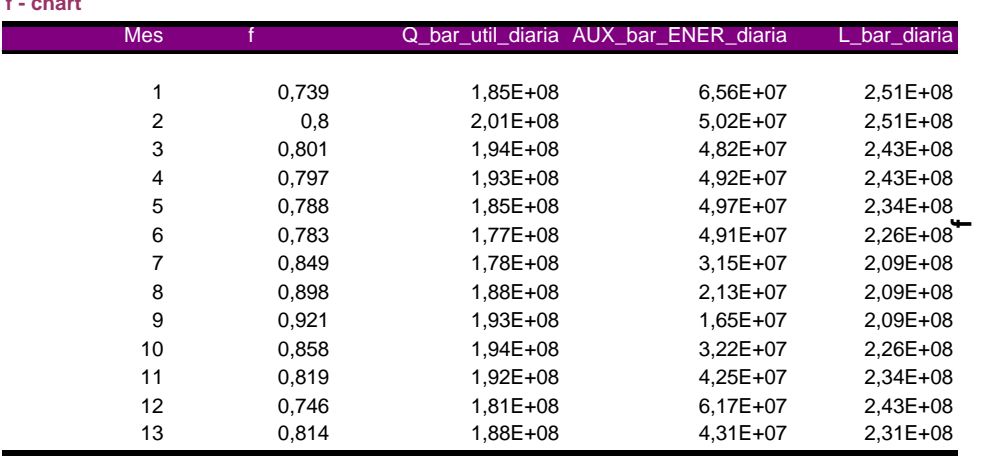

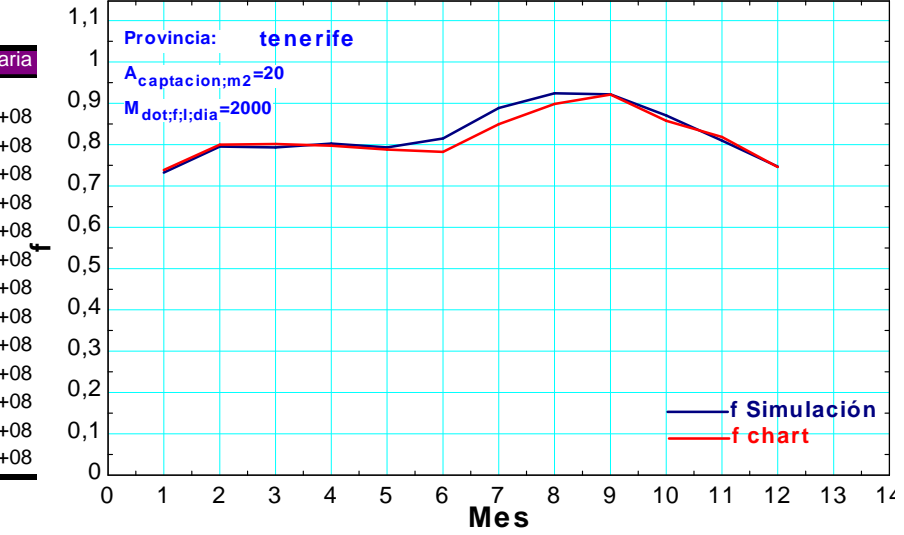

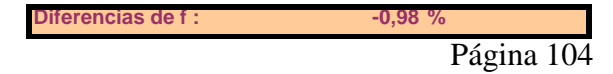

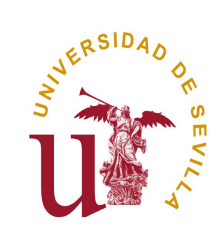

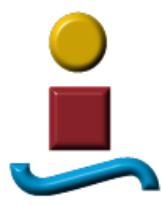

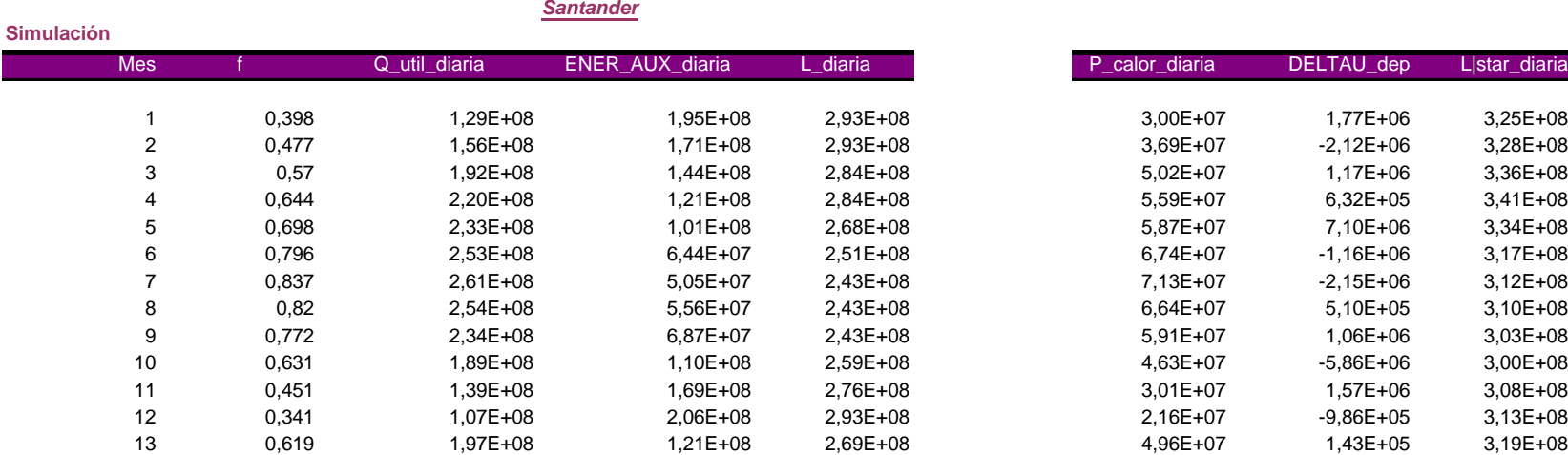

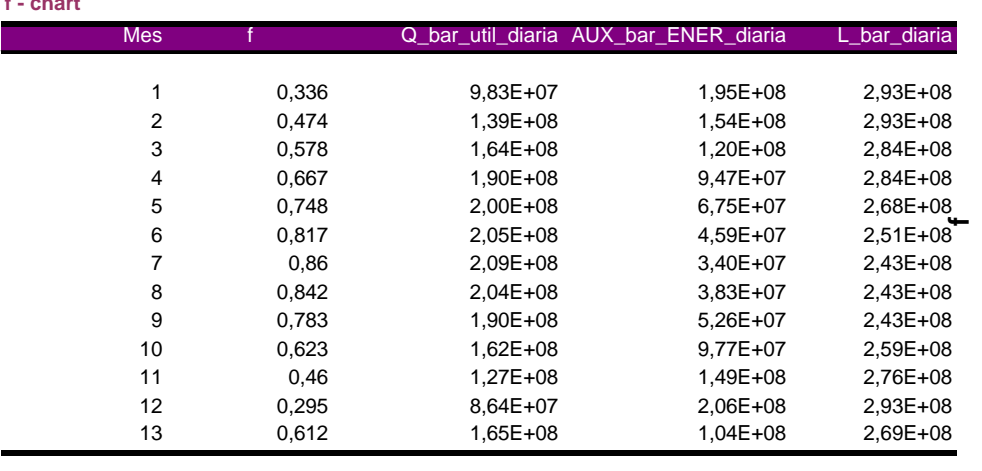

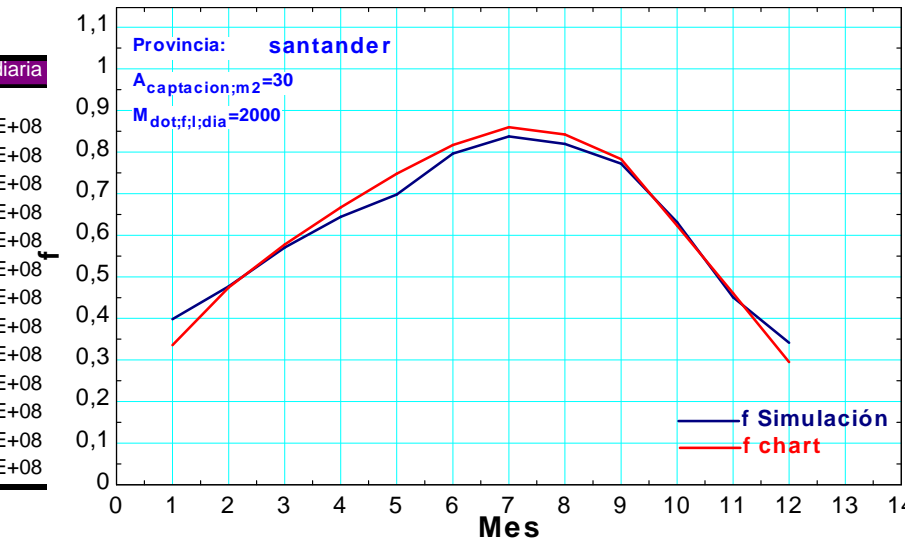

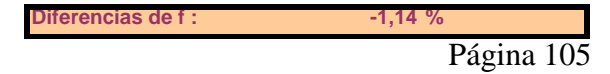

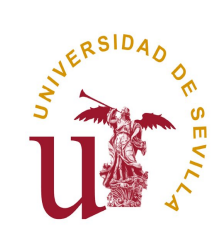

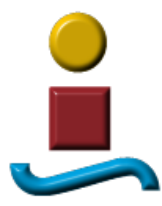

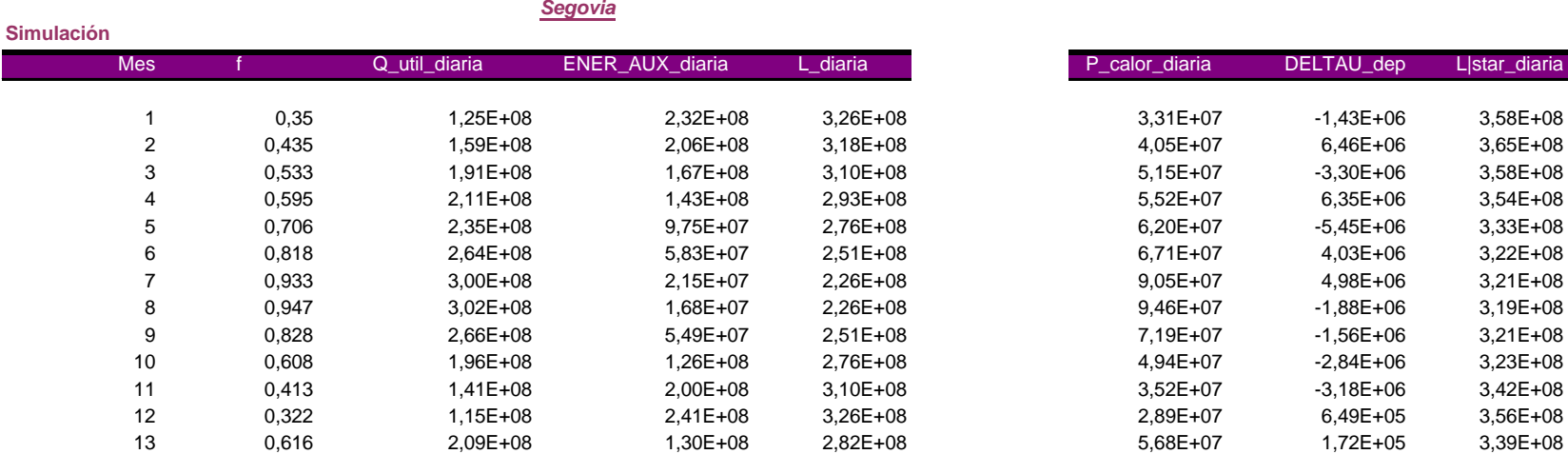

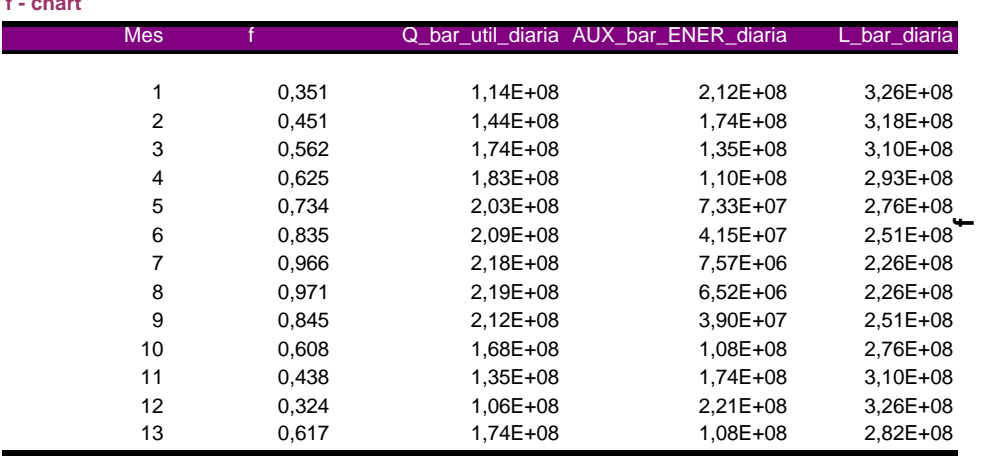

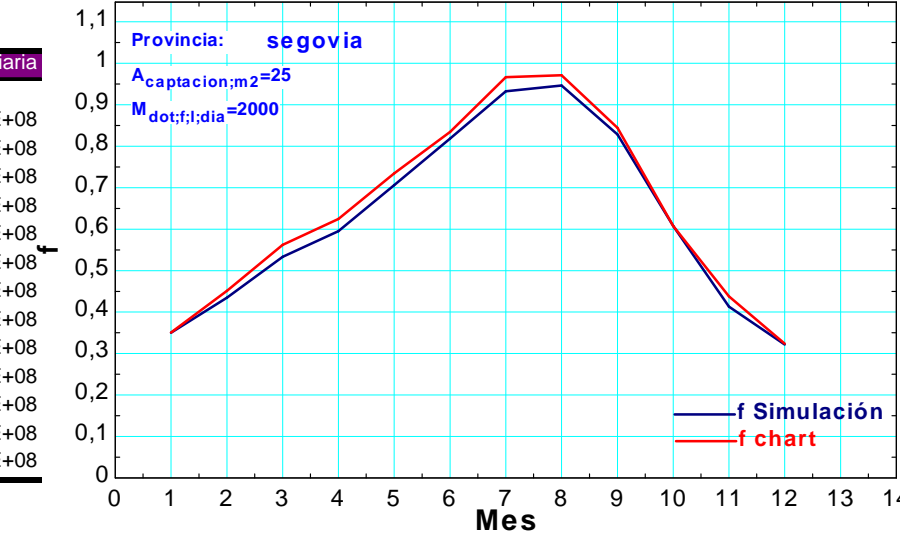

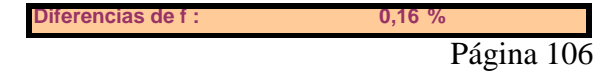

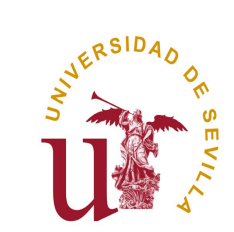

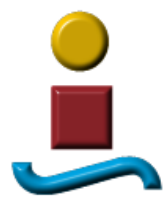

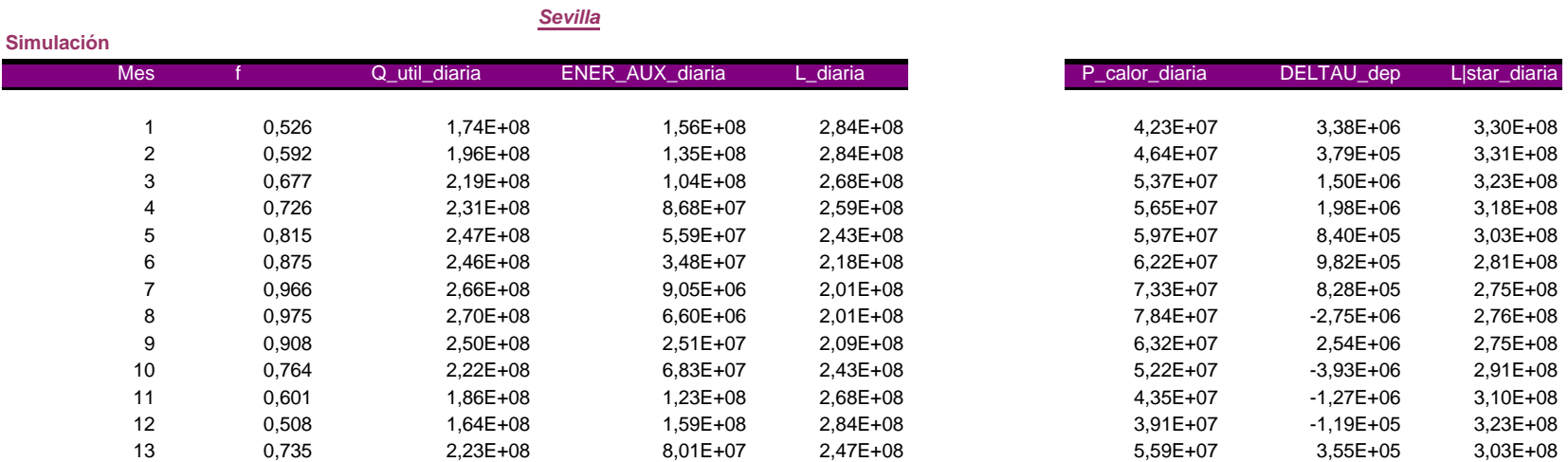

**f - chart**

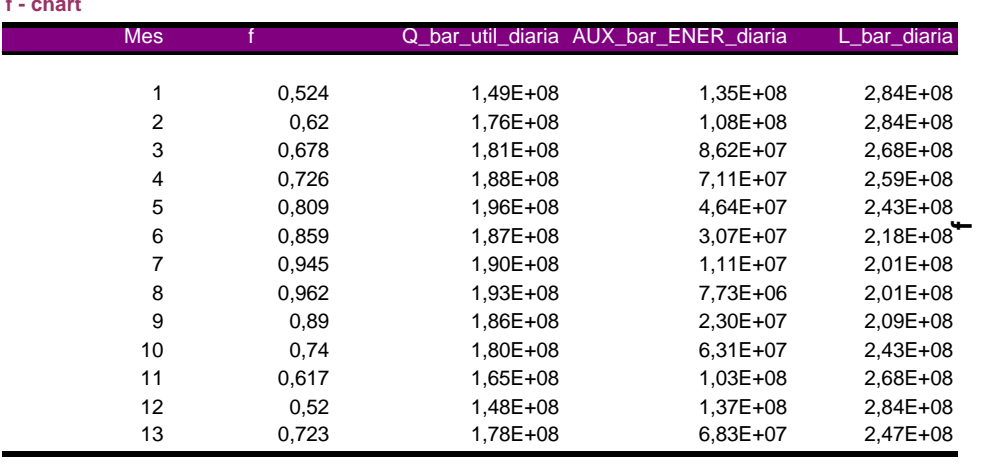

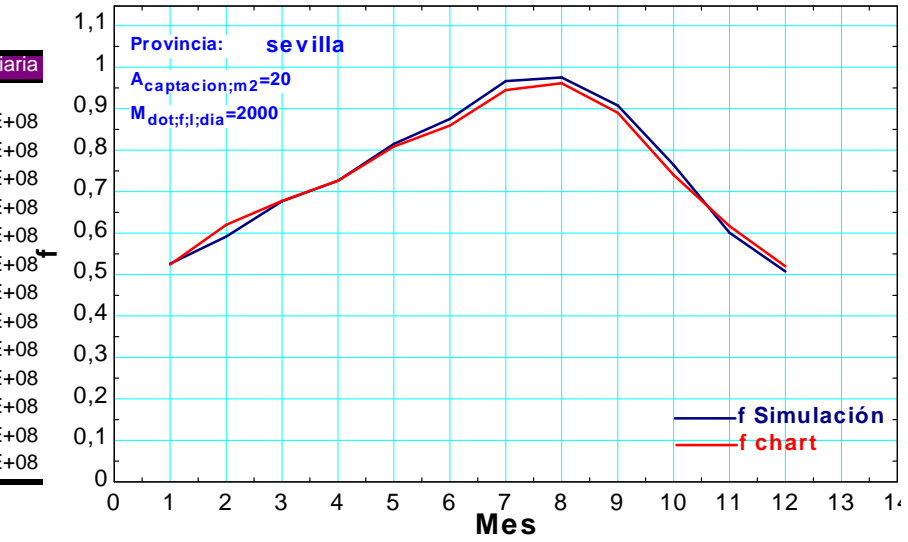

Página 107 **Diferencias de f : -1,66 %**

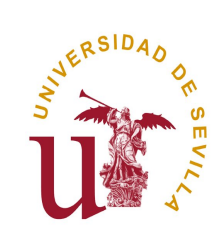

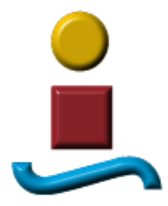

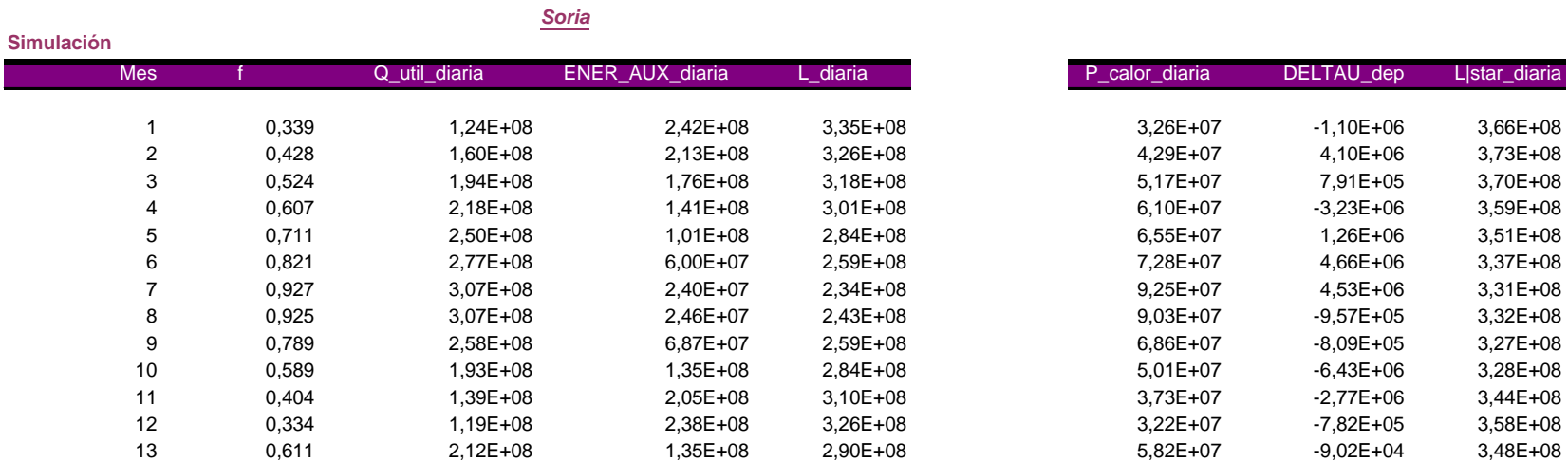

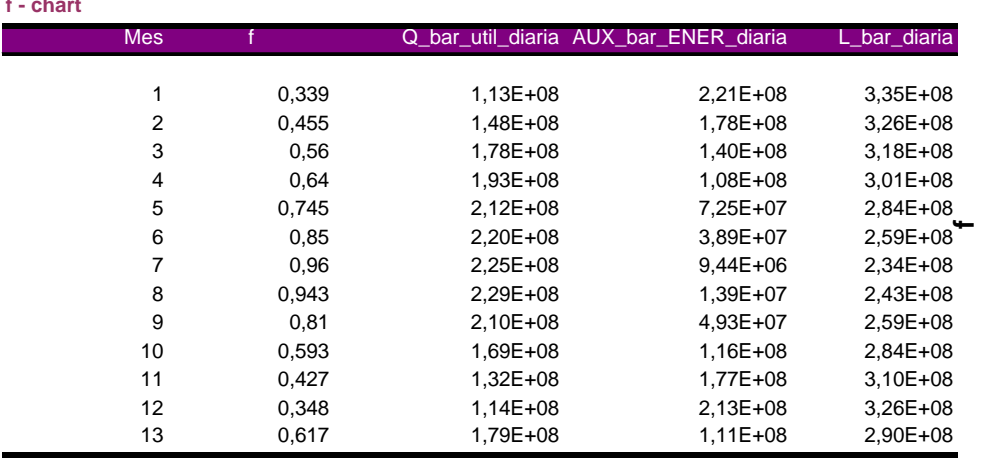

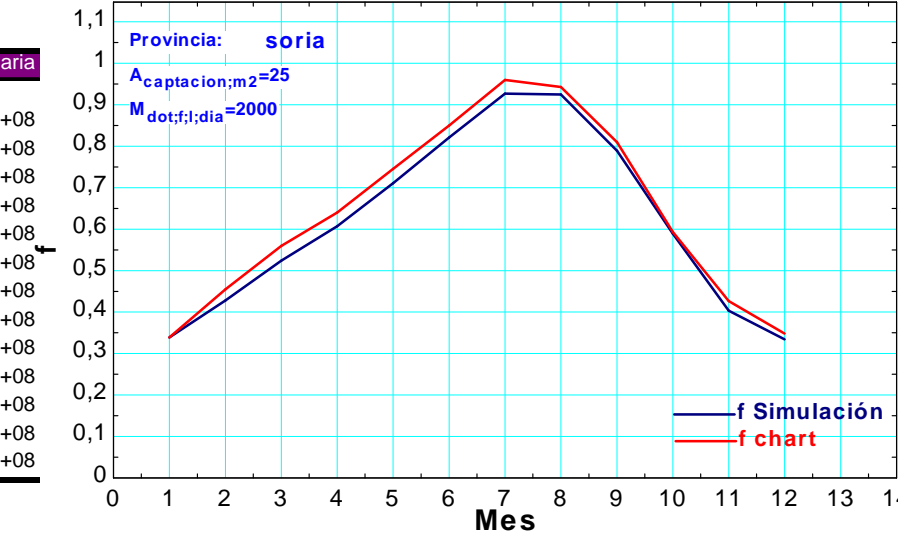

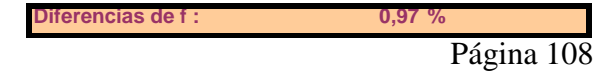
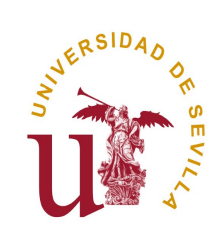

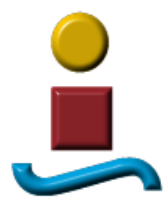

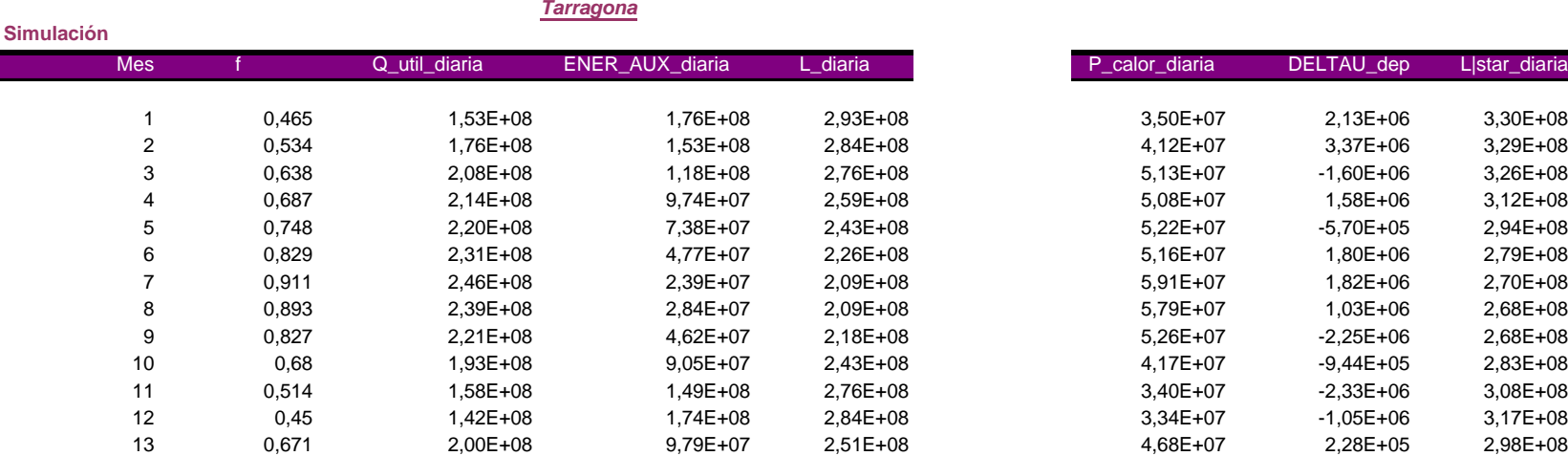

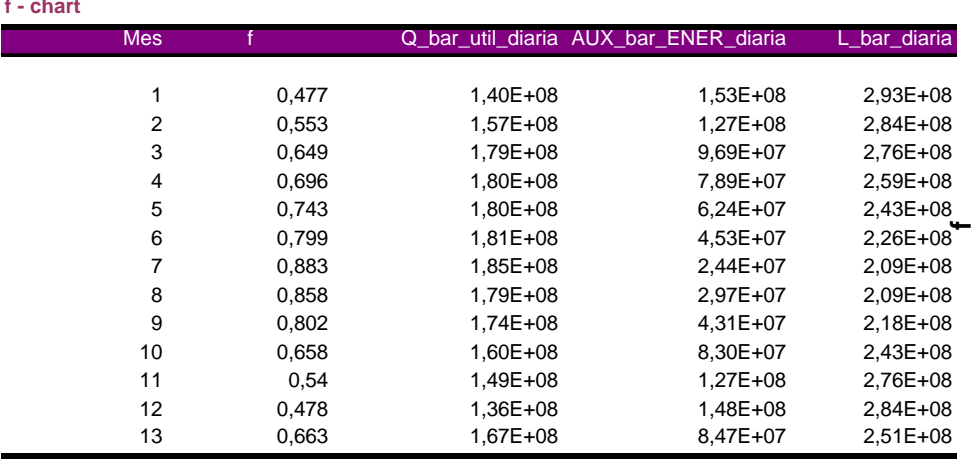

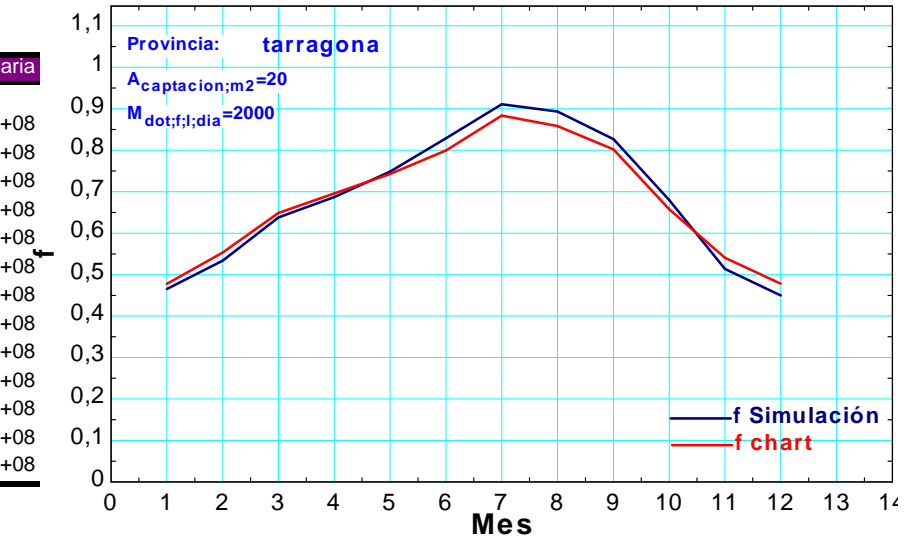

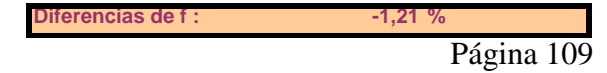

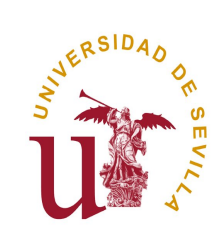

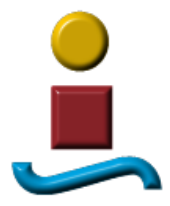

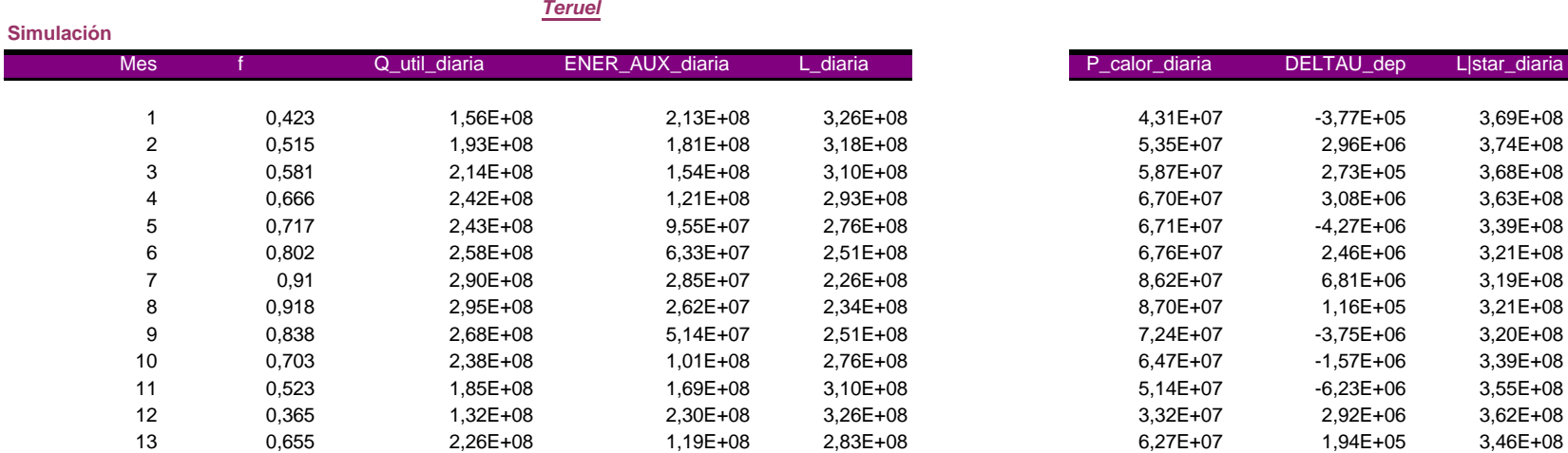

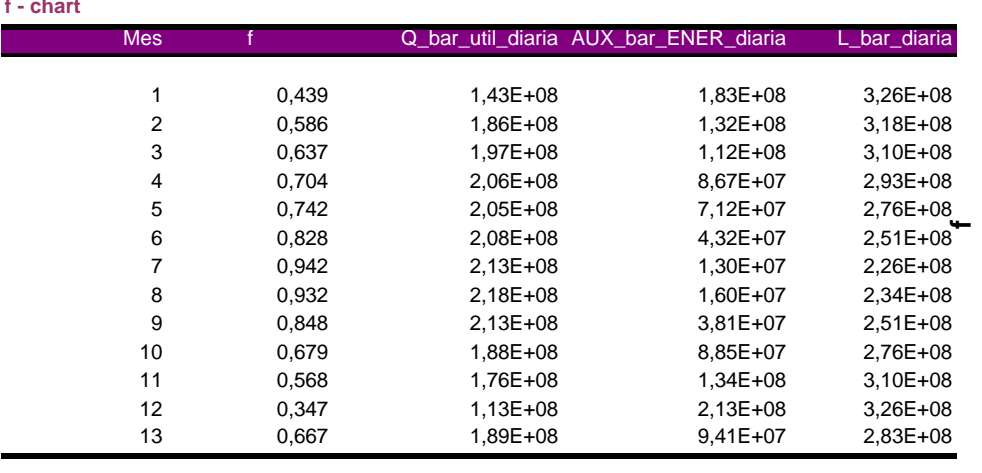

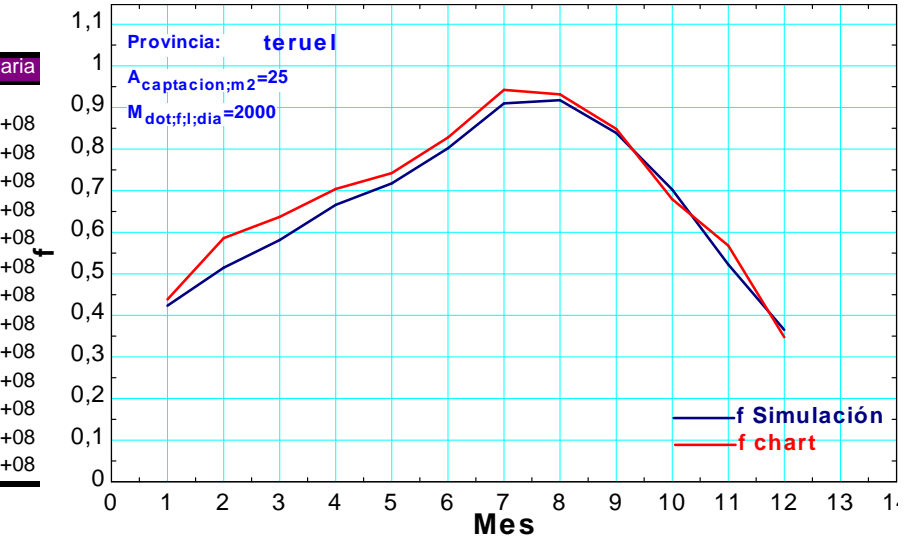

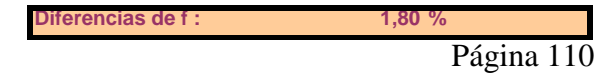

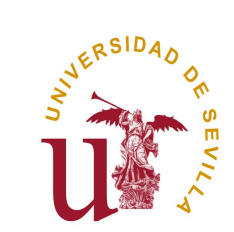

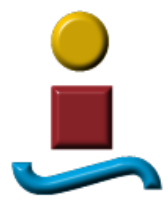

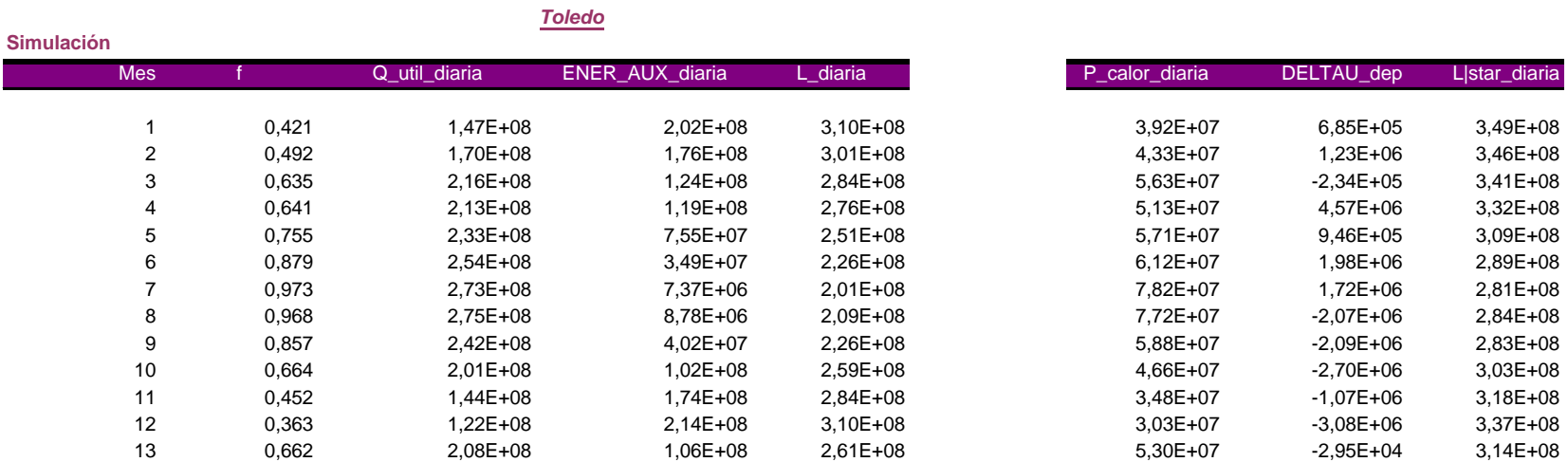

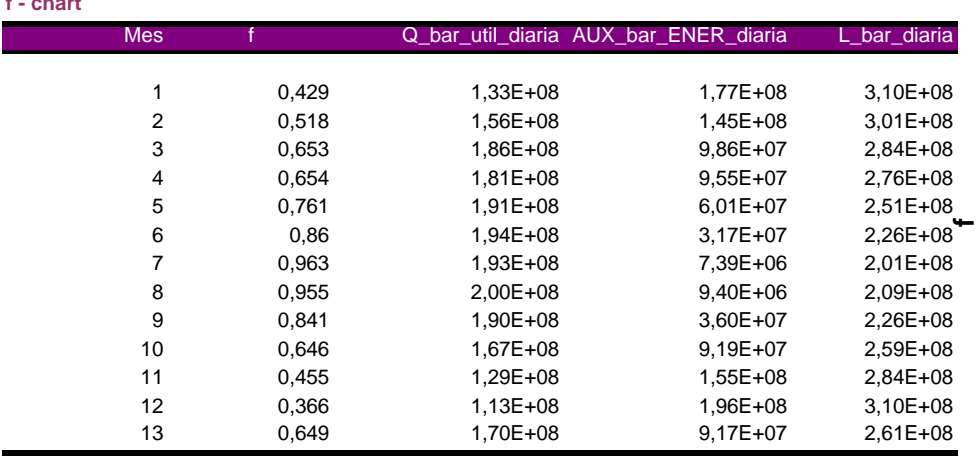

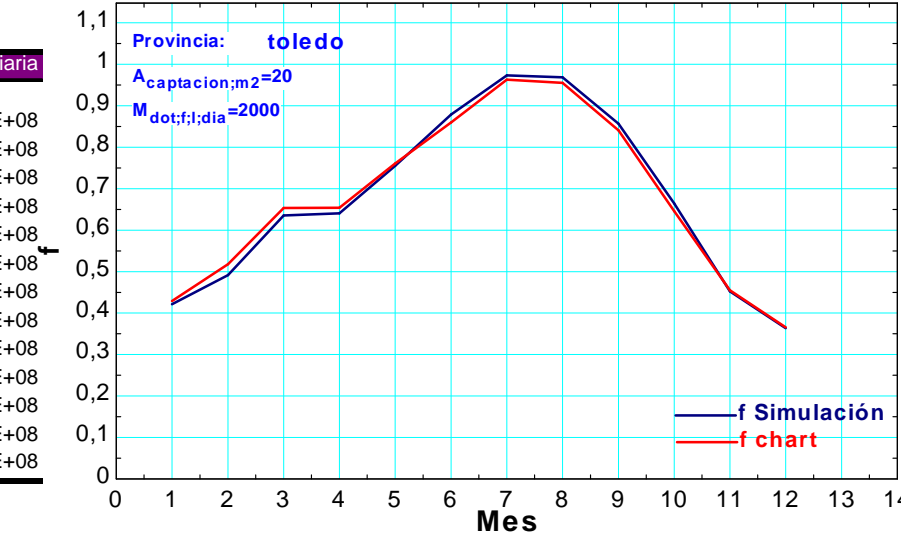

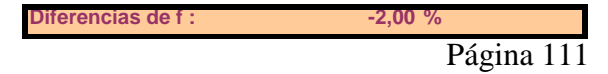

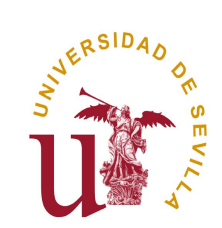

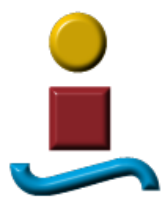

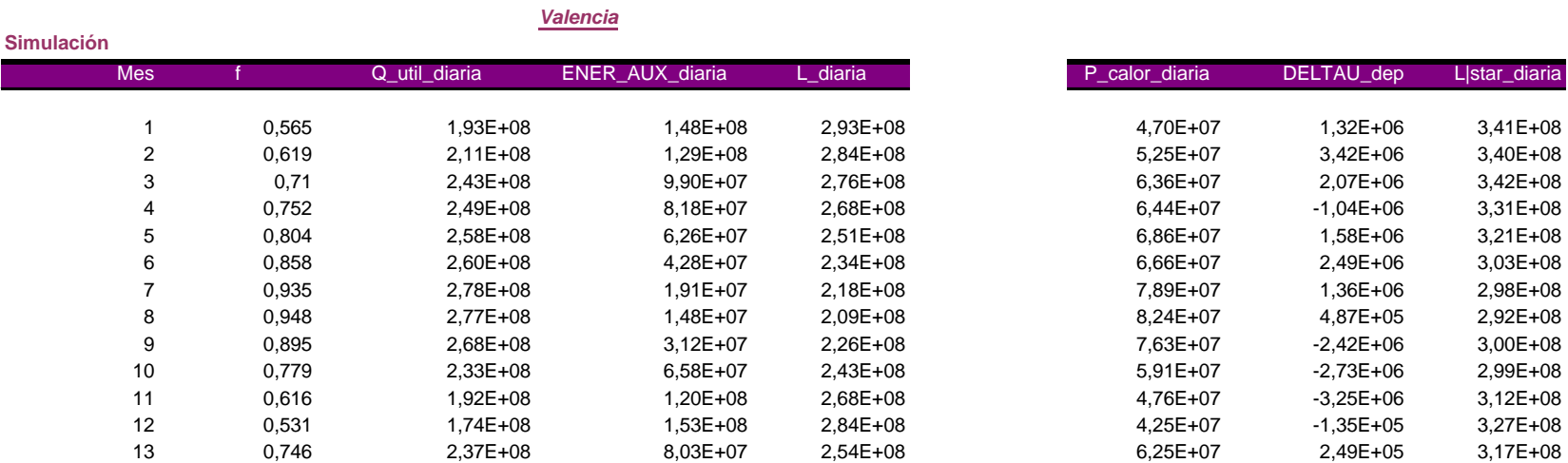

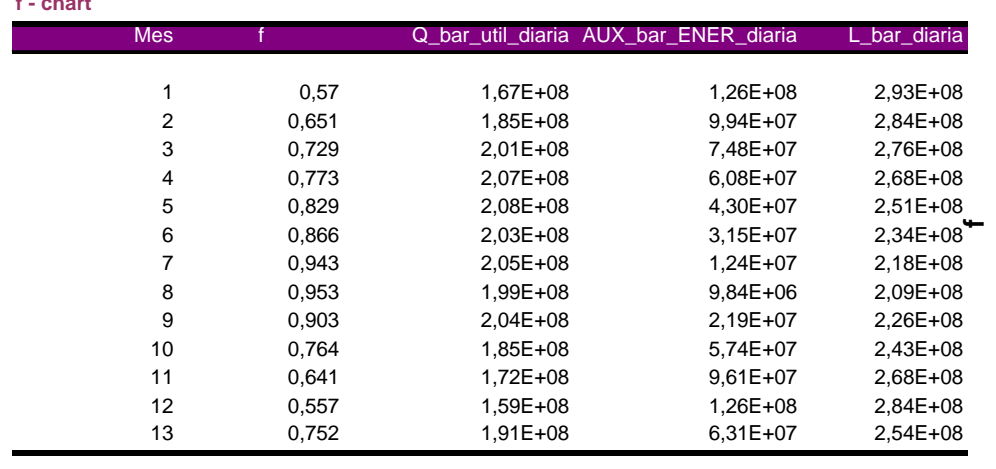

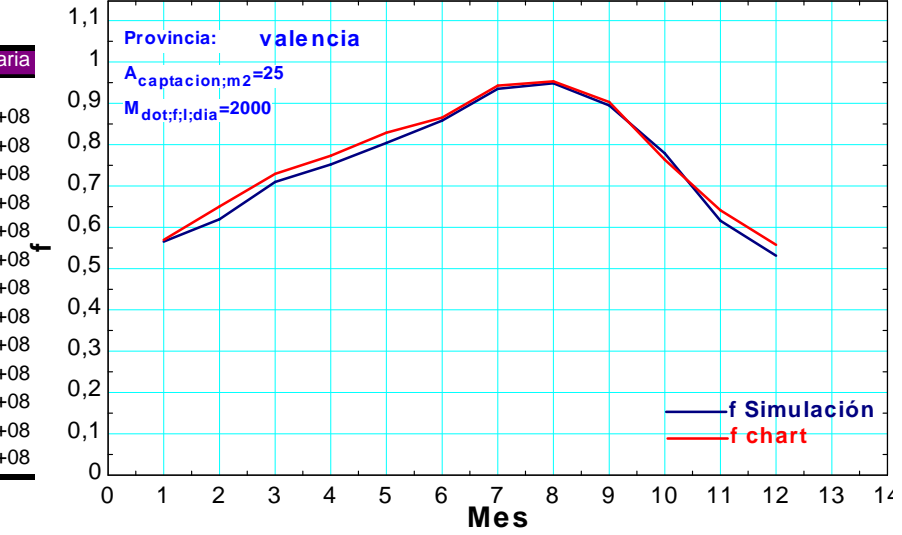

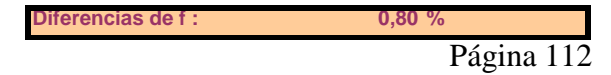

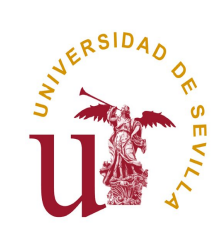

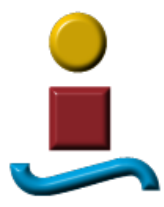

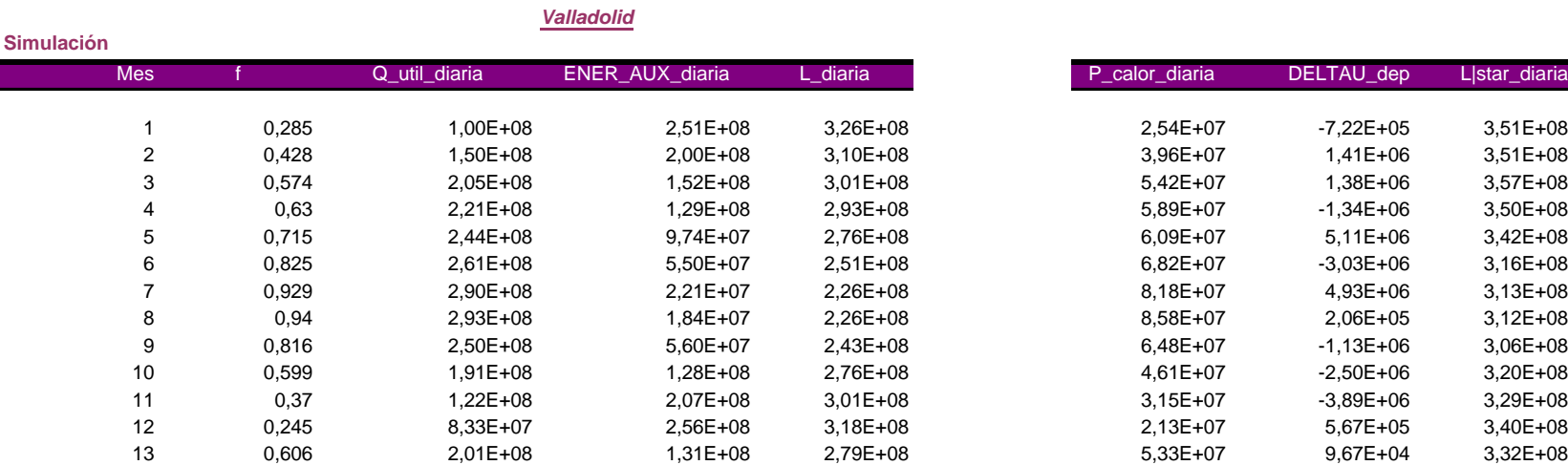

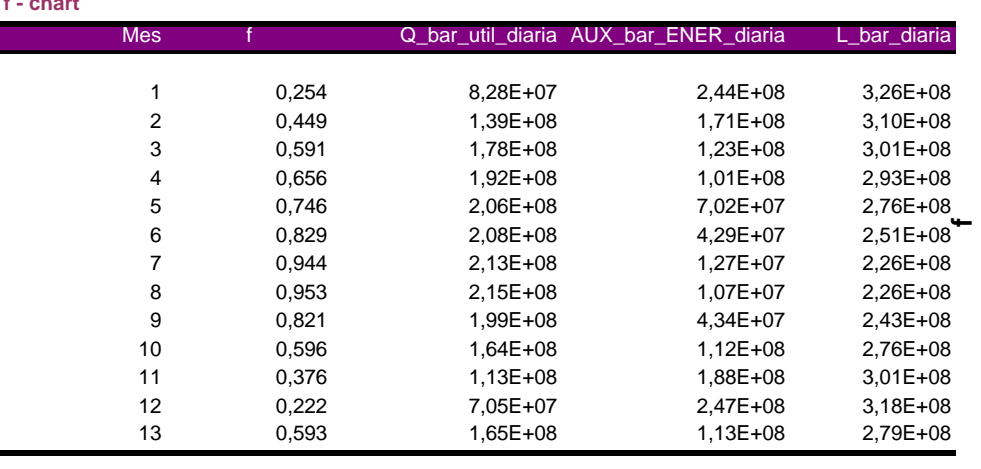

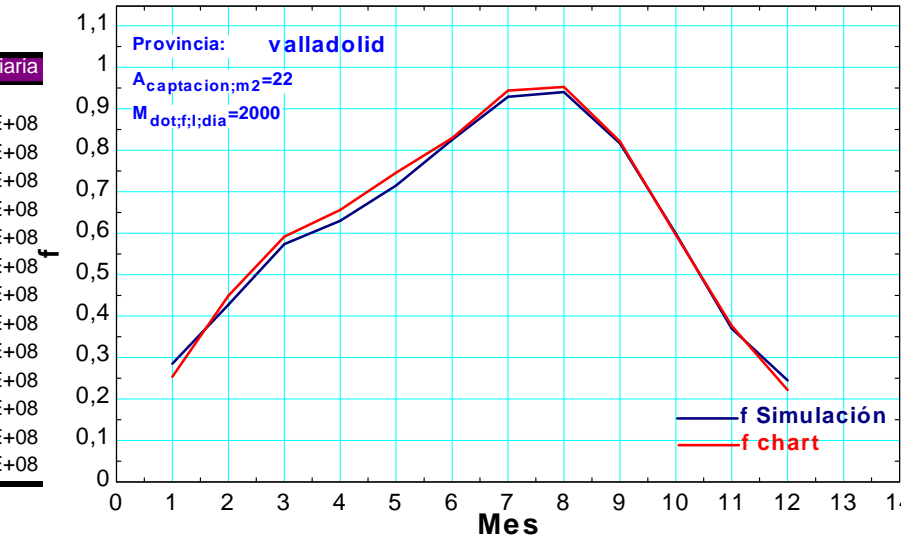

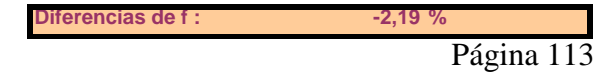

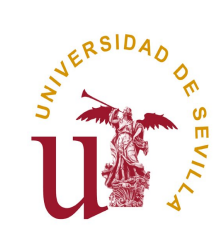

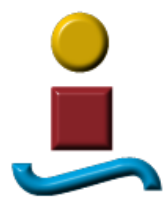

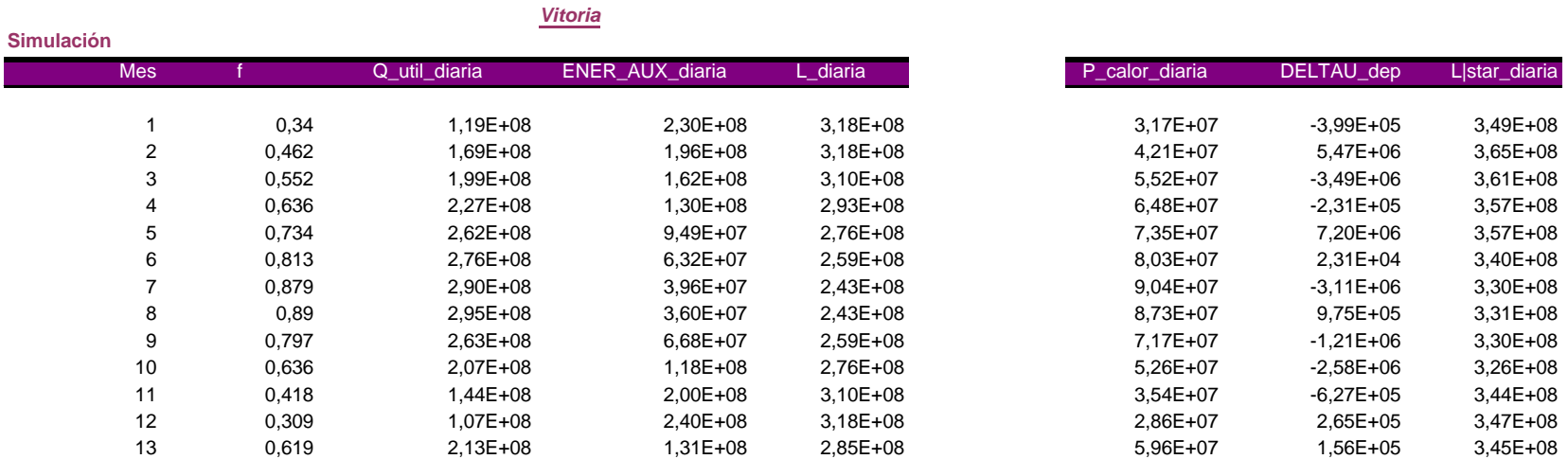

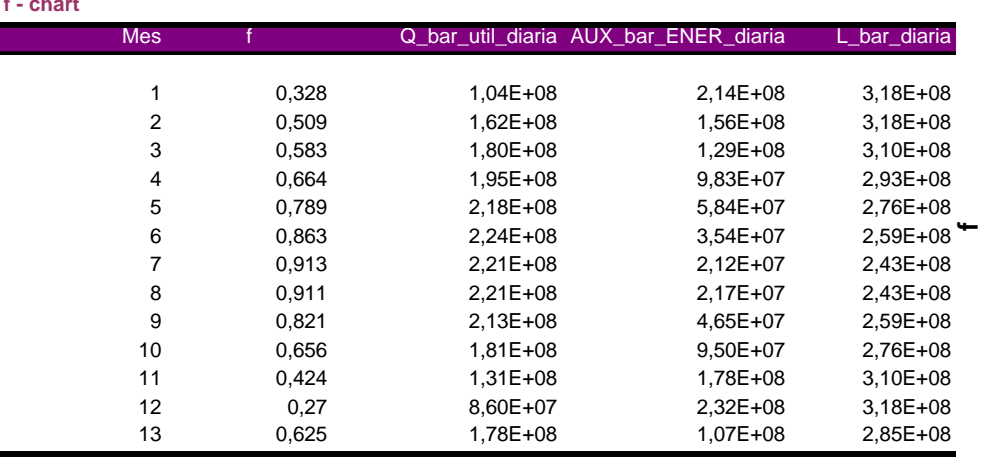

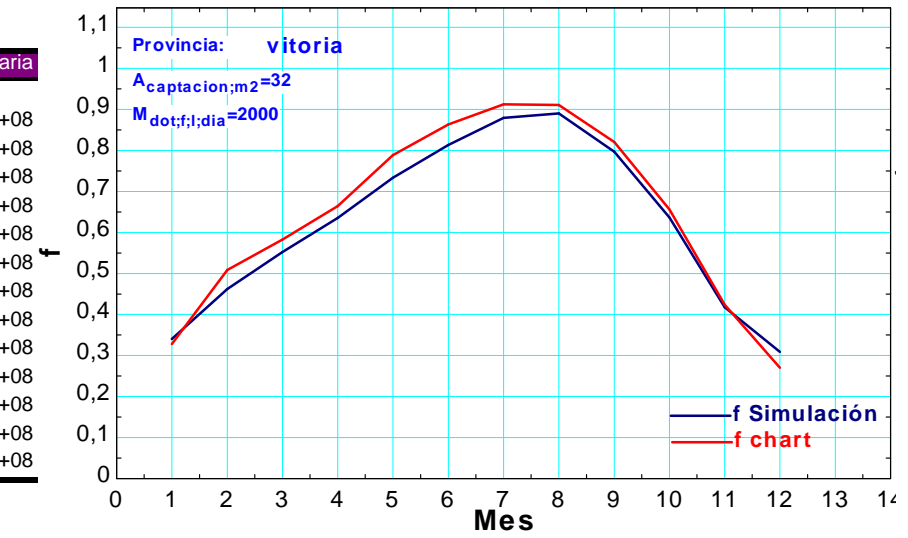

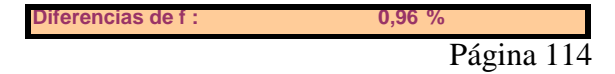

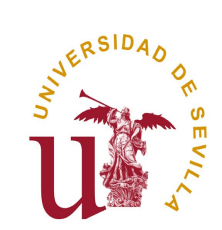

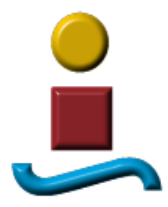

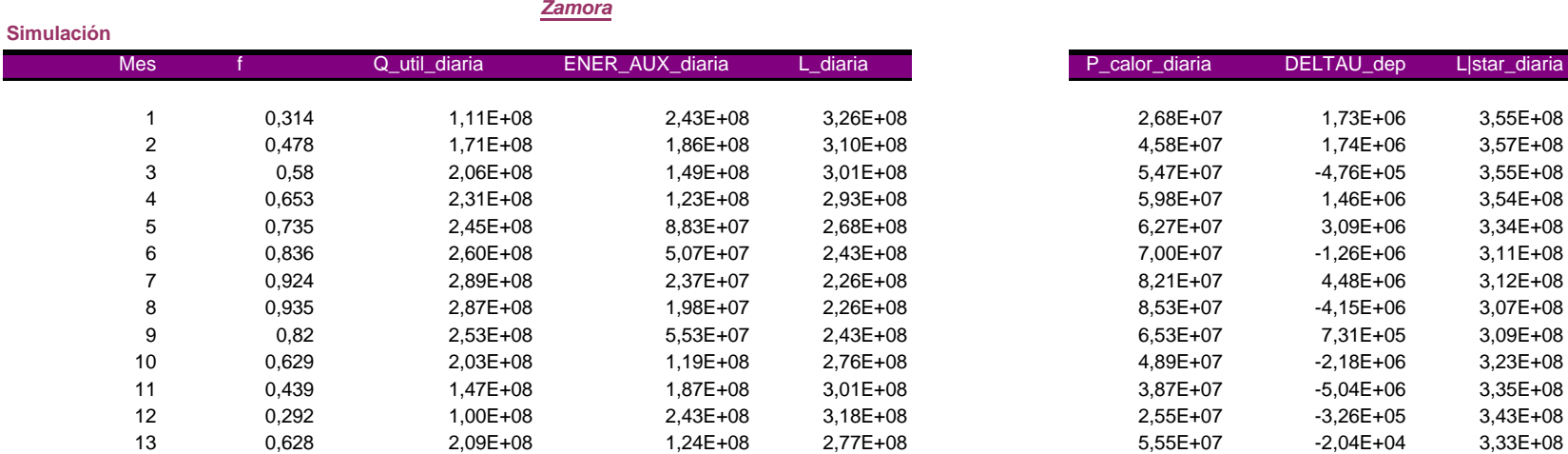

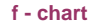

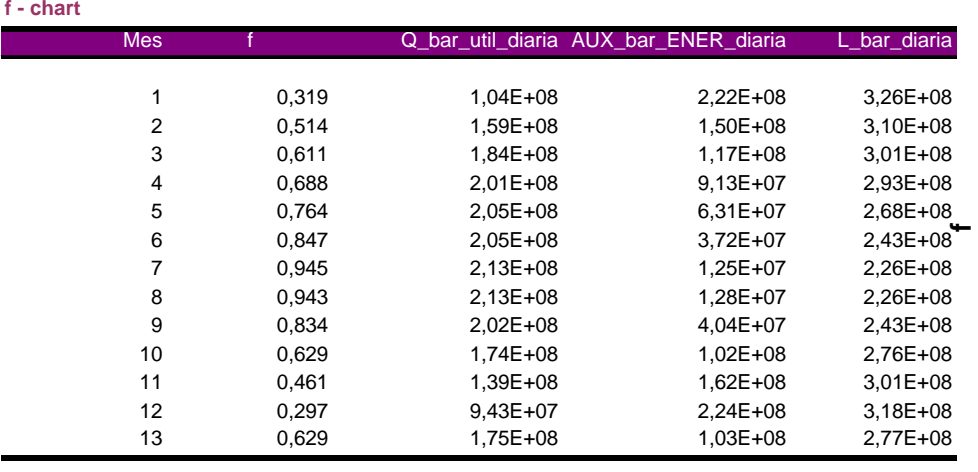

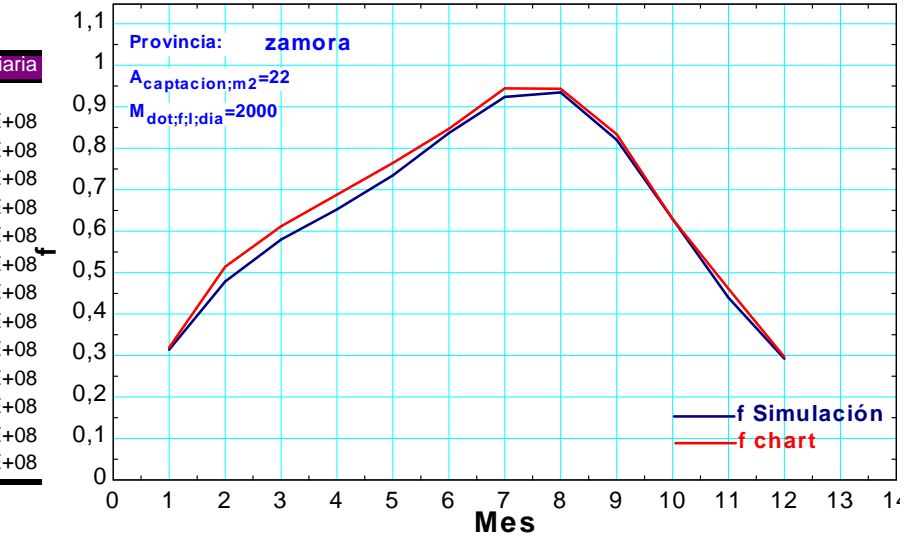

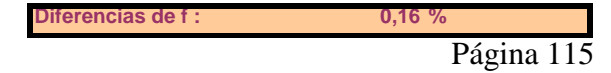

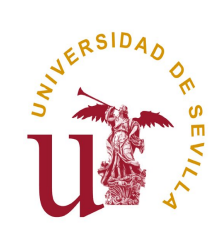

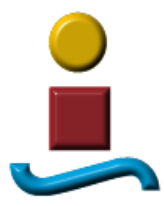

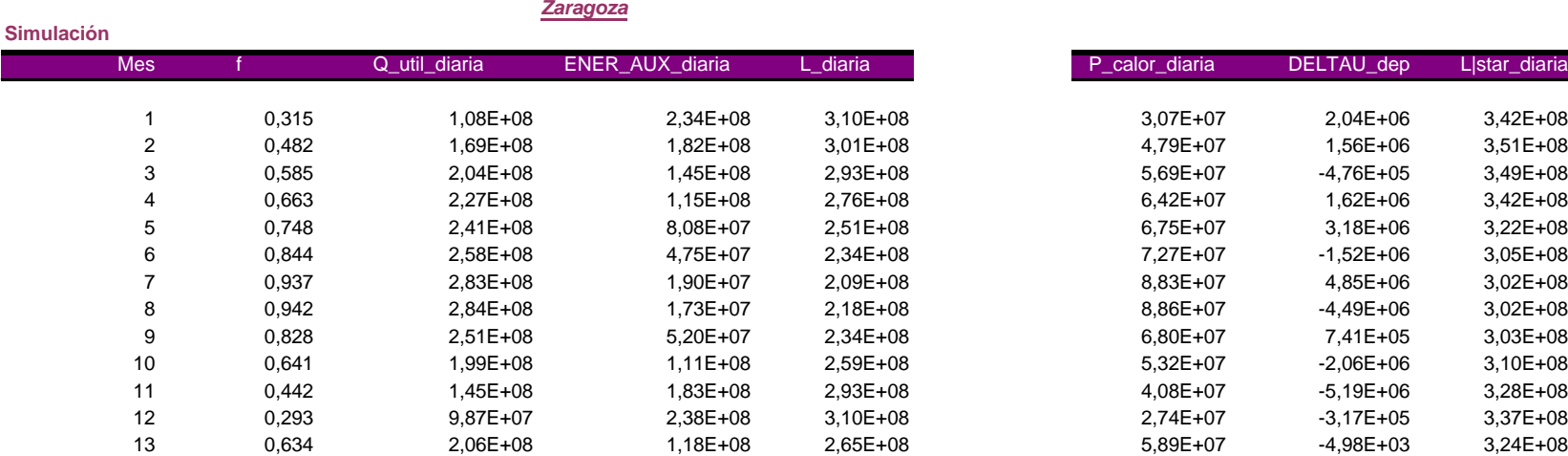

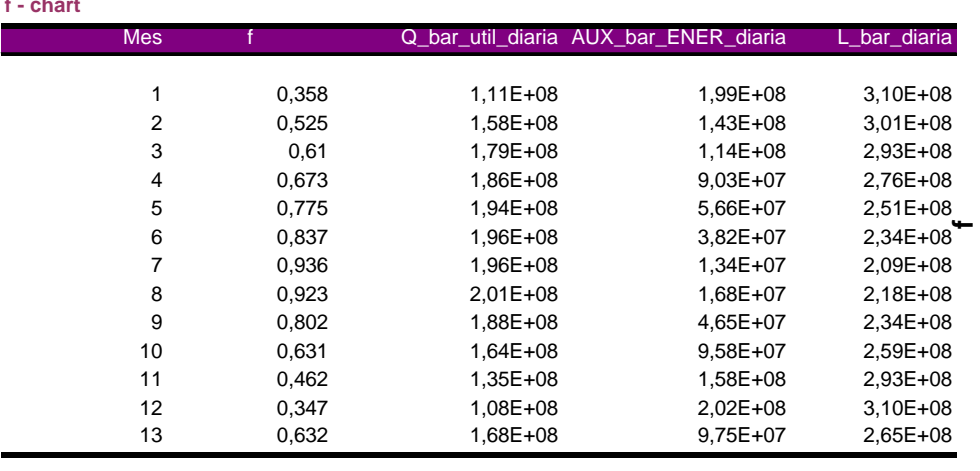

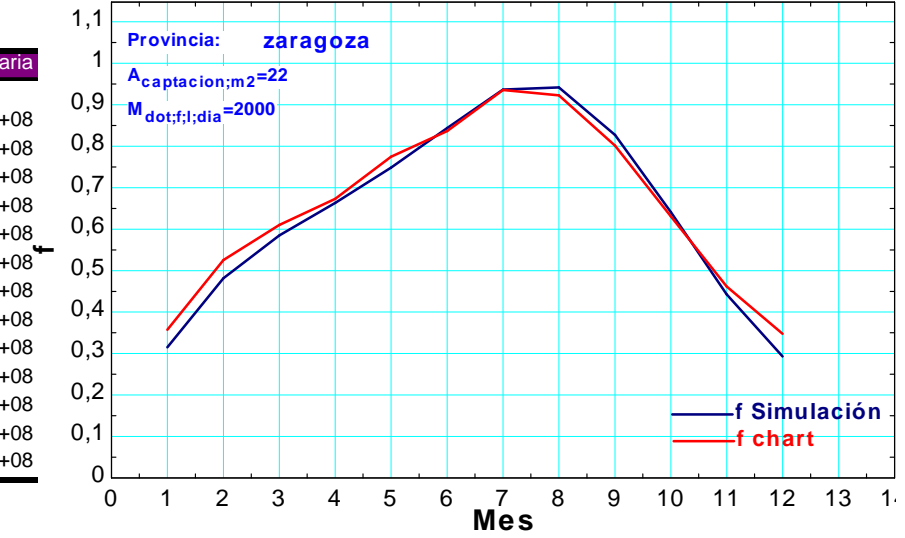

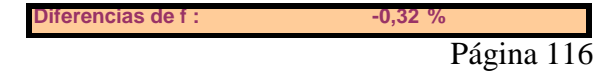

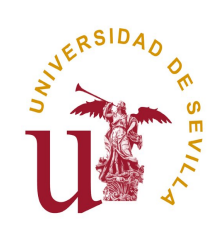

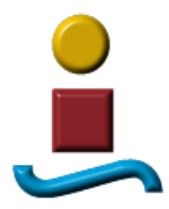

## **11 ANEXO 2: APLICACIÓN DEL PROGRAMA A DOCE PROVINCIAS, UNA POR CADA ZONA CLIMATICA CON OTROS PARAMETROS DE CALCULO**

Página 117

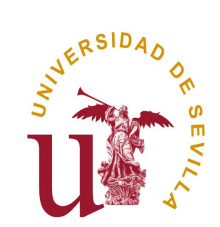

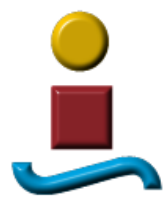

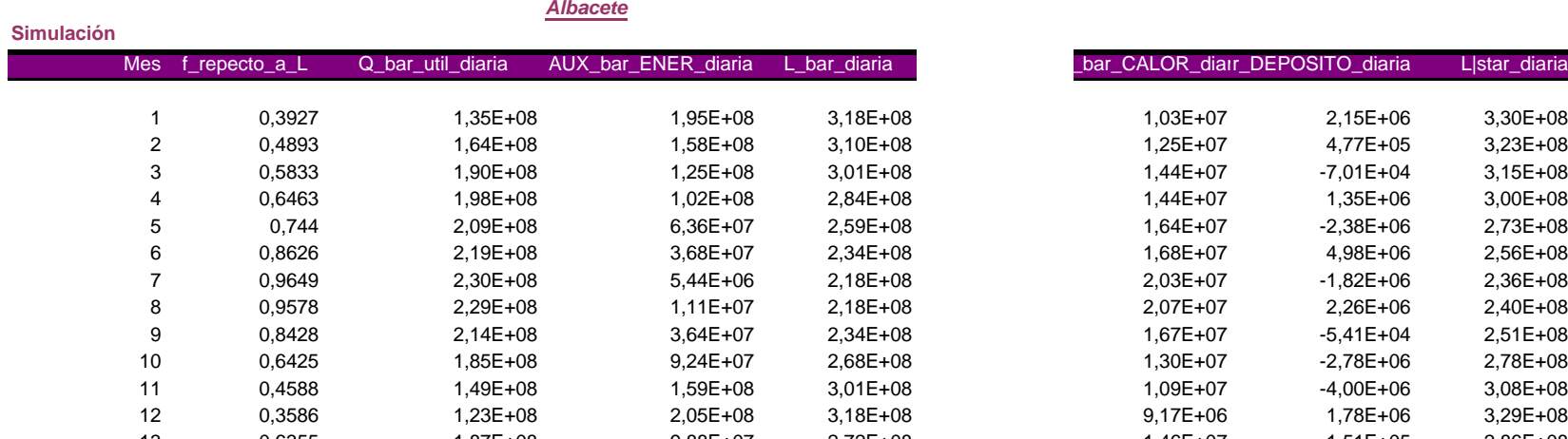

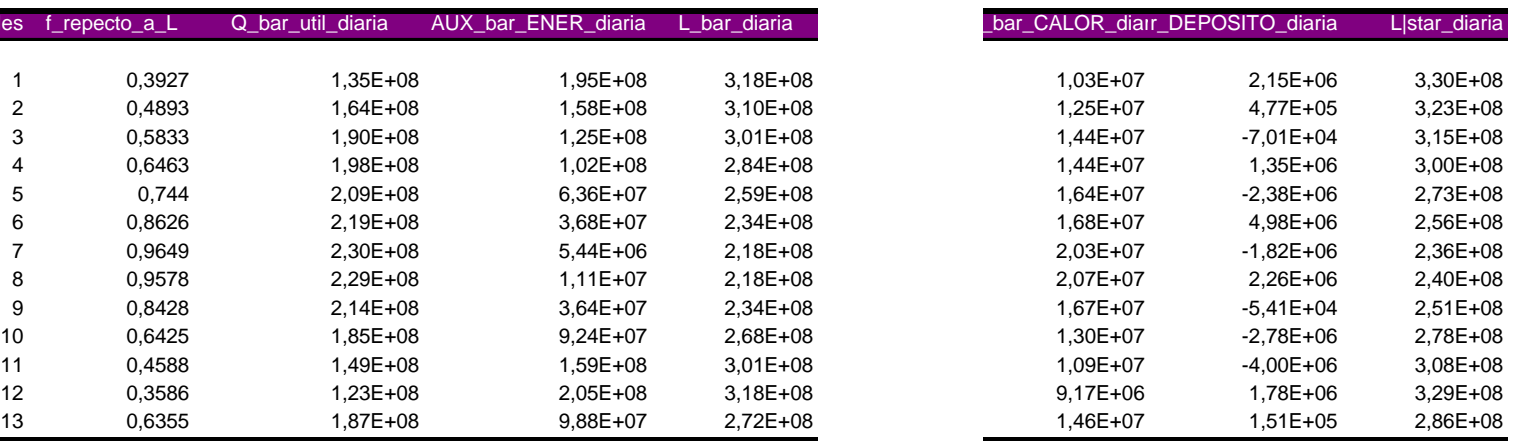

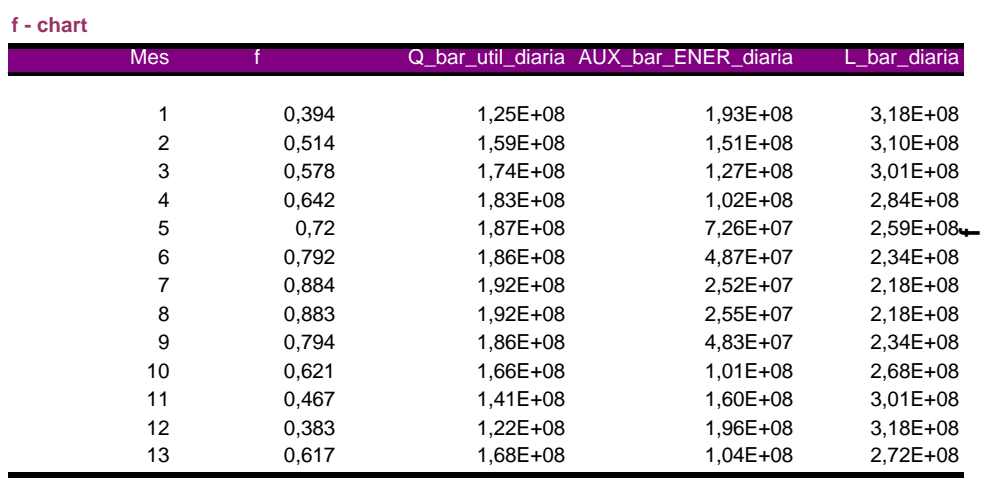

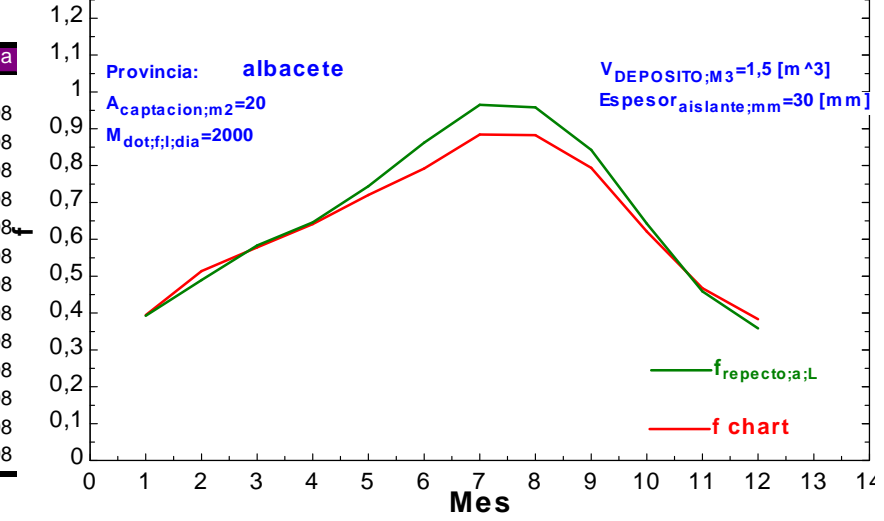

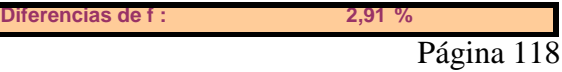

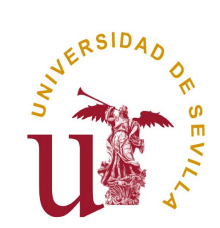

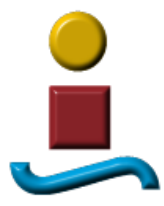

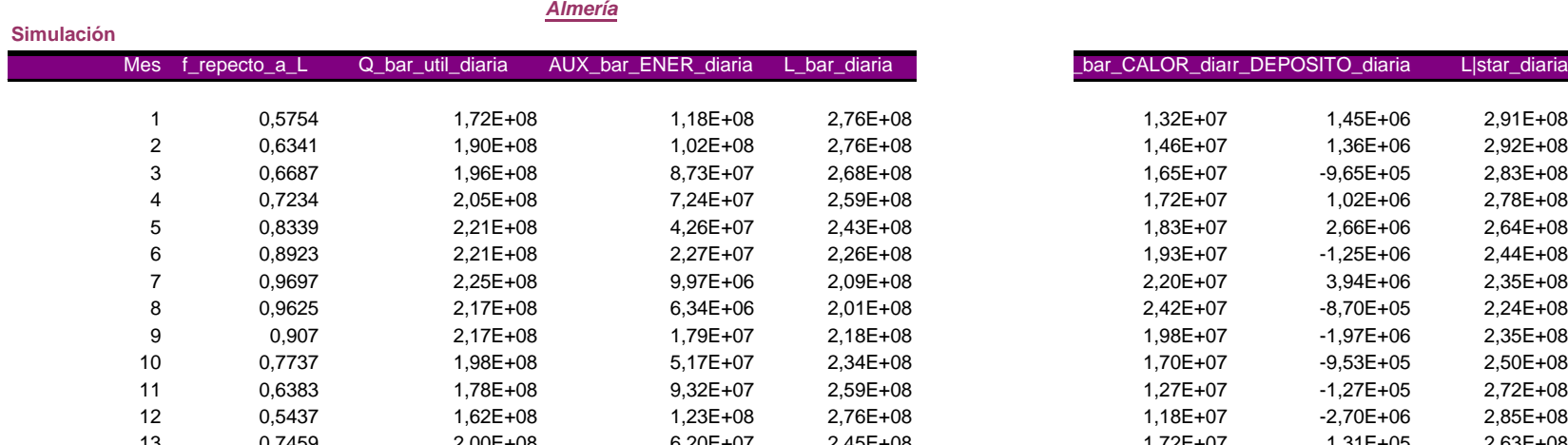

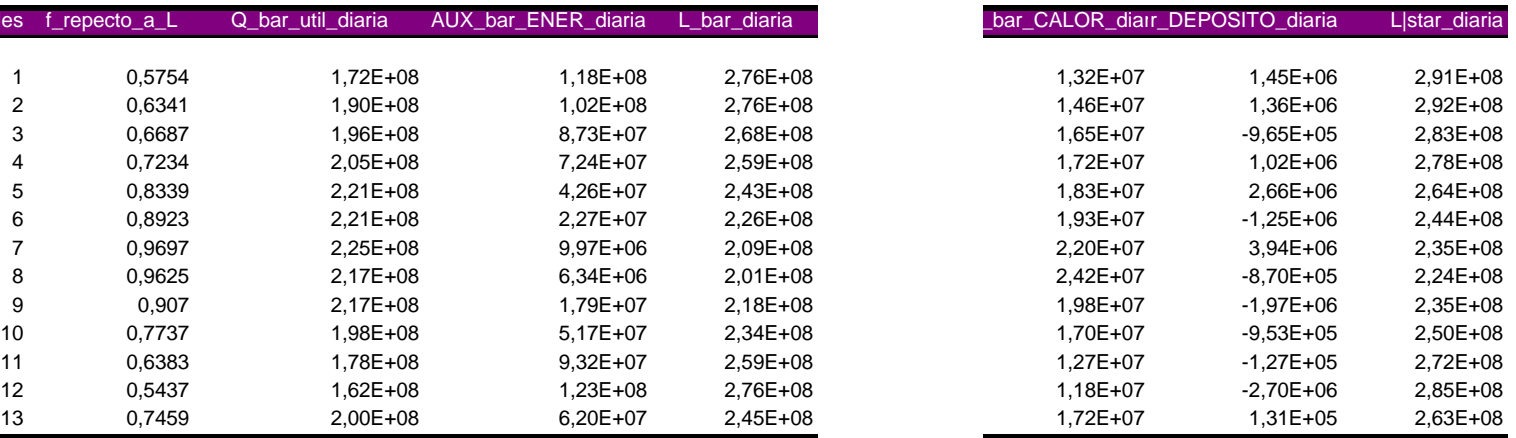

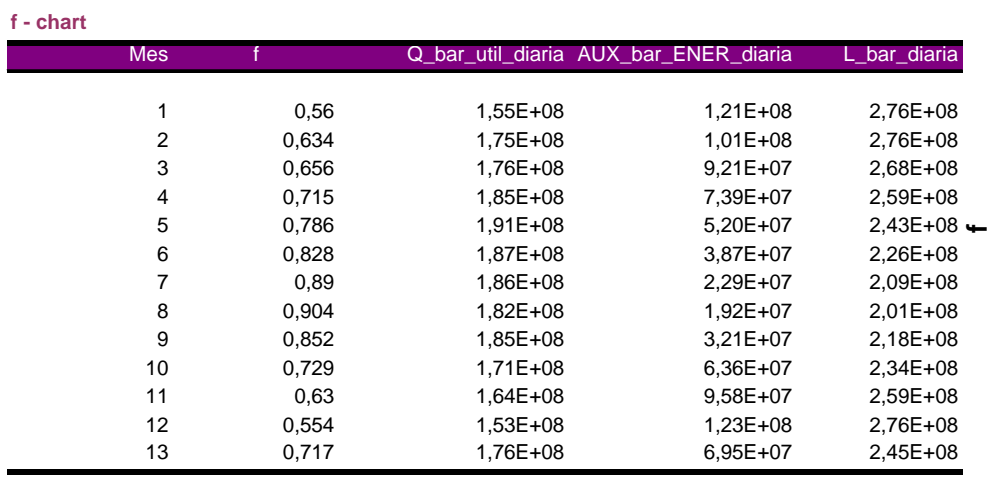

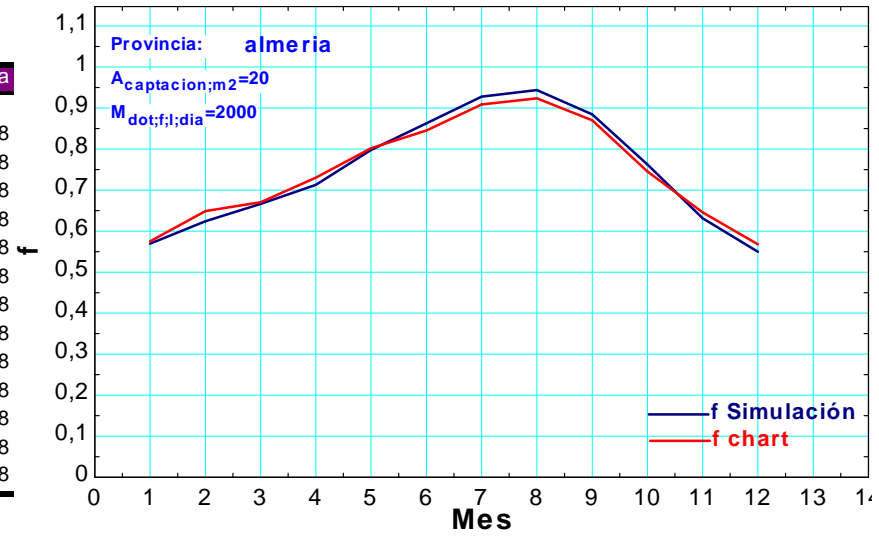

## **Diferencias de f : 3,87 %**

Página 119

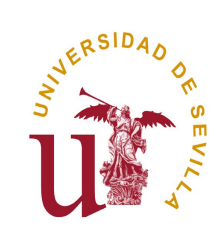

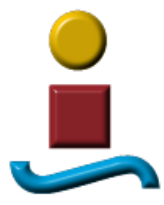

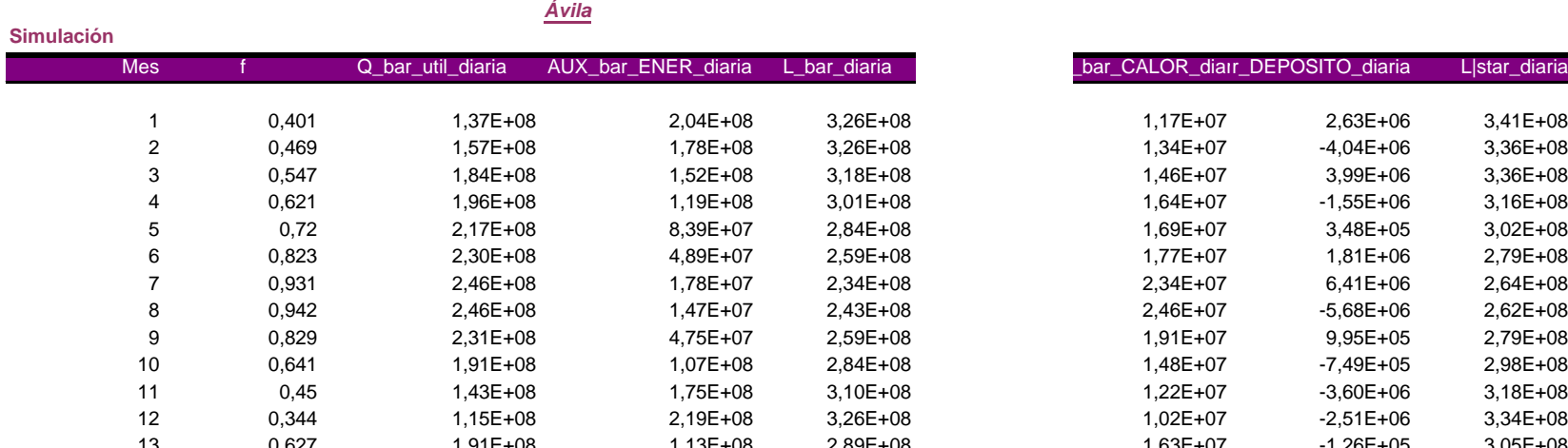

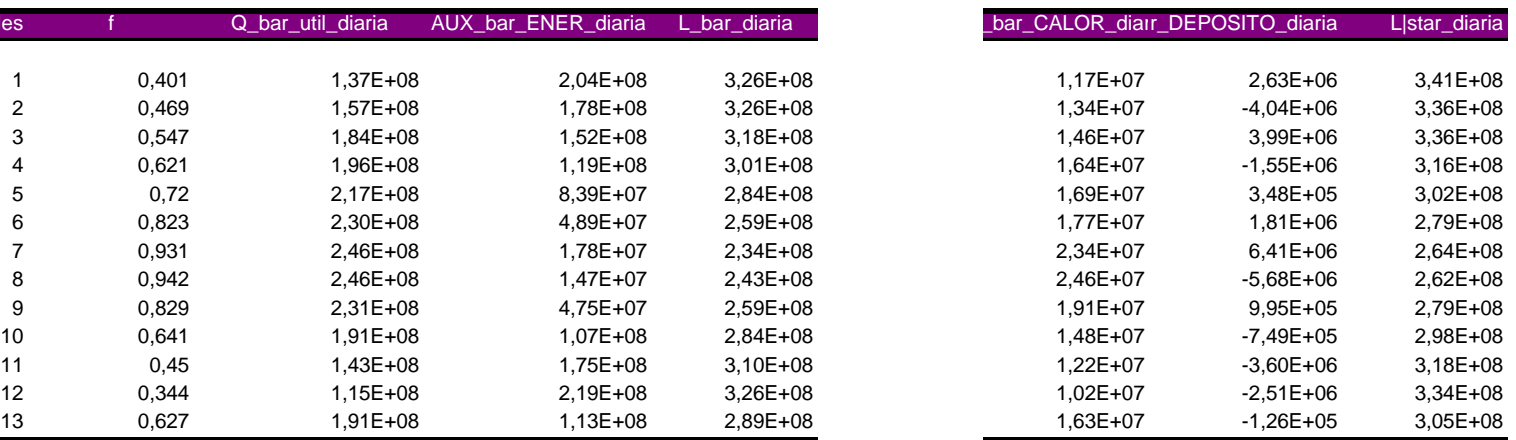

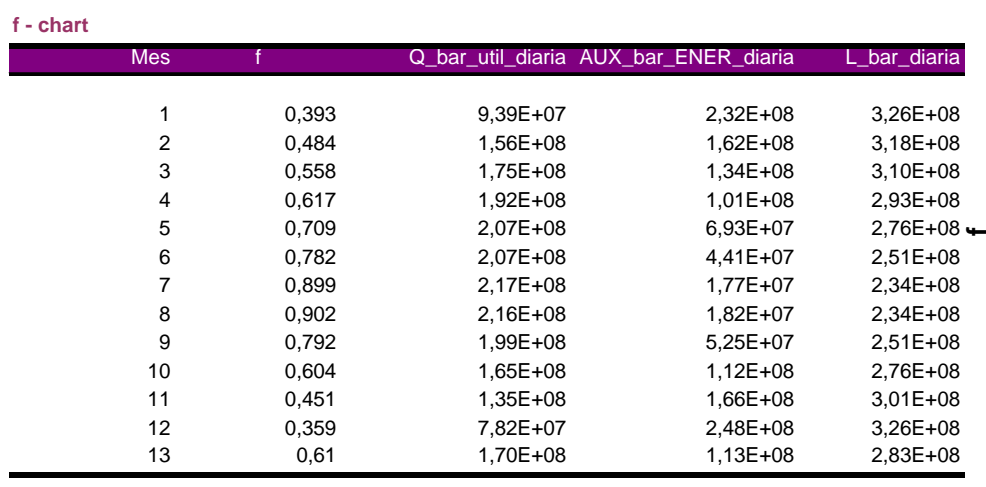

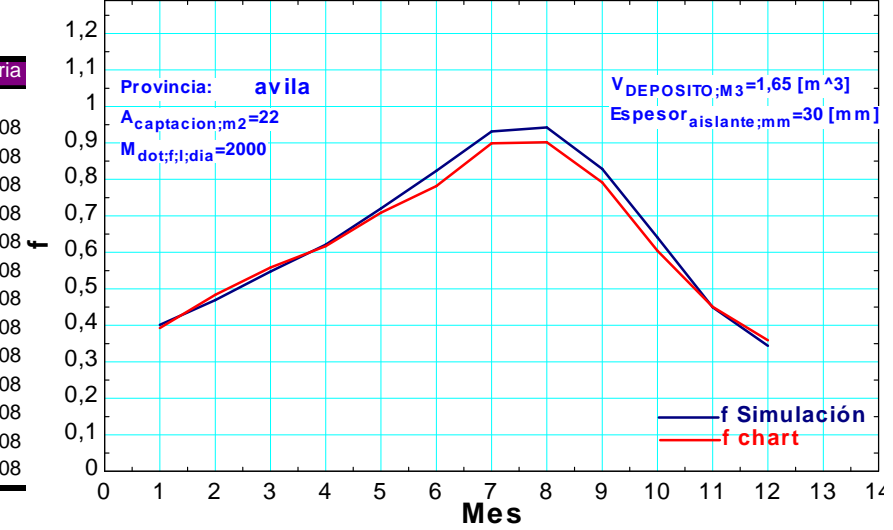

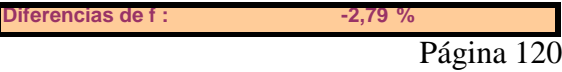

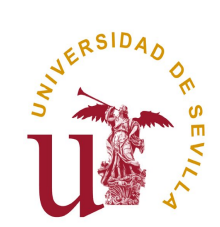

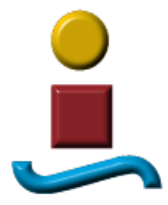

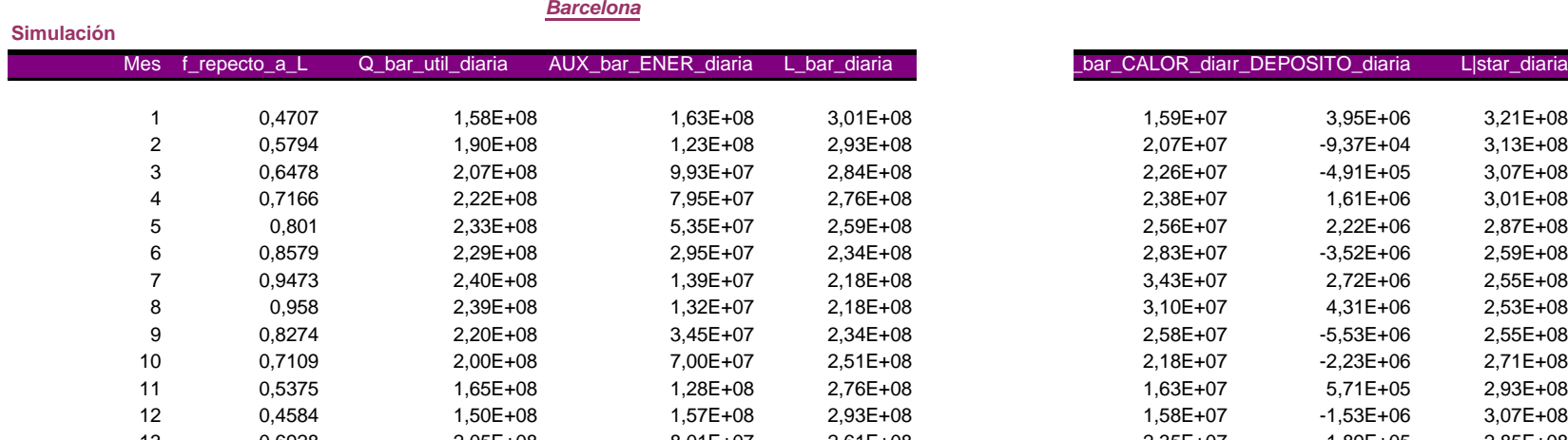

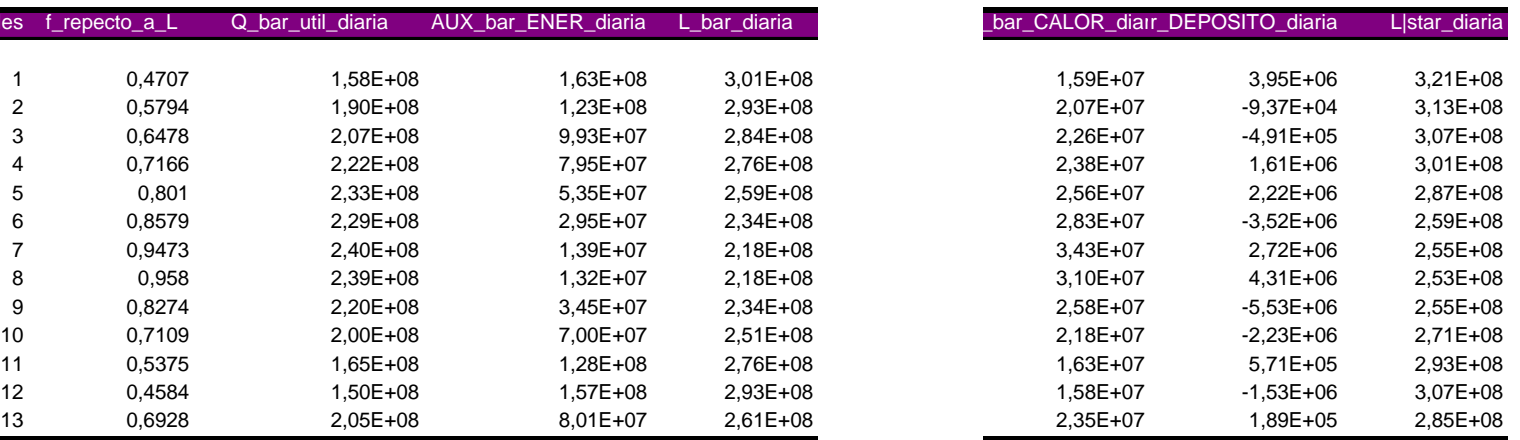

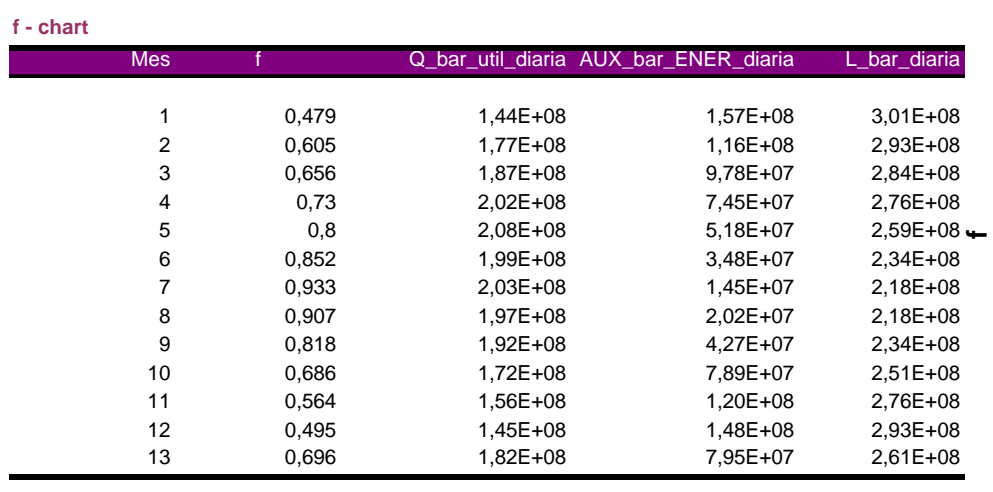

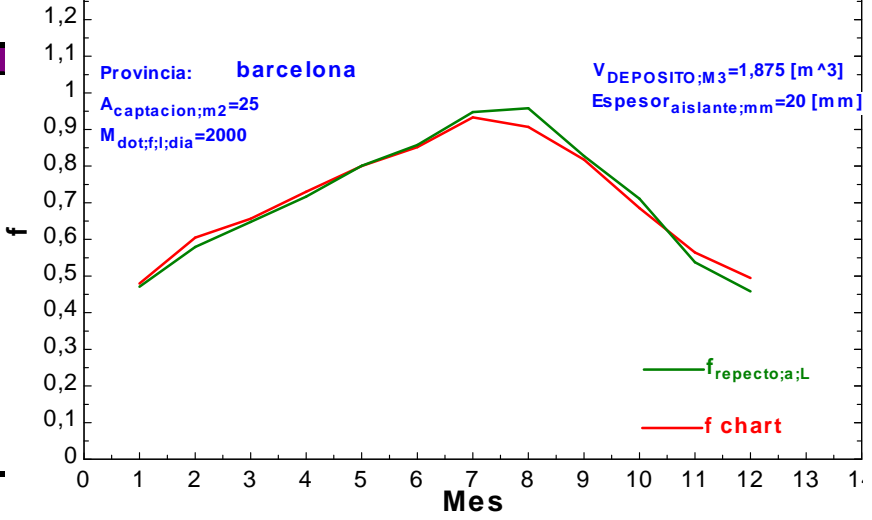

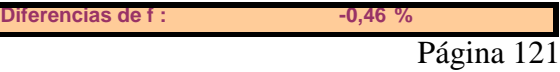

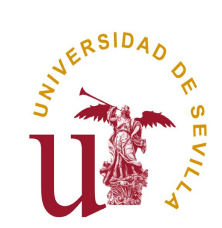

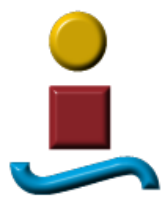

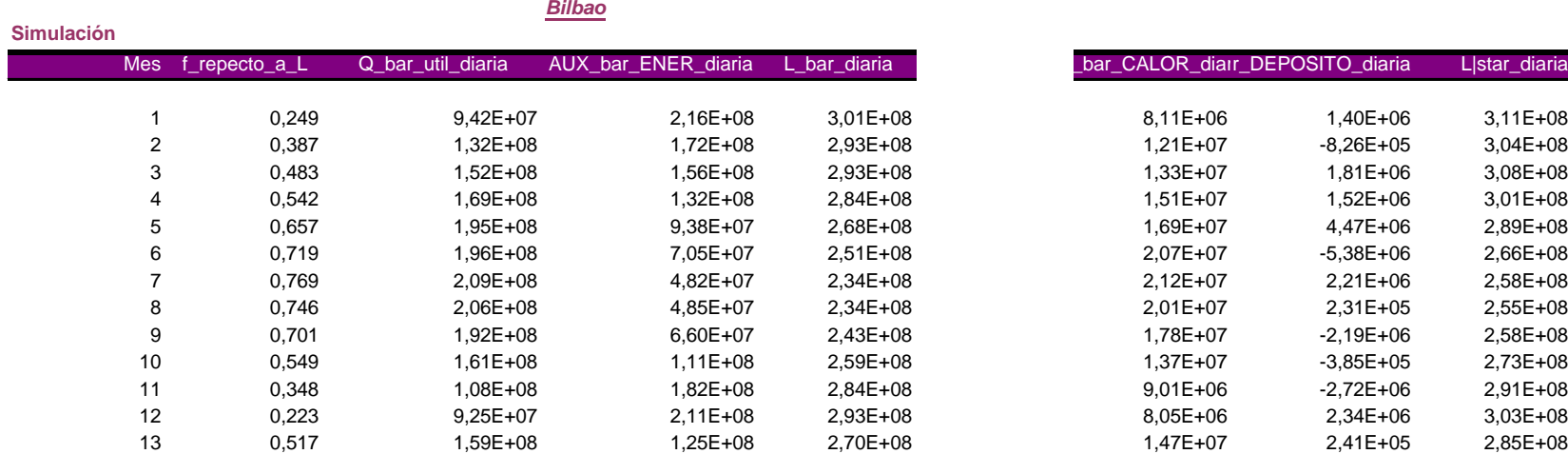

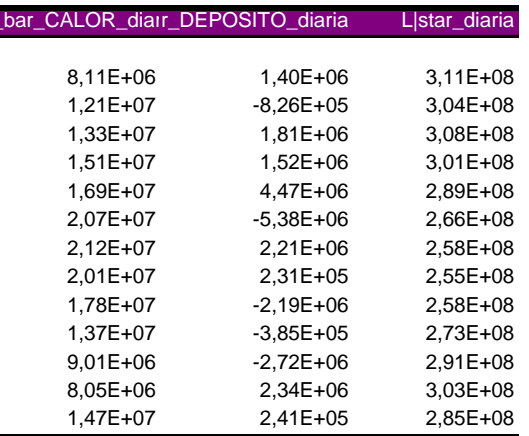

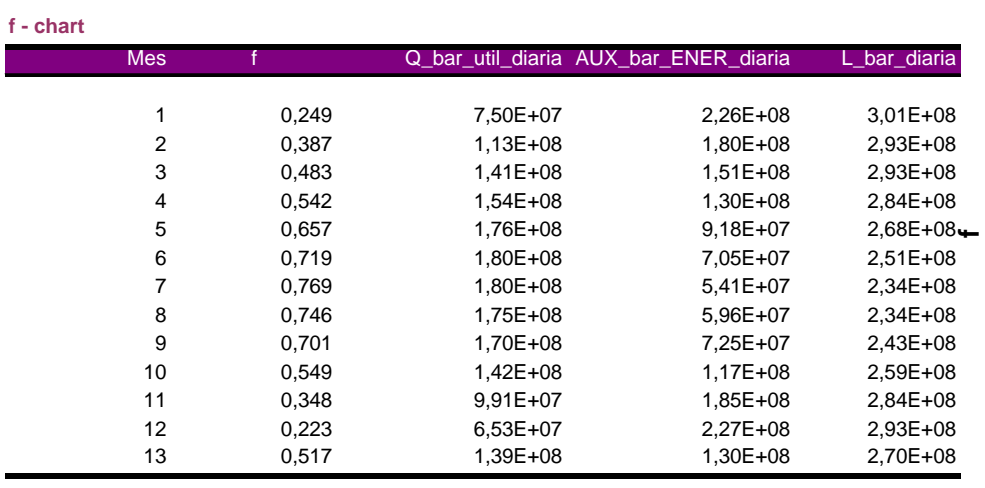

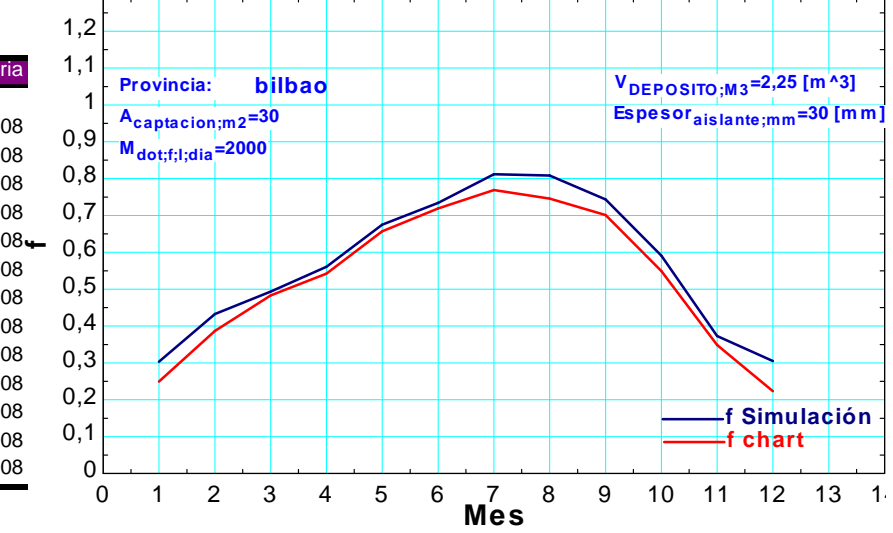

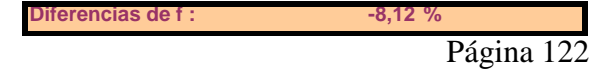

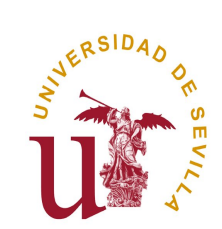

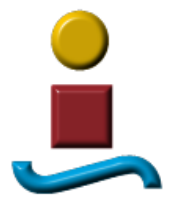

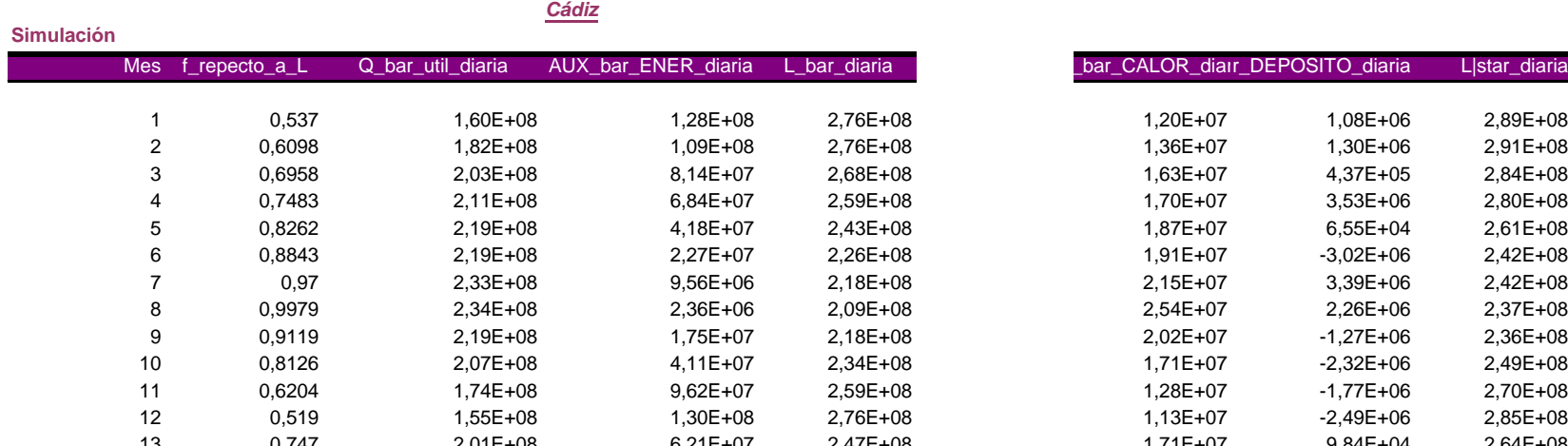

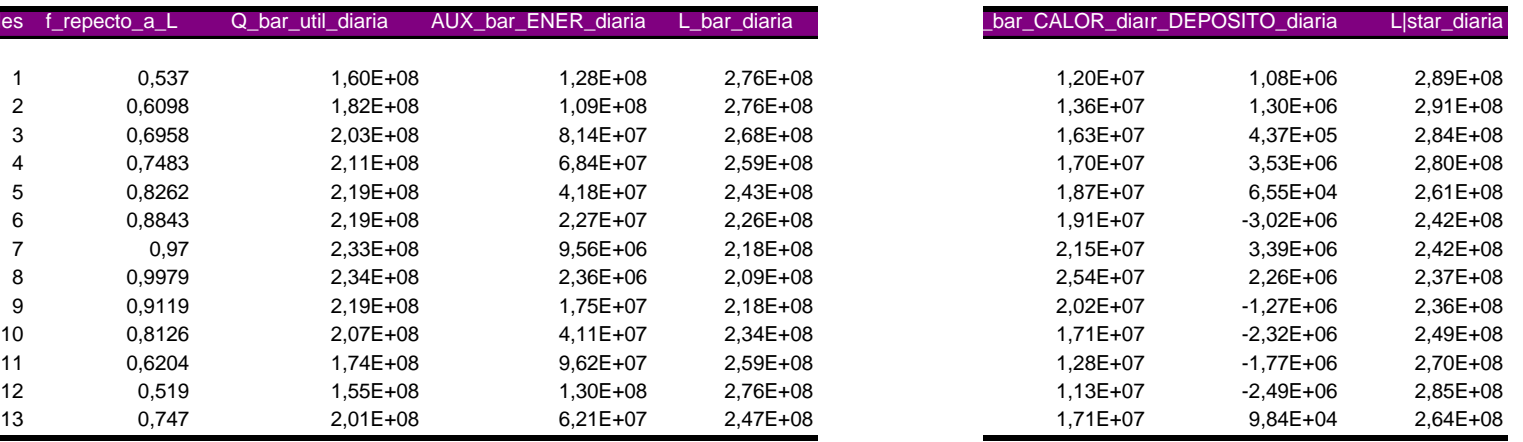

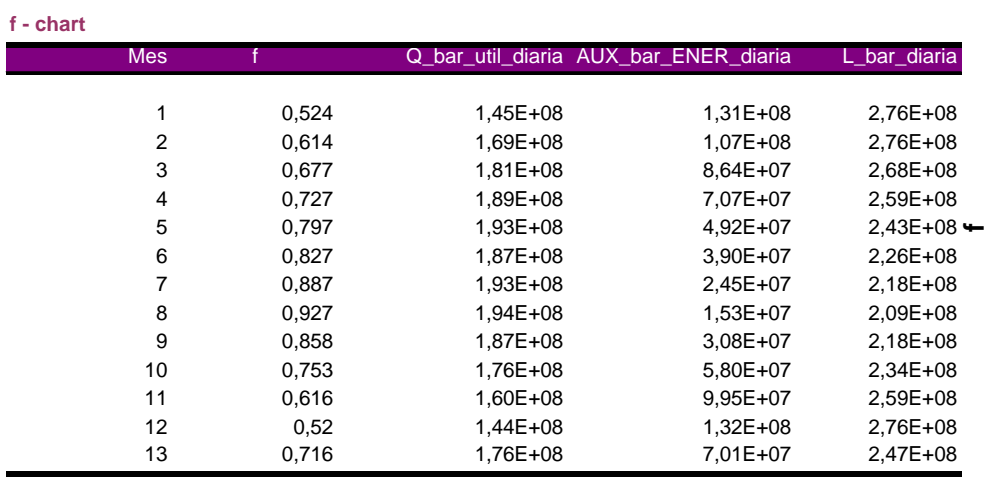

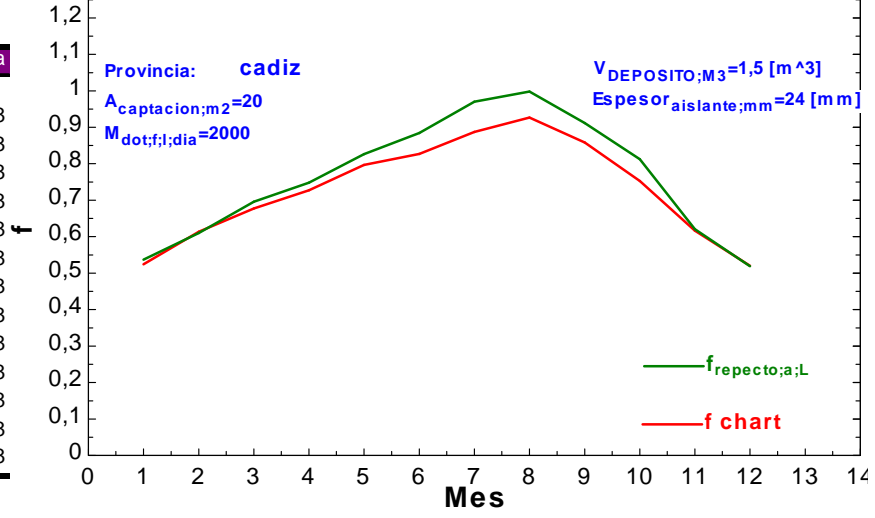

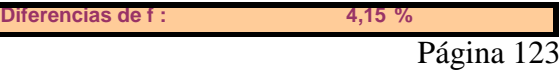

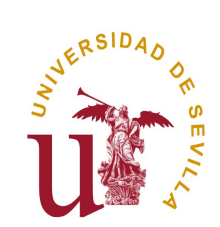

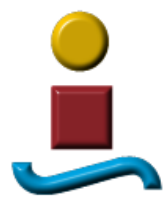

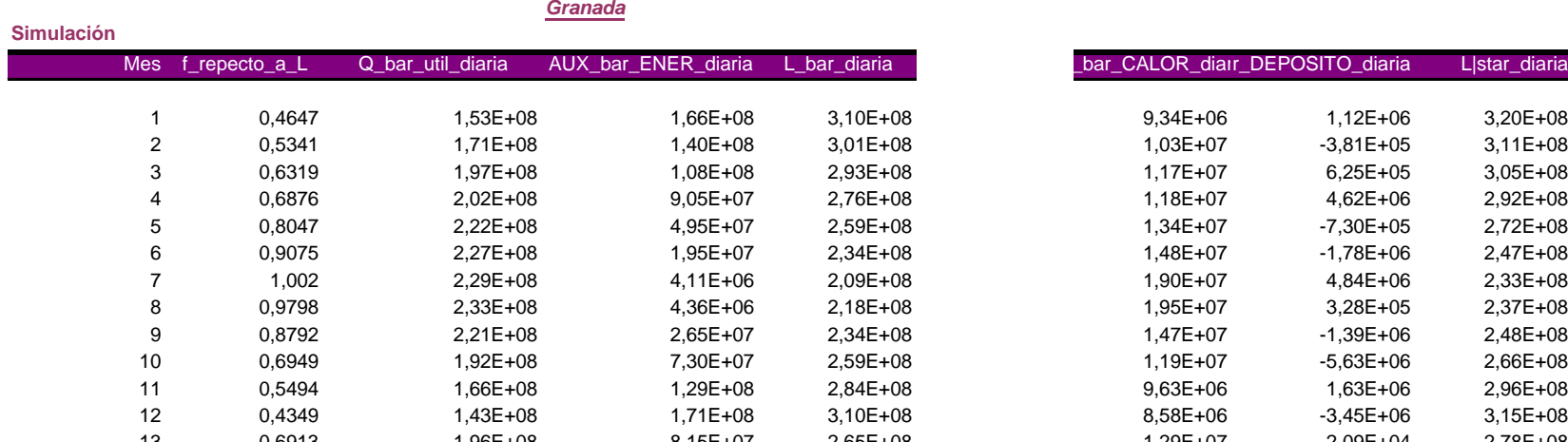

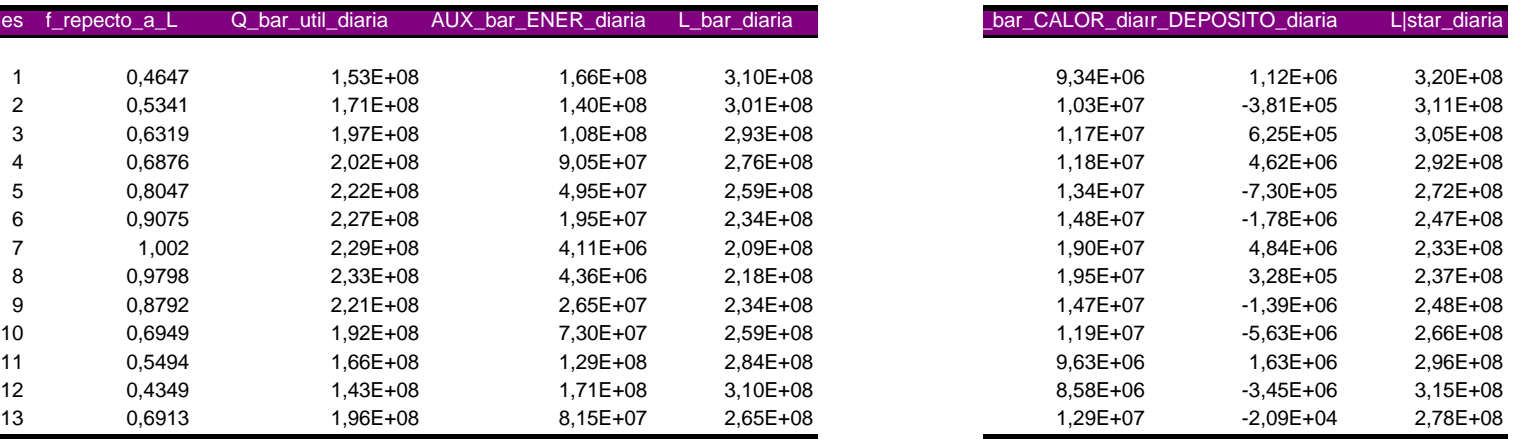

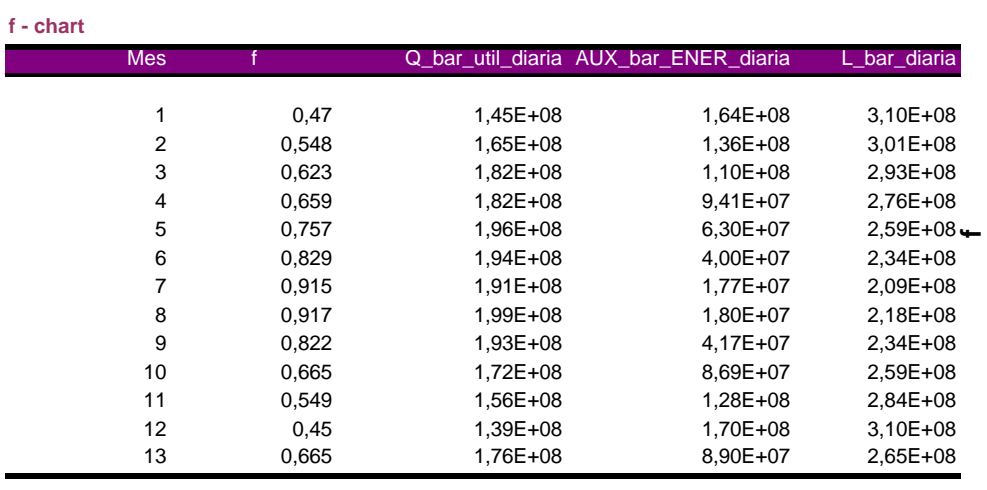

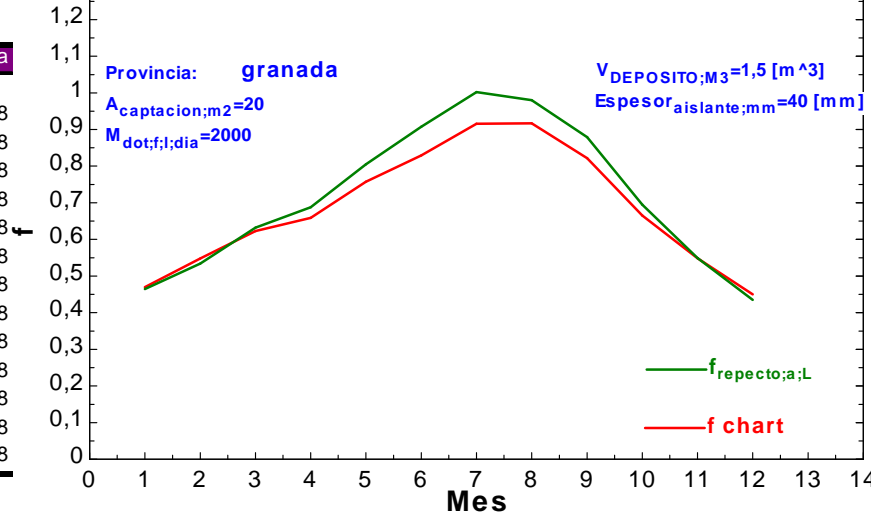

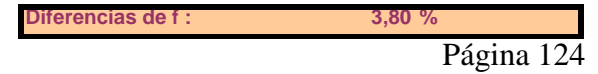

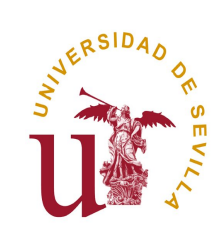

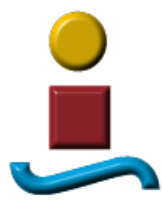

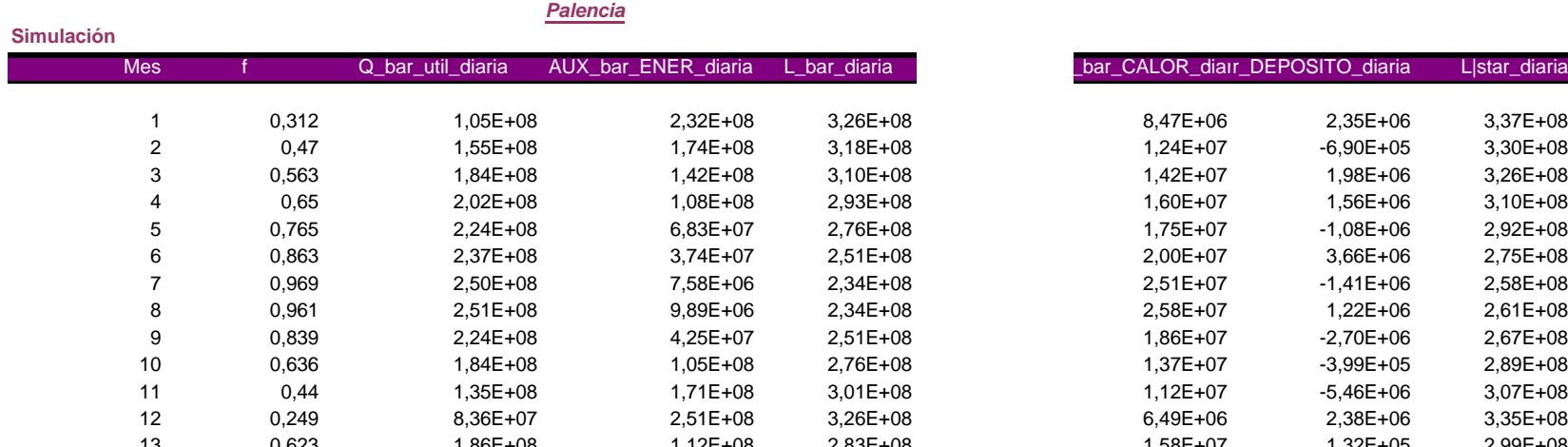

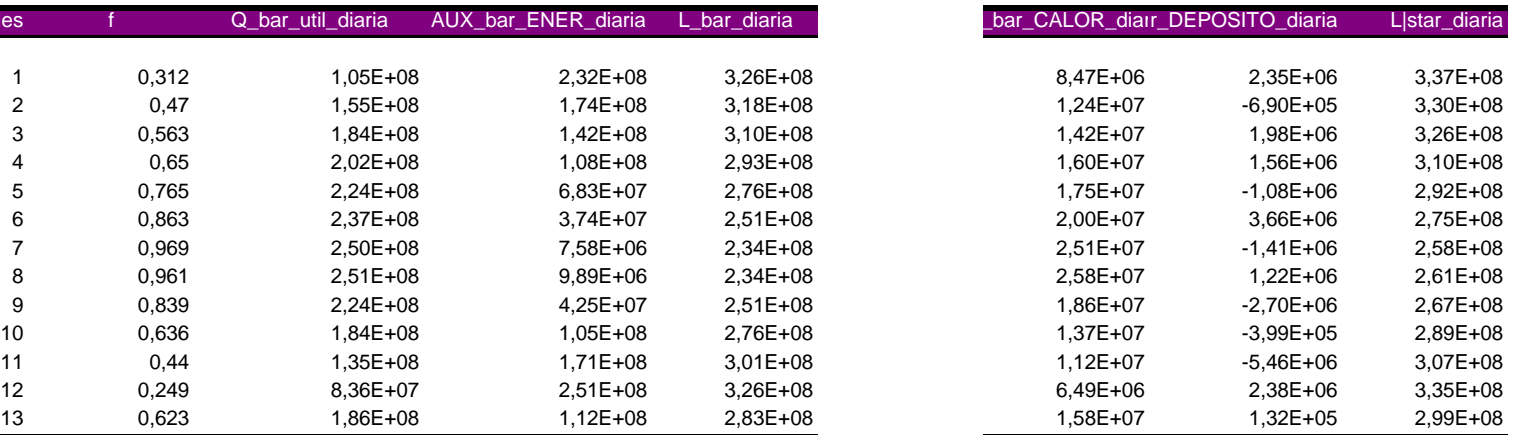

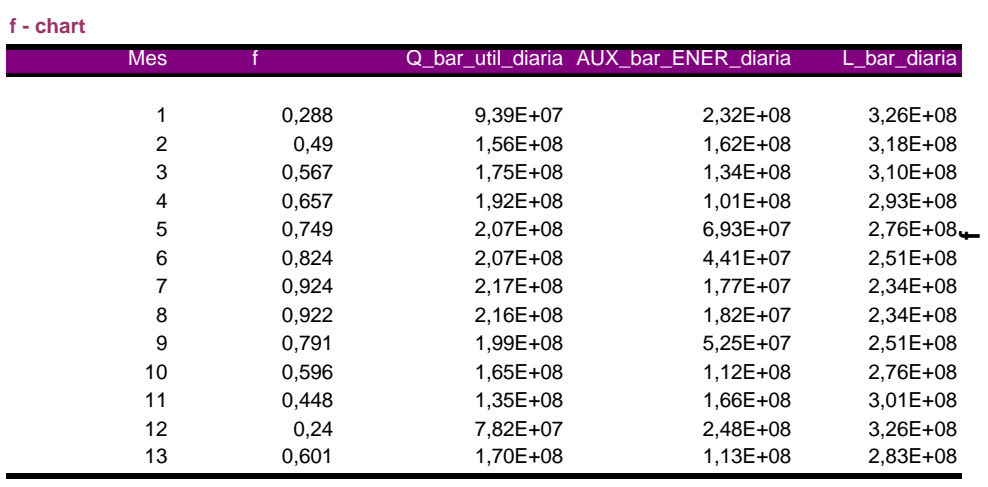

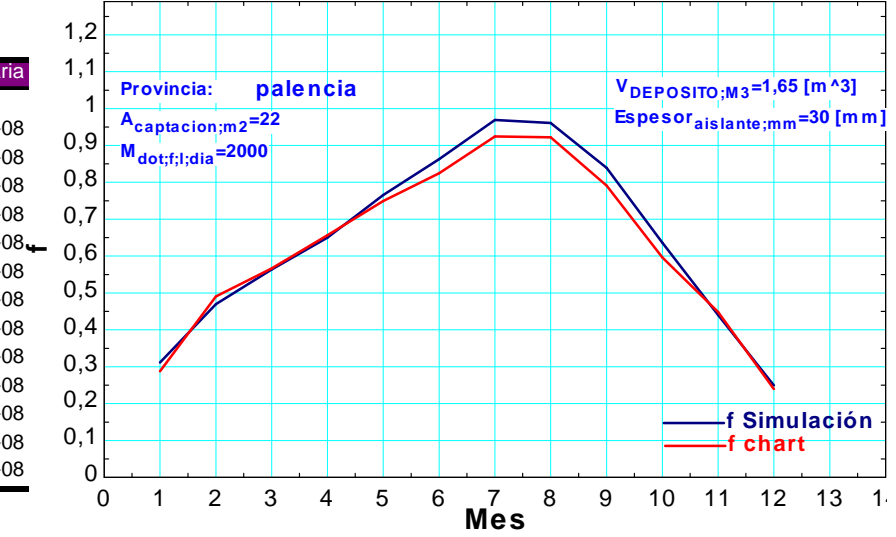

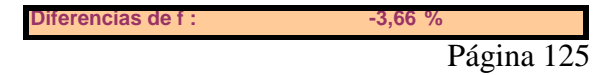

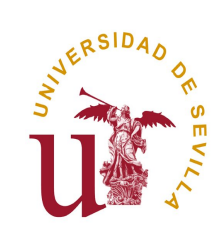

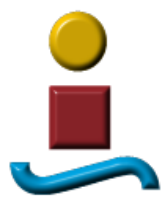

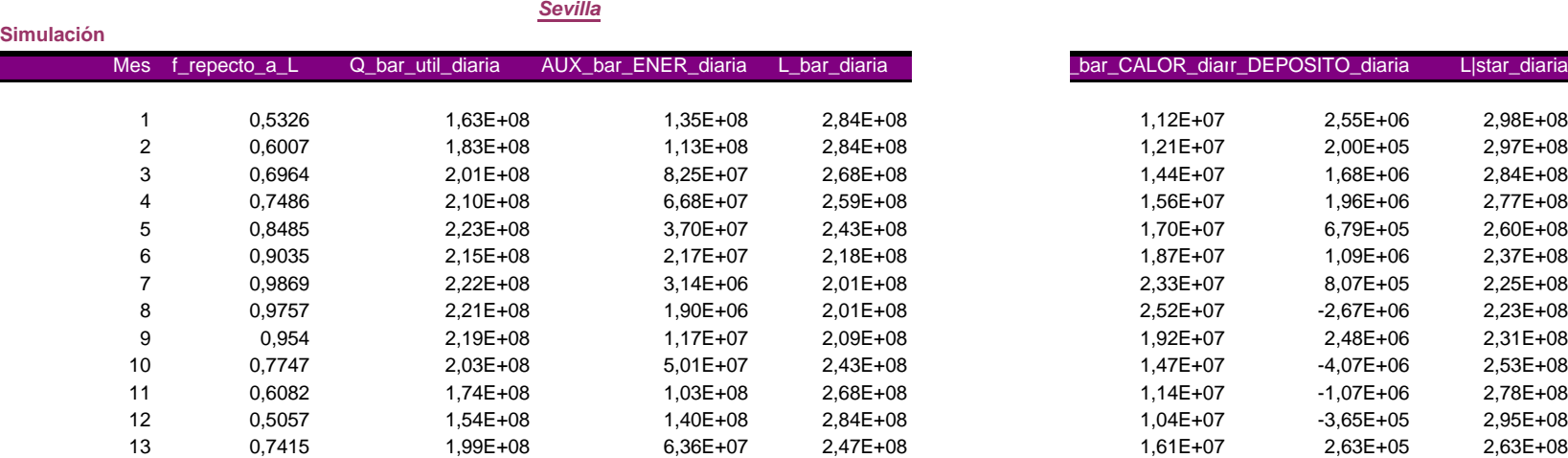

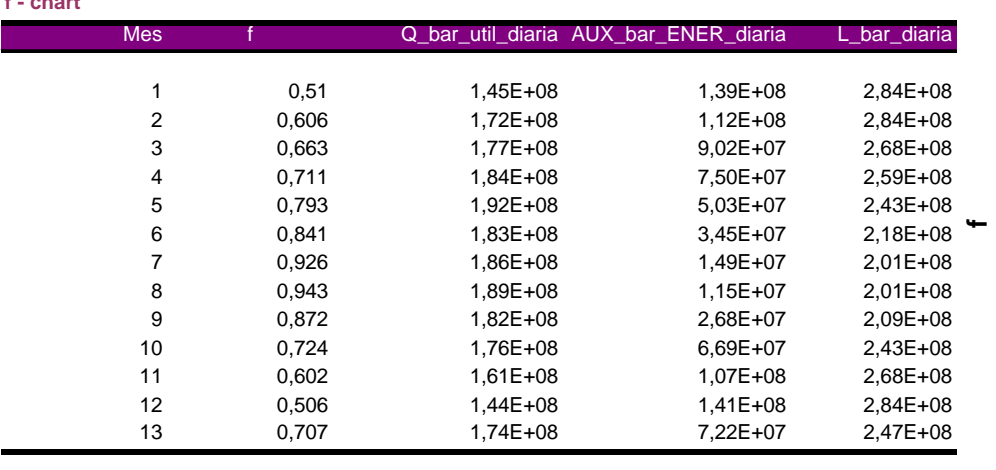

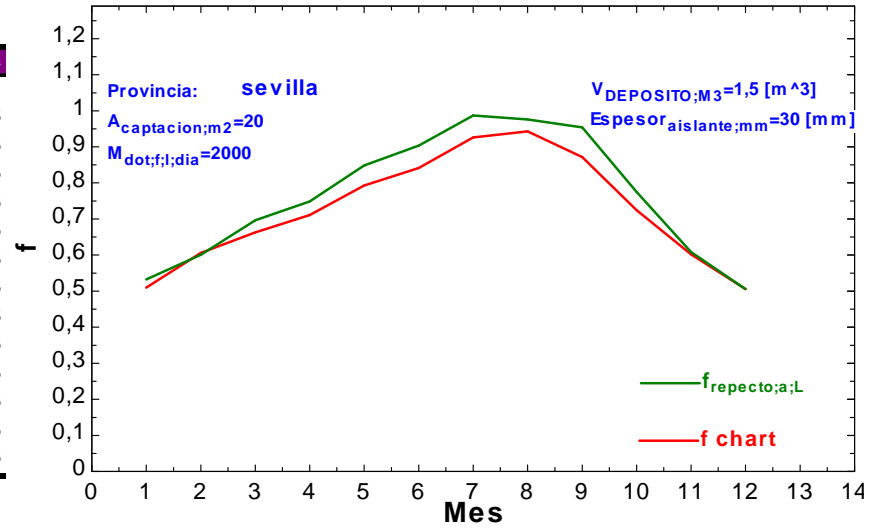

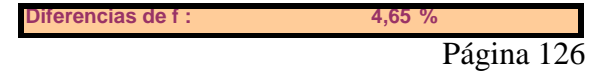

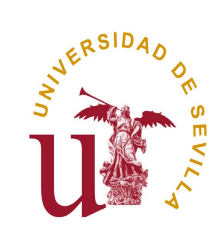

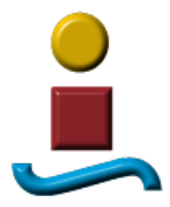

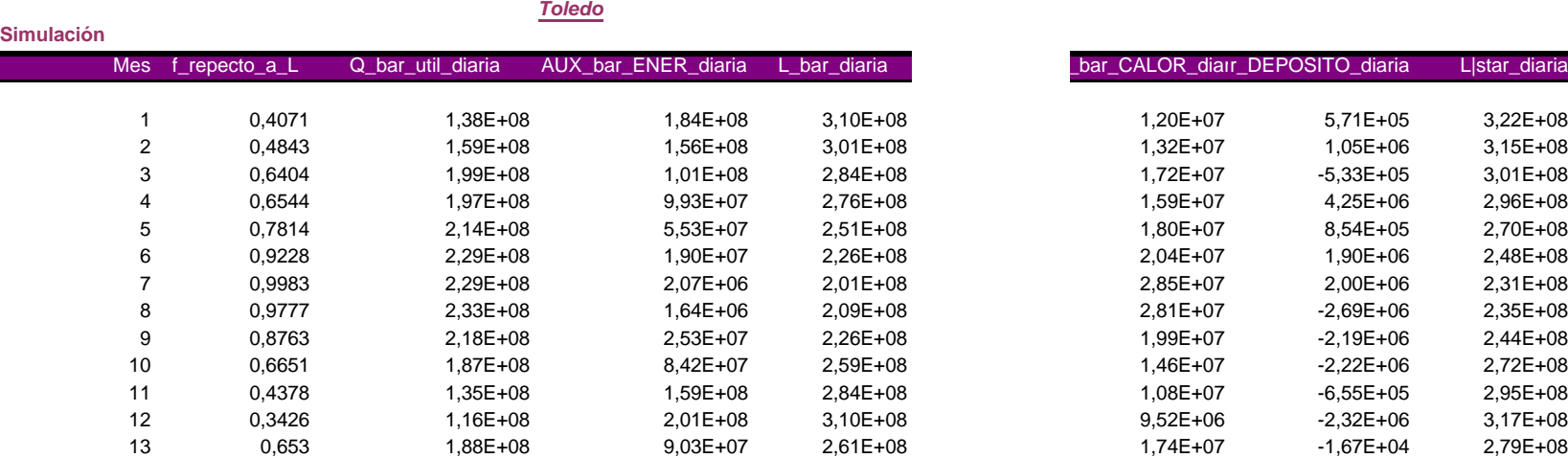

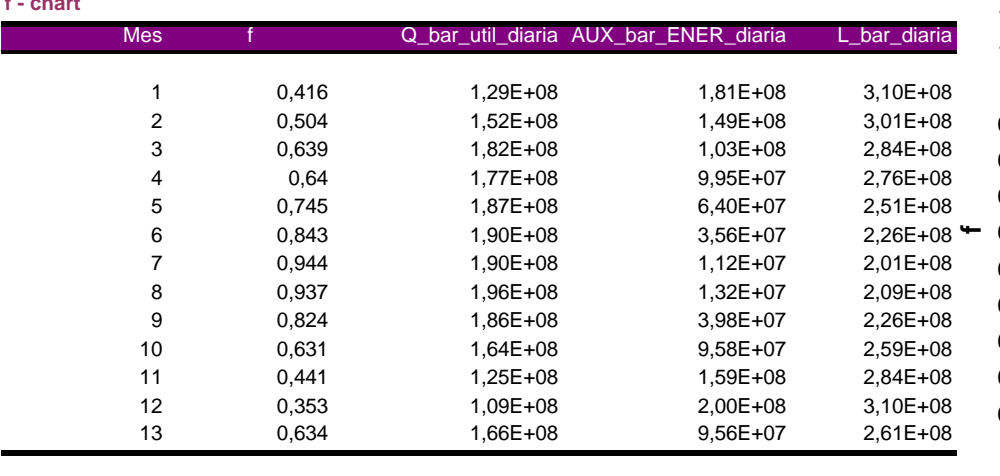

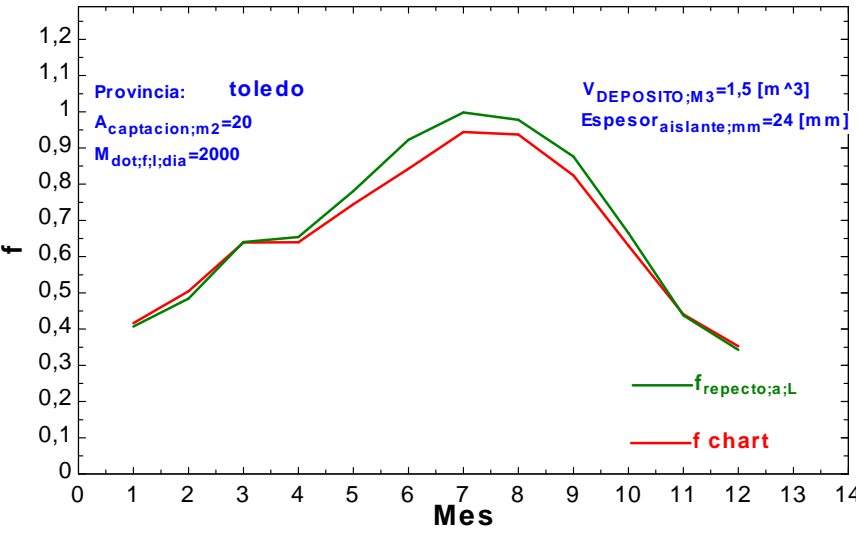

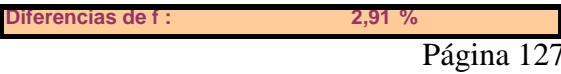

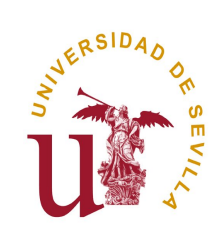

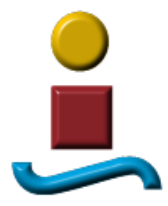

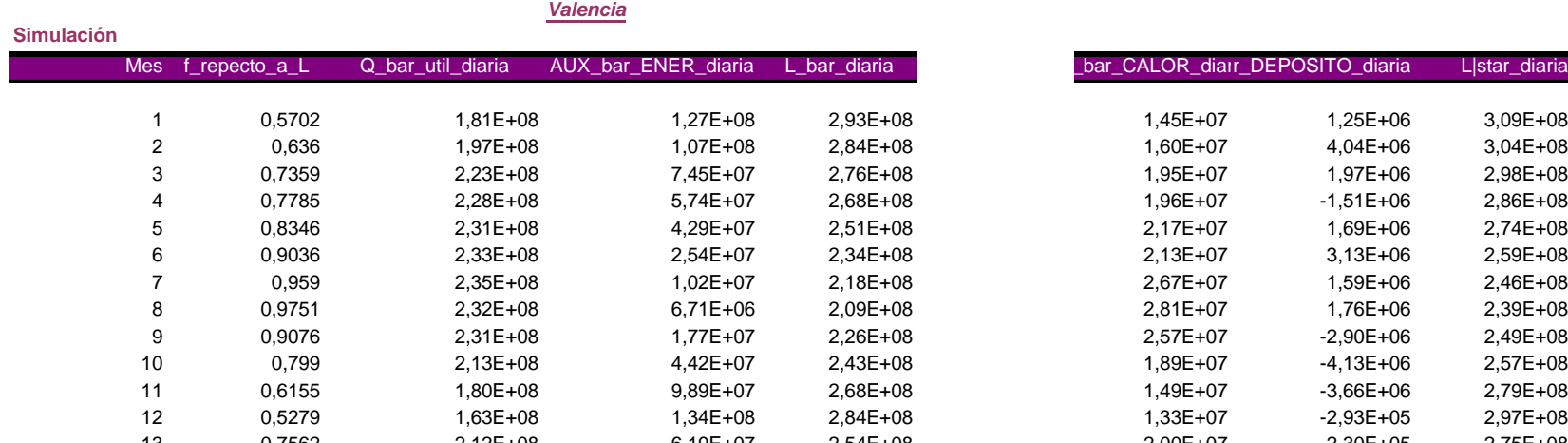

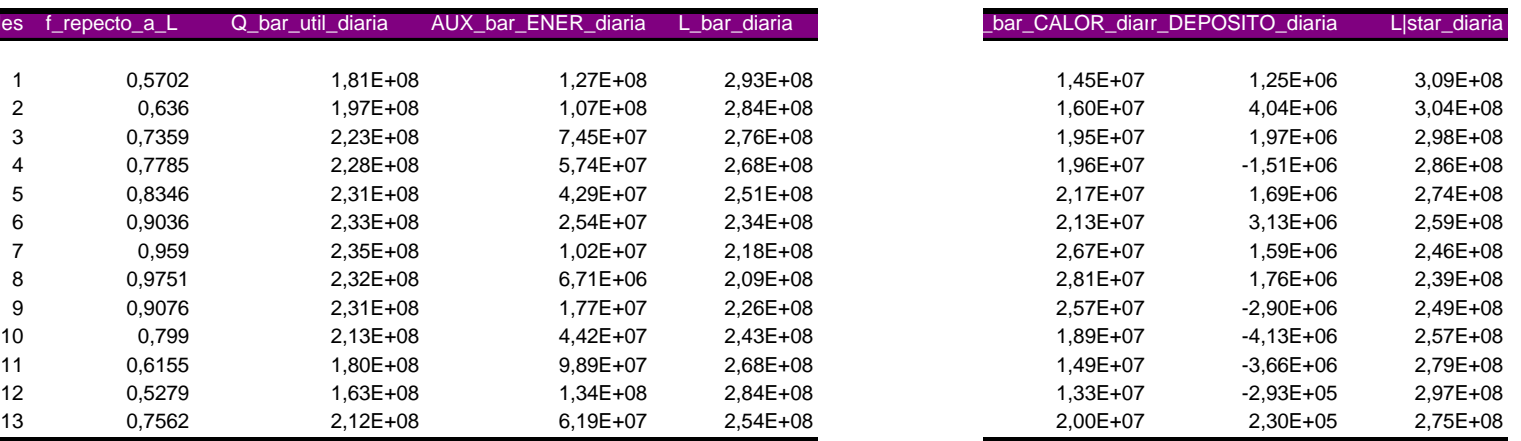

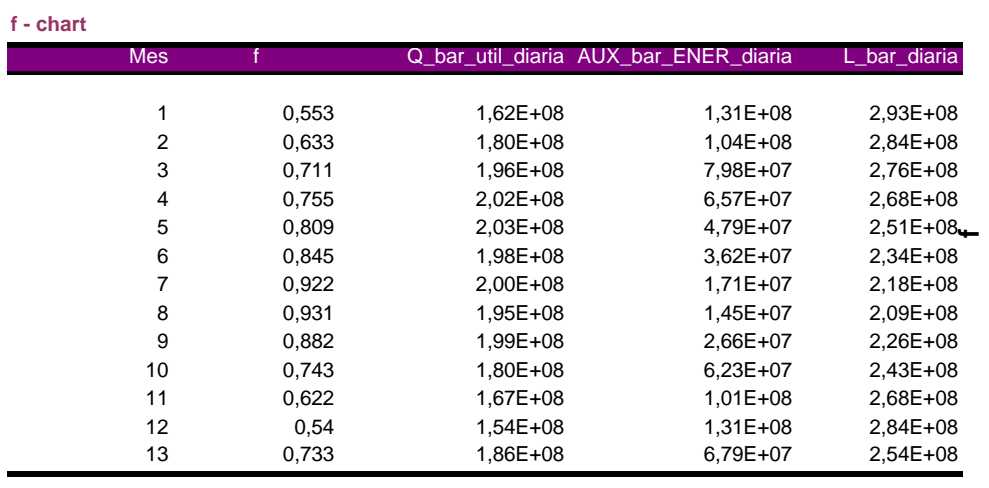

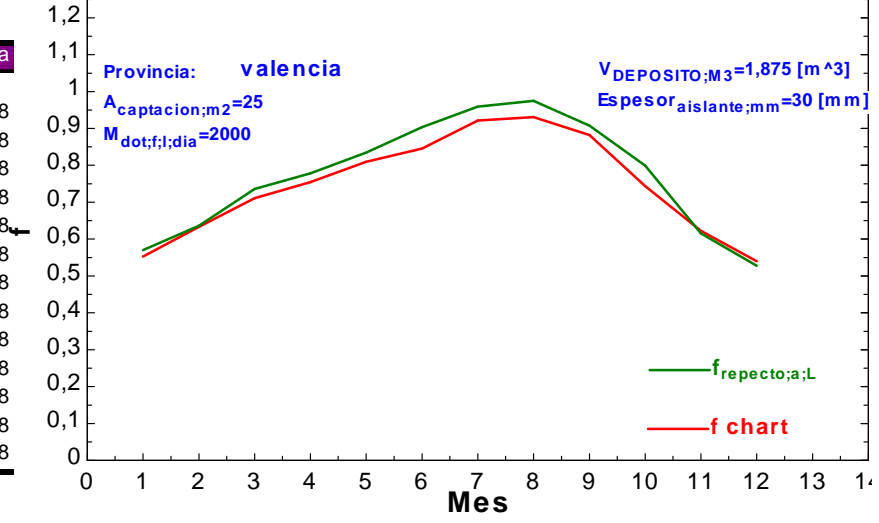

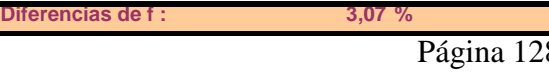

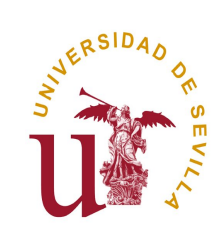

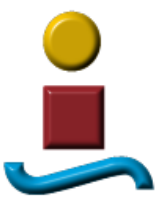

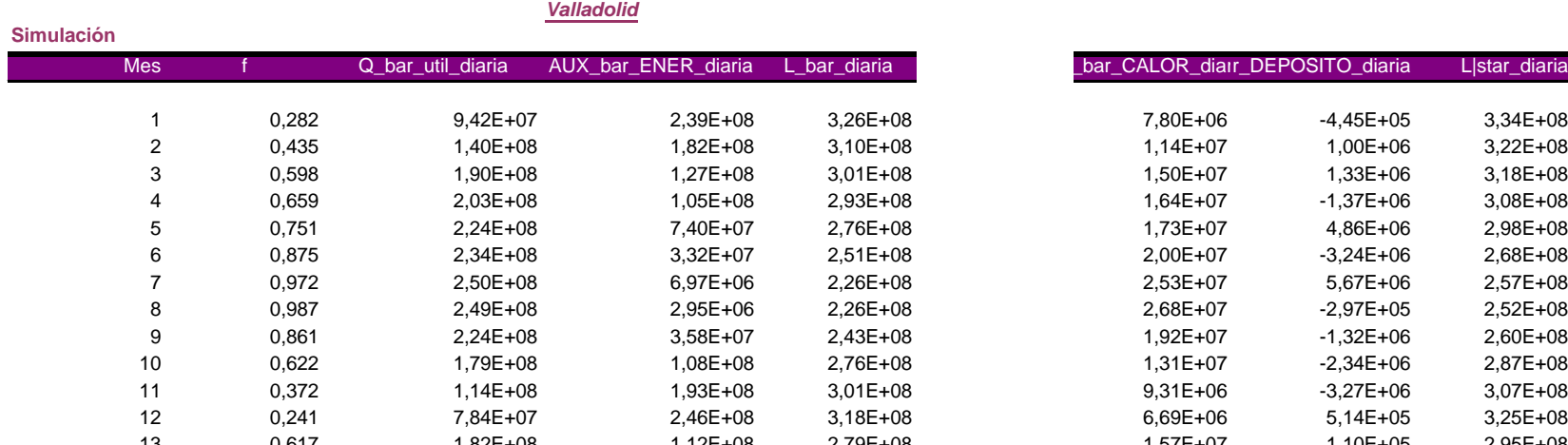

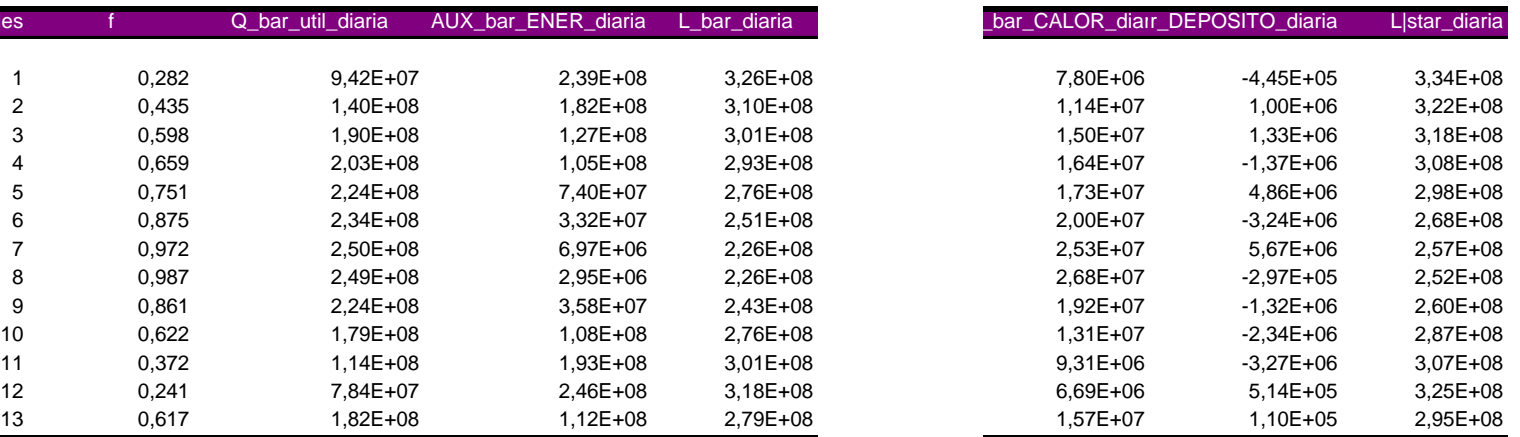

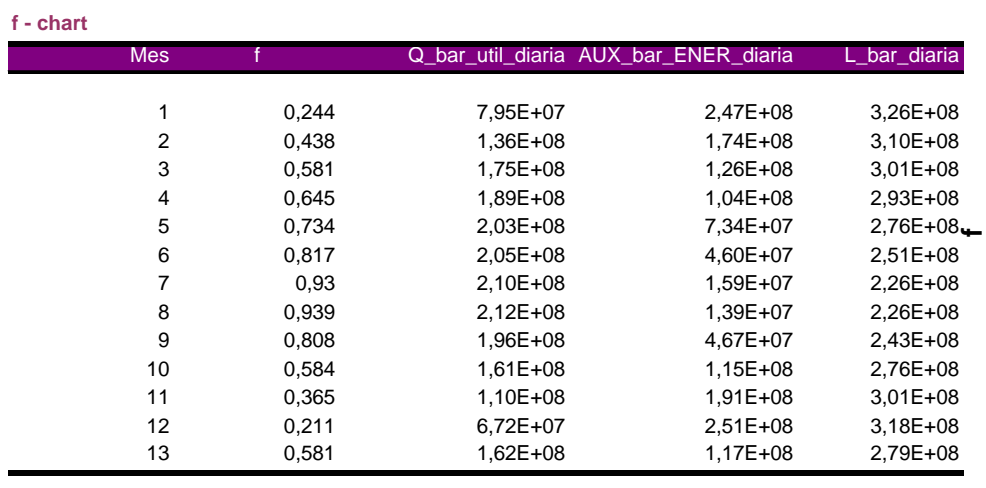

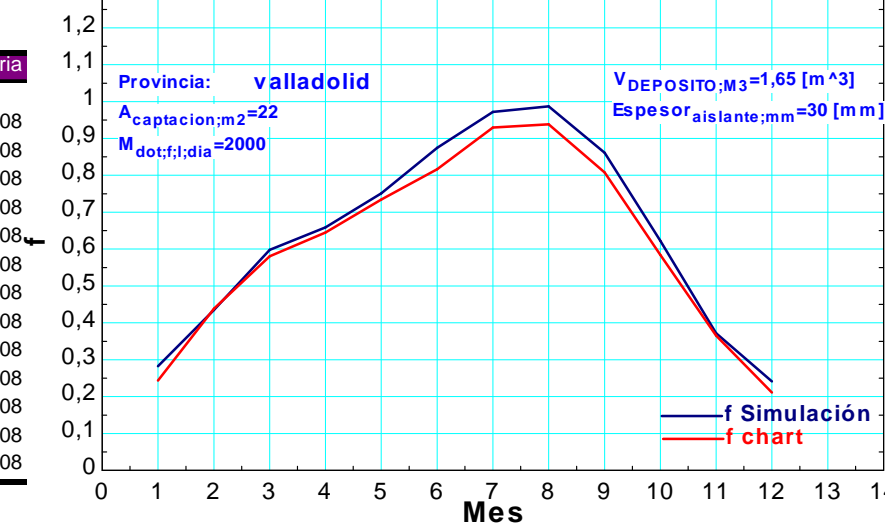

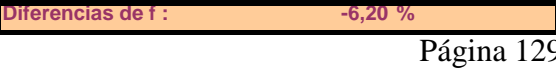

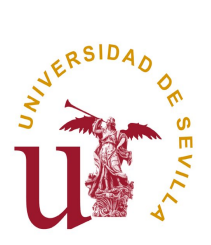

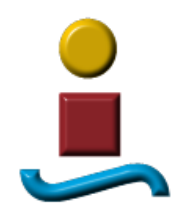

Sevilla, Julio de 2011

Firmado: Francisco Manuel Fernández Fuentes